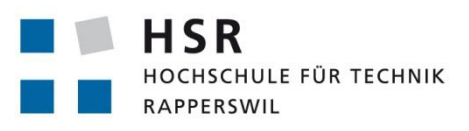

FHO Fachhochschule Ostschweiz

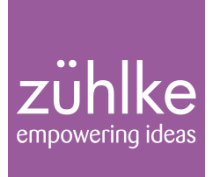

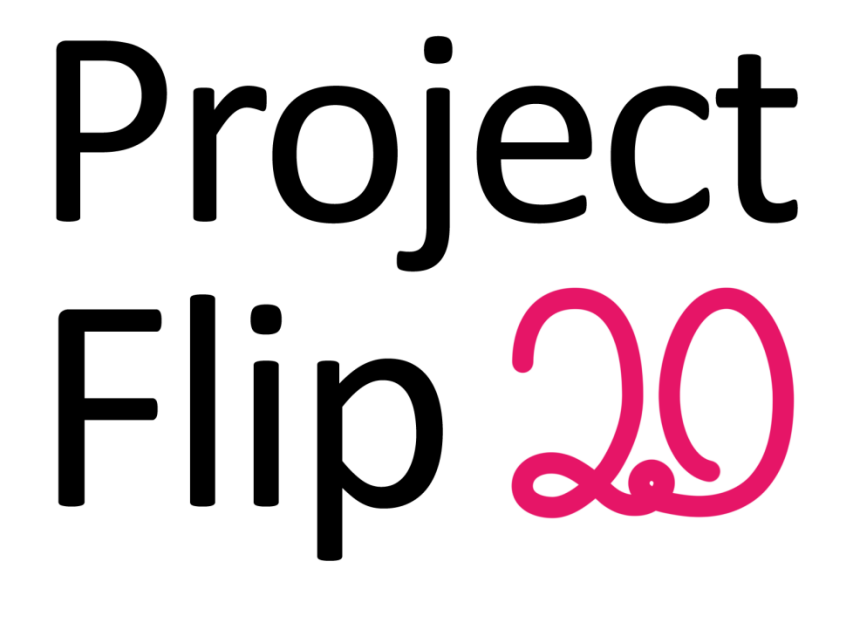

## Studienarbeit

Abteilung Informatik Hochschule für Technik Rapperswil

Herbstsemester 2011

Autoren: Lukas Elmer, Christina Heidt, Delia Treichler Betreuer: Prof. Dr. Markus Stolze Projektpartner: Zühlke Engineering AG, Schlieren

## <span id="page-1-0"></span>I. Verzeichnisse

### <span id="page-1-1"></span> $I.1$ Inhaltsverzeichnis

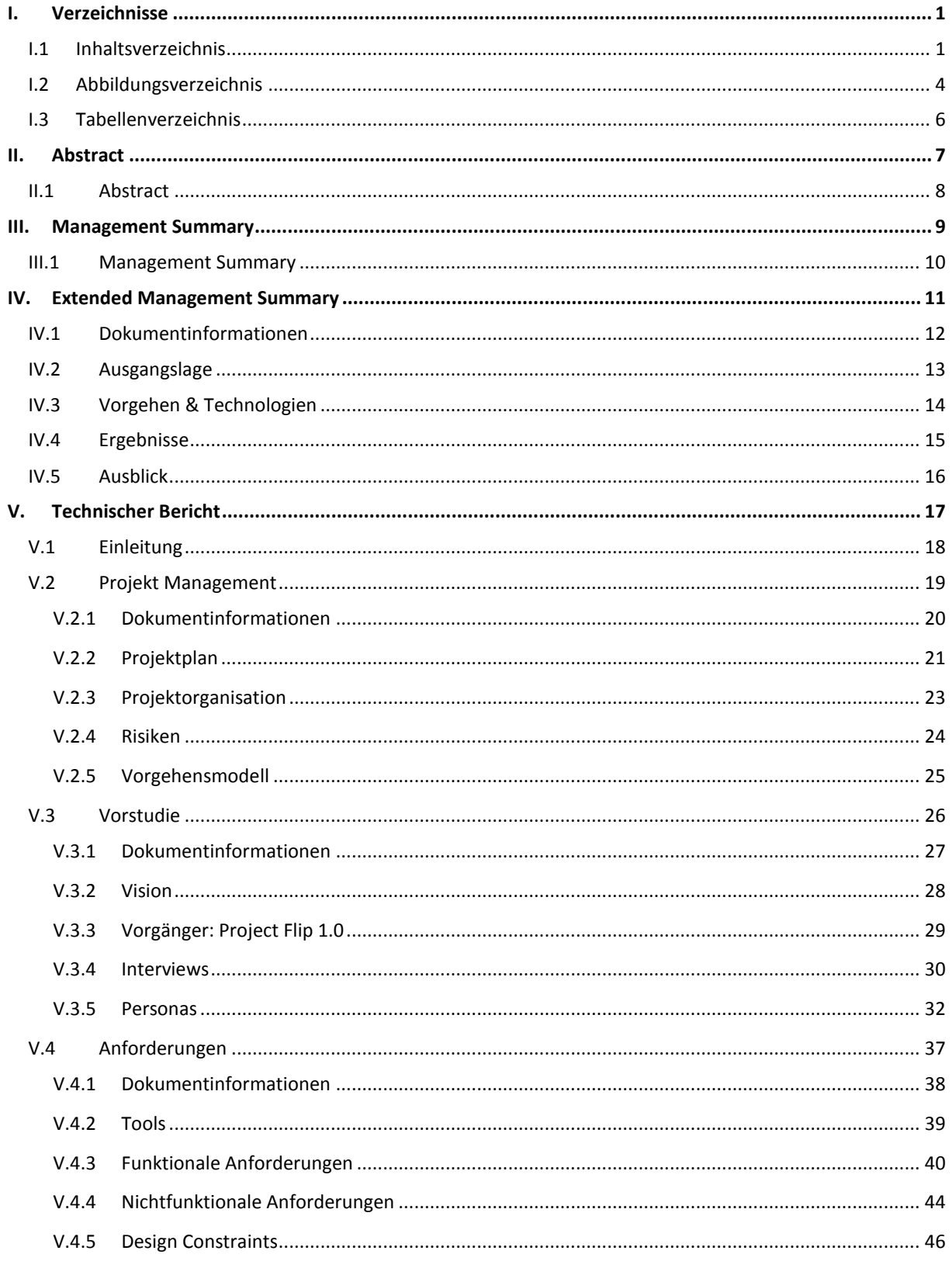

## Project<br>Flip 20

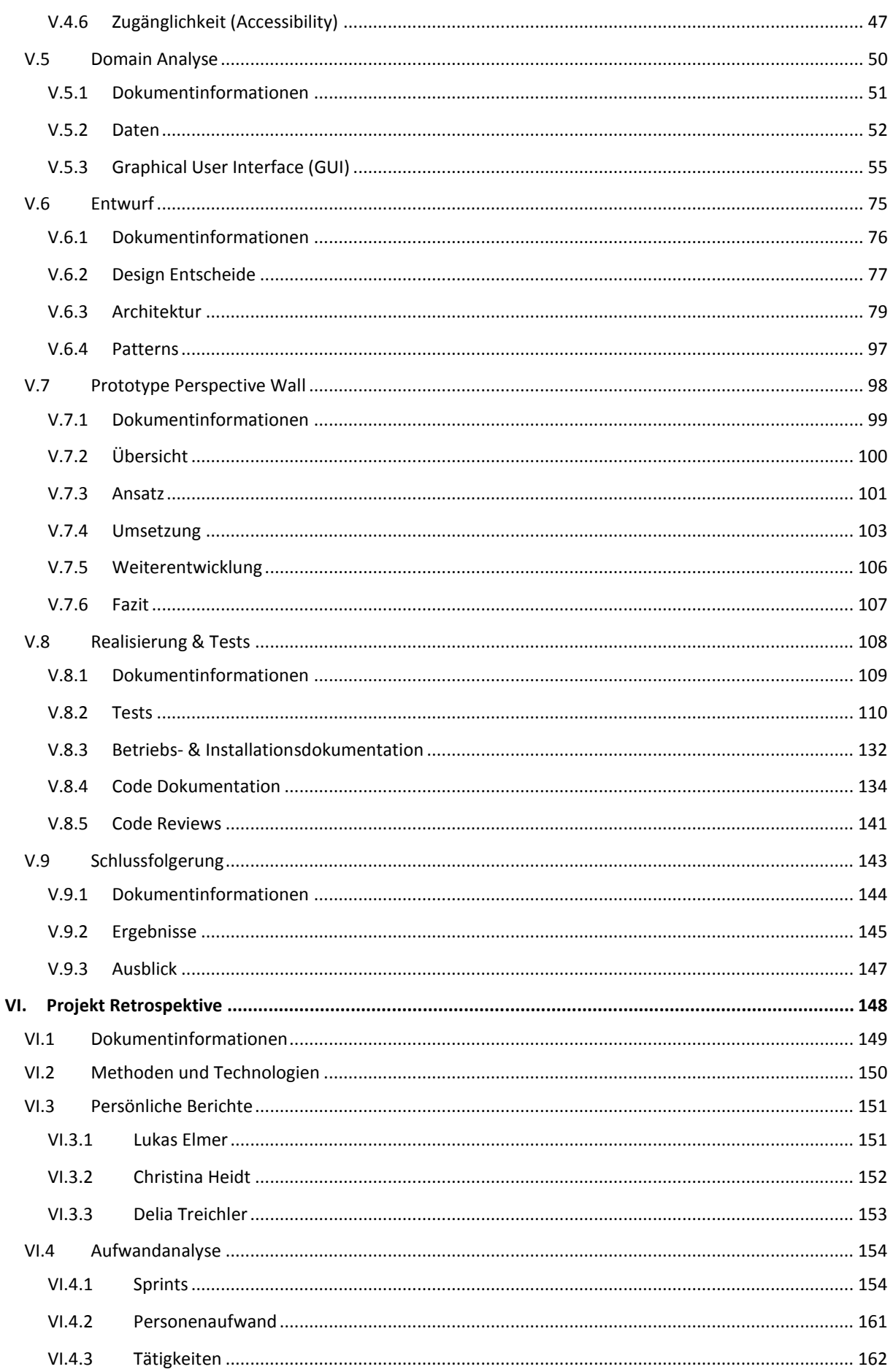

## Project<br>Flip 20

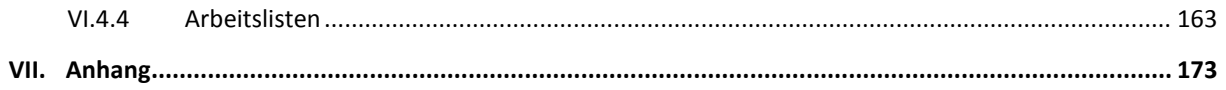

### <span id="page-4-0"></span>Abbildungsverzeichnis  $I.2$

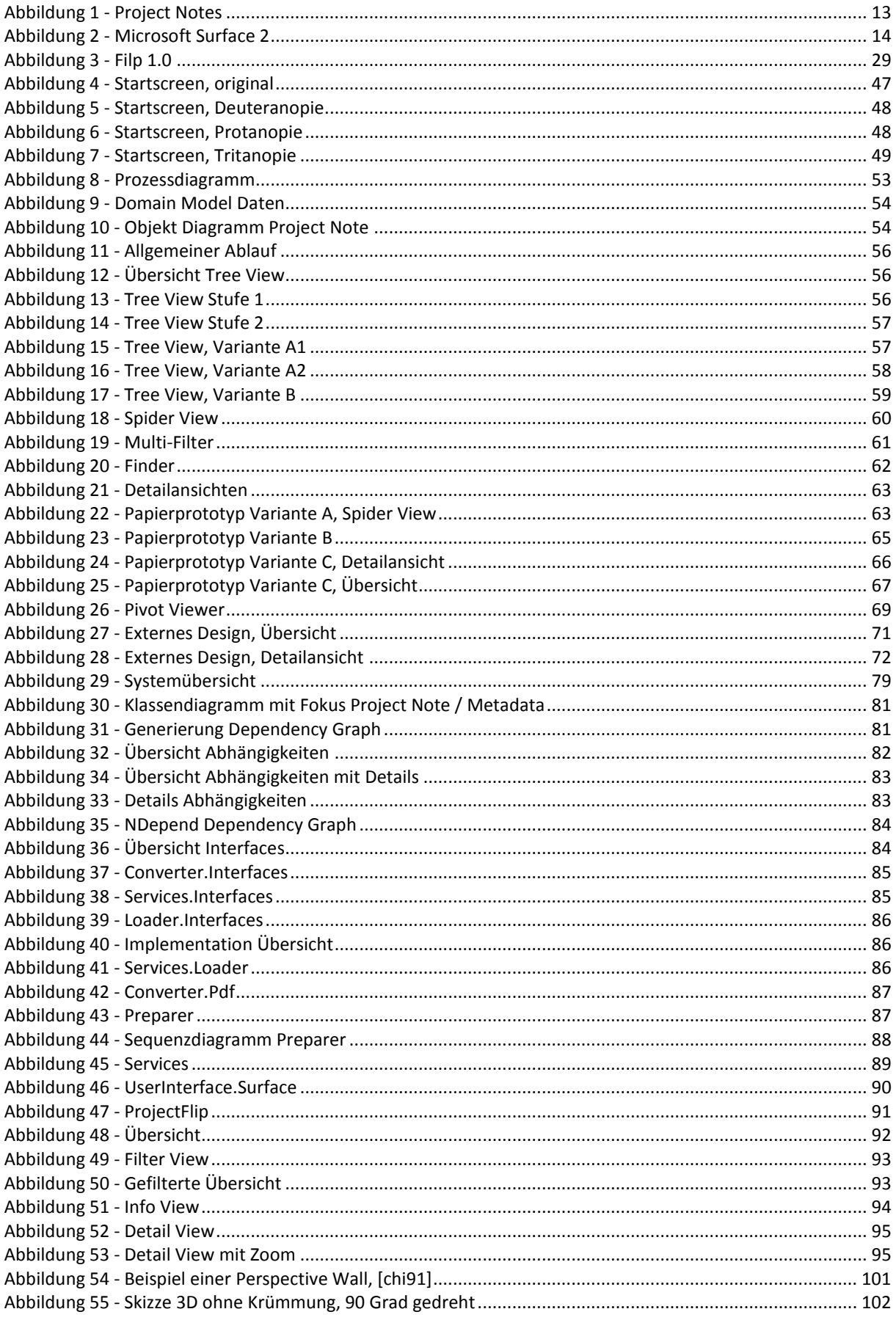

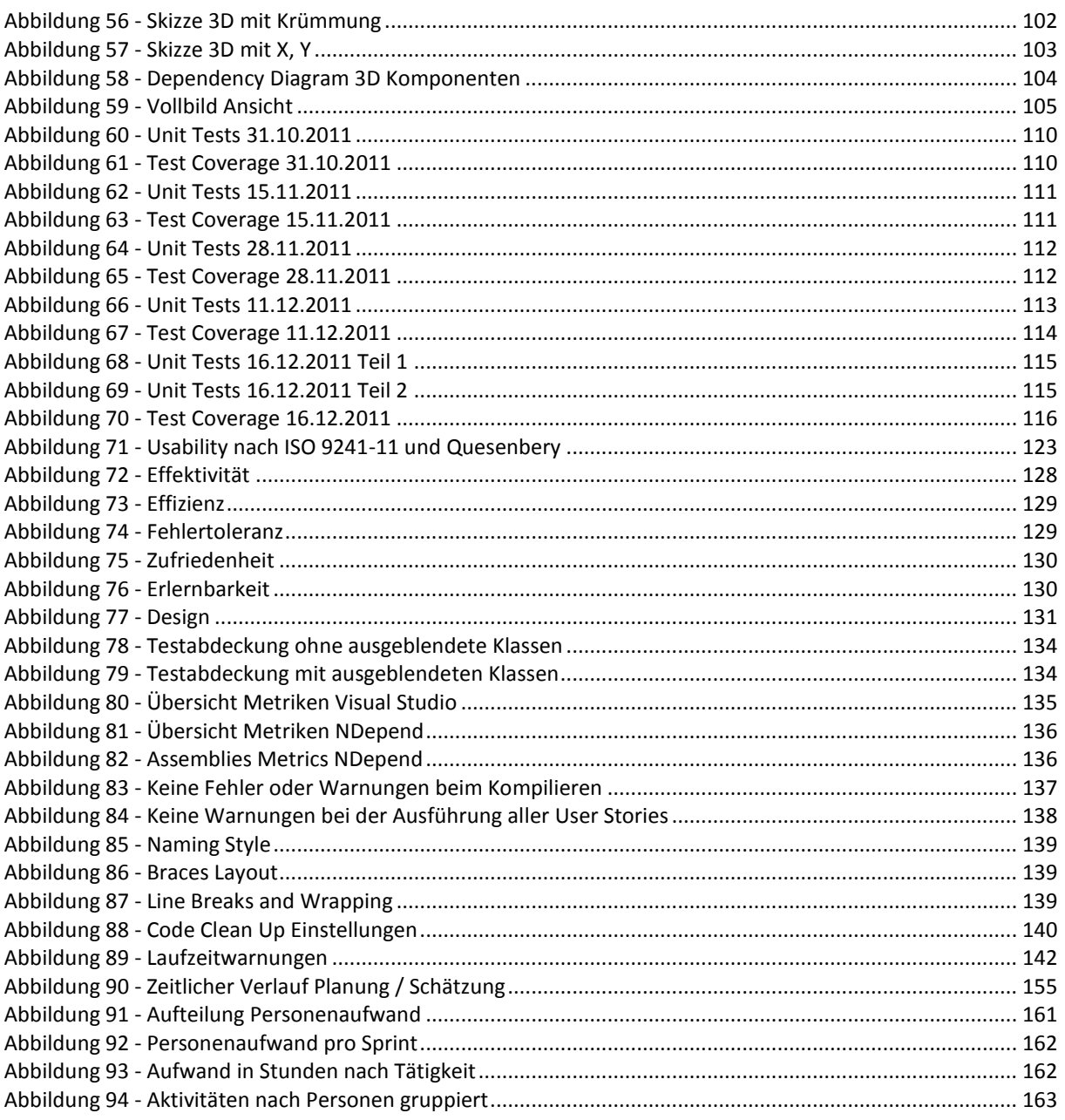

### <span id="page-6-0"></span> $I.3$ Tabellenverzeichnis

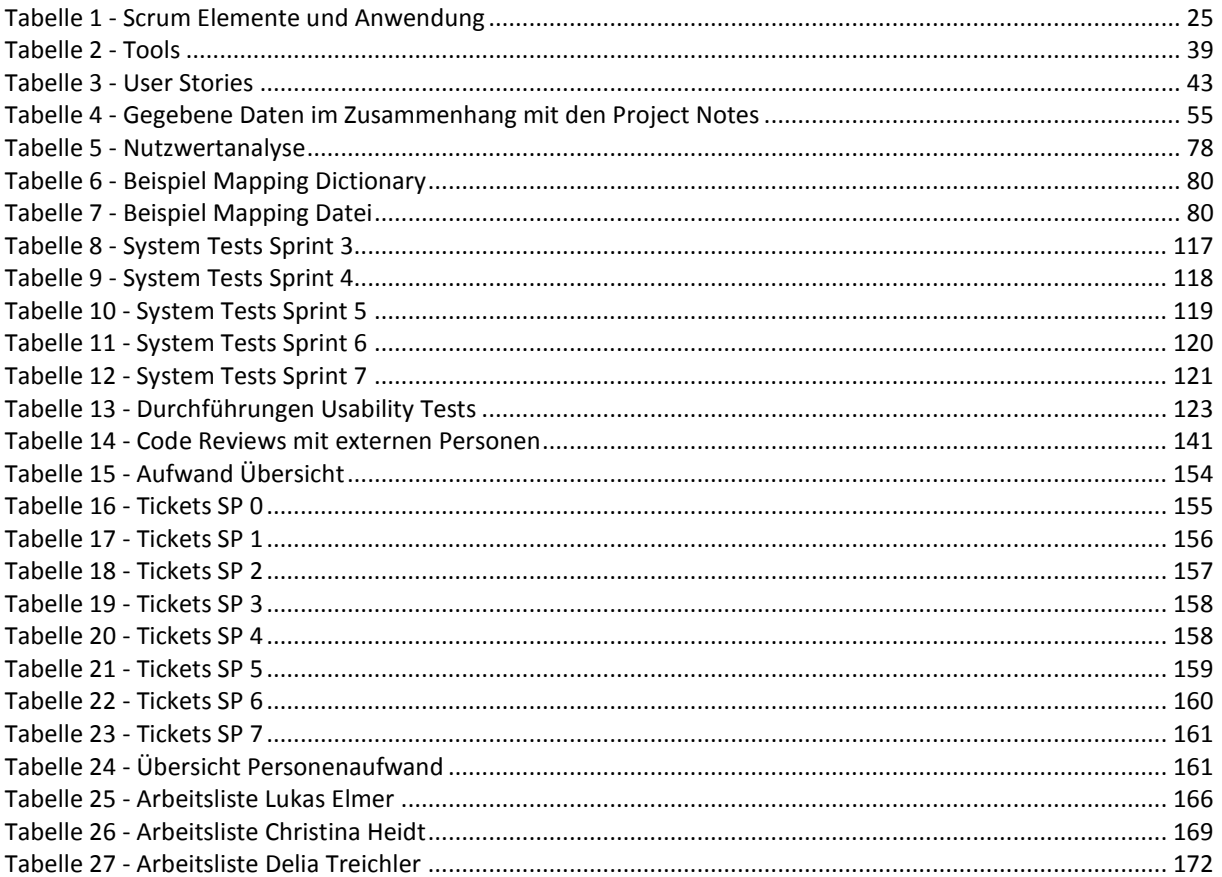

# Project Flip 20

## <span id="page-7-0"></span>Studienarbeit II. Abstract

## <span id="page-8-0"></span>**II.1 Abstract**

Durch den Surface 2 von Microsoft ergeben sich völlig neue Möglichkeiten, Informationen interaktiv zu präsentieren. Dies möchte die Zühlke Engineering AG für die Visualisierung ihrer Projekte nutzen. Momentan stehen die Projektinformationen (nachfolgend als Project Note bezeichnet) in Papierform im Wartebereich zur Verfügung. Dabei ergibt sich einerseits das Problem, dass nie alle Projekte zur gleichen Zeit ausgestellt werden können und anderseits erschwert sich die Suche nach spezifischen Inhalten.

Diese Nachteile möchte die Zühlke Engineering AG durch die Verwendung einer Surface Applikation beheben. Zudem möchte sie damit auch ihre Expertise im Bereich Clienttechnologien untermauern und Kunden die Möglichkeiten von Microsoft Surface als Ausstellungsgerät aufzeigen.

Als Ausgangslage diente Project Flip 1.0, welches für ein Dell Multi-Touch Tablet implementiert wurde. Dieses Projekt war jedoch primär darauf ausgelegt, bei Kundengesprächen einfacher auf Projekte zugreifen zu können. Die in diesem Projekt erworbenen Erkenntnisse konnten aber für Project Flip 2.0 wichtige Informationen liefern. Um die daraus erkannten Probleme umgehen zu können, wurde für Project Flip 2.0 gleich zu Beginn ein Prototyp ausgearbeitet. Für die Entwicklung dieses Projektes wurde ein benutzerorientiertes Vorgehen gewählt. Die aus den Interviews abgeleiteten Anforderungen wurden dann in der Entwicklung umgesetzt. Der Fokus dieser Arbeit war die Erarbeitung einer einfachen, intuitiven Anwendung, welche gleich zu Beginn ohne Hilfe bedient werden kann.

Obwohl für alle Teammitglieder WPF und .NET Neuland darstellten, ist es gelungen, einen funktionstüchtigen und ansprechenden Prototyp zu entwickeln. Da der Surface 2 zum Zeitpunkt des Projektes noch nicht erhältlich war, ist die Installation und Inbetriebnahme der Applikation auf dem Gerät durch die Zühlke Engineering AG noch ausstehend.

Neben dem Client-Teil wurde auch eine Anbindung an den Server umgesetzt, über welche die Project Notes heruntergeladen werden können.

Auch wurde das User Interface durch Papierprototypen und abschliessend durch einen Usability Test durch die Benutzer validiert. Zudem wurde ein externes Design erarbeitet, um ein Konzept für die Gestaltung des User Interfaces zu definieren.

Zu jeder Project Note existieren Metadaten, welche die Project Note mit verschiedenen Begriffen umschreibt. In dieser Arbeit wurde eine Technik zur Vereinfachten Darstellung von Metadaten entwickelt. Dies war notwendig, um die grosse Menge von Metadaten auf ein für Besucher handhabbares Mass zu reduzieren. Des Weiteren setzte sich das Team mit fortgeschrittenen Visualisierungskonzepten auseinander, indem sie einen WPF Prototyp für die Perspective Wall Visualisierung entwickelte. Da die Fertigstellung einer solchen Lösung jedoch den Projektaufwand überschritten hätte, konnte sie nicht in das Projekt integriert werden.

# Project Flip 20

Studienarbeit

## <span id="page-9-0"></span>III. Management Summary

## <span id="page-10-0"></span>**III.1 Management Summary**

Wer einen Termin vereinbart, legt meist Wert darauf, pünktlich zu erscheinen. Dies führt oft dazu, dass man zu früh erscheint und schliesslich noch eine Weile auf seinen Gesprächspartner warten muss. Wie kann diese Zeit nun optimal genutzt werden?

Die Zühlke Engineering AG hat es sich zur Aufgabe gemacht, ihren Kunden in dieser Zeit die Firma und ihre bisher ausgeführten Projekte näher zu bringen. Daher sind in der Eingangshalle der Zühlke Engineering AG verschiedene Stellwände mit einer kleineren Auswahl an Projekten ausgestellt. Die einzelnen Projekte werden mittels einer sogenannten Project Note dargestellt – eine A4-Seite, welche Aufschluss über die Projektaufgabe, dessen Umsetzung, den Projektpartner und den Kundennutzen des Projektes gibt.

Durch die Präsentation einzelner Projekte kann sich der wartende Kunde ein besseres Bild über die Tätigkeiten der Firma machen. Er erfährt beispielsweise, in welchen Themenbereichen die Zühlke Engineering AG schon gearbeitet hat oder mit welchen Partnern sie dies tat. Dadurch könnten auch Anregungen für eine zusätzliche Zusammenarbeit entstehen.

Des Weiteren gibt es die Möglichkeit, von den aufgeführten Project Notes eine Kopie mitzunehmen. Diese Kopien liegen zur Mitnahme bereit oder können gegebenenfalls am Empfang in Auftrag gegeben werden.

Das hauptsächliche Problem besteht darin, dass nie alle Projekte gleichzeitig ausgestellt werden können. Es ist denkbar, dass sich Personen für Projekte oder Bereiche interessieren, die zum Zeitpunkt nicht aufgeführt sind. Dies kann von den Kunden auch als Fehlen solcher Projekte interpretiert werden.

Eine weitere Problematik ist die Zeit, welche für das Durchschauen der Project Notes benötigt wird, wenn z.B. nach einem bestimmten Themenbereich oder einer bestimmten Firma gesucht wird. Diese ist nur begrenzt und könnte besser genutzt werden.

Die Zühlke Engineering AG hat ihre Stärken unter anderem im Bereich des Produkt- und Software-Engineerings. Durch Project Flip 2.0 kann sie ihre Expertise in diesem Gebiet bestens unter Beweis stellen. Der Microsoft Surface 2, welcher zur Realisierung einer progressiven Lösung für die bestehende Problematik eingesetzt wird, zeigt, dass die Firma innovativ und bezüglich Technologien auf dem neusten Stand ist. Zudem bietet das Endprodukt eine interaktive und originelle Möglichkeit, Kunden einerseits über die Zühlke Engineering AG zu informieren und andererseits zu unterhalten. Es wird möglich sein, während einer kurzen Wartezeit einfach und auf spielerische Weise Wissen zu sammeln – dies dank intuitiver und unproblematischer Bedienung des Gerätes.

Das Produkt soll den Benutzer dazu animieren, neue Seiten der Zühlke Engineering AG zu entdecken. Zudem erlaubt es, in bestimmten Themenbereichen zu stöbern. Dadurch kann beispielsweise erfahren werden, mit welchen Technologien die Firma bereits gearbeitet hat oder für welchen anderen Auftraggeber die Zühlke Engineering AG erfolgreich Projekte ausgeführt hat.

Ist man schliesslich auf die gewünschten Themen gestossen, bietet sich die Möglichkeit, die dieser Thematik untergeordneten Project Notes per Email zu versenden oder direkt ausdrucken zu lassen.

# Project Flip 20

Studienarbeit

## <span id="page-11-0"></span>IV. Extended Management Summary

## <span id="page-12-0"></span>**IV.1 Dokumentinformationen**

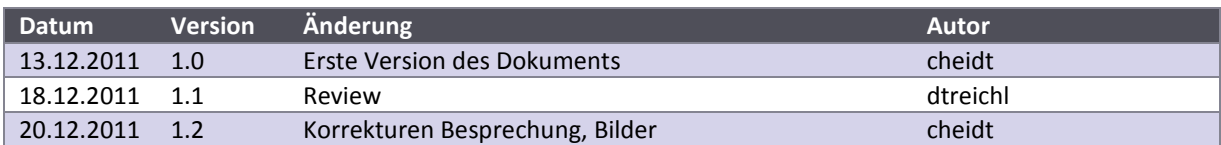

## <span id="page-13-0"></span>**IV.2 Ausgangslage**

Wer einen Termin vereinbart, legt meist Wert darauf, pünktlich zu erscheinen. Dies führt oft dazu, dass man zu früh erscheint und schliesslich noch eine Weile auf seinen Gesprächspartner warten muss. Wie kann diese Zeit nun optimal genutzt werden?

Die Zühlke Engineering AG hat es sich zur Aufgabe gemacht, ihren Kunden in dieser Zeit die Firma und ihre bisher ausgeführten Projekte näher zu bringen. Daher sind in der Eingangshalle der Zühlke Engineering AG verschiedene Stellwände mit einer kleineren Auswahl an Projekten ausgestellt. Die einzelnen Projekte werden mittels einer sogenannten Project Note dargestellt – eine A4-Seite, welche Aufschluss über die Projektaufgabe, dessen Umsetzung, den Projektpartner und den Kundennutzen des Projektes gibt (siehe Abbildung 1 - [Project Notes\)](#page-13-1).

Durch die Präsentation einzelner Projekte kann sich der wartende Kunde ein besseres Bild über die Tätigkeiten der Firma machen. Er erfährt beispielsweise, in welchen Themenbereichen die Zühlke Engineering AG schon gearbeitet hat oder mit welchen Partnern sie dies tat. Dadurch könnten auch Anregungen für eine zusätzliche Zusammenarbeit entstehen.

<span id="page-13-1"></span>**Abbildung 1 - Project Notes**

Des Weiteren gibt es die Möglichkeit, von den aufgeführten Project Notes eine Kopie mitzunehmen. Diese Kopien liegen zur Mitnahme bereit oder können gegebenenfalls am Empfang in Auftrag gegeben werden.

Das hauptsächliche Problem besteht darin, dass nie alle Projekte gleichzeitig ausgestellt werden können. Es ist denkbar, dass sich Personen für Projekte oder Bereiche interessieren, die zum Zeitpunkt nicht aufgeführt sind. Dies kann von den Kunden auch als Fehlen solcher Projekte interpretiert werden.

Eine weitere Problematik ist die Zeit, welche für das Durchschauen der Project Notes benötigt wird, wenn z.B. nach einem bestimmten Themenbereich oder einer bestimmten Firma gesucht wird. Diese ist nur begrenzt und könnte besser genutzt werden.

## <span id="page-14-0"></span>**IV.3 Vorgehen & Technologien**

Für diese Arbeit war der Microsoft Surface 2<sup>1</sup> (siehe [Abbildung 2](#page-14-1) -[Microsoft Surface 2\)](#page-14-1) als Hardware schon fest vorgegeben. Dadurch war auch die Technologie schon von Anfang an auf .NET und WPF beschränkt.

Als Ausgangslage diente Project Flip 1.0, welches für ein Dell Multi-Touch Tablet implementiert wurde. Dieses Projekt war jedoch primär darauf ausgelegt, bei Kundengesprächen einfacher auf Projekte zugreifen zu können. Die in diesem Projekt erworbenen Erkenntnisse konnten aber für Project Flip 2.0 wichtige Informationen liefern. Um die daraus erkannten Probleme umgehen zu können, wurde für Project Flip 2.0 gleich zu Beginn ein Prototyp ausgearbeitet.

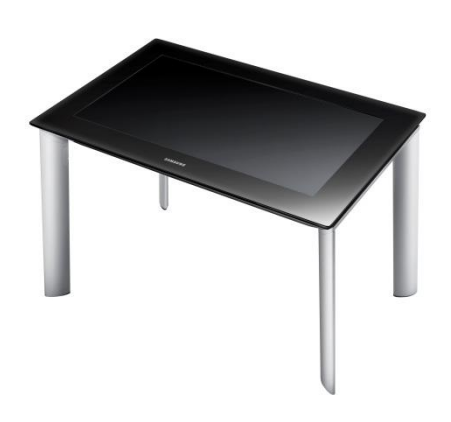

Im Fokus dieser Applikation liegt klar der Nutzer. Deshalb wurden anfangs Befragungen zum Verhalten und den Gewohnheiten der

<span id="page-14-1"></span>**Abbildung 2 - Microsoft Surface 2**

Kunden der Zühlke Engineering AG durchgeführt. Die daraus abgeleiteten Nutzerprofile bildeten den Grundstein der Anwendung. Zudem musste bedacht werden, dass die Nutzung der Applikation durch Kunden immer nur von kurzer Dauer ist. Aus diesem Grund offeriert die Applikation nur eine begrenzte Anzahl von Funktionen. Diese umfassen das Stöbern nach Project Notes, dass Filtern nach verschiedenen Kriterien und schliesslich das Lesen einer Project Note.

Nach der Auswertung der Interviews und Beobachtungen wurden verschiedene Möglichkeiten der Informationsvisualisierung in Papierform aufgezeichnet. Diese Prototypen wurden mit Testpersonen, die den Nutzerprofilen entsprechen, getestet und die Ergebnisse ausgewertet. Anschliessend wurde mit der Implementierung der Funktionalitäten begonnen.

Zu jeder Project Note existieren Metadaten, welche die Project Note mit verschiedenen Begriffen umschreibt. Diese wurden für den Filter als Einschränkungskriterien aus den Project Notes extrahiert. Da diese sehr umfangreich sind, würde der Nutzer aber schnell die Übersicht verlieren. Daher sollen ähnliche Begriffe zu einem zusammengefasst und so der Umfang reduziert werden. Es wurde eine Möglichkeit erarbeitet, die Metadaten dynamisch zu aggregieren und einfach zu warten. Dazu wurde eine Variante gewählt, bei welcher über ein Textdokument die verschiedenen Begriffe auf einen Begriff abgebildet werden können. Die Datei kann auch problemlos von projektaussenstehenden Personen bearbeitet werden, was die Wartbarkeit sichert.

Die Zühlke Engineering AG verfügt über ein Corporate Design, welches Farb- und Schriftpaletten umfasst. Diese wurden verwendet, um ein externes Design zu erstellen. Einerseits wurde so ein Rahmen für die Umsetzung der Benutzeroberfläche gesetzt und andererseits ist die Anwendung so auf den ersten Blick als eine Zühlke Engineering AG Applikation erkennbar.

Des Weiteren setzte sich das Team mit fortgeschrittenen Visualisierungskonzepten auseinander, indem sie in Grundzügen eine Perspective Wall programmierte. Da die Fertigstellung einer solchen Lösung jedoch den Projektaufwand überschritten hätte, konnte sie nicht in das Projekt integriert werden.

Um die Interaktion mit dem Microsoft Surface 2 und das Verständnis für den Programmverlauf zu vereinfachen, kommen, neben den funktionalen Anforderungen, auch den Animationen und der Verwendung von Gesten eine grosse Bedeutung zu. Diese sind Begeisterungsfaktoren und sollen den Nutzern die Bedienung so angenehm wie möglich gestalten. Daher wurde in diesem Projekt für die Umsetzung dieser Faktoren Zeit eingeräumt. Der zeitliche Aufwand war grösser als erwartet. Daher mussten gewisse gewünschte Funktionen vereinfacht gelöst werden.

Abschliessend wurden mit verschiedenen Testpersonen Usability Tests durchgeführt, um die Benutzeroberfläche zu prüfen. Die von den Testpersonen erhaltenen Anregungen konnten gegen Ende des Projektes noch umgesetzt werden.

1

<sup>1</sup> Bildquelle: http://www.samsunglfd.com/upload/product/img/Surface[1294390605622product].jpg, letzter Zugriff: 20.12.2011

## <span id="page-15-0"></span>**IV.4 Ergebnisse**

Obwohl für alle Teammitglieder WPF und .NET Neuland darstellten, ist es gelungen, einen funktionstüchtigen und ansprechenden Prototyp zu entwickeln. Das Endprodukt bietet eine interaktive und originelle Möglichkeit, Kunden einerseits über die Zühlke Engineering AG zu informieren und andererseits zu unterhalten.

Der Prototyp erfüllt die wichtigsten Anforderungen an das Projekt. Diese umfassen eine ansprechende Darstellung der Project Notes, eine intuitive Navigation und Suche sowie die Filterung der Project Notes nach verschiedenen Kriterien.

Die einfache Nutzung der Applikation wurde durch das Testen der Benutzeroberfläche durch Testpersonen sichergestellt.

Neben dem Client-Teil wurde auch eine Anbindung an den Server umgesetzt, über welche die Project Notes heruntergeladen werden können.

Die Vorteile zur existierenden Lösung bestehen darin, dass nicht nur eine beschränkte Anzahl von Projekten sondern alle vorhandenen Project Notes verfügbar sind. Zudem wird die Möglichkeit geboten, nach spezifischen Inhalten zu suchen.

Project Flip 2.0 bildet eine solide, gut ausbaubare Grundlage für die Weiterentwicklung zur vollwertigen Applikation. Da der Surface 2 zum Zeitpunkt des Projektes noch nicht erhältlich war, ist die Installation und Inbetriebnahme der Applikation auf dem Gerät durch die Zühlke Engineering AG noch ausstehend.

## <span id="page-16-0"></span>**IV.5 Ausblick**

Project Flip 2.0 befindet sich noch im Entwicklungsstadium. Bevor die Applikation effektiv zum Einsatz kommen kann, müssen noch einige Arbeiten vorgenommen werden. Der wichtigste Punkt ist dabei die Anbindung an das Intranet der Zühlke Engineering AG. Weiter stellten die Animationen in diesem Projekt eine Herausforderung dar und müssen noch weiter ausgebaut werden. Gesten werden infolge des begrenzten Projektzeitrahmens noch nicht unterstützt. Auch diese müssten bei der Weiterentwicklung des Projektes noch implementiert werden.

Der Prototyp erfüllt nur die wichtigsten Anforderungen an das Projekt. Weitere Anforderungen an die Software sind die Anbindung an das Intranet der Zühlke und das Verschicken der Project Notes via Email. Dazu wäre auch das Scannen von Visitenkarten und die Verarbeitung der so gewonnen Daten denkbar. Auch eine Volltextsuche würde sich als sinnvoll erweisen.

Diese Anforderungen konnten nicht umgesetzt werden. Ein Grund dafür ist auch die Verschiebung des Erscheinungsdatums des Microsoft Surface 2 auf Februar 2012.

# Project Flip 20

Studienarbeit

<span id="page-17-0"></span>V. Technischer Bericht

## <span id="page-18-0"></span>**V.1 Einleitung**

Der technische Bericht beginnt mit dem Projektmanagement (siehe [V.2](#page-19-0) Projekt [Management\)](#page-19-0), in welchem der Projektplan dargelegt und die Projektorganisation umschrieben wird. Des Weiteren werden die Risiken und das gewählte Vorgehensmodell aufgezeigt.

Das nächste Kapitel enthält die Vorstudie (siehe [V.3](#page-26-0) [Vorstudie\)](#page-26-0). Diese zeigt die Vision auf, welche die existierende und die gewünschte Lösung umschreibt. Zudem wird der Vorgänger, Project Flip 1.0, beschrieben und die aus diesem Projekt gezogenen Schlüsse aufgelistet.

Danach ist das Interview, welches die Grundlage zur Erstellung der Personas war, dokumentiert. Die Personas und die dazu gehörigen Szenarien werden daraufhin vorgestellt.

Das Kapitel Anforderungen (sieh[e V.4](#page-37-0) [Anforderungen\)](#page-37-0) geht kurz auf die in dem Projekt verwendeten Tools ein. Danach umschreibt es die funktionalen und nichtfunktionalen Anforderungen, Design Constraints und Accessibility im Zusammenhang mit der Nutzung des Surface.

Im Kapitel Domain Analyse (sieh[e V.5](#page-50-0) Domain [Analyse\)](#page-50-0) werden zu Beginn die Daten und das zugehörige Domain Model beschrieben. Auch wird der Prozess zur Entstehung einer Project Note erklärt. Danach wird auf das Graphical User Interface (GUI) eingegangen. Dafür wurde ein Creative Workshop durchgeführt, die daraus entstandenen Ideen führten zu den dokumentierten Papier-Prototypen. Im Anschluss daran werden die Design Entscheide und das externe Design vorgestellt. Schliesslich wird aufgelistet, welche Surface Guidelines sich nicht mit den Projektanforderungen decken und daher verletzt wurden.

Das Kapitel Entwurf (siehe [V.6](#page-75-0) [Entwurf\)](#page-75-0) widmet sich einleitend den Design Entscheiden. Daraufhin wird die gewählte Architektur umschrieben. Dazu gehören auch die Assemblies und Namespaces. Anschliessend wird auf das User Interface Design eingegangen. Danach werden die Prozesse und Threads beschrieben und zum Schluss die verwendeten Patterns aufgelistet.

Im Kapitel Perspective Wall Prototype (sieh[e V.7](#page-98-0) [Prototype Perspective Wall\)](#page-98-0) ist dokumentiert, wie der Prototyp für eine 3D-Ansicht der Project Notes Übersicht erstellt wurde.

Im nachfolgenden Kapitel Realisierung und Test (siehe [V.8](#page-108-0) [Realisierung & Tests\)](#page-108-0) sind die Unit und System Tests dokumentiert. Dann wird auf die durchgeführten Usability Tests und deren Auswertung eingegangen. Anschliessend wird die Betriebs- und Installationsdokumentation umschrieben.

Das letzte Kapitel Schlussfolgerung (siehe [V.9](#page-143-0) [Schlussfolgerung\)](#page-143-0) widmet sich den mit der Arbeit erzielten Ergebnisse und dem Ausblick für die Weiterentwicklung des Projektes.

# Project Flip 20

Studienarbeit

## <span id="page-19-0"></span>V.2 Projekt Management

## <span id="page-20-0"></span>**V.2.1 Dokumentinformationen**

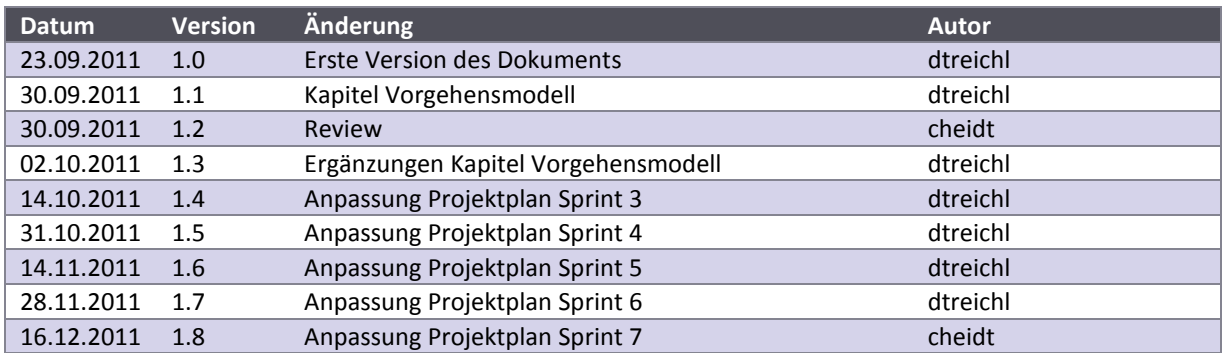

## <span id="page-21-0"></span>**V.2.2 Projektplan**

Das Management des Projektes Project Flip 2.0 geschieht im Redmine (https://redmine.elmermx.ch/).

## V.2.2.1 Prototyp

Mit dem Prototyp wurde sichergestellt, dass es möglich ist, die Project Notes in vektorisierter Form darzustellen. Zudem wurde die grundlegende Architektur damit festgelegt.

## V.2.2.2 Releases

Da das Projekt nach dem Vorgehensmodell Scrum (siehe Unterkapite[l V.2.5](#page-25-0) [Vorgehensmodell\)](#page-25-0) durchgeführt wird, gibt es nur zu Projektende einen Release.

Während des Projekts wird immer am Ende eines Sprints ein voll lauffähiger Prototyp vorliegen.

Folgender Release ist vorgesehen:

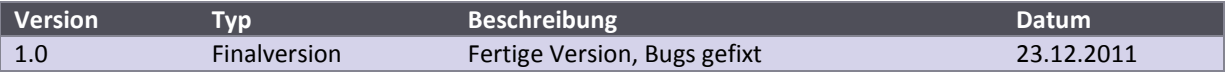

## V.2.2.3 Milestones

Ein Milestone ereignet sich jeweils am Ende eines Sprints. Die Sprints wie auch die Milestones sind im Redmine dokumentiert.

Nachfolgend eine Übersicht über die Milestones, für genauere Angaben wird auf das Redmine verwiesen. Die detaillierte Planung der jeweiligen Sprints erfolgt schrittweise nach dem Vorgehensmodell Scrum (siehe Unterkapitel [V.2.5](#page-25-0) [Vorgehensmodell\)](#page-25-0).

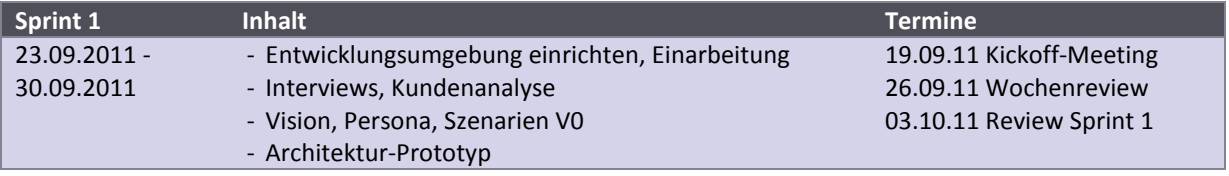

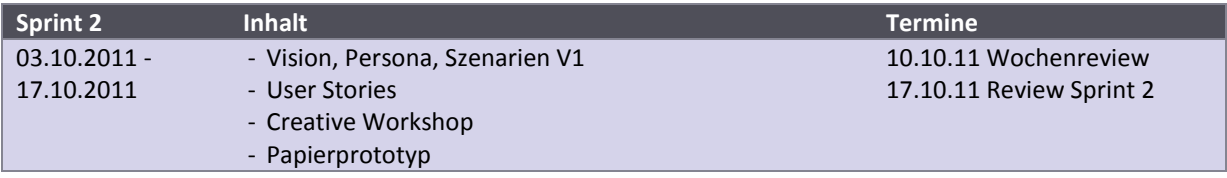

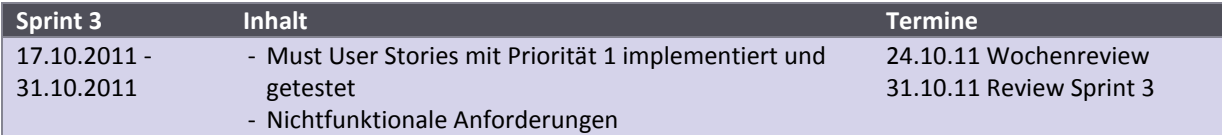

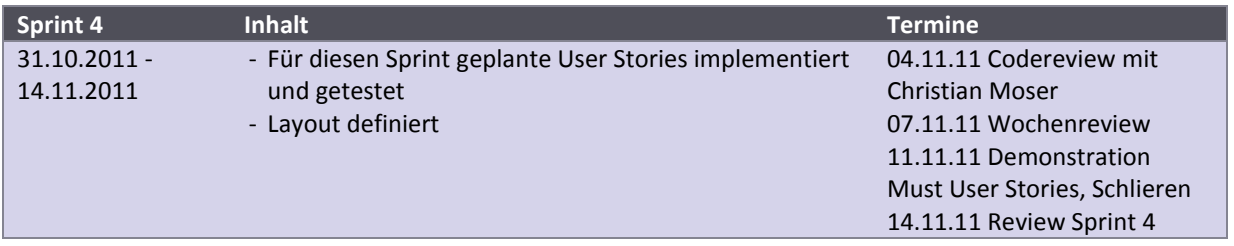

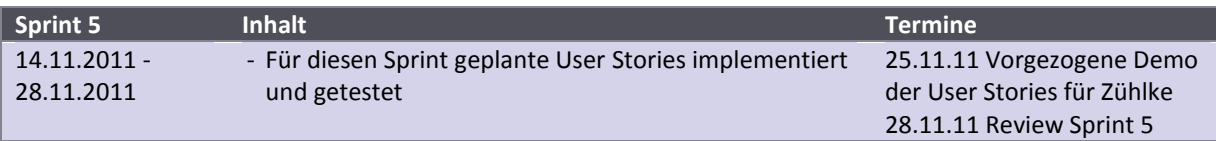

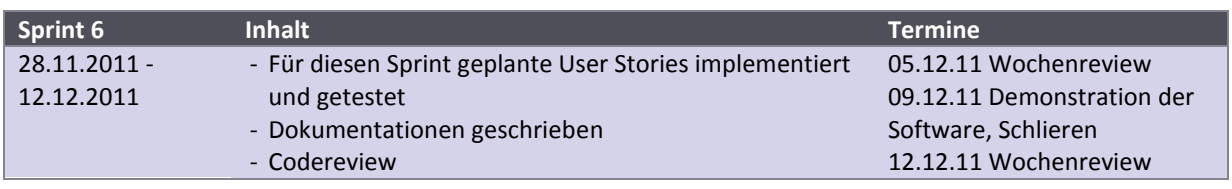

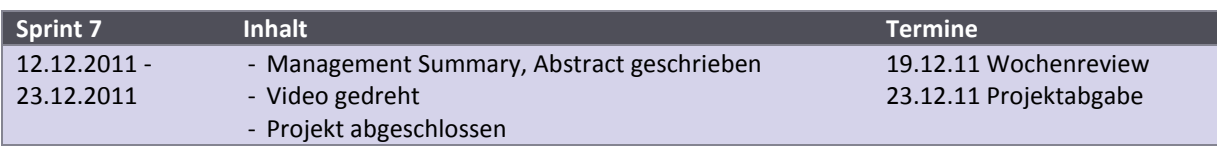

## V.2.2.4 Zeitplan und Zeiterfassung

Die einzelnen Arbeitspakete (Tickets) sind den jeweiligen Sprints zugeordnet. Das Projekt ist in sieben Sprints unterteilt. Das Ende eines Sprints entspricht jeweils einem Milestone.

Die komplette Zeitplanung und die Zeiterfassung werden auf dem Redmine-Server durchgeführt. Für jedes Arbeitspaket wird der Zeitaufwand geschätzt und ein Ticket erstellt. Diese Tickets werden den jeweiligen Sprints zugeordnet. Wurde an einem Ticket gearbeitet, wird die dafür aufgewendete Zeit auf das Ticket gebucht. Die Erfassung der Zeit für die jeweilig bearbeiteten Tickets geschieht sofort nach Abschluss der Arbeiten. Somit ist die Zeiterfassung stets aktuell.

Die Reportfunktion bietet einen Überblick über den geplanten und tatsächlichen Zeitaufwand vermitteln. Zudem ist es möglich, den Arbeitsaufwand mittels einer cvs-Datei zu exportieren und z.B. in Excel anschaulich darzustellen.

## V.2.2.5 Aufwandschätzung

Die Aufwandschätzung ergibt sich durch den geschätzten Aufwand pro Ticket im Redmine.

## <span id="page-23-0"></span>**V.2.3 Projektorganisation**

## V.2.3.1 Team

### -----------------------*V.2.3.1.1 Lukas Elmer (Abk. lelmer)*

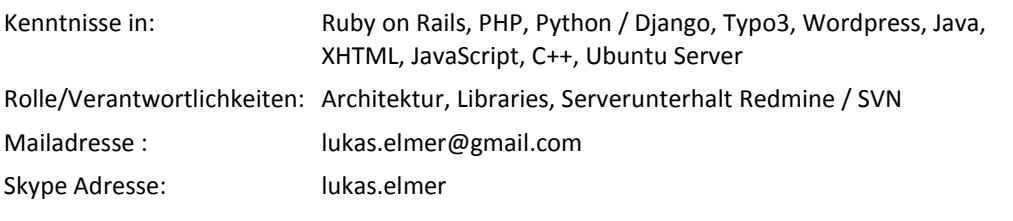

## *V.2.3.1.2 Christina Heidt (Abk. cheidt)*

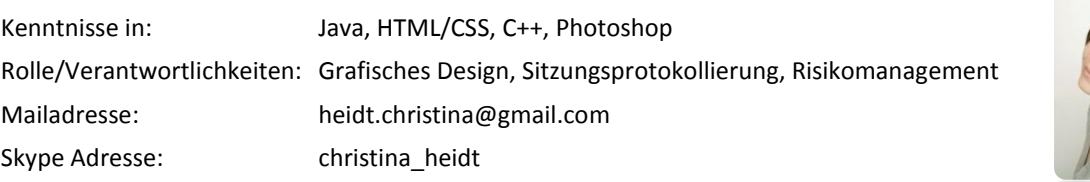

## *V.2.3.1.3 Delia Treichler (Abk. dtreichl)*

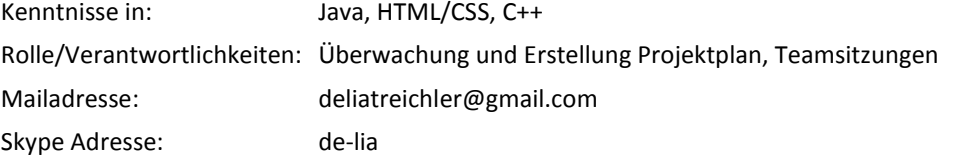

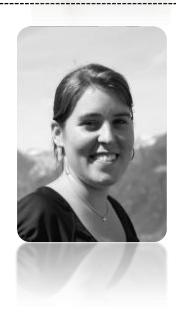

## <span id="page-24-0"></span>**V.2.4 Risiken**

Das Risikomanagement befindet sich im [VII](#page-173-0) [Anhang,](#page-173-0) C.

## <span id="page-25-0"></span>**V.2.5 Vorgehensmodell**

Für das Projekt Project Flip 2.0 wird hauptsächlich der Ansatz von Scrum verfolgt, weil dieses Vorgehensmodell auf die Eigenorganisation der einzelnen Teammitglieder ausgerichtet und äusserst produktiv ist, da Overhead so weit wie möglich reduziert wird.

Die nachfolgende Tabelle zeigt auf, welche Elemente (Rollen, Meetings und Artefakte) von Scrum im Projekt Project Flip 2.0 wie gehandhabt werden.

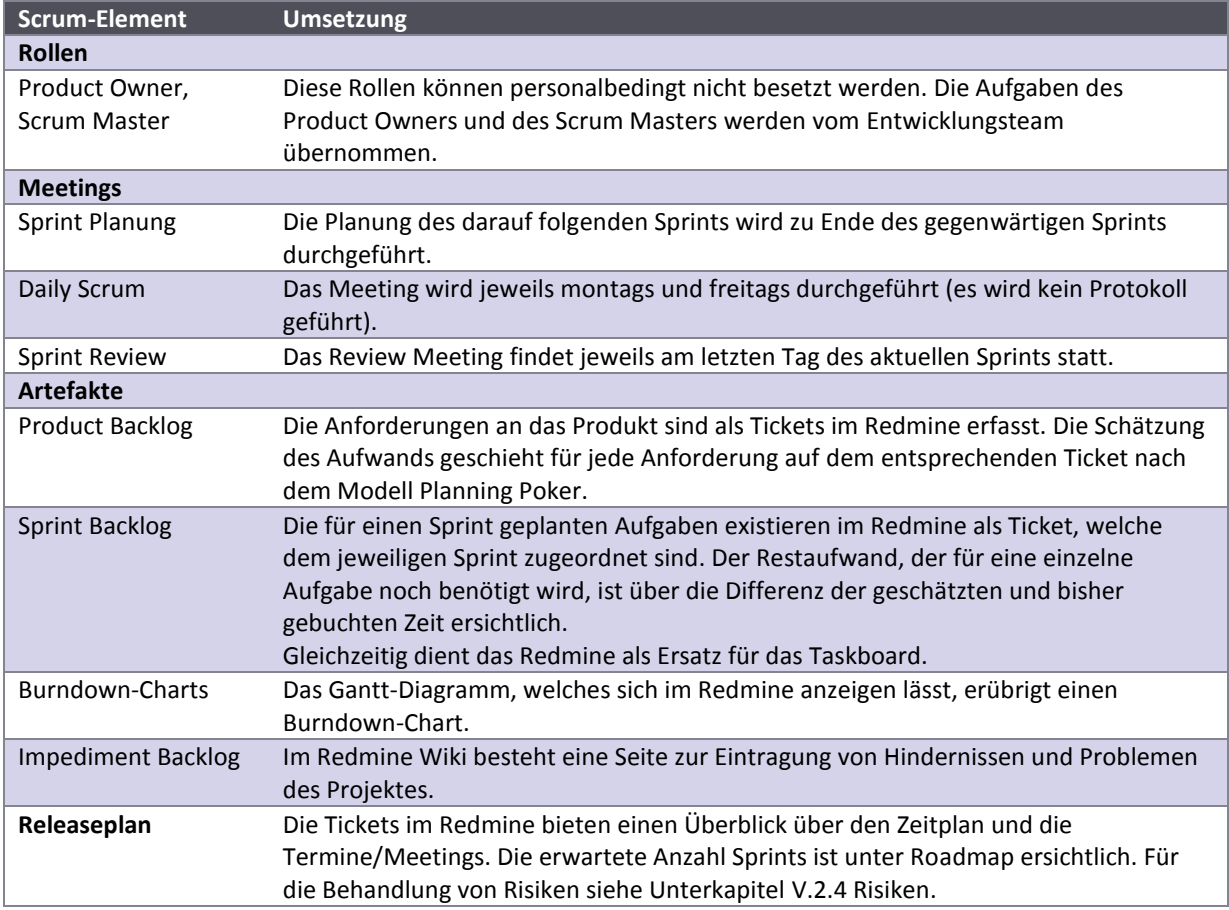

<span id="page-25-1"></span>**Tabelle 1 - Scrum Elemente und Anwendung**

Das Verfassen formaler Dokumente sowie die Erstellung eines Architekturprototyps sind dem Vorgehensmodell RUP entnommen.

# Project Flip 20

Studienarbeit

<span id="page-26-0"></span>V.3 Vorstudie

## <span id="page-27-0"></span>**V.3.1 Dokumentinformationen**

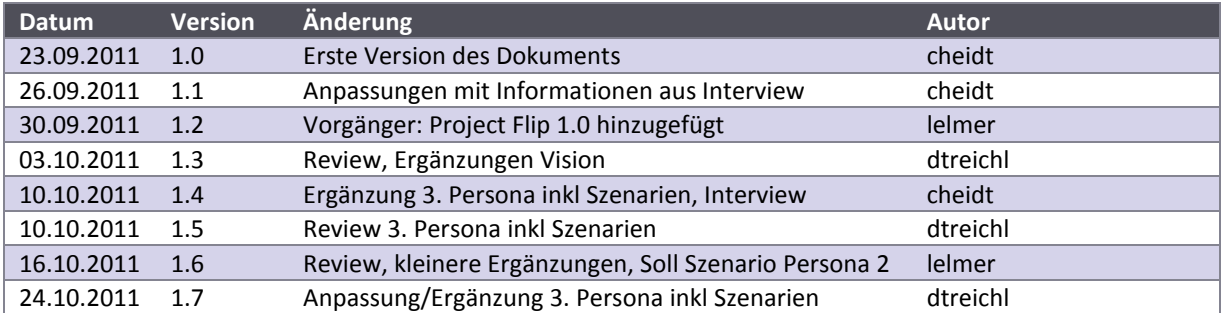

## <span id="page-28-0"></span>**V.3.2 Vision**

Siehe Kapitel [III](#page-9-0) [Management Summary](#page-9-0)

## <span id="page-29-0"></span>**V.3.3 Vorgänger: Project Flip 1.0**

Gegen Ende des Jahres 2008 wurde von Mitarbeitern der Zühlke Engineering AG in einem Weiterbildungscamp die Version 1.0 des Project Flip entwickelt. Dabei handelt es sich um einen Prototyp, der Project Notes auf einem Tablet-PC anzeigt.

Die neu zu entwickelnden Version 2.0 unterschiedet sich in einigen Punkten wesentlich von der bisherigen Version.

Dieses Kapitel zeigt die Ziele, die Funktionalitäten und die Schwierigkeiten der ersten Version von Project Flip.

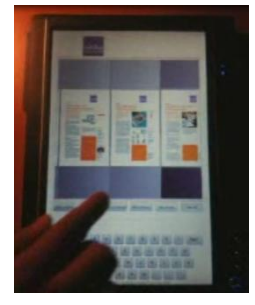

**Abbildung 3 - Filp 1.0**

## <span id="page-29-1"></span>V.3.3.1 Ziele

Die Version 1.0 verfolgte zwei Hauptziele. Das erste Bestreben war das Studium der dazumal neuen Touch-Technologie. Die zweite Absicht war die ansprechende Darstellung von Project Notes. Sie bietet den Verkäufern von Zühlke Engineering AG eine Möglichkeit, Project Notes an ein Verkaufsgespräch mitzunehmen und dem Kunden auf eine innovative Art zu präsentieren.

Durch die Festlegung der oben genannten Ziele war die Applikation ganz klar auf Tablet-PCs ausgerichtet.

## V.3.3.2 Funktionalitäten

- Blättern, Cover Flow
- Select, Zoom
- Verschiedene Filtermöglichkeiten mit Texteingabe
- $\bullet$  Email (per Outlook  $\rightarrow$  Tablet PC)
- In externem Programm öffnen (Adobe Reader)

## V.3.3.3 Lessons Learned in Version 1.0

## *V.3.3.3.1 Bildumwandlung*

Jede Project Note, deren Originalversion ein PDF-Dokument ist, wurde in ein Bild umgewandelt und benötigte daher mehr Speicherplatz. Zusätzlich bot das dadurch entstandene Bild der Project Note eine schlechtere Lesequalität, da die darin enthaltenen Bilder und Schriften nicht vektorisiert waren.

## *V.3.3.3.2 Performance / Hardware*

Da die Hardware des Tablet PCs auf akkuschonende Komponenten optimiert ist, stellte die Leistung des PCs ein grösseres Problem dar. Zum Beispiel flackerten die Objekte, wenn sie per Multitouch grösser oder kleiner gemacht wurden. Zusätzlich war die Auflösung des Monitors nicht optimal, was zu schlechter Lesbarkeit der Dokumente führte.

## <span id="page-30-0"></span>**V.3.4 Interviews**

Das Interview wurde mit einer der Empfangsdamen der Zühlke Engineering AG durchgeführt. Dies wurde getan, da es eher schwierig gewesen wäre, die wartenden Kunden zu befragen. Einerseits haben die meisten wenig Zeit und andererseits wäre es mit einem grossen Zeitaufwand verbunden gewesen. Das Empfangspersonal hat jedoch Zeit, die wartenden Kunden zu beobachten und wird bei Problemen auch angesprochen.

## V.3.4.1 Fragen und Antworten

## **F1: Wie alt sind etwa die typischen Kunden?**

Die meisten etwa ab 35-40. Breites Spektrum. Meist Projektleiter, Standortchefs, Abteilungsleiter, CEO. Da gemeinsames Projekt. Kunden kommen durch Homepage oder Telefon, weil sie bei gewissen Themen Hilfe/Kontakt brauchen. Erster Kontakt: Business Meeting oder Veranstaltungen und Events. Durch Events entstehen weiterer Kontakt -> führt zu neuen Projekten! Bei erstem Besuch Projekte zeigen und herumführen.

## **F2: Anteil Mann/Frau?**

3/4 Männer 1/4 Frauen.

## **F3: Wie gross ist das technische Interesse der Kunden?**

Meist Leute die grosses technisches Wissen mitbringen.

Einerseits Entscheider/Geldgeber: schaut wegen Geld und Qualität, anderseits Umsetzer/Projektleiter Gremium kommt zusammen, jedoch Anreise meist separat. Dann teilweise längere Wartezeit. Nur gesamte Gruppe wird nach oben gelassen, ansonsten warten im Eingangsbereich bis alle eingetroffen

## **F4: Wie lange müssen die Kunden typischerweise warten?**

Meistens höchstens 5 bis 10 Minuten. Aber: Gruppenmitglieder treffen z.T. zu früh ein -> haben Zeit. Bei längeren Sitzungen mit Businesslunch inklusive Firma zeigen.

## **F5: Wirken sie gestresst?**

Eher selten.

## **F6: Sind einige davon am Telefon?**

Eher selten, die meisten haben bei Meetings ihr Telefon abgeschaltet. Bei Meeting vermutlich schon geistig in Vorbereitung zu Meeting.

## **F7: Wieviele davon setzen sich mit den Project Notes auseinander?**

Die meisten setzen sich mit Project Note aus ihrem Bereich auseinander (Bsp. .NET). Nehmen auch oft etwas mit, fragen nach. Fragen ob man gewisse Bücher kaufen kann.

Manchmal Nachfrage ob sie gewisses Dokument zugeschickt bekommen. Lesen es oft detailliert und gezielt.

Mitnehmen des Dokuments ist auch sehr wichtig.

## **F8: Wieviel Zeit verbringen sie dort?**

Nehmen das Gebiet, das sie interessiert.

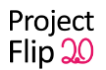

## **F9: Wie verhalten sie sich vor den Project Notes? (Übersicht verschaffen, nur 2-3 anschauen)**

Sehr interessiert in ihrem Bereich -> Project Note suchen und dann GENAU lesen

## **F10: Wieviele sitzen ab, wieviele stehen?**

Die meisten lesen im Sitzen

## **Weiteres:**

Viele schauen auch die Timeline an, Bücher über Firmengeschichte.

## <span id="page-32-0"></span>**V.3.5 Personas**

Aus dem Interview lassen sich primär zwei Personas erstellen. Die eine ist für die Umsetzung von Projekten zuständig (sieh[e V.3.5.1](#page-32-1) [Persona Ulrich Umsetzer\)](#page-32-1) und die andere ist für den finanziellen Aspekt und die Projektabsegnung verantwortlich (siehe [V.3.5.2](#page-34-0) [Persona Erik Entscheider\)](#page-34-0). Gerade die erste Persona Ulrich Umsetzer ist mehr fokussiert auf Projekte, die im gleichen Themenbereich sind, in dem sie selbst auch tätig ist.

Zudem wurde von den Betreuern der Zühlke Engineering AG noch vorgeschlagen, dass eine dritte Persona erstellt wird. Hierbei handelt es sich um Personen, die sich die Zühlke Engineering AG als Arbeitgeber vorstellen könnten und daher an der Firma interessiert sind (siehe [V.3.5.3](#page-35-0) [Persona Bettina Bewerberin\)](#page-35-0). Gerade diese werden sich besonders bemühen, pünktlich zu erscheinen und somit Zeit haben, sich mit den Project Notes auf dem Surface 2 auseinander zu setzen.

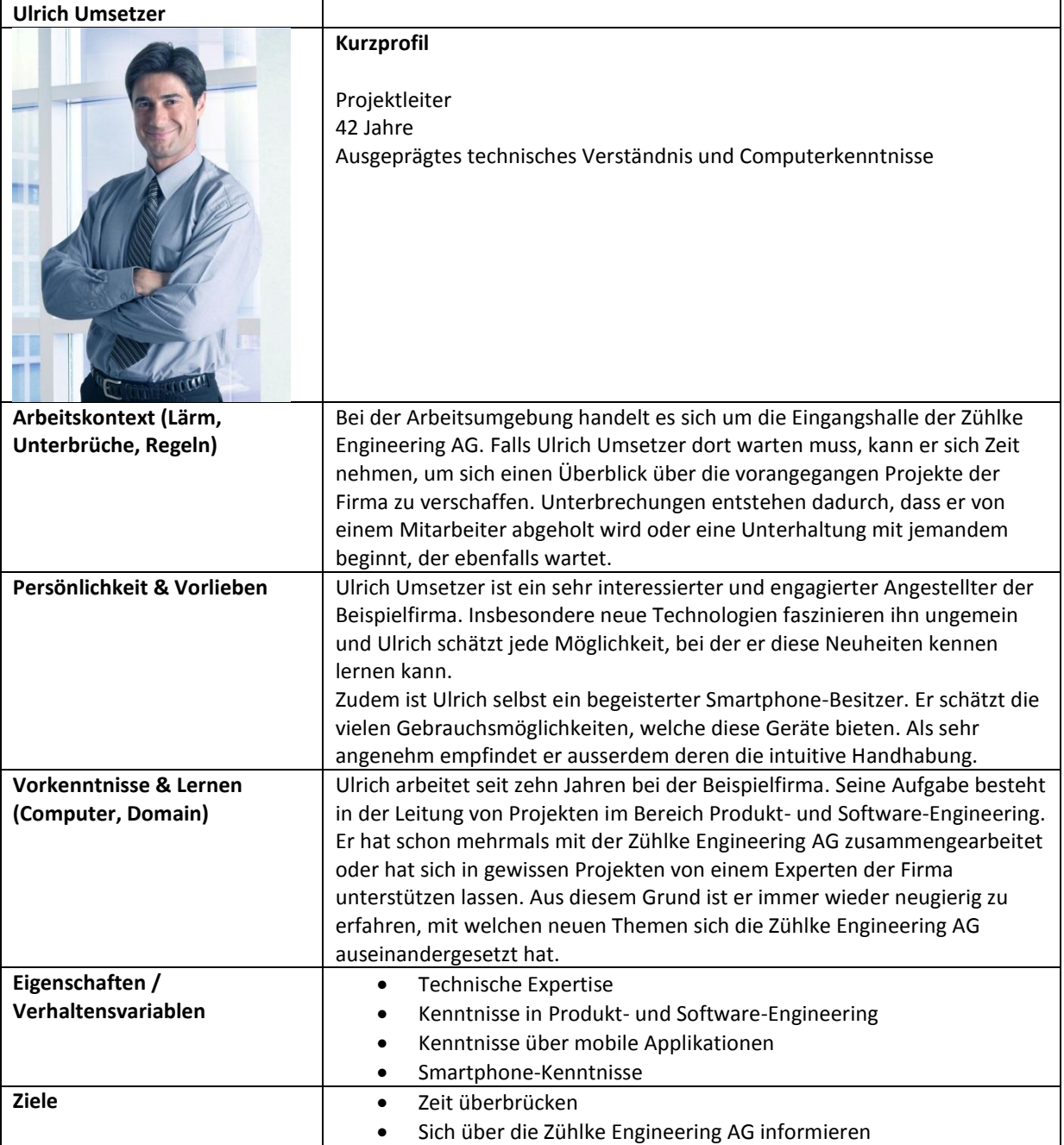

## <span id="page-32-1"></span>V.3.5.1 Persona Ulrich Umsetzer

## *V.3.5.1.1 Ist-Szenario-1*

Ulrich Umsetzer hat sich mit zwei Mitarbeitern der Zühlke Engineering AG verabredet um eine geplante Zusammenarbeit zu besprechen. Dabei handelt es sich um ein Projekt im .Net-Bereich. Ulrich erscheint pünktlich bei der Firma, erfährt aber von der Empfangsdame, dass die beiden Mitarbeiter sich etwas verspäten. Er entscheidet sich daher, die Zeit zu nutzen, um sich bei den ausgestellten Project Notes umzusehen. Dabei sucht er nach Projekten, die ebenfalls mit .Net umgesetzt wurden. Nach kurzem Suchen stösst er auf das erste Projekt, welches diesen Kriterien entspricht. Er studiert die Project Note daher aufmerksam.

Wenig später wird er von den beiden Mitarbeitern der Zühlke Engineering AG abgeholt. Leider hat Ulrich in dieser Zeit die Project Note nicht zu Ende lesen können. Er würde daher gerne eine Kopie davon mitnehmen, doch gibt es nicht von allen ausgestellten Projekten Kopien. Ulrich bittet daher einen der beiden Mitarbeiter, ihm diese doch zukommen zu lassen. Dieser willigt gerne ein und schlägt vor, dass er Ulrich auch gleich mehrere Projekte aus diesem Bereich zukommen lassen könnte.

Nach der Besprechung begibt sich Ulrich zurück ins Büro der Beispielfirma. Dort angekommen, ruft er seine Emails ab. Der Zühlke Engineering AG Mitarbeiter hat ihm eine kleine Auswahl an spannenden .Net-Projekten zukommen lassen. Ulrich druckt zwei, die ihm besonders interessant erscheinen, aus und liest diese nun in aller Ruhe.

## *V.3.5.1.2 Soll-Szenario-1*

Ulrich Umsetzer hat sich mit zwei Mitarbeitern der Zühlke Engineering AG verabredet um eine geplante Zusammenarbeit zu besprechen. Dabei handelt es sich um ein Projekt im .Net-Bereich. Ulrich erscheint pünktlich bei der Firma, erfährt aber von der Empfangsdame, dass die beiden Mitarbeiter sich etwas verspäten. Die Empfangsdame weist ihn zudem darauf hin, dass die Project Notes nun über den neu erworbenen Surface Tisch eingesehen werden können. Ulrich sieht dies als ideale Chance, ein solches Gerät einmal selber zu testen. Interessiert setzt er sich daher an den Tisch und beginnt sogleich nach Projekten im .Net-Bereich zu suchen. Diese findet Ulrich auch schnell und er ist beeindruckt über die grosse Auswahl an Projekten. Ulrich sucht sich davon einige interessante aus und beginnt diese zu lesen.

Wenig später wird er von den beiden Mitarbeitern der Zühlke Engineering AG abgeholt. Nun würde Ulrich die Artikel aber gerne doch genauer studieren. Er nutzt daher die Möglichkeit, dass die Project Notes auch an eine Emailadresse verschickt werden können:

- a. Ulrich gibt seine Emailadresse mit Hilfe einer Tastatur auf dem Bildschirm ein.
- b. Ulrich legt seine Visitenkarte auf den Tisch. Diese wird automatisch vom Surface erkannt und die Project Notes werden an die auf der Karte aufgeführte Emailadresse verschickt.
- c. Ulrich bekommt anfangs von der Sekretärin ein getaggtes Objekt, welches zu seiner Identifizierung dient. Legt er dieses auf Surface Tisch, so werden die ausgewählten Project Notes zusammen mit seiner Identifikation an den Empfang übermittelt. Da man sich zu Beginn beim Empfang der Zühlke Engineering AG ausweisen muss, kann die Emailadresse von Ulrich ausgelesen und die Project Notes verschickt werden.

Nach der Besprechung begibt sich Ulrich zurück ins Büro der Beispielfirma. Dort angekommen ruft er seine Emails ab. Sogleich entdeckt er das Email mit den Project Notes, welches er sich von der Zühlke Engineering AG aus geschickt hat. Ulrich druckt sich zwei, die ihm besonders interessant erscheinen, aus und liest diese nun in aller Ruhe.

## <span id="page-34-0"></span>V.3.5.2 Persona Erik Entscheider

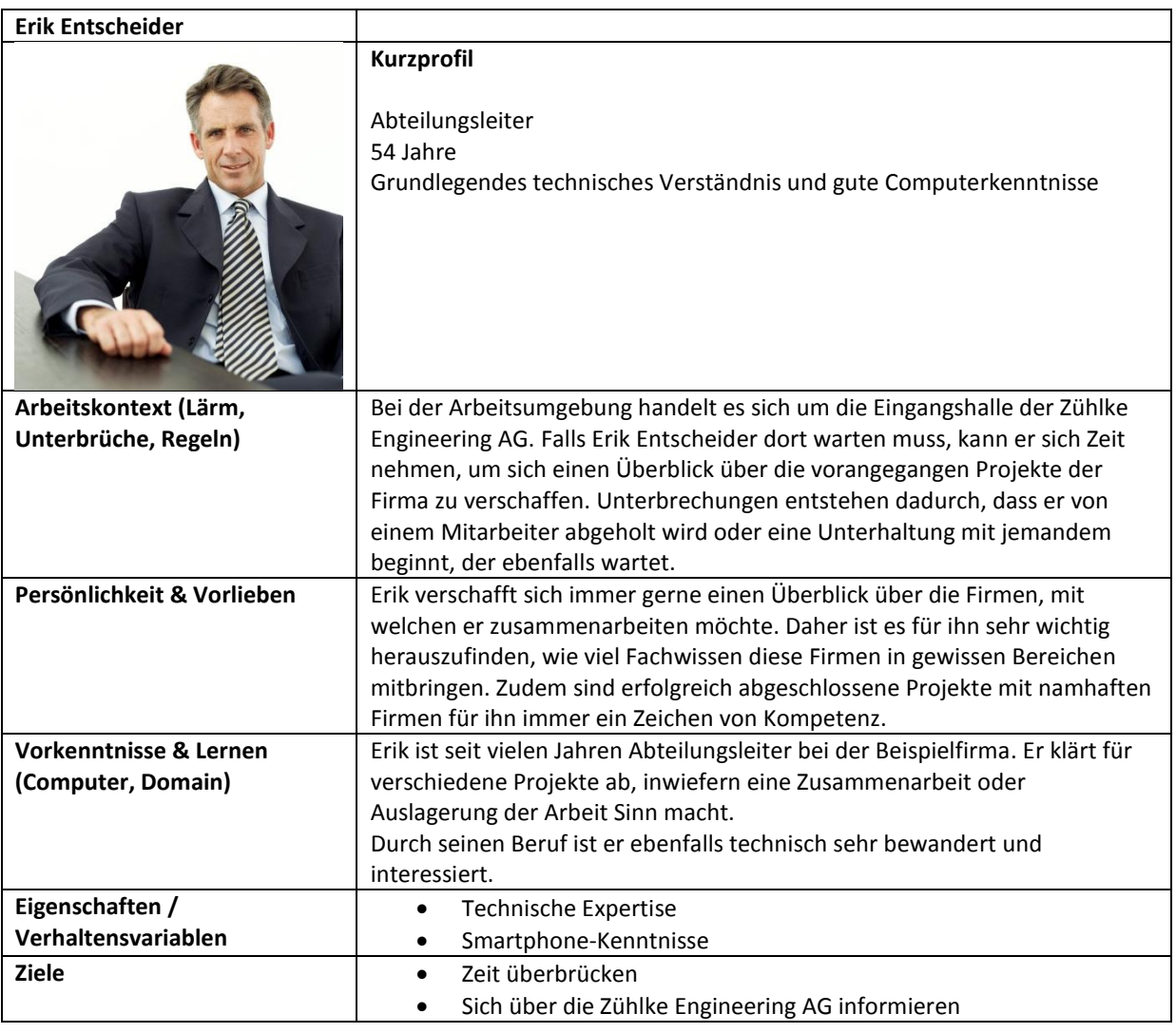

## *V.3.5.2.1 Ist-Szenario-1*

Erik Entscheider sucht einen Partner für eine Software Lösung. Neben anderen Bewerbern würde sich auch die Zühlke Engineering AG bestens dazu eignen. Aus diesem Grund wurde Erik auf ein erstes Treffen eingeladen. Er trifft etwas verfrüht bei der Firma ein und wird daher gebeten, noch einen Moment zu warten. Erik nutzt diese Zeit, um sich weitere Informationen über Zühlke Engineering AG anzueignen. Nun ist es für Erik immer äusserst interessant zu sehen, mit welchen Firmen schon eine Zusammenarbeit stattgefunden hat oder wie umfänglich das Wissen einer Firma in bestimmten Bereichen ist. Daher überfliegt er die ausgestellten Project Notes, um nach solchen Informationen zu suchen. Dabei entdeckt er einige interessante Projekte mit namhaften Firmen und auch solchen in ihm interessant erscheinenden Themenbereichen.

Kurze Zeit später wird Erik von seinem Gesprächspartner in der Eingangshalle abgeholt. Damit er die Project Notes nach seinem Gespräch bei der Zühlke Engineering AG noch genauer durchlesen kann, nimmt er je eine Kopie mit.

## *V.3.5.2.2 Soll-Szenario-1*

Erik Entscheider sucht einen Partner für eine Software Lösung. Neben anderen Bewerbern würde sich auch die Zühlke Engineering AG bestens dazu eignen. Aus diesem Grund wurde Erik auf ein erstes Treffen eingeladen. Er trifft etwas verfrüht bei der Firma ein und wird daher gebeten noch, einen Moment zu warten. Erik nutzt diese Zeit, um sich weiteres Wissen über Zühlke Engineering AG anzueignen. Dabei wird er von der Empfangsperson darauf hingewiesen, dass er Informationen zu abgeschlossenen Projekten über den neu erworbenen Surface Tisch einsehen kann. Gespannt setzt sich Erik vor den Tisch. Anfänglich verschafft er sich einen groben

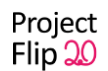

Überblick über die verschiedenen Themenbereiche, in denen die Zühlke Engineering AG tätigt ist. Danach sieht er sich die verschiedenen Firmen an und stösst so auf einige sehr spannende Projekte.

Gerade in diesem Augenblick wird Erik von seinem Gesprächspartner in der Eingangshalle abgeholt.

## V.3.5.2.2.1 Alternative A

Erik entdeckte aber bereits zuvor, dass die Project Notes auch ausgedruckt werden können. Dies will er sich zu Nutzen machen und druckt die Project Notes, die er bereits vorsorglich zum Drucken markiert hat, aus.

## V.3.5.2.2.2 Alternative B

Als Erik zuvor eine Project Note zum Drucken markieren wollte, wurde er aufgefordert, seinen Besucher-Badge auf den Tisch zu legen. Nun entfernt er seinen Badge wieder vom Tisch. Er ist positiv überrascht, als ihm vom Tisch mitgeteilt wird, dass seine ausgewählten Project Notes für ihn ausgedruckt werden und er sie beim Verlassen der Zühlke Engineering AG mitnehmen kann.

Nach dem Meeting gibt Erik seinen Badge ab. Die freundliche Sekretärin übergibt ihm im Gegenzug seine zuvor ausgewählten Project Notes in gedruckter Form. Erik nimmt die Ausdrucke entgegen, bedankt sich herzlich und freut sich, wie gut die internen Abläufe in der Zühlke Engineering AG funktionieren.

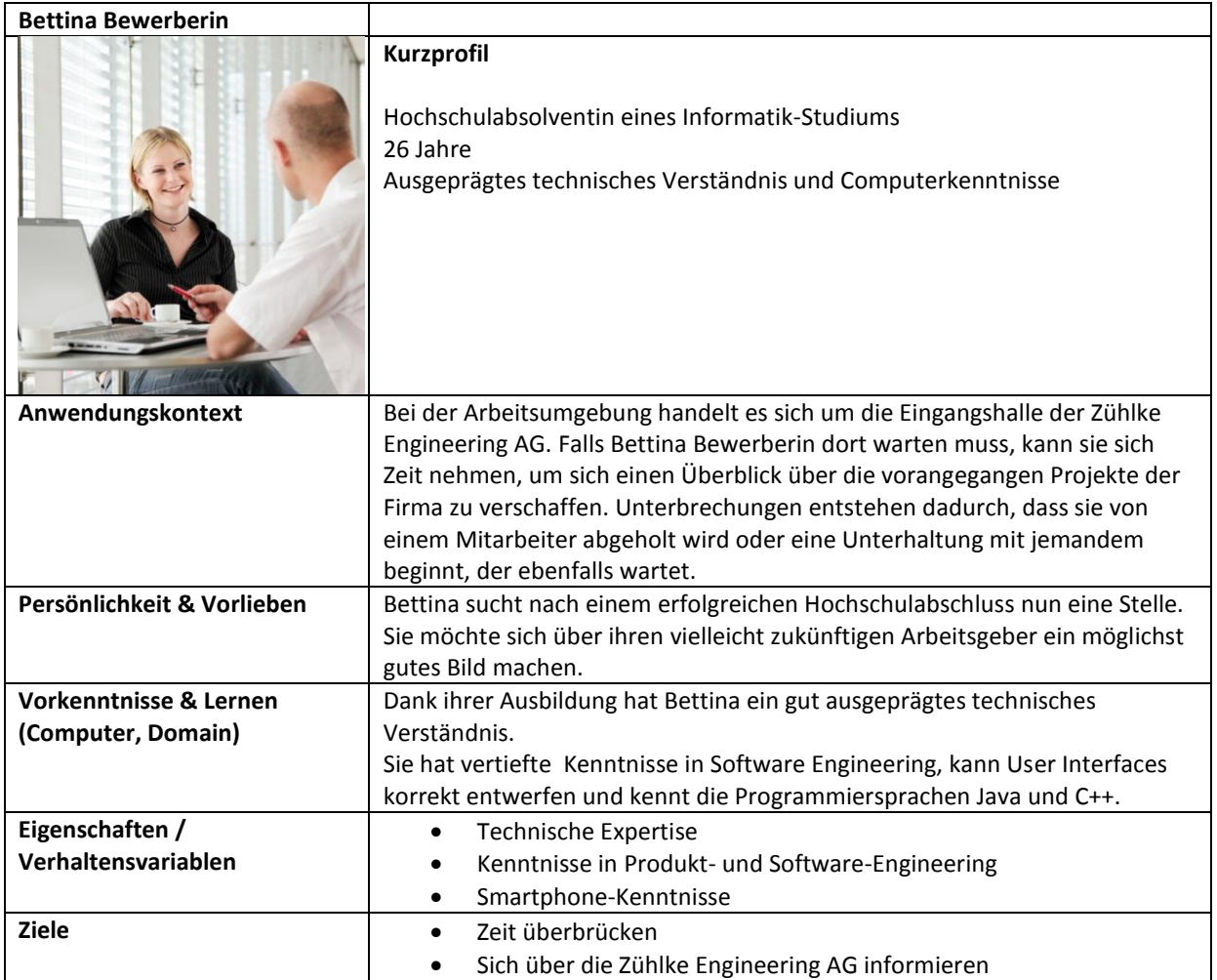

## <span id="page-35-0"></span>V.3.5.3 Persona Bettina Bewerberin
#### *V.3.5.3.1 Ist-Szenario-1*

Bettina Bewerberin hat bei der Zühlke Engineering AG ein Vorstellunggespräch. Aus diesem Grund ist sie extra etwas früher erschienen. Bettina wird nach ihrer Anmeldung beim Empfang darauf hingewiesen, dass sie sich ja in der Zwischenzeit die ausgestellten Project Notes ansehen könnte. Dies sieht Bettina als Ansporn um Weiteres über die zu erfahren. Sie verschafft sich daher kurz einen Überblick über die ausgestellten Project Notes und beginnt dann, eine einzelne etwas genauer anzuschauen. Einerseits interessiert sie sich für das Projekt selbst, aber auch für dessen technische Daten und den Projektpartner. Bettina sieht sich die Project Notes nun mehr oder weniger der Reihe nach an, vergleicht sie und stellt für sich fest, dass gewisse Tools oder technische Daten besonders häufig aufgelistet sind. Zudem ist sie überrascht, wie vielfältig die Projekte der Zühlke Engineering AG bisher waren. Nach einiger Zeit wird sie von ihrem Gesprächspartner abgeholt.

# *V.3.5.3.2 Soll-Szenario-1*

Bettina Bewerberin hat bei der Zühlke Engineering AG ein Vorstellunggespräch. Aus diesem Grund ist sie extra etwas früher erschienen. Bettina wird nach ihrer Anmeldung beim Empfang darauf hingewiesen, dass sie ja in dieser Zeit den neu erworbenen Surface 2.0 Tisch ausprobieren könnte. Mit diesem könne sie sich über die verschiedenen Projekte der Zühlke Engineering AG informieren. Bettina setzt diesen Vorschlag sogleich in die Tat um und beginnt die verschiedenen Project Notes zu durchstöbern. Dabei entdeckt sie immer wieder neue interessante Projekte und bewegt sich von einer Project Note zur nächsten. Sie beschränkt sich dabei nicht auf ein bestimmtes Thema. Nach einiger Zeit wird sie von ihrem Gesprächspartner abgeholt.

# Project Flip 20

Studienarbeit

V.4 Anforderungen

# **V.4.1 Dokumentinformationen**

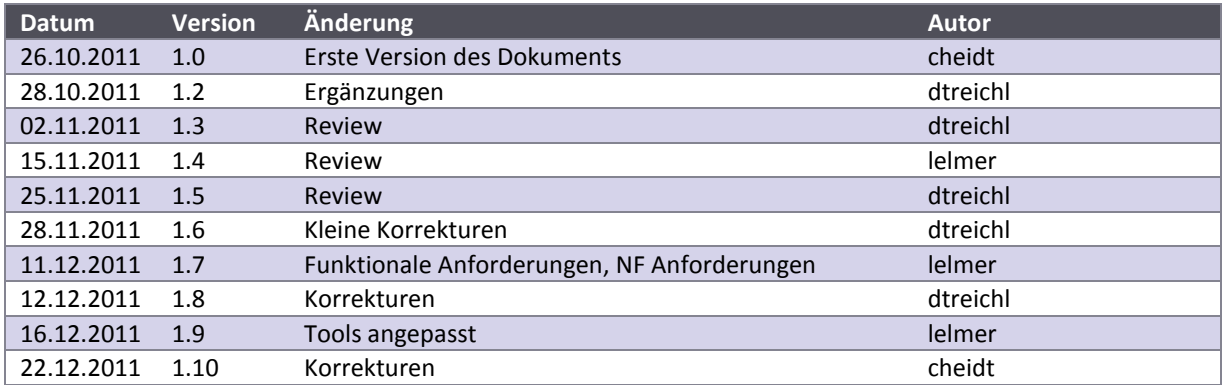

# **V.4.2 Tools**

Zur Durchführung des Projektes und Entwicklung der Software wurden die nachfolgend aufgelisteten Werkzeuge verwendet.

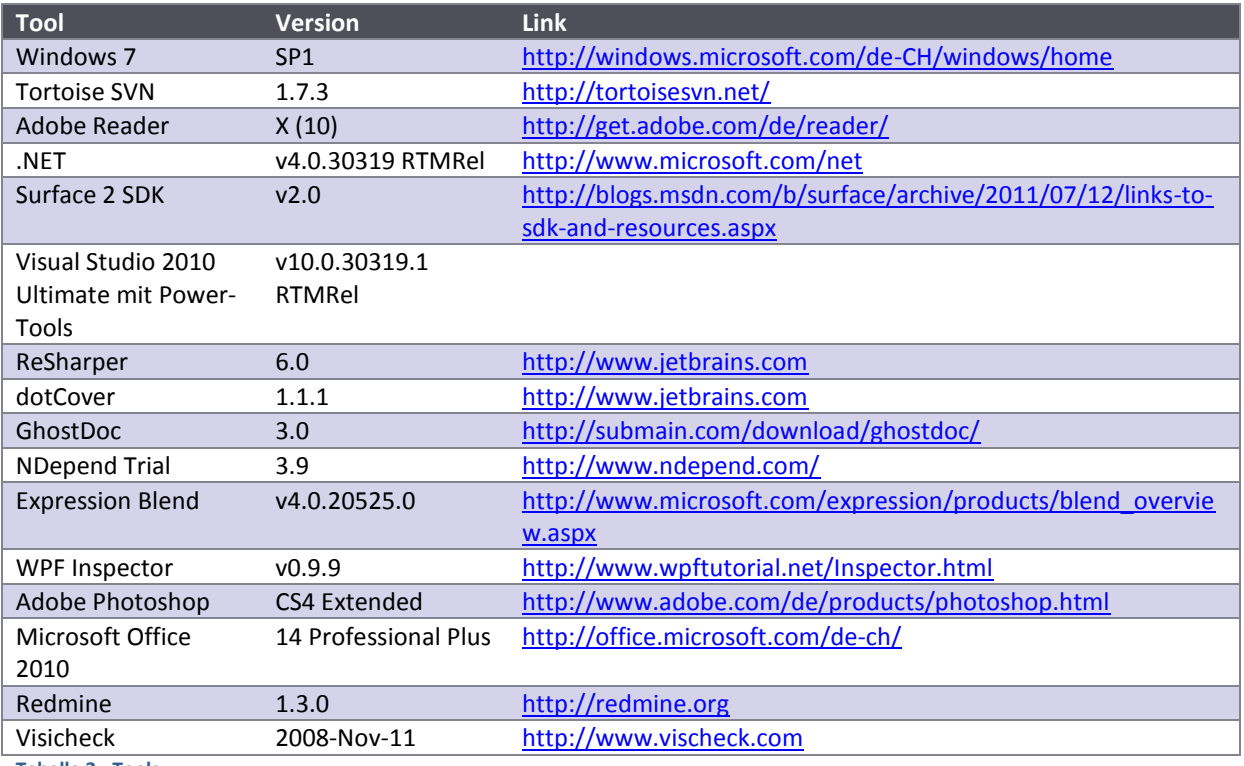

**Tabelle 2 - Tools**

# **V.4.3 Funktionale Anforderungen**

Um die funktionalen Anforderungen möglichst effizient und trotzdem exakt zu definieren, wurden User Stories als Teil von Scrum verwendet. Nachfolgend sind die User Stories nach Sprint gruppiert. Die User Stories sind mit dem jeweiligen Sprint, in welchem sie umgesetzt wurden, gekennzeichnet. Nicht umgesetzte User Stories sind mit "U" markiert. Solche, die durch die fehlende Hardware nicht umgesetzt werden konnten mit "F". Weitere Details sind der Tabelle User Stories i[m VII](#page-173-0) [Anhang,](#page-173-0) C zu entnehmen.

Nachfolgend eine Übersicht über die User Stories: Legende: F -> Future, U -> Unplanned

| <b>Titel</b>                                           | <b>User Story</b>                                                                                                    | <b>Definition of Done</b>                                                                                                    | <b>Sprint</b>  |
|--------------------------------------------------------|----------------------------------------------------------------------------------------------------|----------------------------------------------------------------------------------------------------|----------------|
| Übersicht für PN                                       | Als Surface Benutzer möchte ich die<br>PN in einer Übersicht anzeigen<br>lassen, damit ich mir einen Überblick<br>über die verschiedenen PN<br>verschaffen kann.                                                                                                    | Alle PNs werden in einem Gitter<br>dargestellt.                                                                                                    | 3              |
| <b>Detailansicht PN</b>                                | Als Surface Benutzer möchte ich eine<br>Detailansicht der PN sehen, damit ich<br>die einzelnen PN lesen kann und<br>genauere Infos erhalte.                                                                                                    | Eine bestimmte PN wird in einem<br>separaten Container dargestellt, wobei<br>die XPS Datei geöffnet sein soll.                                                                  | 3              |
| <b>Navigation</b><br>"Übersicht -> Detail"             | Als Surface Benutzer möchte ich von<br>der Übersicht über alle PN in eine<br>Einzelansicht wechseln, damit ich die<br>einzelnen PN lesen kann und<br>genauere Infos erhalte.                                                                                                    | Durch das Anklicken einer PN in der<br>Übersicht wird die Detailansicht mit<br>genau dieser PN geöffnet.                                                                        | 3              |
| <b>Navigation "Detail -&gt;</b><br>Übersicht"          | Als Surface Benutzer möchte ich von<br>der Detailansicht zur Übersicht<br>navigieren, damit ich mir einen<br>Überblick über die aktuelle<br>Detailansicht verschaffen kann.                                                                                                    | Durch das Anklicken eines zurück-<br><b>Buttons wird die Detailansicht</b><br>geschlossen und die Übersicht wird<br>wieder angezeigt.                                           | 3              |
| Darstellung der<br>verkleinerten PN mit<br><b>Bild</b> | Als Surface Benutzer möchte ich die<br>PN mithilfe eines Bildes<br>unterscheiden können, wenn sie<br>verkleinert sind, um einfacher eine<br>Auswahl zu treffen.                                                                                                    | Die PNs werden in einem Gitter mit je<br>einem Bild dargestellt.                                                                                                    | 3              |
| Navigation<br>"Detailansicht -><br>Detailansicht"      | Als Surface Benutzer möchte ich bei<br>der Detailansicht einer PN zur<br>nächsten oder vorherigen PN<br>wechseln können, damit ich alle PN<br>nacheinander anschauen kann.                                                                                                    | In der Detailansicht kann auf einen<br>Button "nach rechts" oder "nach links"<br>geklickt werden, wobei die aktuelle PN<br>mit der rechten bzw. linken PN<br>ausgetauscht wird. | 3              |
| Tags zu PN angezeigt                                   | Als Surface Benutzer möchte ich zu<br>einer PN zusätzliche Begriffe<br>anzeigen können, damit ich die PN<br>einem bestimmten Gebiet zuordnen<br>kann.                                                                                                    | Tags, die zu einer PN gehören, werden<br>in der Detailansicht zur PN angezeigt.                                                                                                 | $\overline{4}$ |
| <b>Tags aggregiert</b>                                 | Als Surface Benutzer möchte ich bei<br>den Tags statt vielen spezifischen<br>Tags eine kleinere Auswahl von<br>aggregierten Tags sehen, um die<br>Übersicht zu behalten und nicht zu<br>viele Elemente auf dem Bildschirm zu<br>sehen. (Bsp: Java ME, Java EE, Java<br>Beans -> wird aggregiert zu Java) | Die Tags werden aggregiert angezeigt.                                                                                                    | 4              |

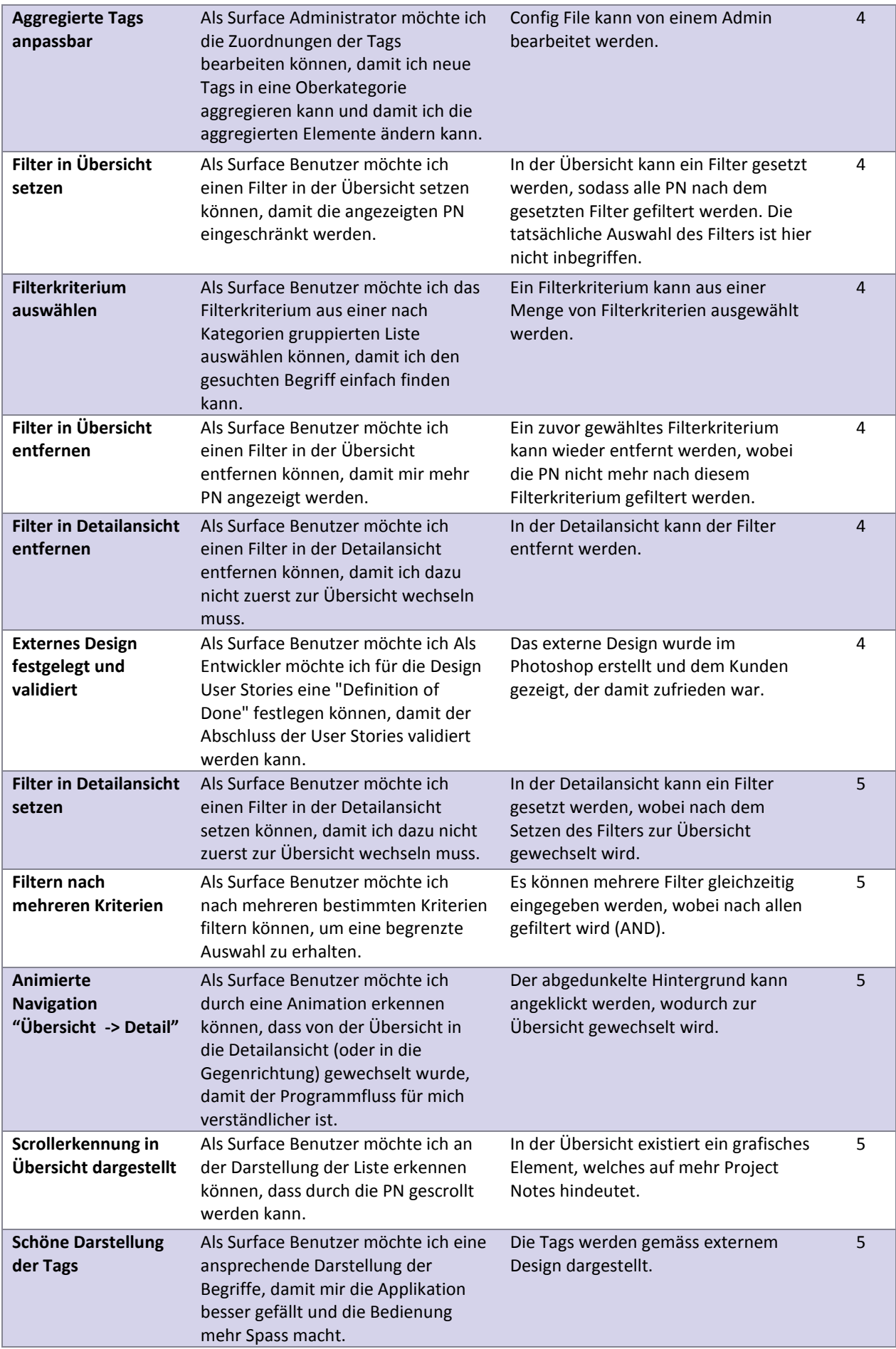

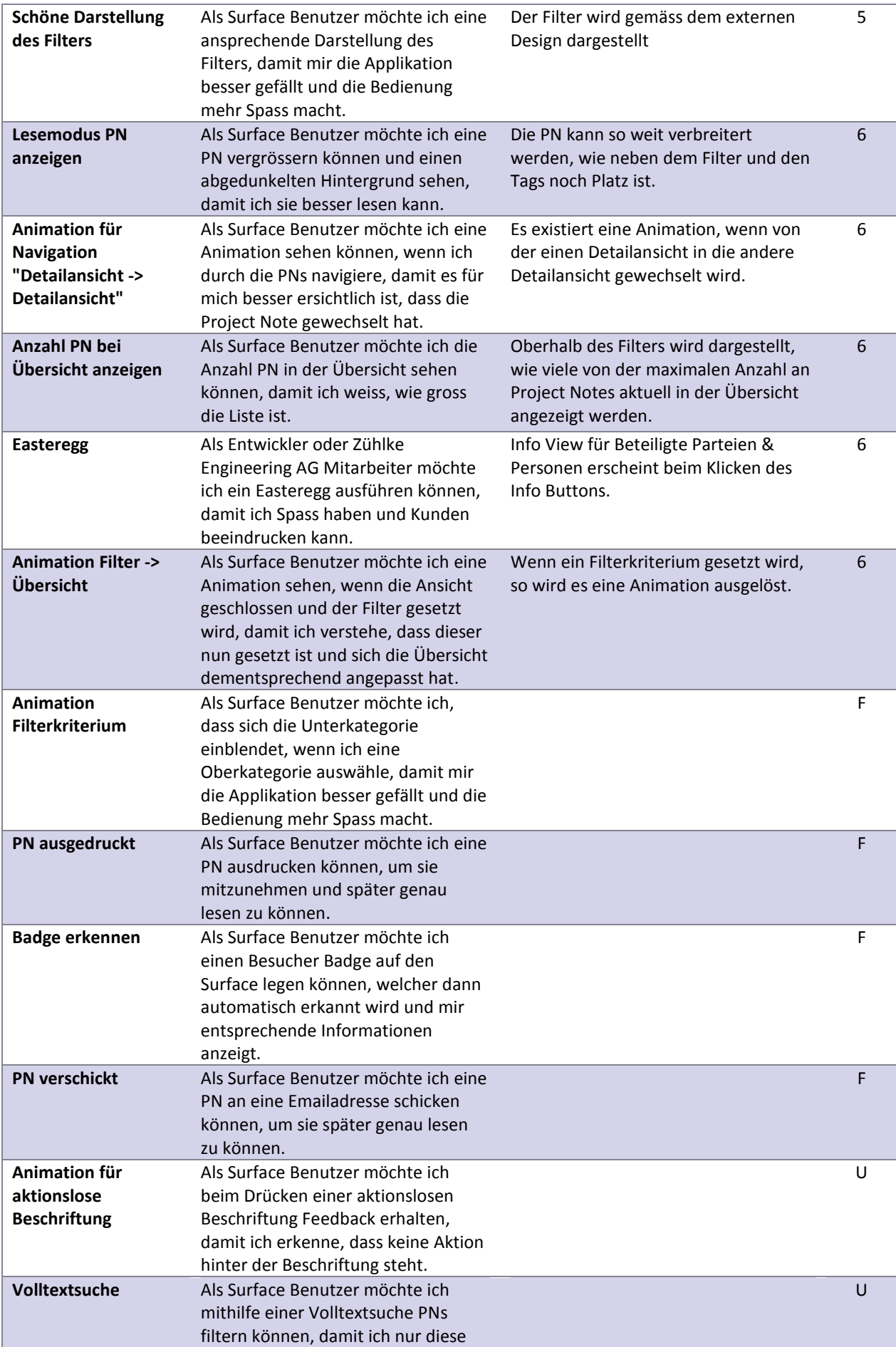

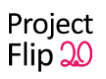

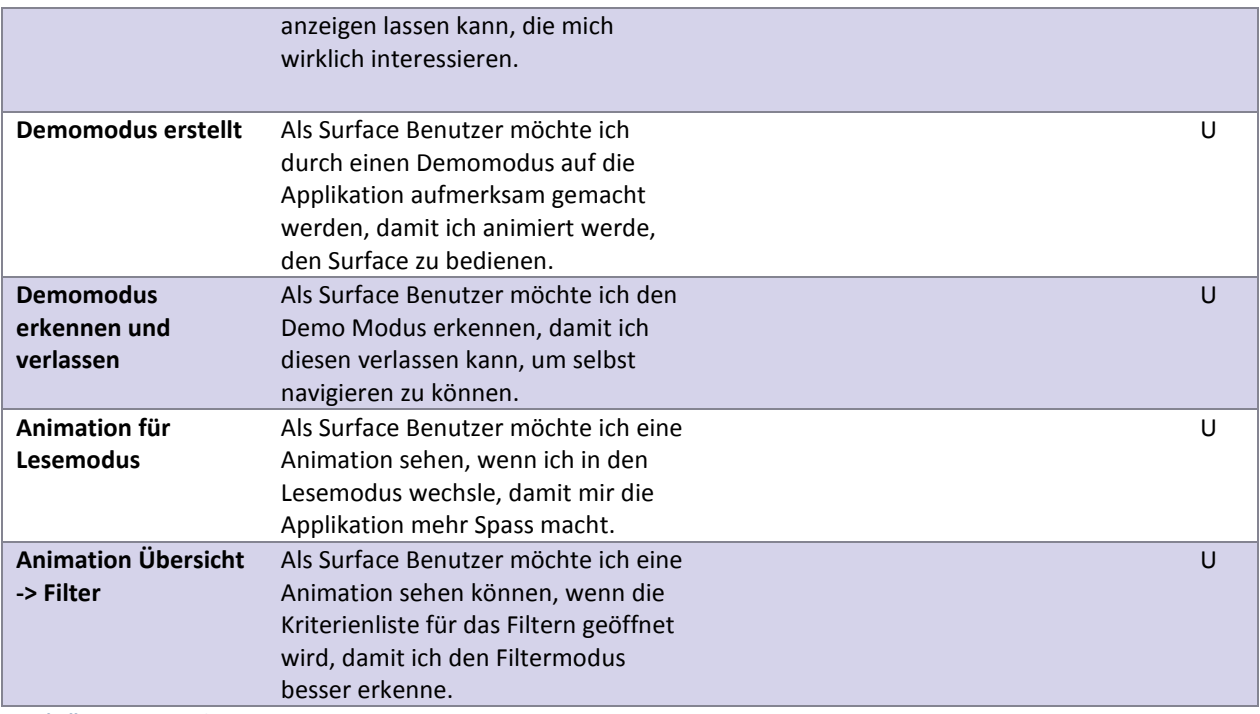

**Tabelle 3 - User Stories**

# **V.4.4 Nichtfunktionale Anforderungen**

Die nichtfunktionalen Anforderungen lassen sich zum Teil aus den User Stories ableiten. Einige Anforderungen, wie z.B. die Wartbarkeit, können jedoch nicht daraus abgeleitet werden. Deshalb ist es notwendig, diese in diesem Dokument festzuhalten.

#### V.4.4.1 Funktionalität

# *V.4.4.1.1 Angemessenheit*

Die Zeit, während der ein Anwender die Applikation benutzt, ist kurz. Die Software soll für ihren Zweck der Bereitstellung von Informationen über bisherige Projekte der Zühlke Engineering AG und auch zur Unterhaltung während einer kurzen Zeitdauer gut geeignet sein. Darum soll sie eine Funktionalität mit einer begrenzten Anzahl an Funktionen zur Verfügung stellen (browsen, filtern, lesen). Die Angemessenheit wird durch einen Usability Tests gemessen und verifiziert.

#### V.4.4.2 Zuverlässigkeit

# *V.4.4.2.1 Fehlertoleranz*

Das System soll so aufgebaut sein, dass Fehleingaben nicht möglich sind. Wenn nach mehreren Kriterien gefiltert wird und keine Project Note diesen Kriterien entspricht, so soll der Benutzer auf diesen Umstand aufmerksam gemacht werden. Es muss zudem möglich sein, zur vorherigen Situation zurückzukehren. Dies wird durch heuristische Evaluation sichergestellt.

# V.4.4.3 Benutzbarkeit

#### *V.4.4.3.1 Verständlichkeit & Erlernbarkeit*

Durch die begrenzte Zeit, die der Nutzer vor der Applikation verbringt, muss diese einfach benutzbar sein. Die Bedienung soll ohne Benutzerhandbuch oder anderweitige Hilfe möglich sein. Viel eher soll der Nutzer mit jeder Berührung des Tisches etwas Neues lernen und dieses sogleich anwenden können.

Ein technisch affiner Benutzer soll während des Usability-Tests ohne zusätzliche Hilfe die Bedienung der Software erlernen können.

#### *V.4.4.3.2 Bedienbarkeit*

Die Bedienung soll einfach und intuitiv sein. Die einzelnen Komponenten sollen einfach erreichbar sein und über eine genügend grosse Fläche verfügen, damit sie anklickbar sind.

In einem Usability Test werden verschiedene Szenarien vorgegeben, die dann von Testpersonen ohne Erfahrung mit der Applikation und ohne ein Benutzerhandbuch durchgeführt werden. Es müssen alle Szenarien erreicht werden können, ohne dass die Testpersonen Hilfe beanspruchen müssen.

#### *V.4.4.3.3 Attraktivität*

Durch das externe Design soll sofort ersichtlich sein, dass es sich um eine Applikation der Zühlke Engineering AG handelt. Dies wird durch das Übernehmen des Corporate Designs sichergestellt.

Durch eine Fernwirkung, beispielsweise durch einen Demomodus, soll der Nutzer auf die Applikation aufmerksam gemacht und angelockt werden. Eine Nahwirkung wird durch verschiedene Animationen bei der Bedienung gewährleistet. Diese sollen auf den Nutzer ansprechend wirken und ihn dadurch dazu verführen, sich mit der Anwendung auseinanderzusetzen. Gerade bei kurzer Nutzung ist der erste Eindruck entscheidend.

Das Visuelle Design wurde von der Zühlke Engineering AG validiert und akzeptiert.

#### V.4.4.4 Effizienz

#### *V.4.4.4.1 Zeitverhalten*

Durch den begrenzten Zeitrahmen soll es einem technisch affinen Benutzer innerhalb von drei Minuten möglich sein, ein gewünschtes Projekt oder einen gewünschten Themenbereich zu finden um sich mit diesem auseinandersetzen zu können.

#### V.4.4.5 Änderbarkeit & Wartbarkeit

Die Software soll für die Zühlke Engineering AG möglichst einfach änderbar sein. Es wird deshalb auf die Codequalität geachtet, wobei ReSharper genutzt wird, um die Qualität zu prüfen (orange Markierungen auf der rechten Seite des Editors). Es sollen im Schnitt maximal drei solche orangen Markierungen pro C# Datei (.cs) erscheinen.

Zusätzlich sollen die Code Metriken beachtet werden. Ziel ist es, einen "Maintainability Index" [microsoft11.2] von mindestens 50% zu erreichen, und zwar auf Ebene Projekt. Ausnahmen können mündlich begründet werden, speziell bei den Testprojekten.

Um die Software möglichst einfach warten zu können, sollen die Kategorien dynamisch anpassbar sein. Dafür soll ein Tab-getrenntes Textdokument zur Konfiguration der anzuzeigenden Tags bereitgestellt werden. Das Textfile soll in ein Tabellenkalkulationsprogramm (z.B. Excel) importiert und nach den Änderungen wieder in ein Textdokument abgespeichert werden können.

# **V.4.5 Design Constraints**

Vorgegeben ist als Hardware der Surface 2 Tisch der Microsoft Corporation. Durch die Verwendung dieser Hardware ist auch die Software-Plattform automatisch auf .NET beschränkt.

Die Zühlke Engineering AG wünscht sich, dass möglichst wenig Aufwand für den Unterhalt des Tisches nötig sein wird. Daher muss mit Project Notes im Originalformat PDF gearbeitet werden.

Die Kategorien und deren zugehörige Begriffe, die zu einer Project Note gehören, sind ebenfalls über die Metadaten vordefiniert. Diese können von der Applikation aggregiert oder gegebenenfalls ignoriert werden. Das Corporate Design gibt zudem die Richtlinien für das externe Design vor.

# **V.4.6 Zugänglichkeit (Accessibility)**

Der Surface Tisch ist ein Multitouch Gerät und wird daher mit den Händen bedient. Die Applikation ist deshalb nicht darauf ausgerichtet, mit einer Tastatur oder sonstigen Eingabegeräten benutzbar zu sein.

Eines der Hauptmerkmale von Project Flip 2.0 ist das Lesen einer Project Note. Durch diese zentrale Rolle kann die Applikation nicht von Menschen mit einer Sehbehinderung verwendet werden. Zwar könnte eine Project Note mit einer Vorlese-Anwendung vorgetragen werden, aber die Navigation kann damit nicht gelöst werden. Zudem würde dies andere Wartende oder das Empfangspersonal ablenken.

Personen mit partiell-funktionalen Sehbehinderungen wie Farbenblindheit soll es hingegen möglich sein, die Applikation zu verwenden.

Als Ausgangslage wurde der Startscreen, welcher im externen Design definiert wurde (siehe [V.5.3.4](#page-71-0) [Externes](#page-71-0)  [Design\)](#page-71-0), verwendet.

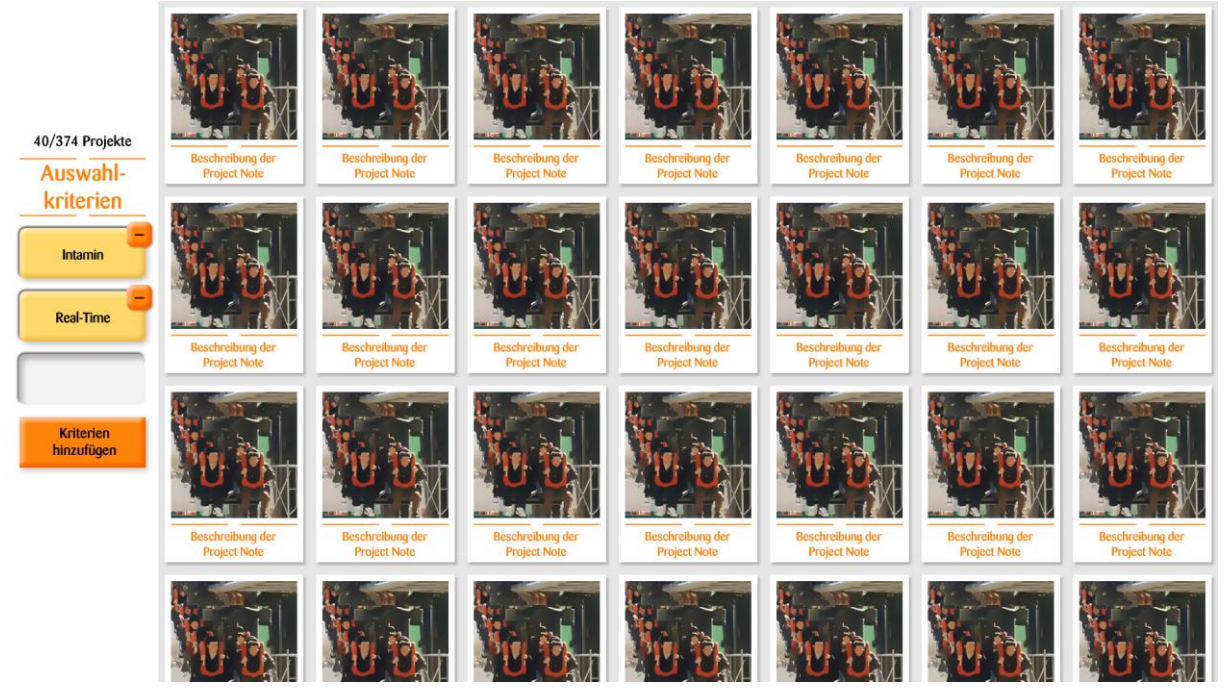

**Abbildung 4 - Startscreen, original**

Dieser wurde nachfolgend mit Vischeck<sup>2</sup> geprüft. Die Webseite bietet ein Plugin an, welches drei Arten von Farbenblindheit simuliert.

1

<sup>2</sup> Quelle: http://www.vischeck.com/

1. Deuteranopie oder Grünblindheit

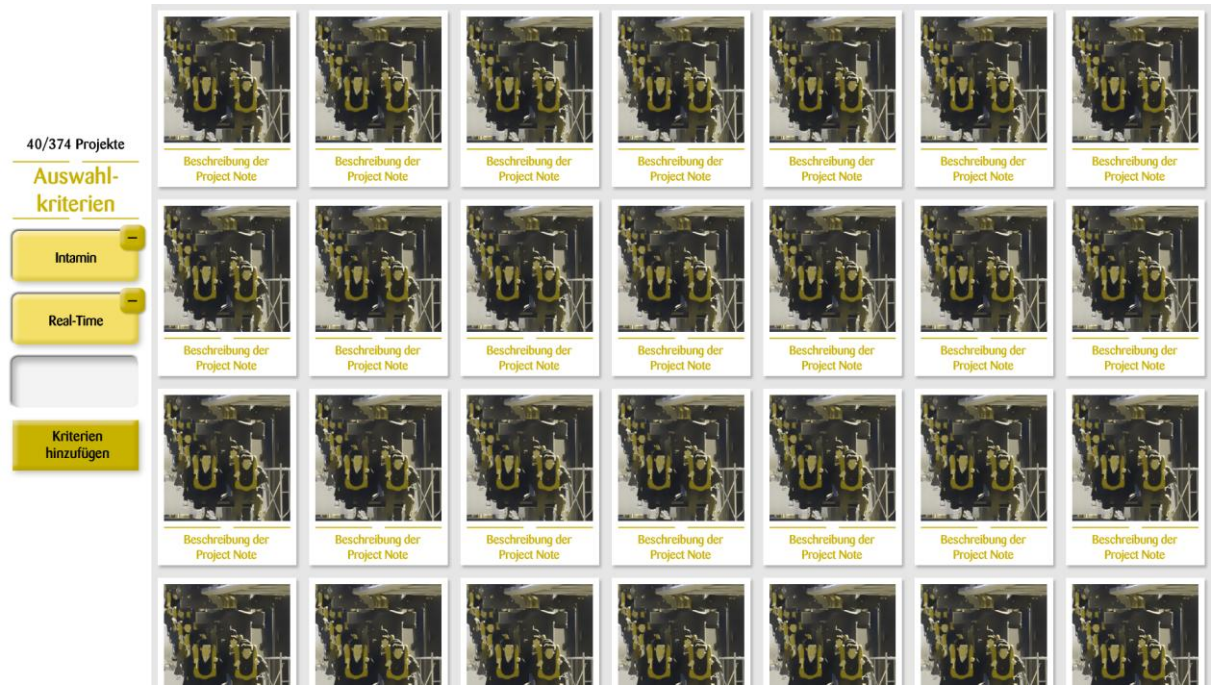

**Abbildung 5 - Startscreen, Deuteranopie**

2. Protanopie oder Rotblindheit. Diese Form ist auch bekannt als Rotgrünblindheit erster Form

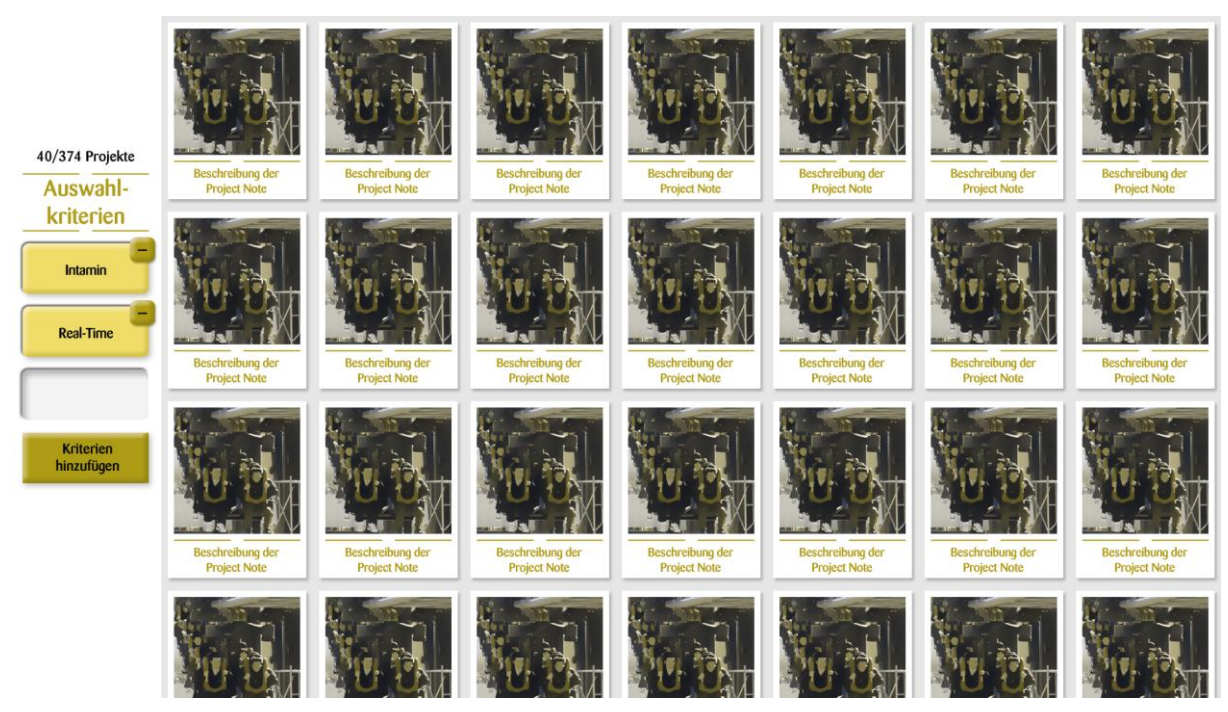

**Abbildung 6 - Startscreen, Protanopie**

# 3. Tritanopie oder Blaublindheit.

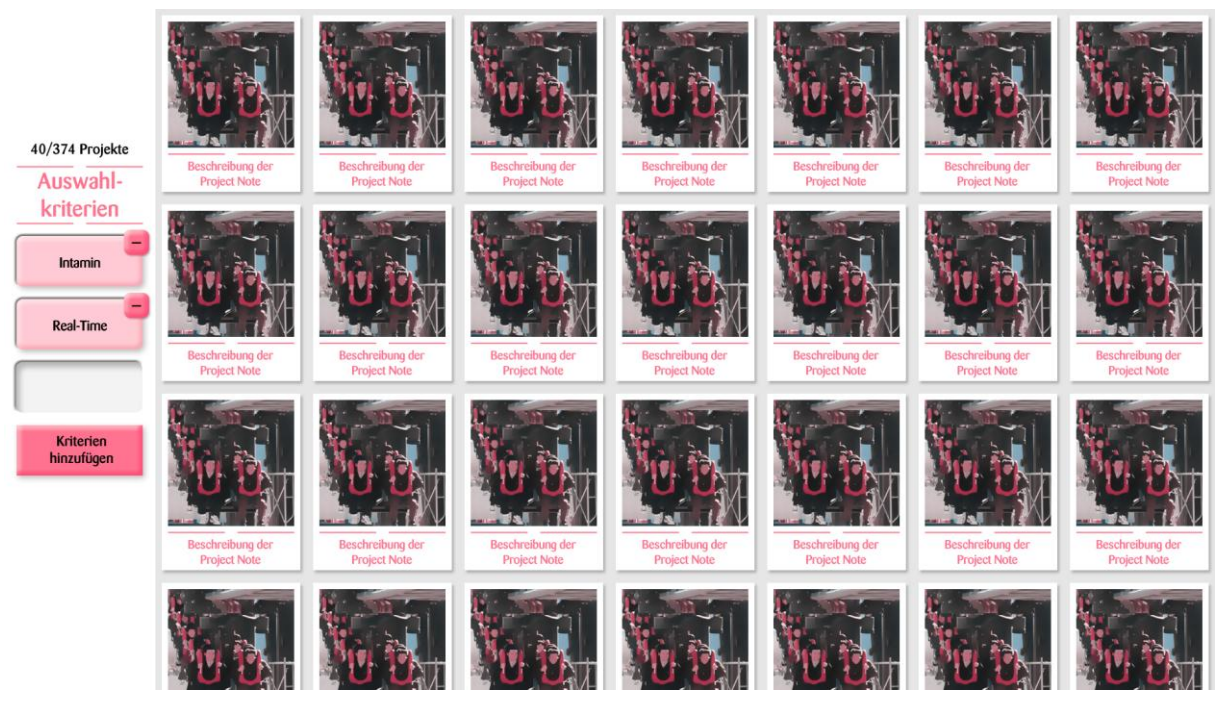

**Abbildung 7 - Startscreen, Tritanopie**

Wie aus den Abbildungen ersichtlich ist, ist der Kontrast immer noch genug hoch, so dass die Texte lesbar und die einzelnen Elemente weiterhin erkennbar sind.

# Project Flip 20

Studienarbeit

V.5 Domain Analyse

# **V.5.1 Dokumentinformationen**

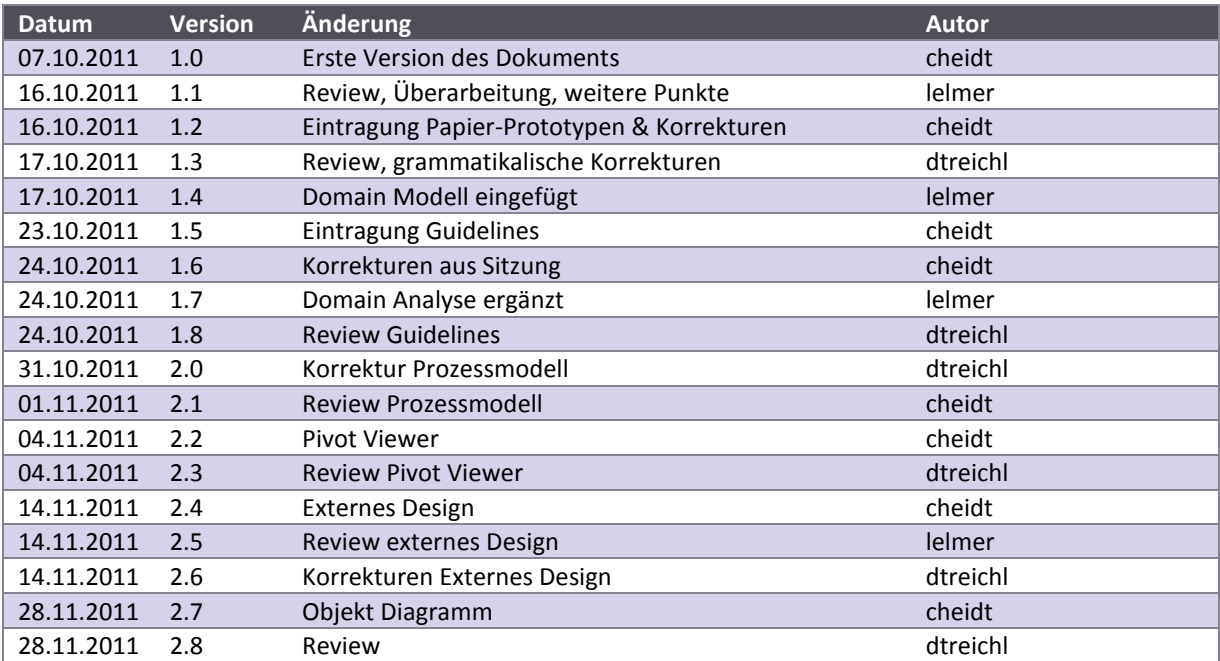

# <span id="page-52-0"></span>**V.5.2 Daten**

In den Metadaten einer Project Note sind verschiedene Angaben gespeichert. Darin enthalten sind beispielsweise Informationen zum Kunden, mit welchem das Projekt realisiert wurde. Auch die Technologien, mit denen gearbeitet wurde oder der Fokus des Projektes sind in den Informationen enthalten. Diese Angaben werden verwendet, um die Project Notes zu filtern.

#### V.5.2.1 Prozessdiagramm

Bis eine Project Note im Eingangsbereich der Zühlke Engineering AG ausgestellt werden kann, müssen folgende Schritte durchlaufen werden:

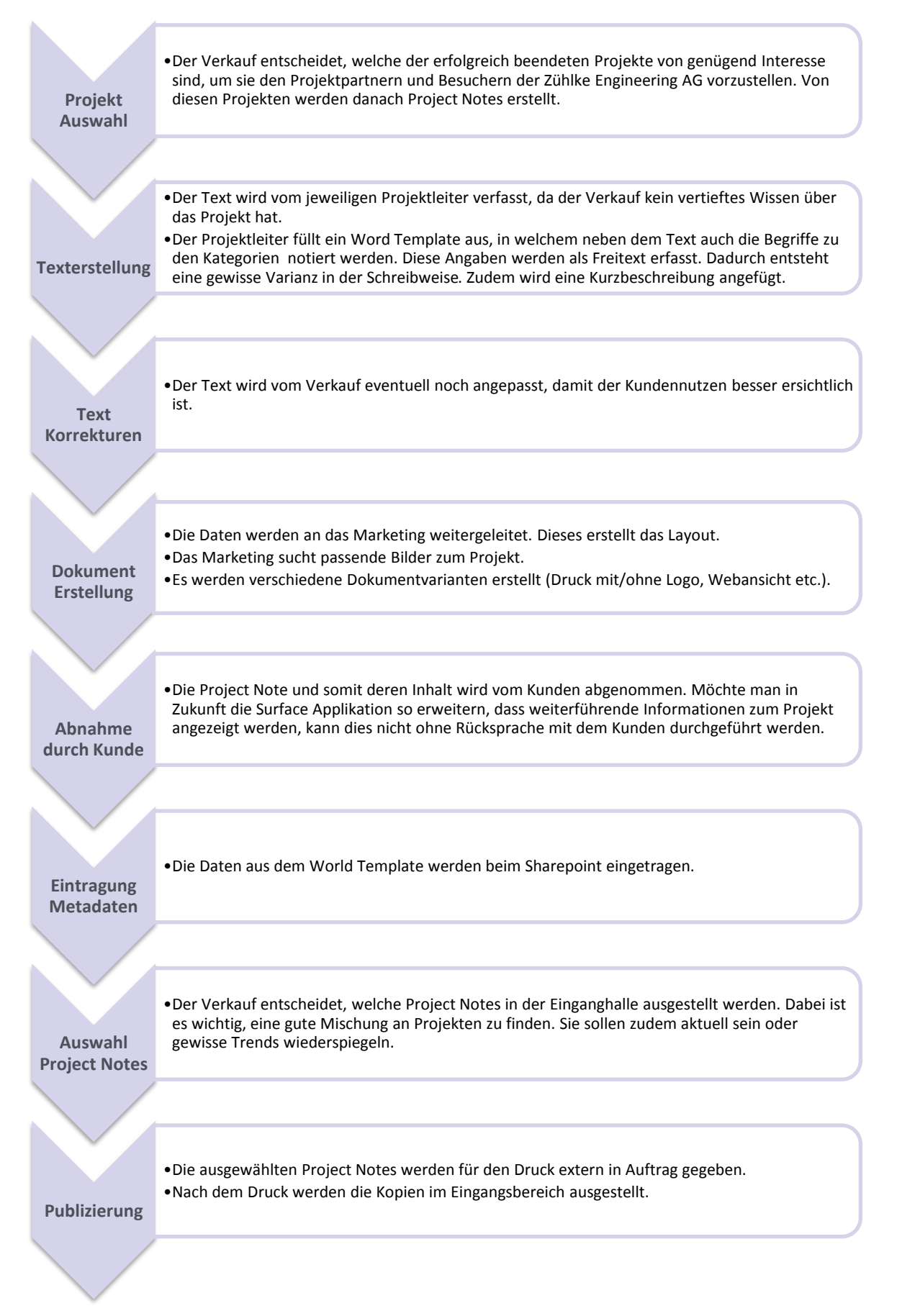

#### V.5.2.2 Domain Model

Eine Project Note kann grundsätzlich mehrere Begriffe derselben Kategorie enthalten. Folgendes Domain Model zeigt die Relationen:

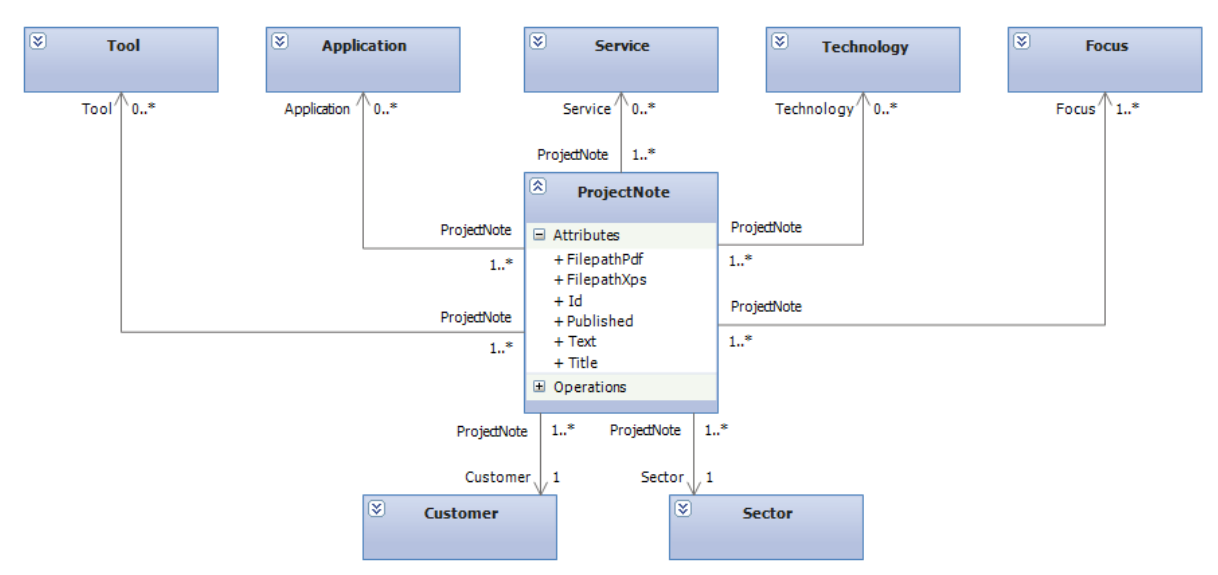

#### **Abbildung 9 - Domain Model Daten**

Ausser der Klasse ProjectNote beinhaltet jede Klasse ein Attribut Name (String), wie z.B. "Swisscom" für ein "Customer" Objekt.

Zum besseren Verständnis illustriert das folgende Objektdiagramm ein Beispiel einer Project Note.

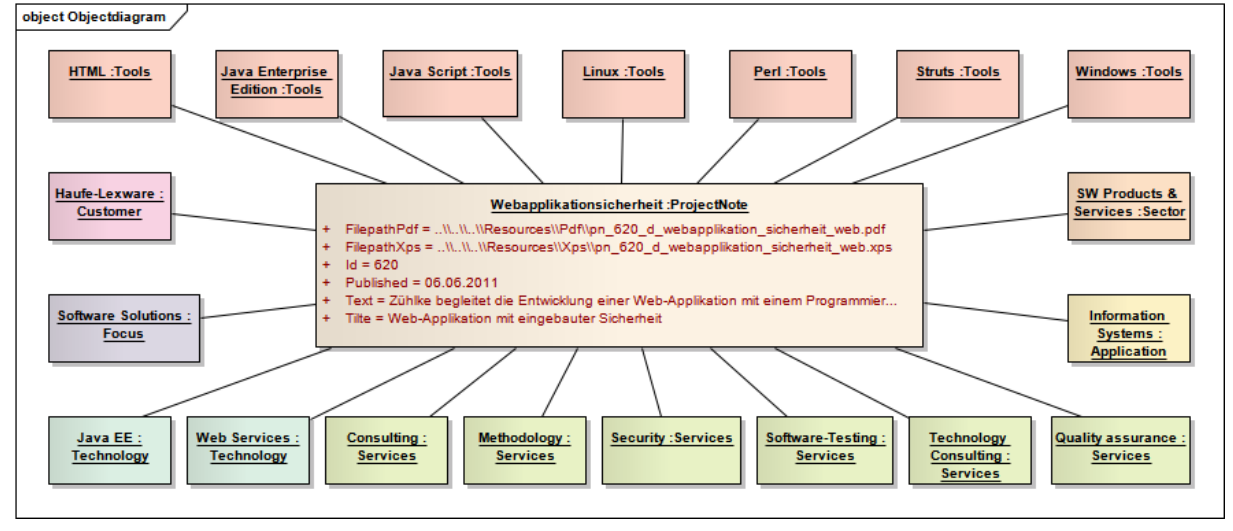

**Abbildung 10 - Objekt Diagramm Project Note**

# V.5.2.3 Kategorien und Zahlen

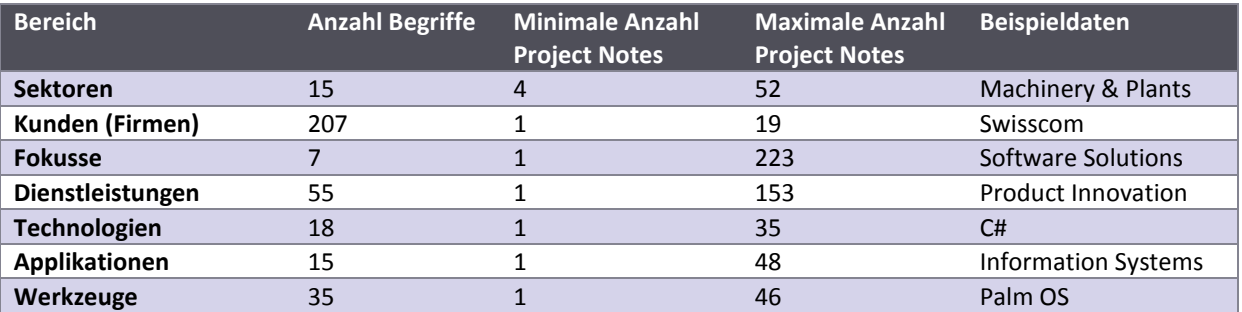

Die Kategorien sind die folgenden:

**Tabelle 4 - Gegebene Daten im Zusammenhang mit den Project Notes**

Pro Bereich (Kategorie) existieren 7 bis 207 verschiedene Begriffe, welchen zwischen 1 bis 223 verschiedene Project Notes zugeordnet sind.

# V.5.2.4 Aggregation der Kategorien und Begriffe

In einer Besprechung mit der Zühlke Engineering AG wurde beschlossen, die Anzahl der Kategorien und auch der Begriffe zu begrenzen. Eine Aggregation geschieht, indem z.B. Java EE, Java ME, J2EE unter dem Begriff Java zusammengefasst werden. Falls eine Aggregation nicht möglich sein sollte, können einige wenige Begriffe auch vollständig gestrichen werden.

Um die Wartbarkeit der Applikation zu gewährleisten, werden die Zuordnungen in einer Konfigurationsdatei gespeichert. So muss bei einer Änderung der Zuordnung der Code nicht erneut kompiliert werden.

# **V.5.3 Graphical User Interface (GUI)**

#### V.5.3.1 Creative Workshop

Um möglichst viele Varianten zur Darstellung der Project Notes (PN) zu finden, wurde am 07.10.2011 ein Creative Workshop mit allen Teammitgliedern durchgeführt. Vor dem Workshop liess sich das Team durch [shen06] inspirieren. Nachfolgend sind die Ergebnisse des Workshops kurz zusammengefasst.

# <span id="page-56-2"></span>*V.5.3.1.1 Allgemeiner Ablauf des Programms*

Sobald das Gerät gestartet wird, ist es im Zustand "Start". In diesem Zustand wird die auf dem Surface angezeigte Project Note alle 30 Sekunden automatisch ausgewechselt (im Weiteren als "Demo Modus" beschrieben). Beginnt der Benutzer die Applikation zu verwenden, wird in einen zweiten Zustand gewechselt. Nun wird die PN nicht mehr automatisch gewechselt, damit der Kunde selbst Browsen und auch einen Filter setzen kann. Geschieht während 5 Minuten keine Interaktion mit dem Gerät, so erfolgt der Wechsel in den Demo Modus.

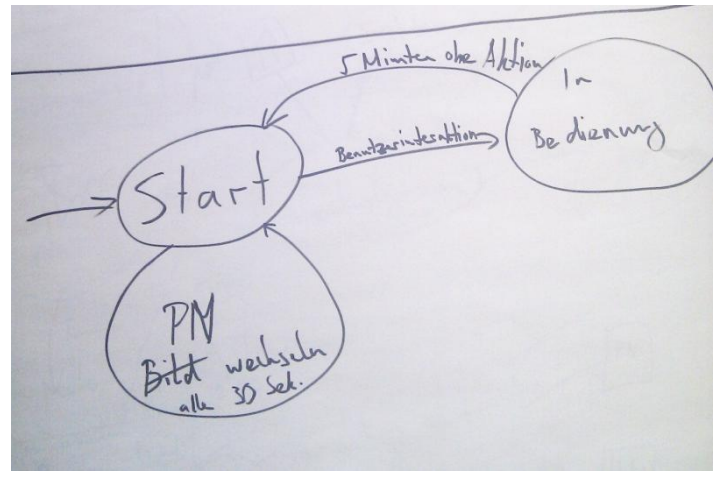

**Abbildung 11 - Allgemeiner Ablauf**

#### <span id="page-56-3"></span>*V.5.3.1.2 Tree View*

Zu Beginn zeigt die Applikation einen gewurzelten Baum (siehe Abbildung 12 - [Übersicht Tree View\)](#page-56-0). Der Wurzelknoten, welcher in den nachfolgenden Abbildungen als kleines Haus dargestellt ist, hat mehrere Kindknoten. Diese stellen die Kategorien dar, unter welchen die in den Project Notes enthaltenen Angaben gespeichert sind (siehe dazu Kapitel [V.5.2](#page-52-0) [Daten\)](#page-52-0).

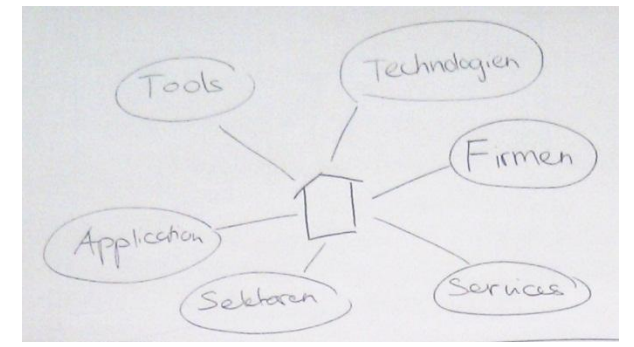

<span id="page-56-0"></span>**Abbildung 12 - Übersicht Tree View**

Sobald ein Kindknoten angetippt wird, bewegt sich dieser in die Mitte des Bildschirms und seine Unterknoten werden dargestellt (siehe Abbildung 13 - [Tree View Stufe 1\)](#page-56-1). Die restlichen Knoten ordnen sich neu um den Knoten in der Mitte an und verkleinern sich gegebenenfalls.

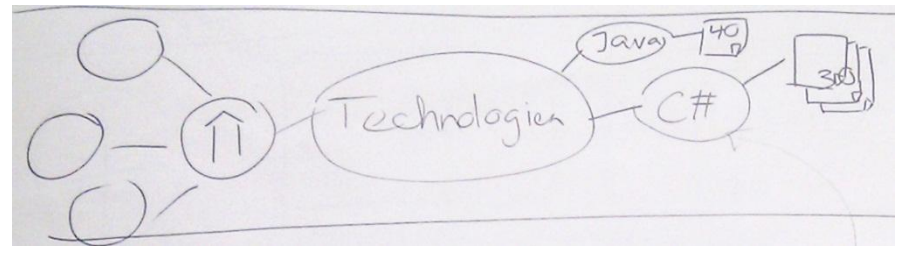

#### <span id="page-56-1"></span>**Abbildung 13 - Tree View Stufe 1**

Von jedem Knoten aus kann so lange tiefer in den Baum navigiert werden, bis ein äusserster Knoten (in Abbildung 13 - [Tree View Stufe 1](#page-56-1) entsprechen die Knoten Java und C# je einem äussersten Knoten) erreicht ist. Der dabei durchlaufene Pfad ist stets sichtbar.

Wird ein äusserer Knoten angewählt, so werden die diesem Knoten zugehörigen Project Notes in minimierter Form dargestellt (siehe Abbildung 14 - [Tree View Stufe 2\)](#page-57-0).

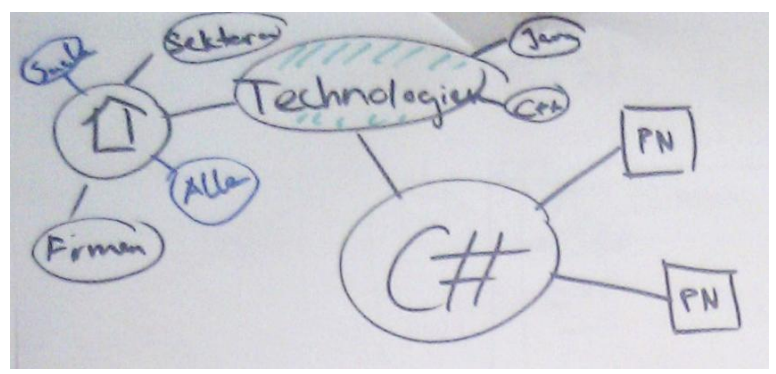

<span id="page-57-0"></span>**Abbildung 14 - Tree View Stufe 2**

Bei der Auswahl einer im Kleinformat dargestellten Project Note öffnet sich diese. Dabei verkleinern oder verschwinden die anderen Elemente, damit für die Darstellung der Project Note genügend Platz besteht.

Neben der gross dargestellten Project Note werden Knoten angezeigt, die die zusätzlich vorhandenen Angaben über die Project Note auflisten. Dies soll dem Nutzer einerseits helfen, sich über den Inhalt der PN einen Überblick zu verschaffen. Andererseits soll es den Benutzer dazu animieren, Stichworte oder Kriterien zu entdecken, die ihn interessieren und diesen zu folgen.

Für diese Anzeige wurden die nachfolgenden Varianten A und B erarbeitet.

#### <span id="page-57-2"></span>V.5.3.1.2.1 Variante A

#### **Variante A1**

Die für die aktuelle Project Note relevanten Begriffe befinden sich in einer Art "Wolke", um sich von den oben dargestellten Knoten, welche zur Übersicht dienen, abzuheben. Sobald einer der Begriffe in der Wolke ausgewählt wird, öffnet sich eine neue Ansicht mit einem gewurzelten Baum (analog [Abbildung 14](#page-57-0) - Tree View [Stufe 2\)](#page-57-0). In dieser befindet sich das eben ausgewählte Objekt im Zentrum, welches zusammen mit den daran hängenden Knoten dargestellt wird. Die Darstellung des Baumes geschieht mittels einer Animation.

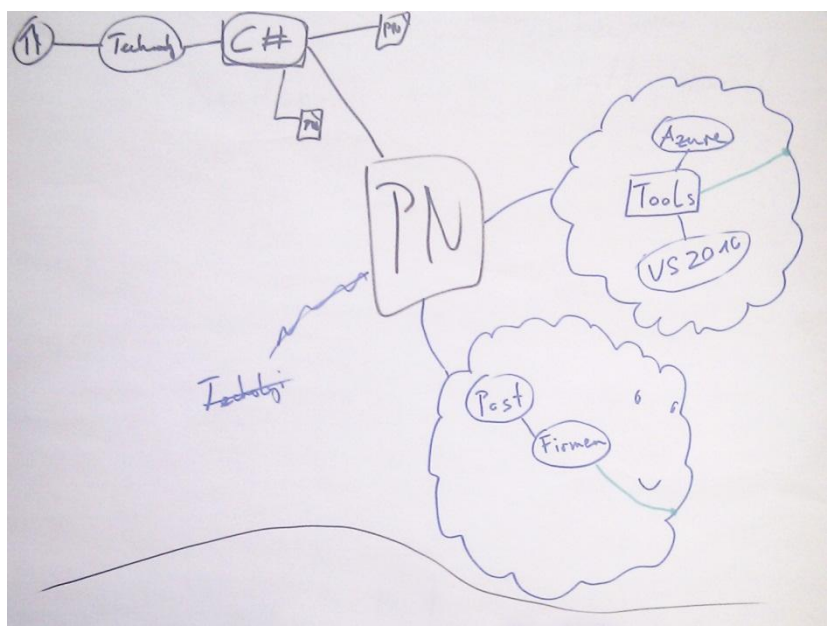

<span id="page-57-1"></span>**Abbildung 15 - Tree View, Variante A1**

#### **Variante A2**

Die zweite Variante ist von der Funktion und der Optik her etwas anders. Wird ein äusserer Knoten angetippt, werden alle diesem Knoten angehängten Project Notes in einer Detailansicht dargestellt (für Erklärungen zur Detailansicht siehe Unterkapitel [V.5.3.1.6](#page-62-0) [Detailansichten\)](#page-62-0). Wieder dient der bei der Auswahl der Knoten durchlaufene Pfad zur Übersicht (am oberen Rand dargestellt). Die verschiedenen Begriffe der in der Detailsicht aktuell dargestellten Project Note werden rechts neben der Ansicht aufgelistet. Sobald einer dieser Begriffe ausgewählt wird, wechseln oben in der Navigation die Knoten und die Detailansicht passt sich entsprechend an.

Detail ansielt  $.1$ دامر < Detailemsicht mit Touch  $Post$ 

**Abbildung 16 - Tree View, Variante A2**

#### **Fazit Variante A**

Bei beiden Varianten ergeben sich folgende Probleme:

Verschiedenen Elemente werden doppelt aufgelistet. Als Beispiel siehe Abbildung 15 - [Tree View, Variante A1:](#page-57-1) Der Knoten Technologien ist zweimal aufgelistet. Das erste Mal bei der Hauptnavigation zur Project Note, das zweite Mal in der Wolke mit den Informationen zu der jeweiligen Project Note.

# V.5.3.1.2.2 Variante B

Die ausgewählte Project Note befindet sich in der Mitte des Bildschirmes, die verschiedenen Kategorien ordnen sich immer um das gerade ausgewählte Element an. Die verschiedenen Begriffe, welche sich auf die aktuell dargestellte Project Note beziehen, werden am jeweiligen Kategorienknoten angehängt und so dargestellt. An den äussersten Knoten werden die zugehörigen Project Notes in minimierter Form angezeigt.

Durch diese Art der Darstellung der Knoten entfällt die doppelte Auflistung der Elemente, welche in Variante A (Unterkapitel [V.5.3.1.2.1](#page-57-2) [Variante A\)](#page-57-2) das Problem ist.

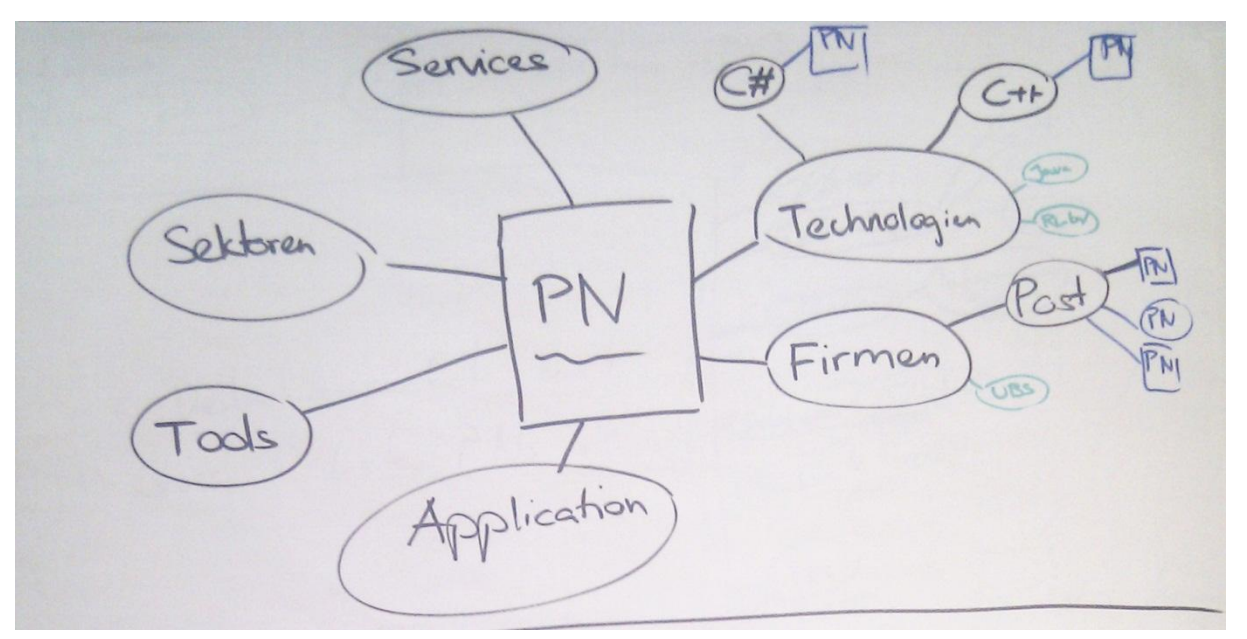

#### **Abbildung 17 - Tree View, Variante B**

Bei dieser Variante ergeben sich folgende Probleme:

Eine Project Note besitzt Angaben zu mehreren Kategorien. Das Projekt einer der am Knoten "Post" angehängten Project Notes ist beispielsweise mit der Technologie C++ erstellt worden. Nun wird diese bestimmte PN zweimal dargestellt, einmal am Knoten "Post" und das zweite Mal am Knoten "C++".

Es ist nicht ersichtlich, welcher Pfad zur in der Bildschirmmitte dargestellten Project Note führte, da eine Navigationshilfe fehlt.

#### V.5.3.1.2.3 Fazit

Im Allgemeinen ergeben sich mit der Tree View zusätzlich die folgenden Probleme:

An gewissen Knoten sind so viele Project Notes angehängt, dass diese nicht alle gleichzeitig dargestellt werden können. Dies ist aber nicht nur auf der Höhe der Project Notes-Knoten der Fall, sondern schon bei der Auflistung der verschiedenen Firmen.

Zudem werden Project Notes mehrfach aufgelistet: Die PN eines Projektes, welches mit den Technologien C# und C++ erstellt worden ist, wird bei beiden Kategorien angezeigt.

Die Tree View wurde daher für dieses Projekt als nur teilweise geeignet eingestuft.

# <span id="page-60-0"></span>*V.5.3.1.3 Spider View*

In der Spider View werden alle Project Notes als eine Art Netz dargestellt. In der Mitte wird jeweils die aktuelle PN so dargestellt, dass der Benutzer deren Inhalt lesen kann. Wählt der Benutzer eine andere Project Note aus, so wird zu dieser navigiert, wobei die vorherige PN geschlossen und die neue PN wieder in der Bildschirmmitte geöffnet wird.

andon  $\overline{C}$ Cryice

**Abbildung 18 - Spider View**

Der Aufbau geschieht hierbei wie bei einem Baum und enthält keine Zyklen. Damit dieser nicht immer gleich aussieht, wird der Baum zufällig aufgebaut (z.B. ein Mal pro Tag). Dies funktioniert folgendermassen:

- 1. Zufällige PN auswählen, diese als Startknoten zeichnen.
- 2. 3-5 ähnliche PN pro neu gezeichnete PN suchen, zeichnen und dann mit dieser PN verbinden. Die Verbindung wird mit einem übereinstimmendem Attribut beschrieben (z.B. C#).
- 3. Weiter mit Schritt 2 so lange nicht alle PN gezeichnet sind.

Wie im Unterkapitel [V.5.3.1.1](#page-56-2) [Allgemeiner Ablauf des Programms](#page-56-2) beschrieben, wechseln die Project Notes im Demo Modus ca. alle 30 Sekunden. In der Spider View wird dies so realisiert, dass eine zufällige PN gewählt wird und dann von der aktuellen PN zu der neu gewählten PN navigiert wird. Schön wäre natürlich, wenn sich dazu eine Animation mit Easing Effekt verwenden liesse.

# V.5.3.1.3.1 Erweiterungen

- Bei der Navigation zwischen zwei Project Notes wird mit einer Animation gearbeitet.
- Dem Benutzer werden ein Vor- und Zurück-Button zur Verfügung gestellt, damit er in einer bestimmten Reihenfolge durch die Project Notes browsen kann.
- Die aktuelle Project Note kann beliebig auf dem Bildschirm umhergezogen werden.
	- o Das Netz um die herumgezogene PN herum wird dadurch verdrängt. Dies könnte z.B. mit einer Physik-Engine und "unsichtbaren Federn" zwischen den einzelnen PN realisiert werden.
- Zoom: Der Benutzer kann frei hinein und heraus zoomen mit Gesten.
- Querverbindungen zwischen Project Note erlauben  $\rightarrow$  Zyklen im Graph erlauben.

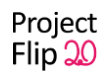

- Das Netz wird so aufgebaut, sodass durch zufälliges Browsen jede Project Note möglichst gleich häufig ausgewählt wird.
- Beim Zeichnen des Baumes wird darauf geachtet, dass Gruppierungen entstehen (Bsp. Kunde: Swisscom).
- Man kann nach gewissen PN Attributen filtern (siehe Unterkapite[l V.5.3.1.4](#page-61-0) [Multi-Filter\)](#page-61-0)

# <span id="page-61-0"></span>*V.5.3.1.4 Multi-Filter*

Zu Beginn wird eine Detailansicht dargestellt, in der alle PN sichtbar sind. Durch das Drücken des "Plus" erscheint als zweiter Layer über der bisherigen Ansicht eine Tree View (siehe Unterkapite[l V.5.3.1.2](#page-56-3) [Tree View\)](#page-56-3), aus welcher nun Filterelemente ausgewählt werden können. Ist die Auswahl getroffen, kann die Tree View durch erneutes Drücken des "Plus" geschlossen werden.

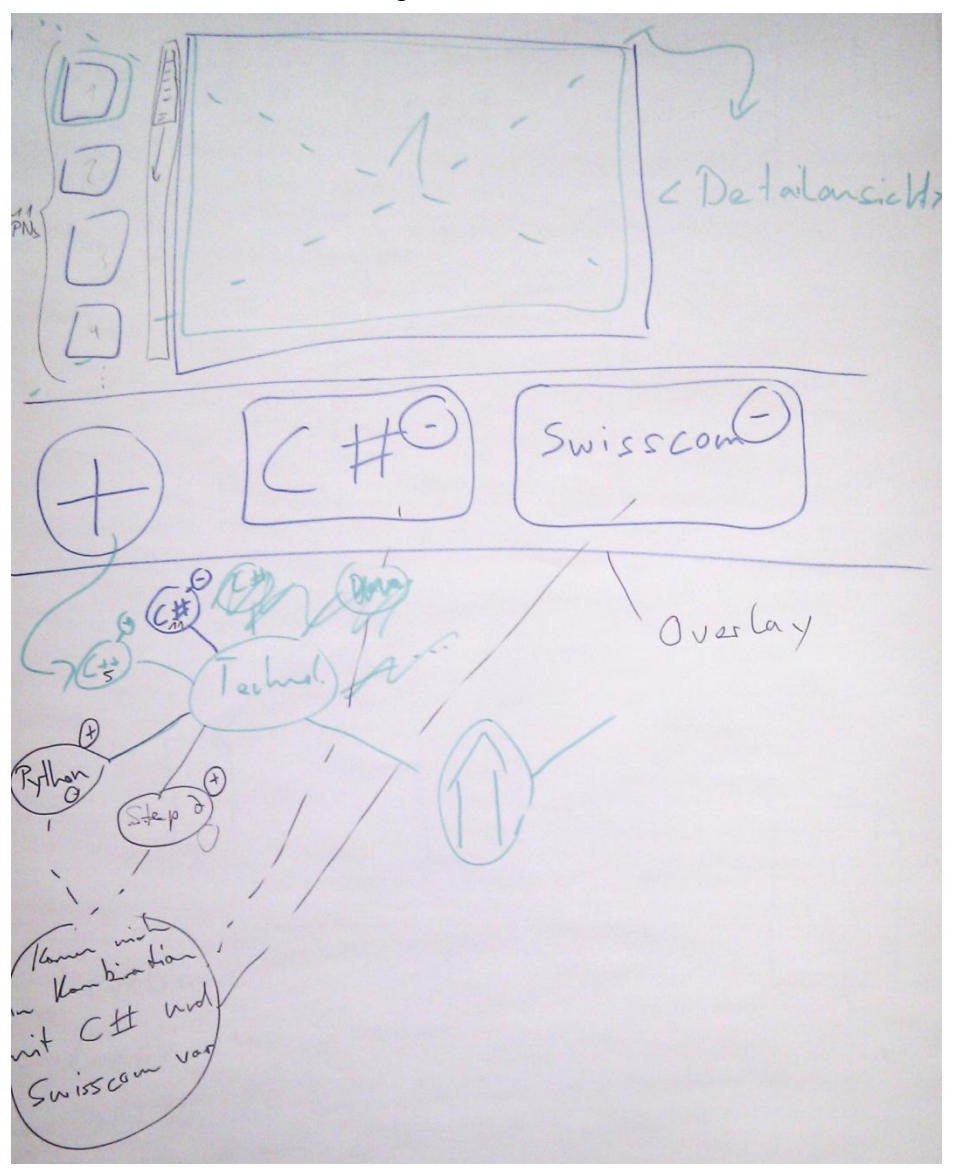

**Abbildung 19 - Multi-Filter**

Die Tree View zeigt alle übergeordneten Kategorien (Technologien, Firmen, Services, Tools etc.). Wird eine dieser Kategorien ausgewählt, so wird der Knoten mit Kindknoten erweitert, welche alle unter dieser Kategorie vorhandenen Begriffe aufzeigen.

- Die Farbe Blau zeigt, welche Begriffe für die Filterung bereits ausgewählt sind. Ein erneutes Antippen eines solchen Knotens hebt die Auswahl auf (Wechsel zur Farbe Grün).
- Grün bedeutet, dass der Begriff zur Auswahl steht.

 Die schwarzen Knoten sind Merkmale, welche ebenfalls ausgewählt werden können. Werden sie ausgewählt, wird der Filter dann aber keine Ergebnisse liefern, da keine PN existiert, die allen diesen Angaben entspricht.

Die Begriffe, nach denen aktuell gefiltert wird, sind neben dem "Plus" aufgelistet. Um einen Begriff aus dem Filter zu entfernen, muss das "Minus" auf ebendiesem Begriff angetippt werden (ev. auch Drag & Drop möglich).

# <span id="page-62-1"></span>*V.5.3.1.5 Finder*

Anfangs werden im Fenster nur die Kategorien angezeigt. Wird eine ausgewählt, erscheint eine zweite Spalte, in der nun die zugehörigen Begriffe angezeigt werden. Die Auswahl wird somit hierarchisch aufgebaut und dem Nutzer wird immer klar angezeigt, wo er sich befindet.

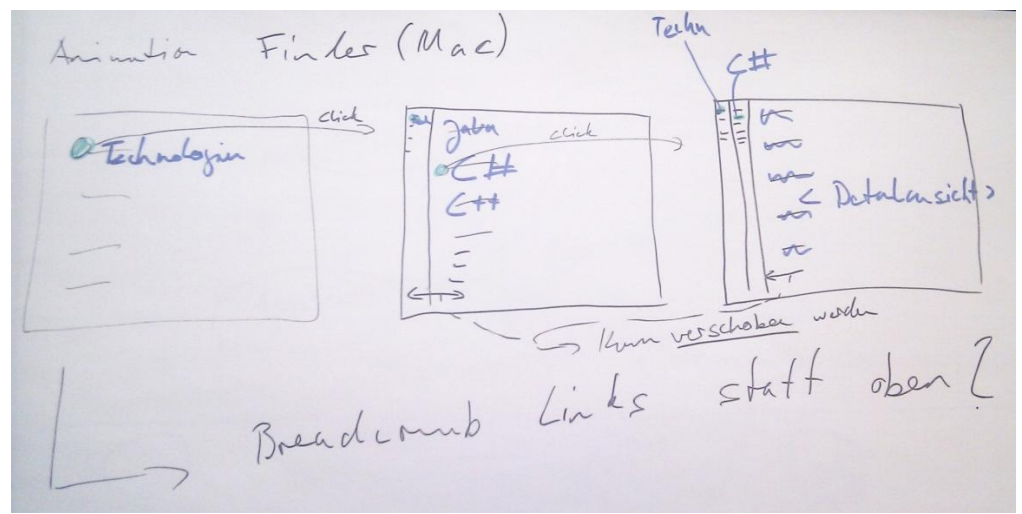

<span id="page-62-0"></span>**Abbildung 20 - Finder**

#### *V.5.3.1.6 Detailansichten*

- **List:** Normale Liste von Project Notes. Wird eine PN angetippt, so öffnet sich diese in einem Popup.
- **Cover Flow:** In der Mitte wird das aktuelle Element angezeigt. Links und rechts sind die Vorgängerbzw. Nachfolger-PN, durch welche geblättert werden kann.
- **Scatter View:** Alle Project Notes liegen auf einem Haufen. Sie können einzeln verschoben und von Hand gruppiert werden. Ein Popup wird beim Anklicken einer PN geöffnet.
- **Button Overview:** Die Project Notes werden als kleine Bilder aufgelistet. Es werden immer alle PN, die einer Kategorie zugeordnet sind, angezeigt. Daher kann für eine vergrösserte und somit detailliertere Ansicht mit Gesten ein Zoom ausgeführt werden.
- **Browser:** Das aktuelle Element wird oben angezeigt, unten befindet sich die Liste alle Project Notes, in der navigiert werden kann (ähnlich wie Cover Flow).
- **PowerPoint:** Die aktuelle Project Note wird gross angezeigt. Unterhalb der Grossansicht wird die Position der aktuell gewählten PN in der Liste aller PN angezeigt.

Project  $Flip$  20

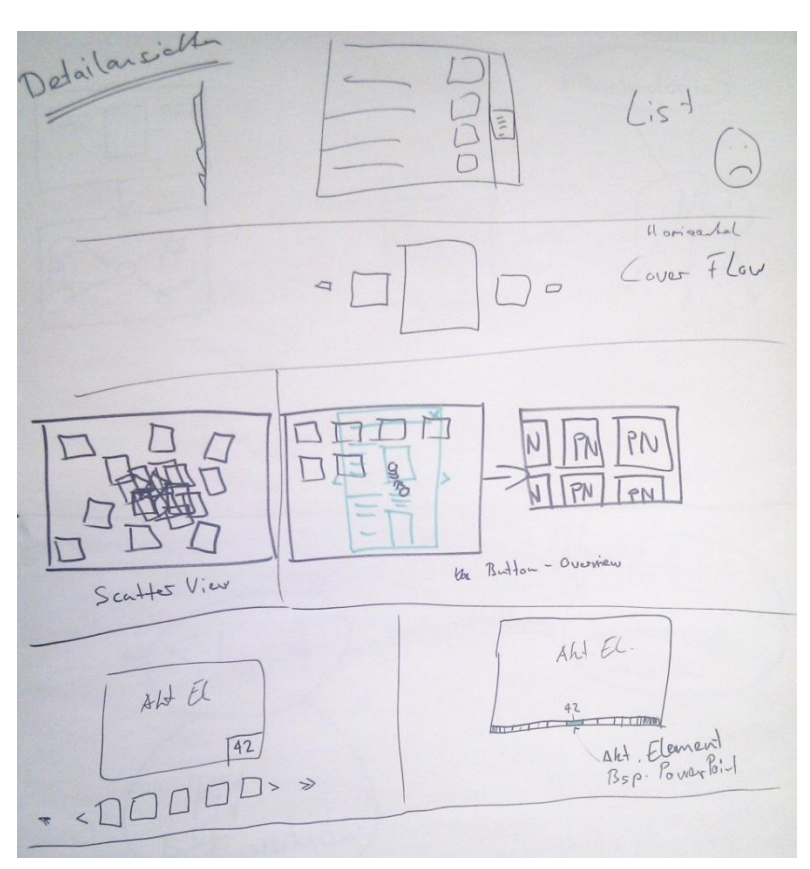

<span id="page-63-0"></span>**Abbildung 21 - Detailansichten**

# V.5.3.2 Papier-Prototyp

### *V.5.3.2.1 Variante A*

In der ersten Variante wurde die Spider View umgesetzt (siehe Unterkapitel [V.5.3.1.3](#page-60-0) [Spider View\)](#page-60-0).

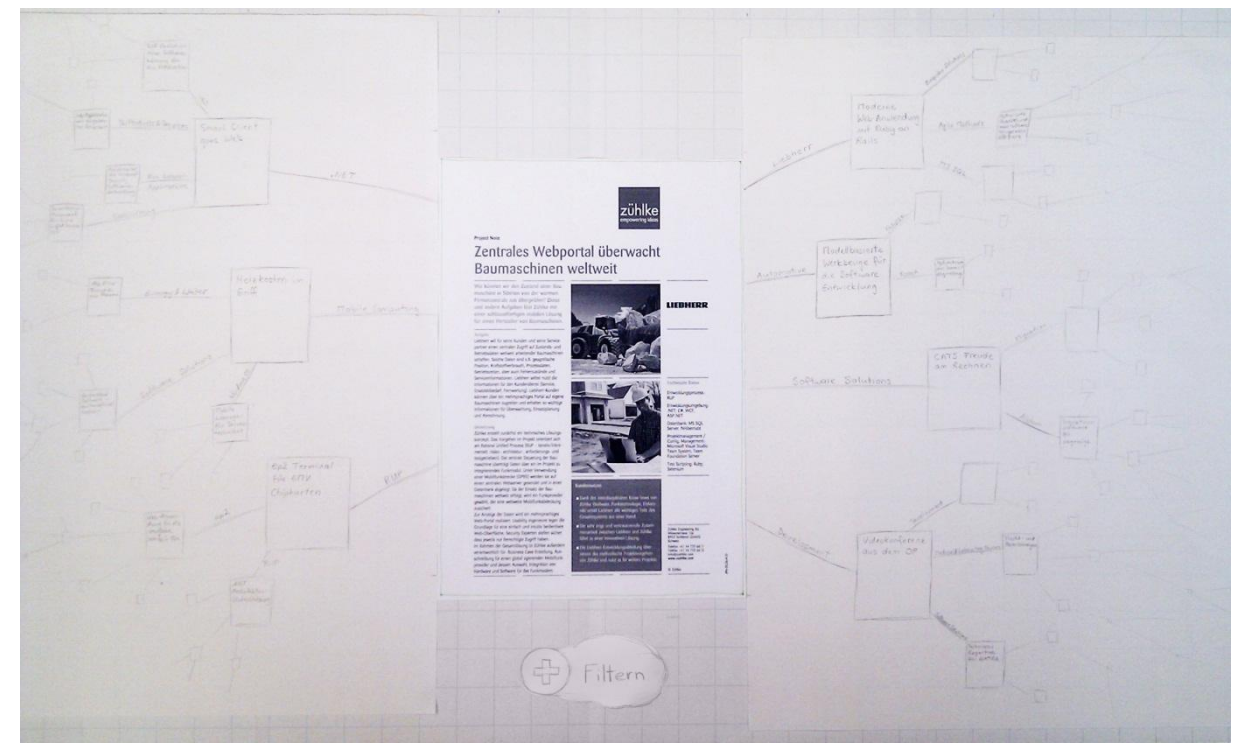

**Abbildung 22 - Papierprototyp Variante A, Spider View**

# <span id="page-64-0"></span>V.5.3.2.1.1 Testszenario

Das folgende Testszenario wurde mit Markus Stolze am 12.10.2011 getestet.

Sie sind als Mitarbeiter der Firma Swisscom spezialisiert auf Projekte im Bereich .Net. Heute haben Sie einen Termin bei der Zühlke Engineering AG, welche ihr Projektpartner ist. Es ist das erste Meeting, daher treffen Sie etwas verfrüht ein. Die Empfangsdame weist Sie darauf hin, dass die Project Notes der Firma (Projektbeschrieb auf eine A4-Seite zusammengefasst) auf dem neu erworbenen Surface eingesehen werden können.

#### **Aufgabe 1**

Sie nutzen daher die Wartezeit, um sich mit der neuen Technologie zu befassen. Gleichzeitig sind Sie neugierig herauszufinden, ob die Zühlke Engineering AG Erfahrungen in Ihrem Spezialgebiet mitbringt.

# **Aufgabe 2**

Wie Sie feststellen können, hat es bisher einige Projekte mit .Net gegeben. Daher sind Sie nun daran interessiert, ob eines dieser Projekte in Zusammenarbeit mit Ihrem Arbeitgeber entstanden ist.

#### V.5.3.2.1.2 Fazit

Die Anzeige der Project Note ist zu klein. Um diese am Bildschirm angenehm lesen zu können, muss sie weiter vergrössert werden können.

Um festzustellen, welche Themen in der PN angesprochen werden, orientiert sich der Nutzer zuerst an den Informationen, die am rechten Rand auf der PN selbst aufgezeigt sind. Dabei kann es durchaus vorkommen, dass auf einer Project Note nicht alle Daten, welche zur Verfügung stehen, festgehalten sind. Somit kann es sein, dass Verbindungslinien mit Attributbeschreibungen, die auf der Project Note selbst nicht aufgelistet sind, für Verwirrung sorgen. Es wäre zudem logischer, wenn die Attribute nur rechts von der Project Note aufgelistet werden würden.

Der Filter unter der PN wird nicht wahrgenommen. Wollte die Testperson nun beispielsweise nach .Net Projekten suchen will, drückte sie auf die nächste Project Note, welche über die der Linie .Net verbunden ist. Zudem ging die Testperson davon aus, dass sie sich, nachdem sie der .Net Verbindungslinie gefolgt ist, in einem .Net Ast befindet und sich da nur PNs zu diesem Thema befinden. Dies ist aber nicht möglich, da jede PN nur einmal im Baum vorkommt. Die Navigation ist daher unverständlich für den Benutzer. Fall er spezifisch nach etwas suchen möchte, findet er seinen Weg nur über die Verbindungslinien allein nicht.

Dadurch, dass schon von Anfang an falsch navigiert wurde, konnten die Testszenarien nicht abgeschlossen werden. Es wurde ersichtlich, dass diese Variante verwirrend und irreführend für den Benutzer ist. Daher wurde sie als ungeeignet eingestuft.

# *V.5.3.2.2 Variante B*

Die nächste Variante des Papier-Prototyps befasste sich mit der Umsetzung der Variante A-2 der Tree View.Dabei wurden aber einige Elemente anders dargestellt. Damit ersichtlich ist, wo man sich befindet, ist links neben der ausgewählten Project Note eine Box dargestellt, die mit der Oberkategorie beschriftet ist. Der ausgewählte Begriff wird als ein Stapel von Project Notes in der Box angezeigt. Rechts von dieser Box befindet sich die aktuell ausgewählte Project Note, welche auch noch weiter vergrössert werden kann. Darunter befindet sich ein Slider, mit welchem durch die weiteren Project Notes der aktuellen Kategorie navigiert werden kann. Am rechten Rand jeder Project Note werden die Kategorien angezeigt. Mit jeder Kategorie sind die jeweils zur Project Note gehörenden Begriffe durch eine Linie verbunden. Wird ein Begriff angetippt, so ändert sich die Beschriftung des PN-Stapels und gegebenenfalls auch die Beschriftung der Box selbst (oben links). Zudem werden die Project Notes in der Grossansicht und im Slider aktualisiert.

Wird jedoch am rechten Rand der Project Note auf eine Kategorie gedrückt, öffnet sich ein neues Fenster und die eben angetippte Kategorie bewegt sich in die Mitte des Fensters. Rundherum werden die dazu gehörigen Begriffe angezeigt und es kann einer davon ausgewählt werden. Dies ermöglicht dem Nutzer, dass er nicht nur Kategorien, die mit der aktuell angezeigten Project Note zusammenhängen, auswählen kann.

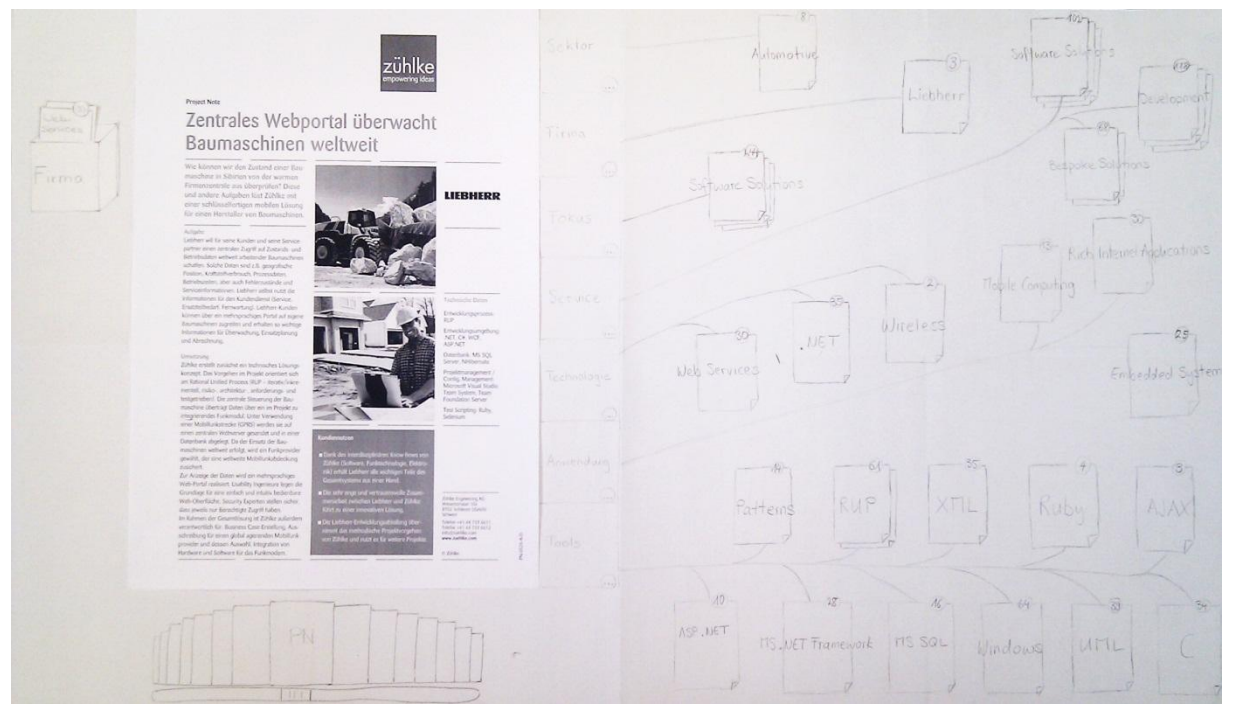

**Abbildung 23 - Papierprototyp Variante B**

#### V.5.3.2.2.1 Testszenario

Das folgende Testszenario wurde mit Kevin Gaunt am 14.10.2011 getestet.

Sie sind als Mitarbeiter der Firma Swisscom spezialisiert auf Projekte im Bereich .Net. Heute haben Sie einen Termin bei der Zühlke Engineering AG, welche ihr Projektpartner ist. Es ist das erste Meeting, daher treffen Sie etwas verfrüht ein. Die Empfangsdame weist Sie darauf hin, dass die Project Notes der Firma (Projektbeschrieb auf eine A4-Seite zusammengefasst) auf dem neu erworbenen Surface eingesehen werden können.

#### **Aufgabe 1**

Sie nutzen daher die Wartezeit, um sich mit der neuen Technologie zu befassen. Gleichzeitig sind Sie neugierig herauszufinden, ob die Zühlke Engineering AG Erfahrungen in Ihrem Spezialgebiet mitbringt.

#### **Aufgabe 2**

Einer Ihrer Arbeitskollegen erzählte Ihnen, dass er ein Projekt mit der Zühlke Engineering AG gemacht hatte. Sie mögen sich entfernt noch erinnern, um was es ungefähr ging, Ihnen fällt aber kein konkreter Begriff zu diesem Projekt ein. Trotzdem möchten Sie nun mehr über dieses Projekt herausfinden.

#### V.5.3.2.2.2 Fazit

Es ist irritierend, dass zu Beginn bereits eine Project Note auswählt ist. Der Nutzer weiss nicht, wie er dort hingekommen ist. Normalerweise wird zuerst eine Liste (Grid) mit einer Auswahl von PNs erwartet.

Der Slider unten links wird übersehen. Es ist besser ihn oberhalb der gross dargestellten Project Note zu platzieren.

Zusätzlich sollte für die Ansicht der PN ein Fokus Modus benutzt werden. Wenn man die Project Note genau lesen möchte, soll sie sich durch Antippen weiter vergrössern und alle anderen Informationen sollen in den Hintergrund rücken oder ausgeblendet werden.

Die Project Notes Stapel, welche auf der rechten Bildschirmhälfte angezeigt werden, sollten mit mehr als einer Note angezeigt werden. Sonst ist nicht verständlich, dass es sich bei der Zahl auf den gezeichneten Notes um die Anzahl Project Notes, die mit dieser Kategorie verbunden sind, handelt.

Die Testperson konnte die ihr gestellten Aufgaben lösen. Sie erwartete aber, dass nach dem Antippen einer Kategorie rechts neben der PN ein Menü mit nur den Begriffen, die zur Project Note gehören, angezeigt wird. Entgegen der Erwartung wurden alle unter der Kategorie vorhandenen Begriffe aufgelistet. Die Erwartung der Testperson entstand dadurch, dass die Kategorien mit der PN verbunden sind. Daher sollten die Kategorien am rechten Rand des Bildschirms aufgeführt werden und die Begriffe sollten mit der PN direkt verbunden. Die Trennung ist aber auch dann nicht ideal.

#### *V.5.3.2.3 Variante C*

Solange keine Benutzerinteraktion erfolgt, ist das Gerät im Demo Modus. Wird dieser beendet, erscheint eine Übersicht über alle PNs.

Wird davon eine Project Note angewählt, wird diese in einer Detailansicht (siehe Abbildung 24 - [Papierprototyp](#page-66-0)  [Variante C, Detailansicht\)](#page-66-0) angezeigt.

Mit dem Drücken der Pfeile lassen sich die nächsten bzw. vorhergehenden Project Notes anzeigen. Rechts werden immer die zur angezeigten Project Note gehörigen Begriffe aufgelistet.

Wird die gross angezeigte Project Note angetippt, so findet ein Übergang in den Lesemodus statt. In diesem Modus wird die Project Note stark vergrössert und in der Mitte des Bildschirms positioniert angezeigt. Die mit der PN verbundenen Begriffe werden ausgeblendet, der Hintergrund wird abgedunkelt.

Wenn in der Detailansicht einer der mit der Project Note verbundenen Begriffe ausgewählt wird, so öffnet sich ein Kontextmenü, in welchem man den Begriff als Kriterium zum Filter hinzufügen kann. Falls schon ein oder mehrere Kriterien für den Filter gesetzt wurden, können diese entweder durch den Begriff als neues Filterkriterium ersetzt werden oder der Filter wird mit dem Begriff als weiteres Kriterium zusätzlich eingeschränkt.

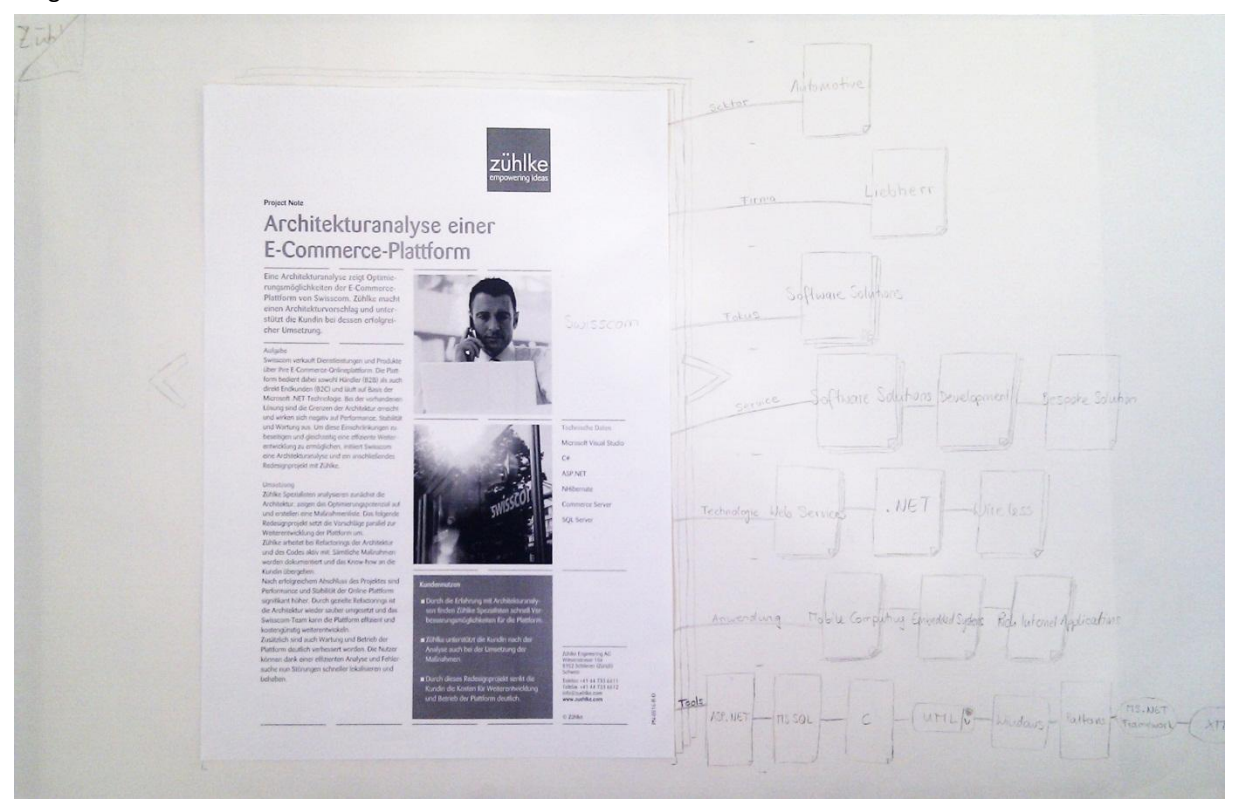

<span id="page-66-0"></span>**Abbildung 24 - Papierprototyp Variante C, Detailansicht**

Nachdem der Filter weiter eingeschränkt oder neu gesetzt wurde, erfolgt ein Wechsel zur Gesamtübersicht (siehe Abbildung 25 - [Papierprototyp Variante C, Übersicht\)](#page-67-0). Um eine klare Übersicht über alle Project Notes zu erhalten, wird hier eine Liste von PNs angezeigt. Oben links wird angegeben, wie viele PNs momentan sichtbar sind. Gleich daneben können Filterkriterien eingegeben werden. Mit einem Klick auf das "Plus" öffnet sich eine weitere Liste (im Stil eines Finders, siehe Unterkapitel [V.5.3.1.5](#page-62-1) [Finder,](#page-62-1) oder einem Drop Down Menu), aus der ein Begriff ausgewählt werden kann. Sobald ein Filter gesetzt ist, passt sich die Liste der Project Notes an.

|                      | 300 Zühlke Projekte mit                | Swiescon | NET | und | 300 |
|----------------------|----------------------------------------|----------|-----|-----|-----|
| Zutreles<br>Welpotal | the diffilition<br>$E$ - Communication |          |     |     |     |
|                      |                                        |          |     |     |     |
|                      |                                        |          |     |     |     |
|                      |                                        |          |     |     |     |
|                      |                                        |          |     |     |     |

<span id="page-67-0"></span>**Abbildung 25 - Papierprototyp Variante C, Übersicht**

Wählt man eine Project Note aus der Liste aus, öffnet sie sich in der Detailansicht. Möchte man dann von der Detailansicht wieder zur Gesamtübersicht zurückkehren, so kann dazu oben links die umgeknickte Ecke nach unten gezogen werden.

# V.5.3.2.3.1 Testszenario

Das folgende Testszenario wurde mit Silvan Gehrig am 14.10.2011 und Christian Moser und Marco Balzarini am 17.10.2011 getestet.

Für das Testen dieses Papier-Prototyps wurde ein bereits bestehendes Testszenario verwendet (siehe Unterkapitel [V.5.3.2.1.1](#page-64-0) [Testszenario\)](#page-64-0) und um die nachfolgende Aufgabe erweitert.

#### **Aufgabe 3**

Sie möchten sich nun nochmals einen Überblick über alle Projekte verschaffen.

#### V.5.3.2.3.2 Fazit

Der Demo Modus muss genauer ersichtlich sein, er soll bereits erkannt werden, wenn man sich an den Surface setzt. Ansonsten beginnt man zu lesen und die Project Note wird plötzlich gewechselt. Der Demo Modus muss zudem allgemein überdenkt werden. Es wäre auch ein klassischer Bildschirmschoner denkbar.

Der angezeigte Slider bei der Übersicht ist nicht nötig.

In der Detailansicht wäre es gut, wenn die Begriffe so dargestellt sind, dass es offensichtlich ist, dass sich bei dessen Betätigung ein Kontextmenü öffnet. Zudem müssen die Filterkriterien auch in der Detailansicht ersichtlich sein (am oberen Rand).

Die Testperson fand schnell mehrere Möglichkeiten, um den Filter hinzufügen zu können. Nach kurzem Auseinandersetzten mit dem Fenster, welches eine Überblick über die Project Notes bietet, fand sie sich gut zurecht. Sie konnte alle gestellten Aufgaben in angemessener Zeit lösen.

Ergänzungen aus dem Test vom 17.10.2011 mit Christian Moser und Marco Balzarini:

Die umgeknickte Ecke soll wegelassen werden. Besser ist es, die Auswahl an PNs immer noch abgedunkelt im Hintergrund zu sehen. Die Detailansicht "legt" sich dann über die Gesamtübersicht.

Da zwei Typen von Personas bestehen, könnte für den Bewerber einen anderen Einstieg ins Programm gewählt werden. Die Unterscheidung zwischen den Personas könnte mit Badges, welche je nach Besuchertyp anders getagged sind, realisiert werden. Um den Surface nutzen zu können, muss der Badge auf den Bildschirm gelegt werden. Die getaggten Objekte rufen dann verschiedene Informationen auf, welche sich auf die jeweilige Persona fokussieren. Diese Idee wird in der Umsetzung vorerst ignoriert.

Neben kleinen Verbesserungen ist diese Variante bestens geeignet für das Projekt und wird daher umgesetzt.

# <span id="page-69-0"></span>V.5.3.3 Design Entscheide

#### *V.5.3.3.1 Pivot Viewer*

Der Pivot Viewer von Steve Marx [marx10] würde eine Möglichkeit bieten, die Project Notes auf dem Surface darzustellen und einen einfachen aber sogleich attraktiven Filter anzubieten.

# **Pivot View of Netflix Instant Watch Movies**

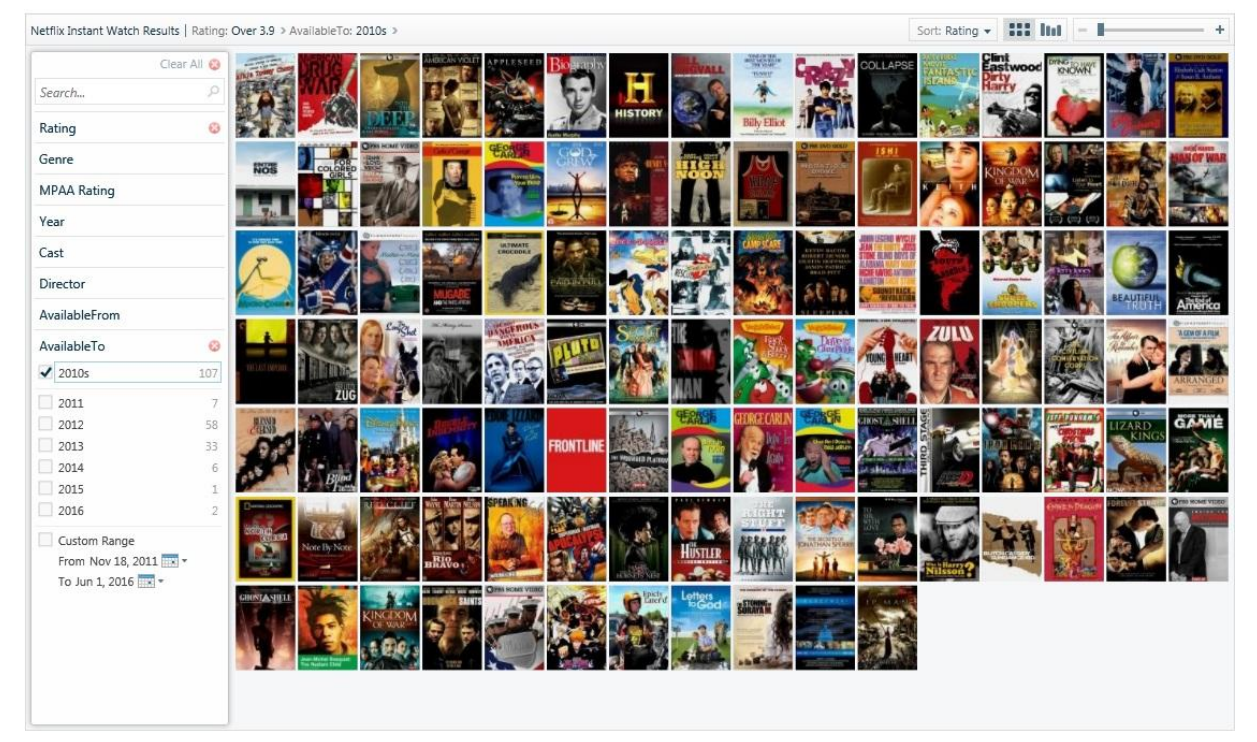

**Abbildung 26 - Pivot Viewer**

Nun sprechen aber einige Punkte gegen die Verwendung des Pivot Viewers:

- Nicht passend für Project Flip 2.0 ist die Tatsache, dass die einzelnen Elemente bei grosser Anzahl stark verkleinert dargestellt werden, damit alle gleichzeitig auf dem Bildschirm sichtbar sind. Dadurch wäre der Titel der Project Note nur noch schlecht oder gar nicht mehr erkennbar. Die Lesbarkeit des Titels sowie auch eine angenehme Grösse des dargestellten Bildes sind jedoch wichtig für die Entscheidungsfindung des Benutzers.
- Die ständige Anzeige aller zur Auswahl stehender Filterkriterien nicht erwünscht ist.
- Ferner ist die Detailansicht aus Performancegründen nicht gut geeignet. In dieser Ansicht werden auch die Elemente, welche sich gleich neben dem aktuellen Element befinden, angezeigt. Für Project Flip 2.0 würde das bedeuten, dass in der Detailansicht bis zu neun Project Notes gleichzeitig geladen werden müssten. Dies würde eine Weile dauern und so deutlich den Programmfluss stören.

# *V.5.3.3.2 Papierprototyp*

Folgende Änderungen wurden gegenüber dem Papierprototyp, welcher im Unterkapitel [V.5.3.2](#page-63-0) [Papier-](#page-63-0)[Prototyp](#page-63-0) beschrieben wurde, durchgeführt:

Der Microsoft Surface 2 Touchtisch verfügt über eine Grosse Breite im Vergleich zur Höhe. Daher wurde der Filter auf der linken Seite platziert. Zur Entfernung eines Filters steht keine spezielle Schaltfläche mehr zur Verfügung, dies wird nun durch einmaliges Klicken auf ein Filterkriterium durchgeführt.

Die Anzahl der Projekte wird über den Filterkriterien aufgelistet.

Die Projektmetadaten werden als Projektdaten aufgelistet und befinden sich links neben der Project Note, damit sie sich in der Nähe des Filters befinden.

Die Scrollbar ist nur sichtbar, wenn gescrollt wird.

#### <span id="page-71-0"></span>V.5.3.4 Externes Design

Nach den in Unterkapite[l V.5.3.3](#page-69-0) [Design Entscheide](#page-69-0) aufgelisteten Design Entscheiden, wurde das Externe Design erarbeitet. Bei dem externen Design wurden das Schriftbild und die Farbpalette der Zühlke Engineering AG mehrheitlich übernommen. Die verkleinerten Project Notes orientieren sich optisch an der Grossansicht der PN.

Am linken Rand befindet sich der Filter, welcher in jeder Ansicht sichtbar ist. Die drei leeren Slots geben an, wie viele Filterkriterien maximal gesetzt werden können. Über den Knopf "Kriterien hinzufügen" können die gewünschten Filterkriterien ausgewählt und hinzugefügt werden. Das Hinzufügen geschieht entweder über das Antippen des Kriteriums oder das Herüberziehen desselbigen in einen Slot. Will man einen Begriff entfernen, kann er erneut angetippt oder aus dem Slot gezogen werden.

Sind die Slots schon belegt und es wird trotzdem ein weiteres Kriterium aus der Liste ausgewählt, so bewegt sich dieses ein kurzes Stück in Richtung der Slots und dann aber wieder zurück an seinen Platz in der Liste. Damit wird der Nutzer darauf aufmerksam gemacht, dass zuerst ein Kriterium entfernt werden muss, bevor ein weiteres gesetzt werden kann.

Oberhalb der Filterkriterien wird immer angezeigt, wie viele Project Notes gerade aufgelistet werden und wie viele gesamthaft verfügbar sind.

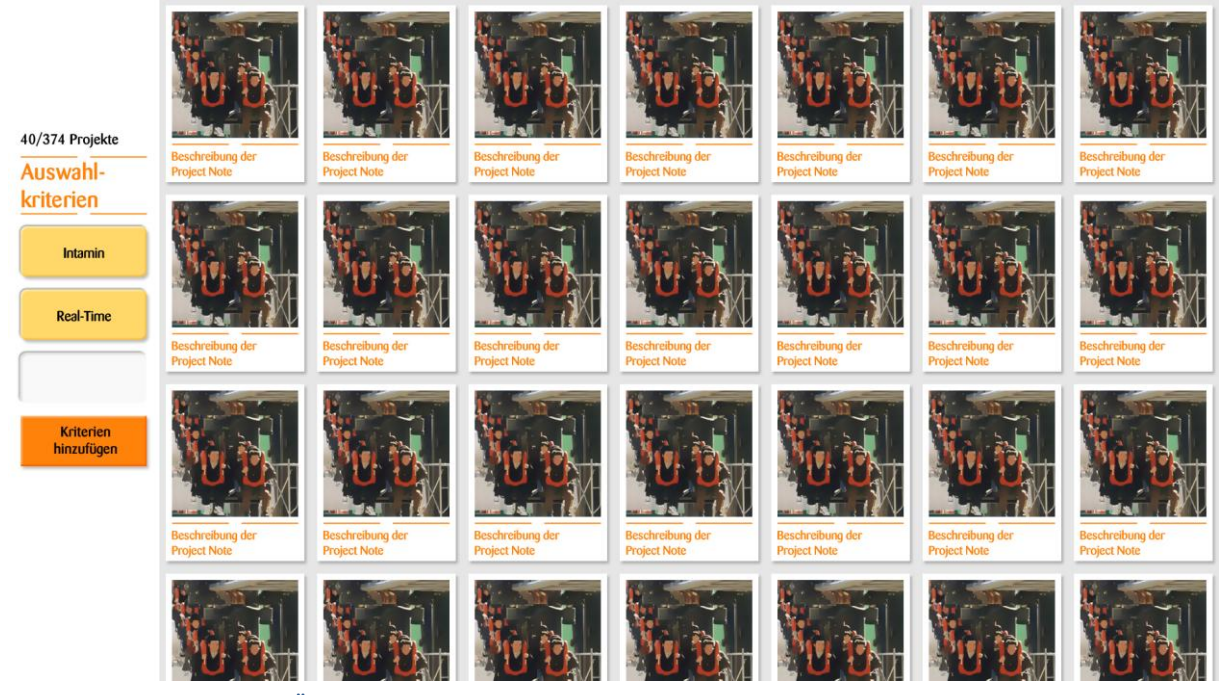

**Abbildung 27 - Externes Design, Übersicht**
Wird auf eine verkleinerte PN gedrückt, so öffnet sich diese in der Detailansicht (siehe dazu [Abbildung 28](#page-72-0) - [Externes Design, Detailansicht\)](#page-72-0). Am linken Rand der Project Note werden die ihr zugehörigen Projektdaten angezeigt. Sofern man sich für einen dieser Begriffe als Filterkriterium interessiert, können auch diese ausgewählt und dem Filter hinzugefügt werden.

Die Pfeile ermöglichen die Navigation zur nachfolgenden oder vorhergehende Project Note in der Liste.

Um die Project Note gut lesen zu können, wird die Möglichkeit geboten, diese mithilfe einer Zoom Geste zu vergrössern.

Das Schliessen der Detailansicht geschieht durch das Berühren der abgedunkelten Fläche.

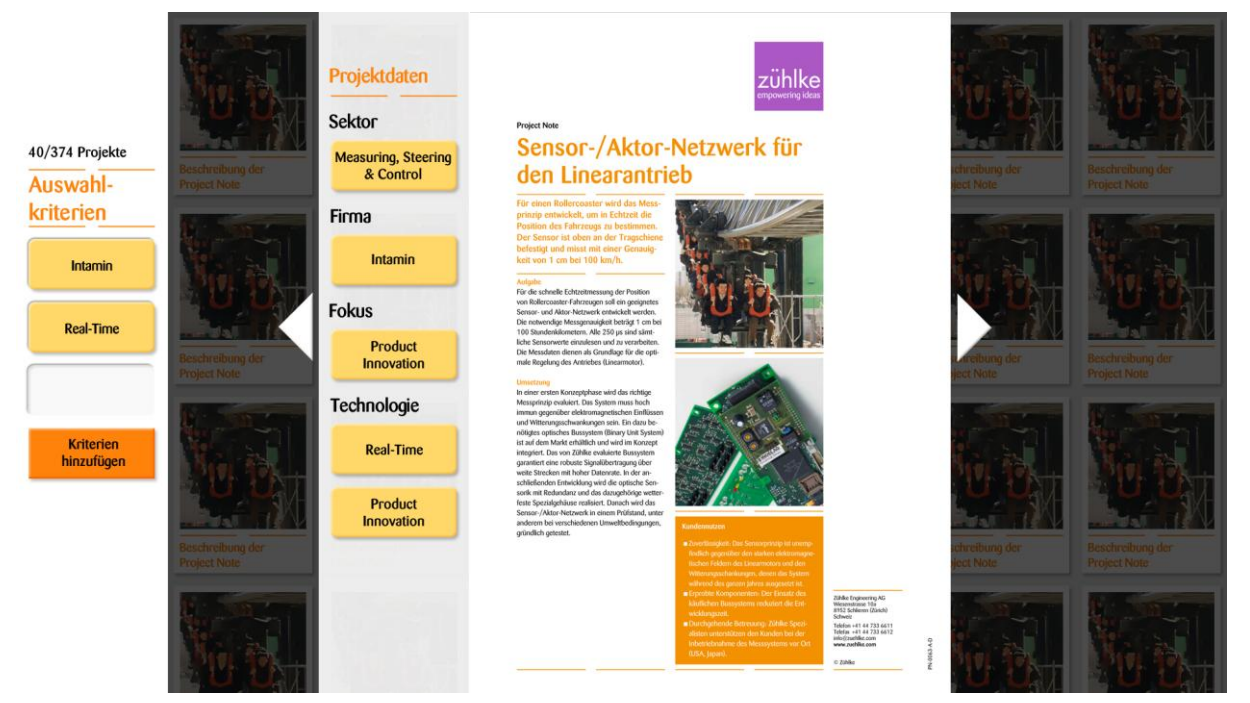

**Abbildung 28 - Externes Design, Detailansicht**

#### <span id="page-72-0"></span>V.5.3.5 Guidelines

Der ["](#page-72-1)Microsoft Surface 2.0 Design and Interaction Guide"<sup>3</sup> definiert eine Reihe von Prinzipien, die wenn möglich eingehalten werden sollten. Project Flip 2.0 besitzt eine Reihe von Anforderungen, die sich nicht mit den Guidelines vereinen lassen. Die nicht eingehaltenen Richtlinien werden hier aufgeführt.

#### *V.5.3.5.1 Interaction Design Guidelines*

#### **Section 3.1 Punkt 1:**

"*1. Create experiences for several people to use at the same time*

*Microsoft Surface recognizes and responds to over 50 different touches at the same time. It sees fingers and objects touching the screen. This enables several people to gather around Surface and share applications, elevating solitary activities to social experiences." 3*

<span id="page-72-1"></span>Die Applikation ist primär nur auf einen Nutzer ausgerichtet. Die Anzeige und das spätere Lesen einer Project Note benötigt viel Platz auf dem Bildschirm, weshalb nur jeweils eine PN in der Detailansicht und dem Lesemodus angezeigt wird. Daher wird es immer nur für eine Person möglich sein, die Applikation zu benutzen. Es kann zwar durchaus vorkommen, dass sich zwei Nutzer zusammen eine PN anschauen. Jedoch nicht, dass die beiden unterschiedliche Aktionen durchführen. Dadurch fallen die unter Section 3.1 Punkt 1 aufgelisteten Kriterien weg.

1

 $3$  [microsoft11] Microsoft Corporation, "Microsoft Surface 2.0 Design and Interaction Guide", Juli 2011, [http://www.microsoft.com/download/en/details.aspx?displaylang=en&id=26713,](http://www.microsoft.com/download/en/details.aspx?displaylang=en&id=26713) letzter Zugriff: 04.11.2011

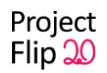

Besonderes Augenmerk gilt zudem der Guideline **Section 3.1 Punkt 1.a:** "*a. Use 360° degree application design for horizontal deployments*

*Surface recognizes touch orientation – it sees which direction fingers and special objects are pointed as they contact the screen. This enables developers to generally determine which side of the screen a particular person is on. People will use Surface from all sides so it's important that horizontal Surface deployments be designed for 360° usage.["](#page-72-1) 3*

Da immer nur ein Nutzer die Applikation bedient und sich der Surface vermutlich vor einer Sitzgruppe befindet, wird die Applikation sich nur auf eine Richtung ausrichten. Optional ist eine Drehung um 180° vorgesehen.

#### **Section 3.1 Punkt 2.a:**

*"a. Direct touch interactions and indirect touch interactions*

*Direct touch interactions are physical movements of virtual content within the application by a finger or physical object. Indirect touch interactions usually rely on application interface chrome or abstract gestures. Examples of indirect touch interactions can include buttons, sliders, menus, and gesturing with symbol drawing. Direct touch interactions are the preferred type of interaction for use in Surface because they help to create more intuitive, content oriented experiences.["](#page-72-1) 3*

Das Hinzufügen der Kriterien zum Filter könnten auch per Drag & Drop realisiert werden. Da aber prinzipiell immer zwei verschiedene Filtermöglichkeiten bestehen (1) nur nach neuem Kriterium filtern oder 2) Kriterium dem Filter zusätzlich hinzufügen), ist die Variante eines Buttons mit ausklappbaren Menu einfacher bedienbar.

#### **Section 3.1 Punkt 3:**

*"3. Use physical objects to enhance the experience["](#page-72-1) 3*

Die Hardware ist erst ab Januar 2012 verfügbar, daher können Interaktionen mit Objekten nicht getestet werden und werden daher weggelassen.

#### **Section 3.1 Punkt 5.a:**

"a. Make content the interface

*Do not replace direct touch interactions with UI controls such as buttons, menus and sliders.["](#page-72-1) 3*

Siehe Section 3.1 Punk 2.a

#### **Section 3.1 Punkt 6.a:**

*"a. Transitions must be fluid and smooth*

*Smooth transitions give the user context about where they are in the experience." [3](#page-72-1)*

Durch den zeitlich begrenzten Rahmen haben die Animationen eine tiefe Priorität erhalten. Sofern keine Verzögerungen bei der Implementation entstehen, sollten diese jedoch umgesetzt werden können.

#### *V.5.3.5.2 Visual & Motion Design Guidelines*

#### **Section 3.2 Punkt 1.b:**

*"b. Grid-free layouts*

*Most visual designers have learned to create layouts based on grids. The 360º degree nature of Surface is great for laying out applications without a global, or screen wide, grid system. This requires a fresh perspective on visual layout; the Surface SDK ScatterView control is a quick and easy way to create grid-free global layouts. It encourages people to organize and explore content. ScatterView acts as an invisible container for onscreen objects, enabling some content to be oriented towards each edge of the screen by default, which encourages curiosity, direct touch interactions, and exploration." [3](#page-72-1)*

Für eine übersichtliche Anzeige der Project Notes ist ein Raster von Nöten. Platzierte man diese in der erwähnten ScatterView, würde dies zu einer chaotischen Anzeige führen.

#### **Section 3.2 Punkt 2.b:**

#### *"b. Creating depth using 3D*

*True 3D uses rendered three-dimensional geometries in real time. This enables realistic rotation of cubes, spheres, custom 3D models, and so on. While 3D can be authored in XAML and delivered using WPF, it can adversely impact application performance. True 3D is best created and delivered on Surface using XNA, the core Microsoft 3D and gaming engine.["](#page-72-1) 3*

3D Elemente könnten in einer Erweiterung verwendet werden, haben aber für dieses Projekt keinerlei Priorität und werden daher nicht umgesetzt.

#### **Section 3.2 Punkt 8:**

#### *"8. Motion Design*

*Motion design defines how things move onscreen, a critical part of the Surface experience. Animations always support the content and the experience as a whole. Motion design provides animations and effects that conveys emotion, energy, connection, and responsiveness. They provide visual hints, cues, and an invitation to explore content.["](#page-72-1)<sup>3</sup>*

Siehe Section 3.1 Punkt 6.a

# Project Flip 20

Studienarbeit

V.6 Entwurf

# **V.6.1 Dokumentinformationen**

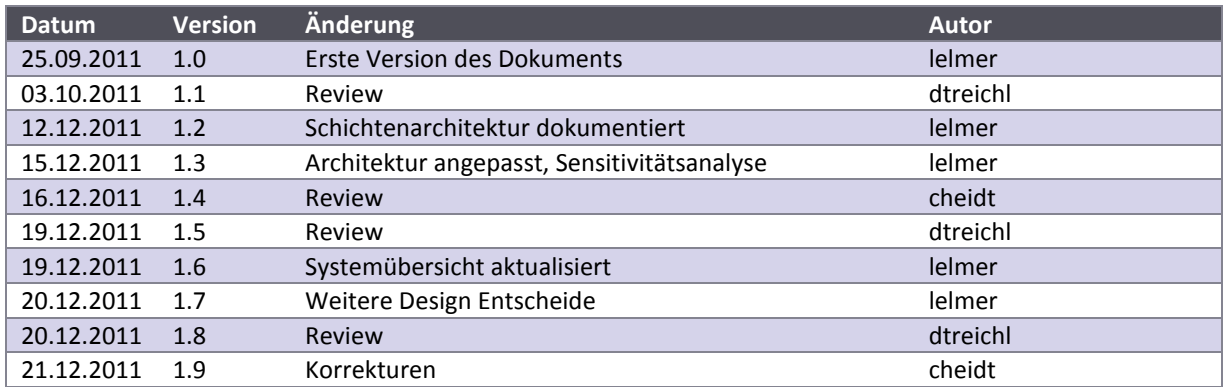

# **V.6.2 Design Entscheide**

#### V.6.2.1 PDF auf Surface 2 Darstellen

Die primäre Aufgabe der Software ist es, PDF Dokumente auf dem Surface 2 darzustellen. Dazu gibt es verschiedene Möglichkeiten, die genauer analysiert wurden. Zur Entscheidung wurde schliesslich eine Nutzwertanalyse durchgeführt.

#### *V.6.2.1.1 Varianten*

#### V.6.2.1.1.1 Variante 1: PDF direkt darstellen

Eine naheliegende Lösung ist natürlich, das PDF direkt auf dem Surface darzustellen. Leider unterstützt das Surface 2 Framework diese Darstellung nicht direkt; es müsste noch eine PDF Library zur Darstellung zur Laufzeit geladen werden. Dadurch wird die Laufzeitumgebung von einer zusätzlichen Library abhängig, was die Installation erschwert oder gar verunmöglicht. Dies kann zurzeit nicht genauer beurteilt werden, da die zu testende Hardware noch nicht verfügbar ist.

#### V.6.2.1.1.2 Variante 2: Umwandlung zu XPS

Das Surface 2 SDK erlaubt es, ohne weitere Libraries XPS Dokumente anzuzeigen. Dies geschieht mit Hilfe der DocumentViewer Klasse. Das XPS Dokument ähnelt im Aufbau einem PDF Dokument, so können Schriften und Vektorgrafiken beliebig vergrössert werden, ohne dass dabei ein Qualitätsverlust entsteht.

#### V.6.2.1.1.3 Variante 3: Umwandlung zu Bild

Die einfachste Möglichkeit, um ein PDF auf dem Surface 2 darzustellen, ist eine Umwandlung des PDF Dokuments in eine Rastergrafik. Diese können ohne Probleme auf dem Surface 2 dargestellt werden und auch die Umwandlung eines PDFs zu einem Bild ist mit Open Source Libraries problemlos möglich (z.B. mit Image Magick oder GhostScript/GhostPDF/GhostXPS). Der grosse Nachteil besteht darin, dass die Bilder sehr viel Speicherplatz verbrauchen würden. Eine Rastergrafik verfügt zudem über eine Maximalgrösse, wird diese bei einer Vergrösserung überschritten, kann das Bild nicht mehr verlustfrei angezeigt werden.

#### *V.6.2.1.2 Nutzwertanalyse*

In der Nutzwertanalyse (siehe Tabelle 5 - [Nutzwertanalyse\)](#page-78-0) geht die **Variante 2: Umwandlung zu XPS** als Sieger vor der Variante 3: Umwandlung zu Bild hervor.

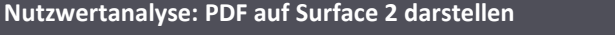

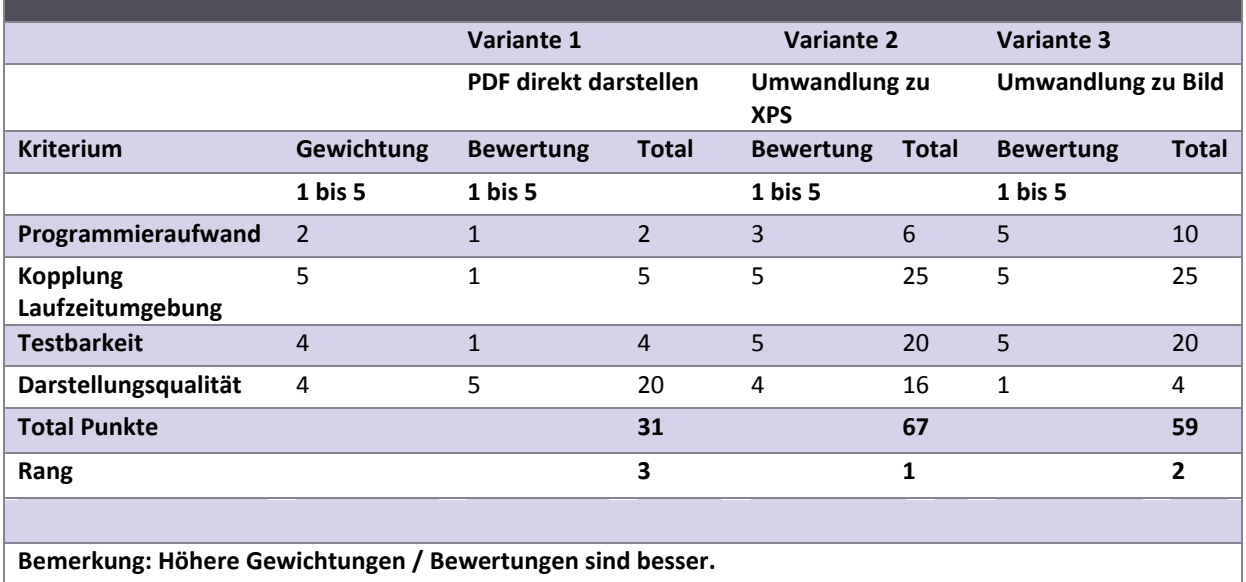

<span id="page-78-0"></span>**Tabelle 5 - Nutzwertanalyse**

# *V.6.2.1.3 Sensitivitätsanalyse*

In der Sensitivitätsanalyse wird untersucht, wie stark sich eine Änderung auf das Gesamtergebnis auswirken würde.

Die Variante 1 wird auch bei Änderungen der Bewertung nicht als Sieger hervorgehen.

Zwischen der Variante 2 und 3 ist die Darstellungsqualität das entscheidende Kriterium. Eine andere Bewertung dieses Kriteriums würde das Ergebnis so stark beeinflussen, dass die Variante 3 zum Gewinner würde. Dieses Kriterium ist jedoch für die Zühlke Engineering AG sehr wichtig. Zudem wurde die Variante 3 bereits im Vorgängerprojekt Project Flip 1.0 verfolgt, leider mit einem nicht vollständig zufriedenstellenden Ergebnis. Somit ist die Wahl der **Variante 2: Umwandlung zu XPS** klar begründet.

# V.6.2.2 Textdatei für Aggregation statt Datenbank

Gemäss Anforderungen muss ein Mapping der Metadaten möglich sein, da die Rohdaten zu stark gestreut sind. So muss z.B. der Begriff "JBoss" auf Java gemappt werden können. Es wurde entschieden, dass dieses Mapping in einer Textdatei gespeichert wird, um so auf eine Datenbank verzichten zu können. Denn dadurch wird die Systemkomplexität verringert. Zusätzlich ist es leicht möglich, das Mapping mit einem Tabellenkalkulationsprogramm wie Excel zu bearbeiten.

# V.6.2.3 Verwendung des Downloaders als Interface

Da die Applikation nicht in der Zühlke Engineering AG entwickelt wurde, konnte nicht auf den internen Sharepoint Server oder auf die interne Dateiablage zugegriffen werden. Da die PDF Dateien trotzdem heruntergeladen werden mussten, wurde dazu der öffentliche Webserver der Firma verwendet. Um die Software in der Zühlke Engineering AG betreiben zu können, muss noch ein Downloader entwickelt werden, der die PDF Dateien vom internen Server herunterlädt. Um diese zukünftige Implementation zu vereinfachen, wurde für den im Projekt verwendeten Downloader an so vielen Orten wie möglich ein Interface statt der konkreten Implementation verwendet, damit der aktuelle Downloader leicht mit dem neuen, zukünftigen Downloader ausgetauscht werden kann.

# **V.6.3 Architektur**

Bei der Architektur wurde darauf geachtet, dass die einzelnen Komponenten möglichst unabhängig sind und so einfach ausgetauscht werden können.

#### V.6.3.1 Systemübersicht

Das System ist in mehrere Komponenten unterteilt. Die drei Hauptkomponenten sind:

- Sharepoint Server
- Webserver der Zühlke Engineering AG
- Microsoft Surface 2

Hier ein Überblick über die Komponenten und deren Rollen:

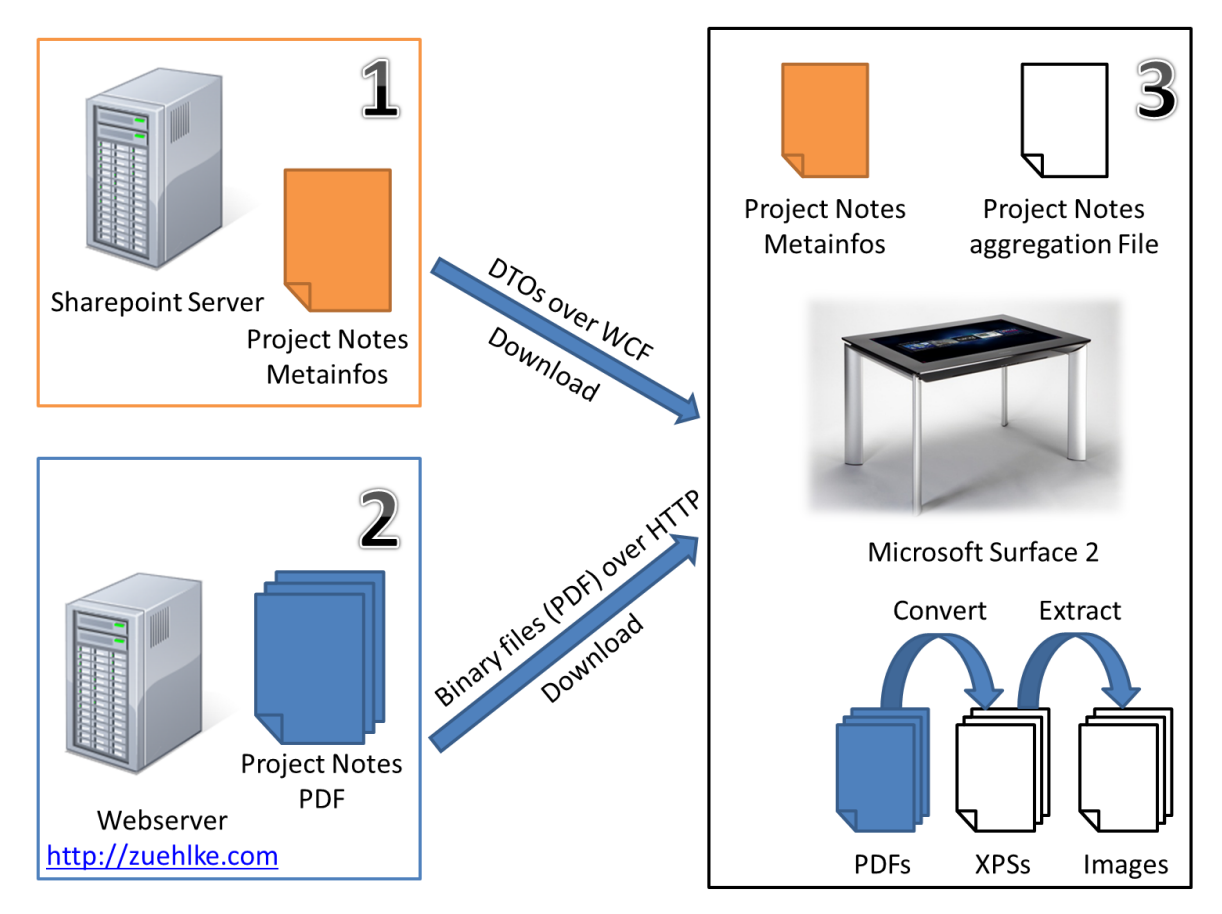

#### **Abbildung 29 - Systemübersicht**

Quelle Microsoft Surface 2 Bild: http://blogs.msdn.com/b/surface/archive/2011/11/17/preorder.aspx, letzter Zugriff: 20.12.2011

#### *V.6.3.1.1 Sharepoint Server (1)*

Auf dem internen Sharepoint Server der Zühlke Engineering AG werden die Project Notes und deren Metainformationen verwaltet. Nachdem eine neue Project Note publiziert wurde, werden die Metadaten erfasst und auf dem Sharepoint Server abgelegt. So können verschiedene Personen und Applikationen diese Daten abrufen und verarbeiten.

Bezüglich Metadaten ist hervorzuheben, dass diese nicht direkt verwendet werden können, da sie zu uneinheitlich und zu stark gestreut sind. Deshalb müssen diese Metadaten noch aggregiert werden, was in einem nächsten Schritt auf dem Surface 2 geschieht (siehe Unterkapite[l V.6.3.1.3](#page-80-0) [Microsoft Surface 2 \(3\)\)](#page-80-0).

In der aktuellen Implementation besteht keine Anbindung an den Sharepoint Server, da die Hardware zum Zeitpunkt des Projektes noch nicht zur Verfügung stand und von Extern kein Zugriff bestand.

#### *V.6.3.1.2 Webserver der Zühlke Engineering AG (2)*

Der Webserver hostet die Internetseite der Zühlke Engineering AG. Zudem stehen dort auch diverse Project Notes zum Download zur Verfügung.

Zu Beginn der Arbeit wurde von der Zühlke Engineering AG ein statisches Textdokument bereitgestellt, in welchem die Metainformationen aller Project Notes vorhanden sind. Mit Hilfe dieser Informationen können die PDF Dokumente direkt vom Webserver heruntergeladen und gespeichert werden. So stehen sie für die Applikation zur Verfügung.

# <span id="page-80-0"></span>*V.6.3.1.3 Microsoft Surface 2 (3)*

Der Microsoft Surface 2 wird in der Eingangshalle der Zühlke Engineering AG stehen, damit wartende Kunden sich mit den Project Notes auseinander setzen können. Um die Verfügbarkeit des Services sicherzustellen, muss der Surface möglichst unabhängig von den anderen Komponenten sein. Deshalb werden die für die Applikation benötigten Informationen periodisch heruntergeladen und verarbeitet. Dieser Vorgang ist von der Programm-Ausführung getrennt und wird im Betriebskonzept (siehe [V.8.3.1](#page-132-0) [Betriebskonzept\)](#page-132-0) genauer beschrieben.

Bevor die Applikation gestartet werden kann, müssen die gespeicherten PDF Dokumente weiter verarbeitet werden. Als erstes werden die PDF Dokumente in XPS Dokumente konvertiert. In einem zweiten Schritt werden Bilder aus der XPS Datei extrahiert.

Die Metadaten der Project Notes enthalten Bezeichnungen, welche sehr vielfältig sind (z.B. Java, JBoss, JavaBeans, JPA). Eine wichtige Anforderung an das Projekt war die Benutzerfreundlichkeit der Applikation, weshalb sichergestellt werden musste, dass nicht zu viele Informationen auf einmal dargestellt werden.

Aus diesem Grund wurde ein Mapping entwickelt, wodurch verschiedene Namen auf einen gemeinsamen Begriff (z.B. Java) zu mappen. Technisch wurde dies so realisiert, dass vor dem Einlesen der Metadaten zuerst eine andere Datei für das Mapping eingelesen wird. Das Mapping wird dann in einem Dictionary gespeichert, das könnte beispielsweise folgendermassen aussehen:

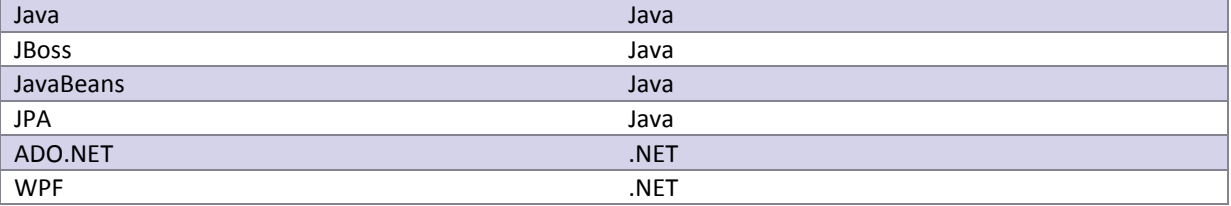

**Tabelle 6 - Beispiel Mapping Dictionary**

Dieses Mapping wird in einer mit Tabulatoren getrennten Textdatei gespeichert, damit diese einfach mit einem Tabellenkalkulationsprogramm wie Excel bearbeitet werden kann. Um die Bearbeitung zusätzlich zu vereinfachen, können mehrere Begriffe auf eine Zeile geschrieben werden, die dann alle auf das erste Keyword in der Zeile gemappt werden. Ein Beispiel dafür:

| Java |      | JDU33 | 11 13 | ו חי<br>JFA |
|------|------|-------|-------|-------------|
| .Net | `Ale | WPF   |       |             |

**Tabelle 7 - Beispiel Mapping Datei**

Nachdem das Mapping eingelesen wurde, werden die Metadaten eingelesen. Da das Mapping in einem Dictionary gespeichert ist, können die einzelnen Bezeichnungen performant auf die ausgewählten Begriffe gemappt werden.

Der Vorteil dieser Lösung ist, dass die Metadaten nicht von Grund auf aufgearbeitet oder verändert werden müssen, sondern diese Änderungen ausschliesslich in der Mapping Datei vorgenommen werden müssen. So kann die neue Metadaten Datei jeweils einfach vom Sharepoint Server heruntergeladen werden und die alte Datei überschreiben.

#### V.6.3.2 Klassendiagramm mit Fokus Project Note / Metadata

Das Wichtigste an Project Flip 2.0 sind die Projektreferenzen, also die Project Notes. Deshalb wird hier dargestellt, wie die Project Notes mit den Metadaten zusammenhängen:

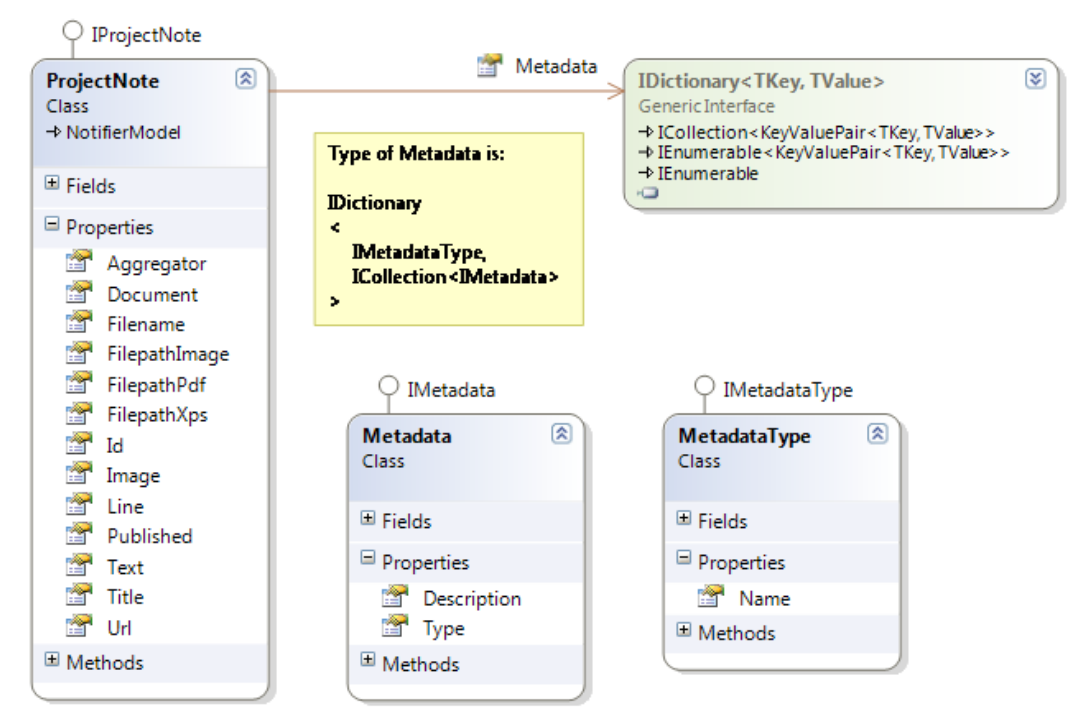

**Abbildung 30 - Klassendiagramm mit Fokus Project Note / Metadata**

Eine ProjectNote hat also ein Dictionary Metadata, das als Key einen MetadataType enthält. Mit diesem Key kann dann auf eine Liste von Metadaten zugegriffen werden. Der Vorteil dieser Lösung ist, dass nicht nur die Metadaten sondern auch die Metadaten Typen sich beliebig ändern können und z.B. auch aggregiert werden können. So kann man auch auf eine einfache Art eine neue Art zur Filterung hinzufügen, indem ein neuer Metadaten Typ hinzugefügt wird.

#### V.6.3.3 Assemblies und Namespaces

Das Projekt enthält, im Vergleich zu anderen, wenige Zeilen Code. Der Code könnte daher schon als overengineered bezeichnet werden. Dies wurde aber explizit von der Zühlke Engineering AG so gewünscht, da das Projekt noch weiterentwickelt werden soll.

Zum Beweis der Schichtenarchitektur wurde im Visual Studio 2010 ein Dependency Diagramm erstellt. Wie dabei vorgegangen wurde, ist in Abbildung 31 - [Generierung Dependency Graph](#page-81-0) ersichtlich.

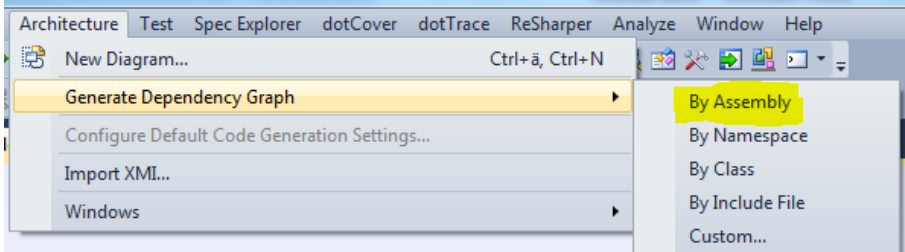

#### <span id="page-81-0"></span>**Abbildung 31 - Generierung Dependency Graph**

Um das Diagramm übersichtlich zu halten, wurden in einem zweiten Schritt die "Generics" und die "Externals" entfernt, damit nur die eigens erstellten Klassen sichtbar bleiben. Anschliessend wurden die Tests, Implementation und Interfaces gruppiert und eingefärbt, damit das Diagramm überschaubarer wird (siehe Abbildung 32 - [Übersicht Abhängigkeiten\)](#page-82-0).

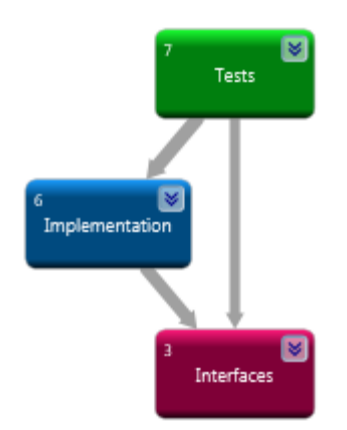

<span id="page-82-0"></span>**Abbildung 32 - Übersicht Abhängigkeiten**

Nachfolgend sind die Klassen pro Gruppierung und weitere Details zu den Abhängigkeiten ersichtlich.

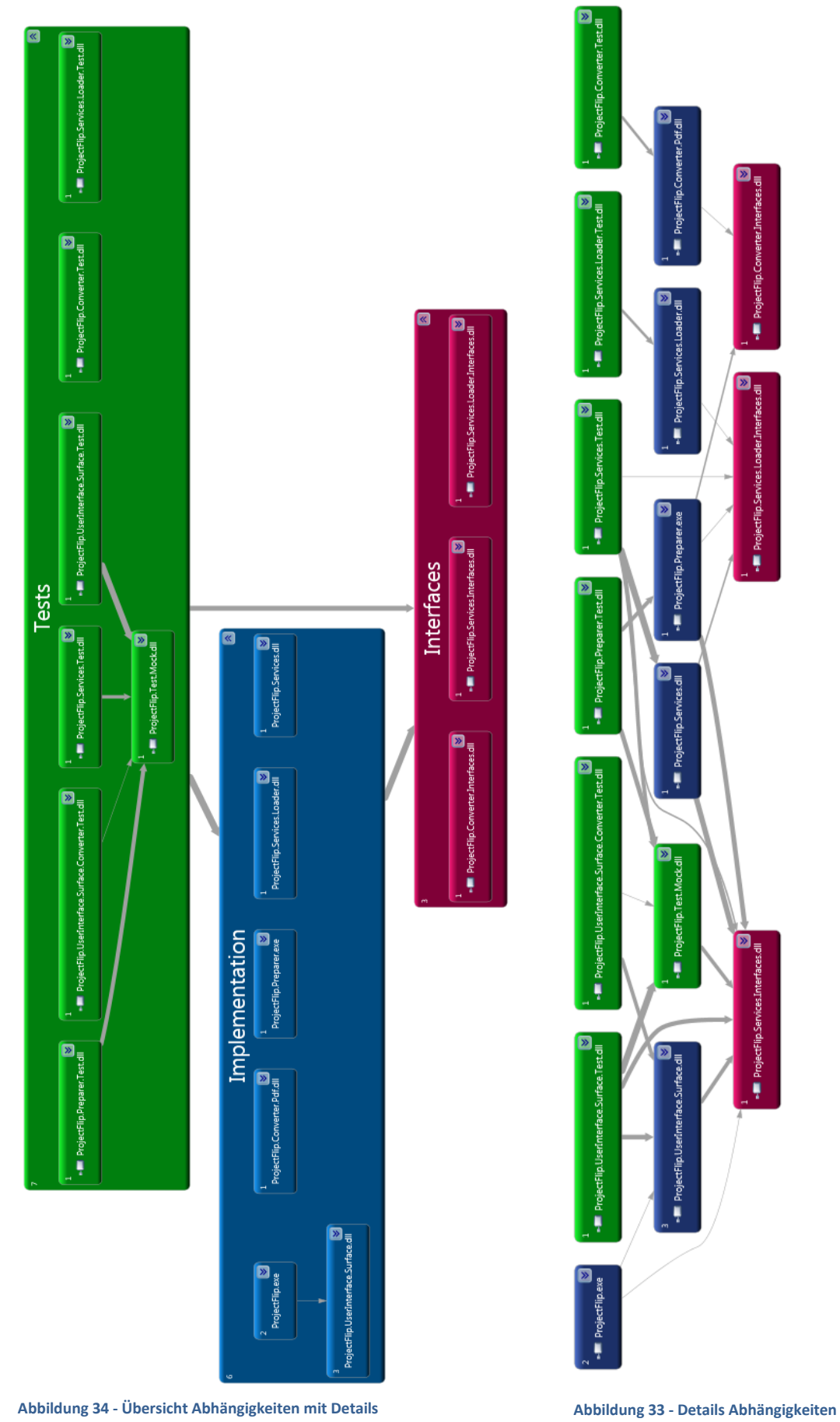

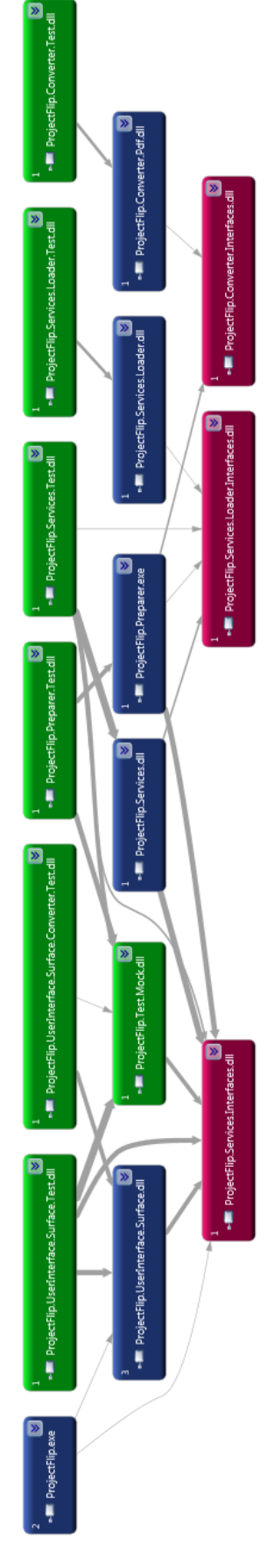

Project<br>Flip 20

Um die Schichtung mit einem alternativen Tool zu beweisen, wurde mit NDepend folgendes Diagramm generiert.

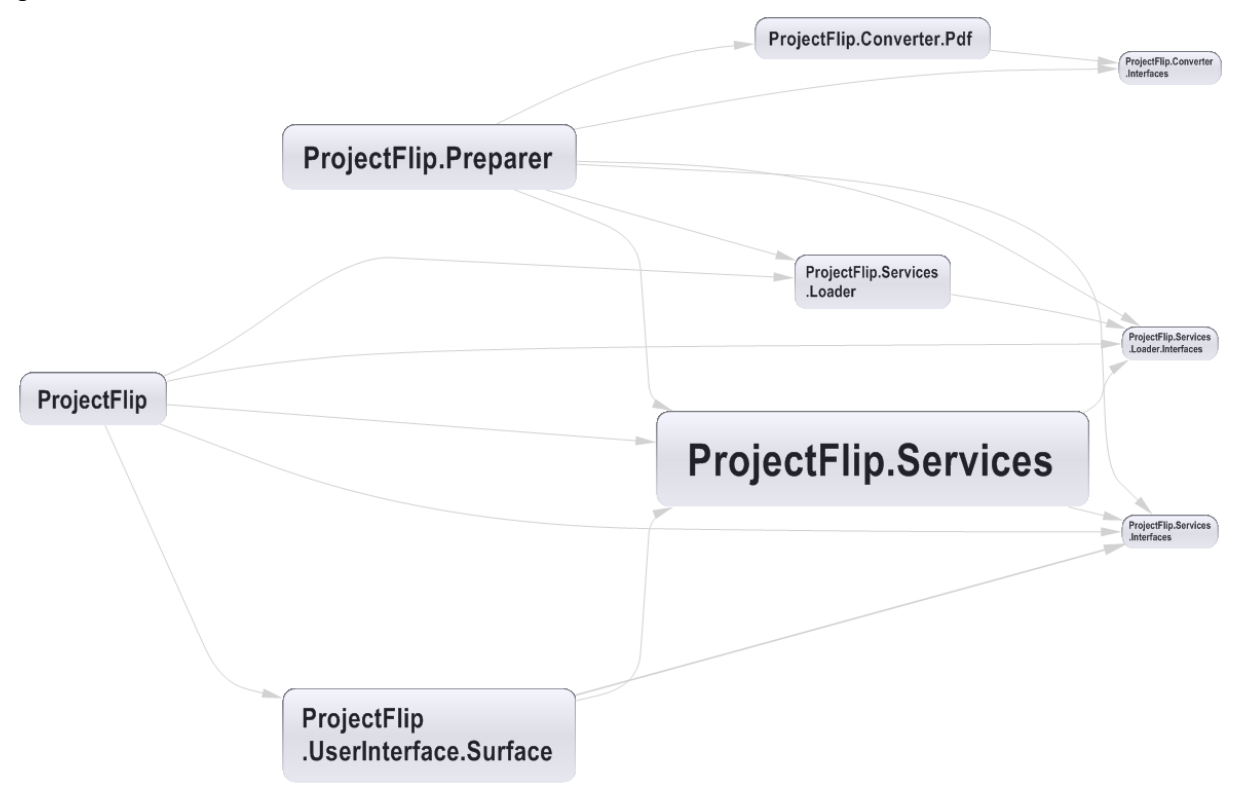

**Abbildung 35 - NDepend Dependency Graph**

Ganz links befindet sich das Startup Projekt, weiter rechts folgen das User Interface und der Preparer, dann die Services, Loader und Converter und ganz rechts schliesslich noch die Interfaces.

In den folgenden Unterkapiteln werden die einzelnen Projekte der Visual Studio Solution genauer beschrieben. Die Test Projekte jedoch werden nicht weiter dokumentiert, da ihre Namen ihren Zweck schon genügend vermitteln.

#### *V.6.3.3.1 Interfaces*

Um die Implementation untereinander zu entkoppeln, wurden Interfaces eingesetzt. Die [Abbildung 36](#page-84-0) - [Übersicht Interfaces](#page-84-0) gibt einen Überblick.

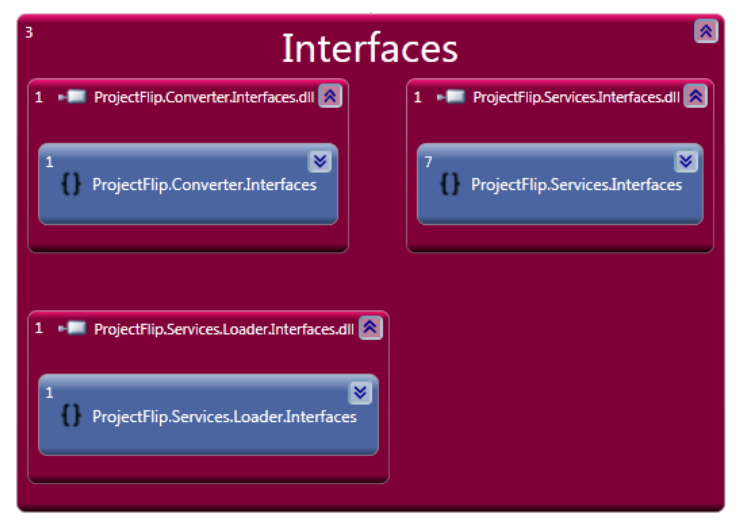

<span id="page-84-0"></span>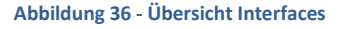

Die Interfaces werden nachfolgend genauer beschrieben.

# V.6.3.3.1.1 Converter.Interfaces

Das Interface IConverter wird für die Konvertierung vom PDF Dokument in ein XPS Dokument eingesetzt. Das ermöglicht ein einfaches Austauschen der Implementation. Dies wird in Zukunft, sobald mehr solche Konverter gratis zur Verfügung stehen und sich das XPS Dateiformat mehr durchgesetzt hat, auch gut möglich sein.

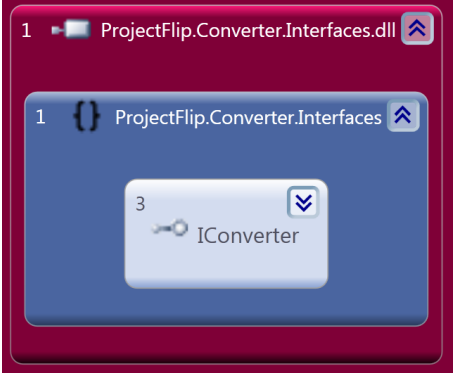

**Abbildung 37 - Converter.Interfaces**

#### V.6.3.3.1.2 Services.Interfaces

Die Interfaces IAggregator, IMetadata und IMetadataType repräsentieren die Metadaten der Project Notes. So wird als Beispiel der Begriff "C++" als IMetadata und die Kategorie "Technologie" als IMedatataType gespeichert. Der IAggregator ist für das Mapping verantwortlich, mit Hilfe dessen beispielsweise die Bezeichnungen "JavaBeans" und "Java EE" zum Begriff "Java" zusammengefasst werden können.

Der ICultureHelper ist dafür verantwortlich, dass eine Sprache registriert werden kann. Dies wird zur Anzeige eines XPS benötigt.

Die ICyclicCollectionView<T> ist eine zyklische Liste, auf der gefiltert werden kann. Sie implementiert das INotifyPropertyChanged, damit sie die involvierten Komponenten benachrichtigen kann.

Die IProjectNote stellt eine ProjectNote dar. Neben den Properties (z.B. Title) stellt sie auch eine Preload-Methode zur Verfügung, um das XPS Dokument mittels Eager Loading vorzuladen.

Der IProjectNoteService stellt den Service für die Project Notes zur Verfügung. Es bietet zwei Property Getters – einer für die IProjectNotes und einer für die IMetadatas.

Ein Teammitglied wird durch die IPerson repräsentiert. Der IGravatarService stellt den Service für das Team dar, also die einzelnen IPersons.

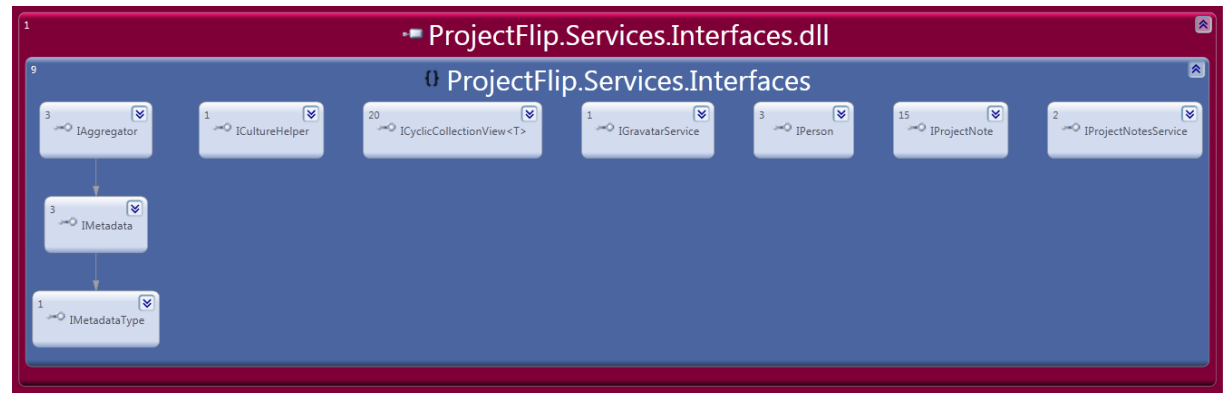

**Abbildung 38 - Services.Interfaces**

# V.6.3.3.1.3 Loader.Interfaces

Der IProjectNotesLoader stellt die Möglichkeit, IProjectNotes zu laden, zur Verfügung. Das Interface ist deshalb in einem separaten Assembly, damit der Preparer und die eigentliche Applikation dieses gemeinsame Interface implementieren können.

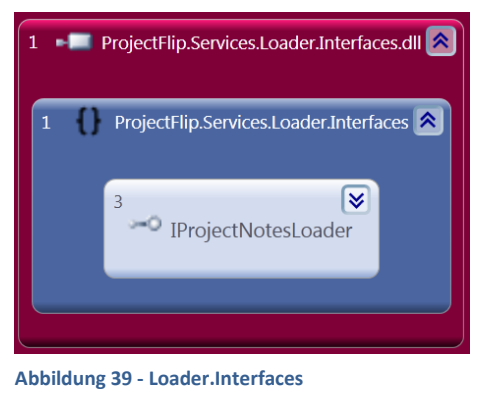

#### *V.6.3.3.2 Implementation*

Die Implementation ist von den Interfaces abhängig. Dadurch können die Implementationen voneinander entkoppelt werden. Dies ist in Abbildung 40 - [Implementation Übersicht](#page-86-0) ersichtlich.

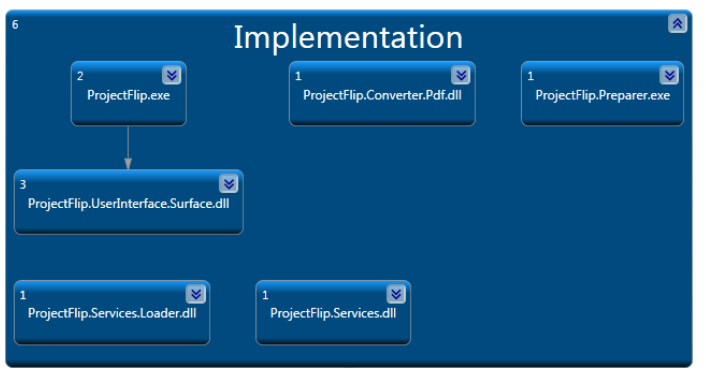

<span id="page-86-0"></span>**Abbildung 40 - Implementation Übersicht**

#### V.6.3.3.2.1 Services.Loader

Der ProjectNotesLoader kann eine Liste von IProjectNotes laden. In der aktuellen Version werden die Daten von einer Tab-getrennten Textdatei gelesen, in Zukunft können diese aber auch von einer Datenbank oder vom Sharepoint geladen werden.

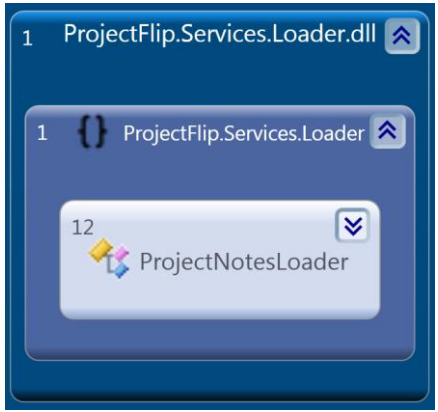

**Abbildung 41 - Services.Loader**

# V.6.3.3.2.2 Converter.Pdf

Der PdfConverter ist dafür verantwortlich, das PDF Dokument in ein XPS Dokument zu konvertieren. Da die Konvertierung mithilfe des Adobe Readers geschieht, kann die AcrobatLocation im Settings File konfiguriert werden. Standardmässig ist der Pfad auf "C:\Program Files (x86)\Adobe\Reader 10.0\Reader\AcroRd32.exe" gesetzt.

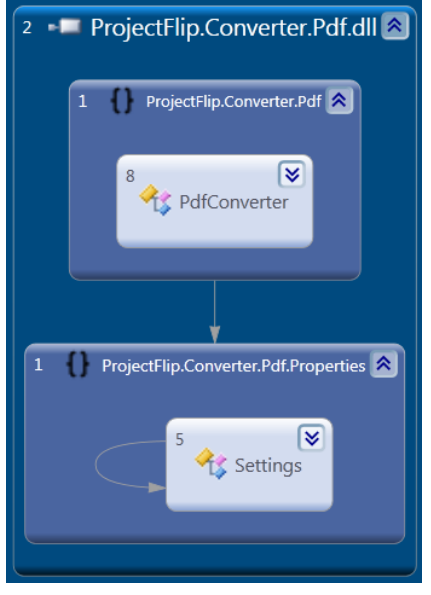

**Abbildung 42 - Converter.Pdf**

# V.6.3.3.2.3 Preparer

Der Preparer ist dafür verantwortlich, dass die Project Notes der Applikation im entsprechenden Format zur Verfügung steht. Konkret heisst das: pro Project Note ein XPS Dokument und ein Bild (243x243 Pixel gross). Dazu verwendet der Preparer einen IProjectNotesLoader und einen IConverter.

Da der Preparer vor der Applikation und unabhängig ausgeführt wird, ist er als Executable (exe) kompiliert.

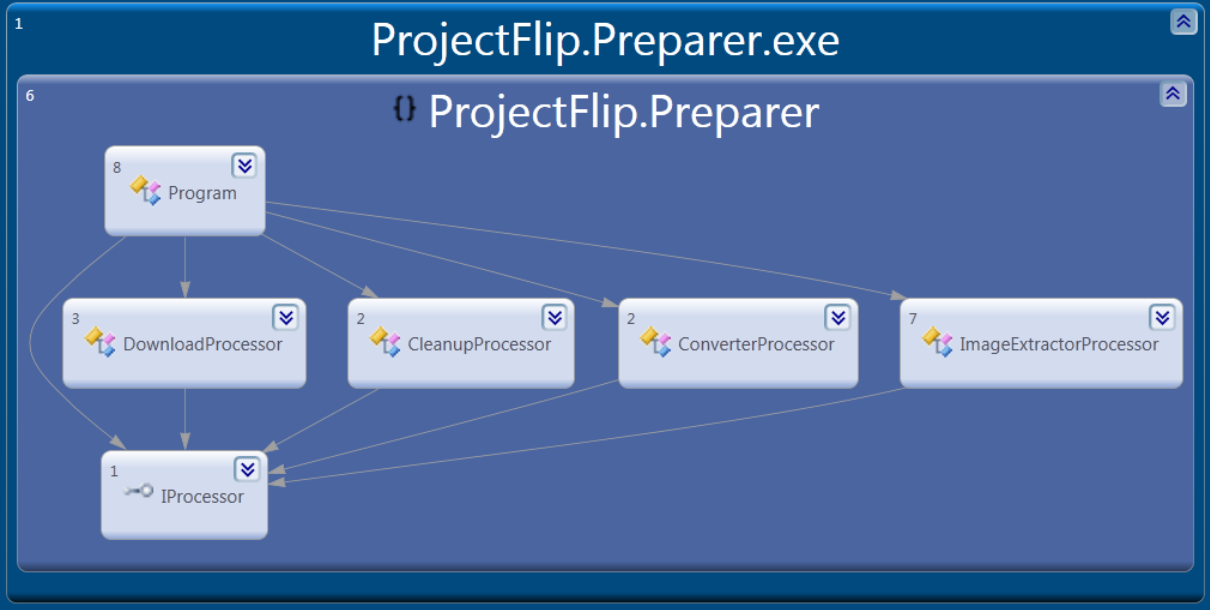

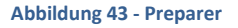

Beim Preparer sind die einzelnen IProcessors wichtig. Als erstes wird der DownloadProcessor verwendet, der das PDF Dokument herunterlädt und lokal speichert. In einem zweiten Schritt wird der ConverterProcessor verwendet, der das PDF Dokument in ein XPS Dokument konvertiert. Der ImageExtractorProcessor extrahiert schliesslich noch ein Bild aus dem XPS Dokument. Tritt dabei ein Fehler auf und befinden sich die Dateien dadurch in einem fehlerhaften Zustand, so werden diese vom CleanupProcessor entfernt.

Um die Ausführung zu beschleunigen, wurde die Verarbeitung der einzelnen Project Notes parallelisiert. Das folgende Sequenzdiagramm zeigt den Ablauf auf (in der Liste "processors" sind Instanzen der einzelnen IProcessors enthalten):

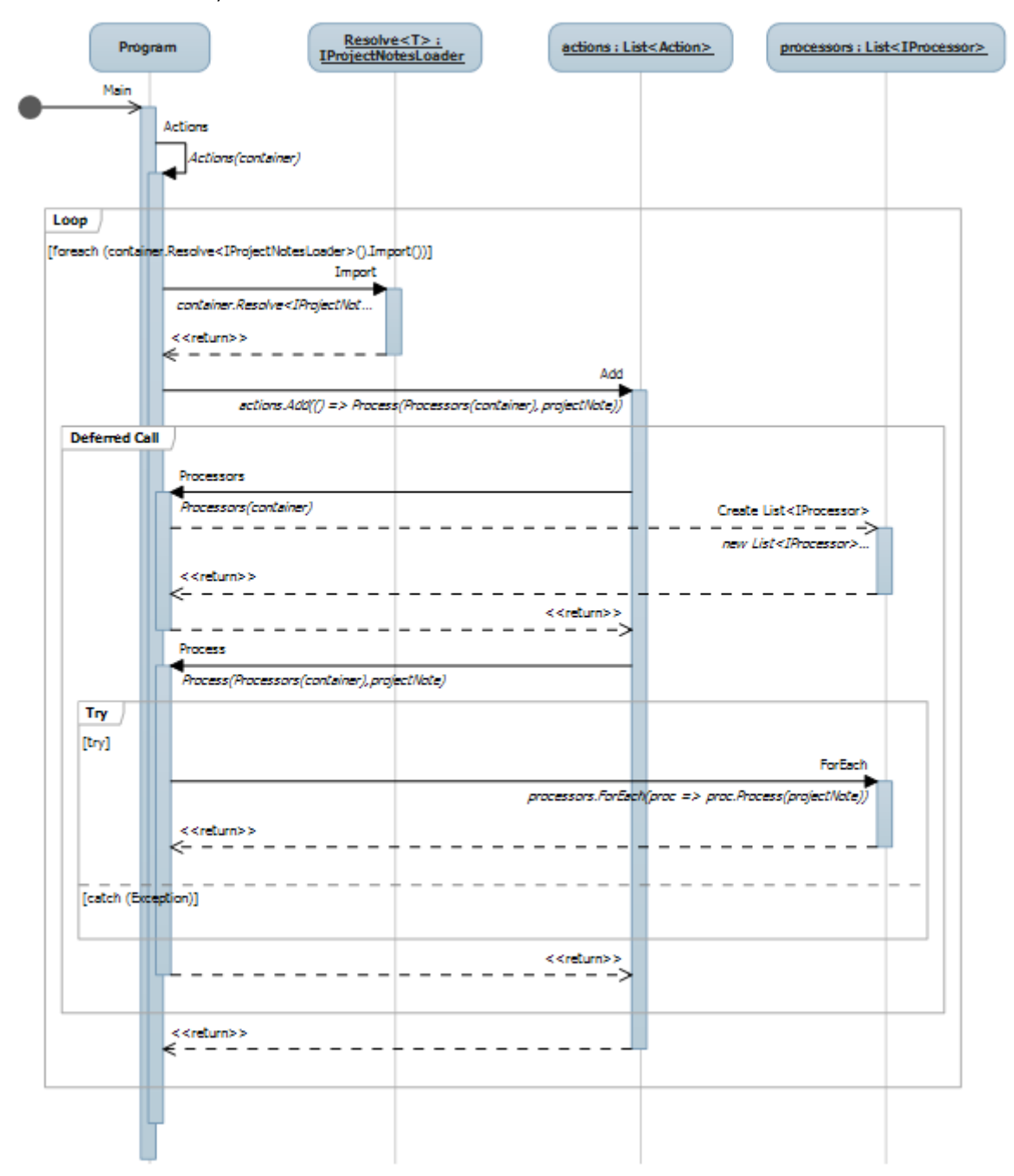

**Abbildung 44 - Sequenzdiagramm Preparer**

#### V.6.3.3.2.4 Services

Der Service stellt die IProjectNotes und die aggregierten IMetadata Objekte zur Verfügung. Er erhält zuerst die Rohdaten vom IProjectNotesLoader und baut dann aufgrund der Eingaben die Objektstruktur mit den IProjectNotes und IMetadatas auf. Die Metadaten werden beim Import sogleich aggregiert. Um auch die Personen, die am Projekt mitgearbeitet haben, darzustellen, stellt der GravatarService eine Liste von Persons zur Verfügung. Weiter implementiert das Service Projekt bestimmte Hilfsklassen, wie zum Beispiel den MetadataComparer.

Damit nach Project Notes gefiltert werden kann, stellt der Service eine CyclicCollectionView<T> zur Verfügung. Diese implementiert das Interface ICyclicCollectionView<T>.

Der Service kann auch konfiguriert werden, so gibt es eine Einstellung ProjectNotesUrl, die zurzeit auf die HTTP URL von der Zühlke Engineering AG konfiguriert ist: "http://www.zuehlke.com/uploads/tx\_zepublications/". Von diesem Verzeichnis aus werden die Project Notes heruntergeladen.

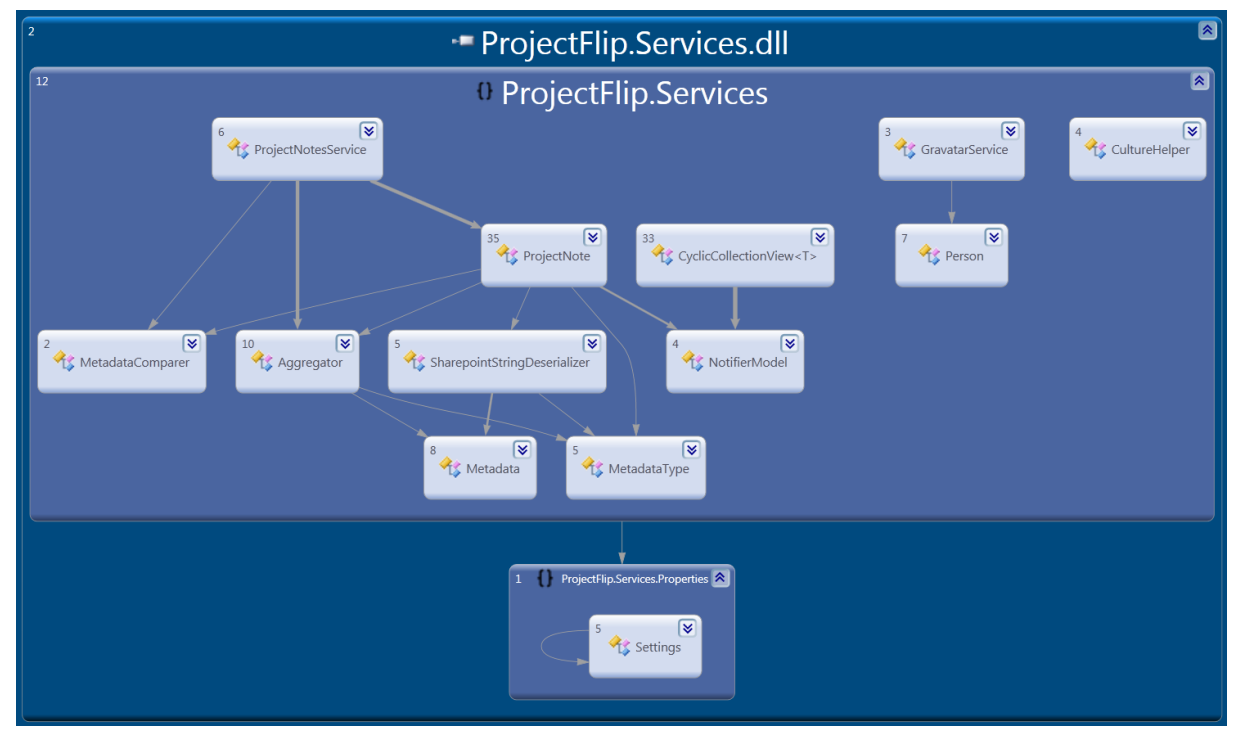

**Abbildung 45 - Services**

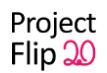

# V.6.3.3.2.5 UserInterface.Surface

Das UserInterface.Surface Assembly ist für das GUI verantwortlich. Es benutzt zur Entkopplung der View und des Models das MVVM Pattern (siehe Unterkapitel [V.6.4.1](#page-97-0) [MVVM\)](#page-97-0).

Das OverviewWindowViewModel ist dafür verantwortlich, die Commands der View entgegenzunehmen, eine Aktion auszuführen (Bsp.: einen Filter setzen) und dann die View zu benachrichtigen (mithilfe von INotifyPropertyChanged). Das GravatarsViewModel verwaltet die Personen und stellt die Schnittstelle zwischen dem IGravatarService und dem Gravatars User Control dar.

Die Klasse Command implementiert das Interface ICommand, welches vom OverviewWindowViewModel benutzt wird.

Das ScrollToTopBehaviour wird benötigt, damit bei einer Änderung der Elemente im Container automatisch nach oben gescrollt wird.

Das OverviewWindow stellt das Hauptfenster dar. Die Klassen AboutView, DetailView, FilterDetailView, FilterView, Gravatars, ZoomInIcon und ZoomOutIcon stellen einzelne UserControls dar, die vom OverviewWindow benutzt werden.

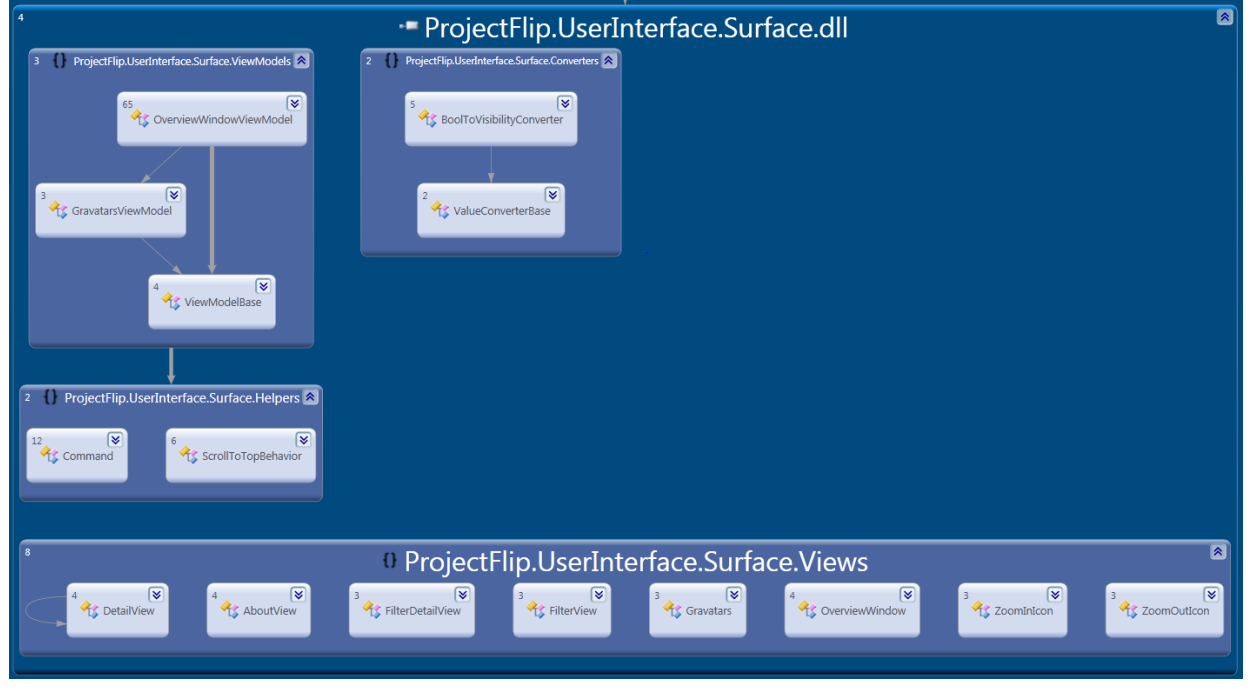

**Abbildung 46 - UserInterface.Surface**

# V.6.3.3.2.6 ProjectFlip

Bei diesem Projekt handelt es sich das Startup Projekt. Es ist verantwortlich für die Zusammenfügung der richtigen Komponenten und schliesslich für das Starten des GUIs. Hier wurde Dependency Injection eingesetzt, und zwar mittels Microsoft Unity (siehe Unterkapitel [V.6.4.3](#page-97-1) [Dependency Injection mit Microsoft Unity\)](#page-97-1). So kann an einem zentralen Ort konfiguriert werden, welche Komponenten instanziiert werden sollen.

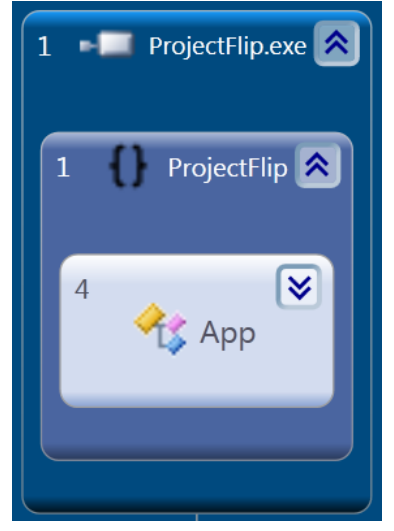

**Abbildung 47 - ProjectFlip**

# V.6.3.4 UI Design

#### *V.6.3.4.1 Allgemein*

Für diese Applikation wurde WPF verwendet. Um die View vom Model zu trennen, wurde MVVM (siehe Unterkapitel [V.6.4.1](#page-97-0) [MVVM\)](#page-97-0) eingesetzt. Durch die Verwendung dieses Patterns konnte fast vollständig auf Code Behind verzichtet werden, wodurch es möglich war, die Logik der View im ViewModel über Unit Tests zu prüfen.

#### *V.6.3.4.2 Unterteilung der Views*

In vielen Applikationen kann zwischen verschiedenen Ansichten gewechselt werden. Bei Project Flip 2.0 ist dies jedoch so geregelt, dass der Startscreen immer im Hintergrund ersichtlich bleiben muss. Die anderen Komponenten (Detailansicht, Filter View, Info View) werden überlagert und mit einem halbtransparenten, abgedunkelten Hintergrund dargestellt.

# V.6.3.4.2.1 Overview

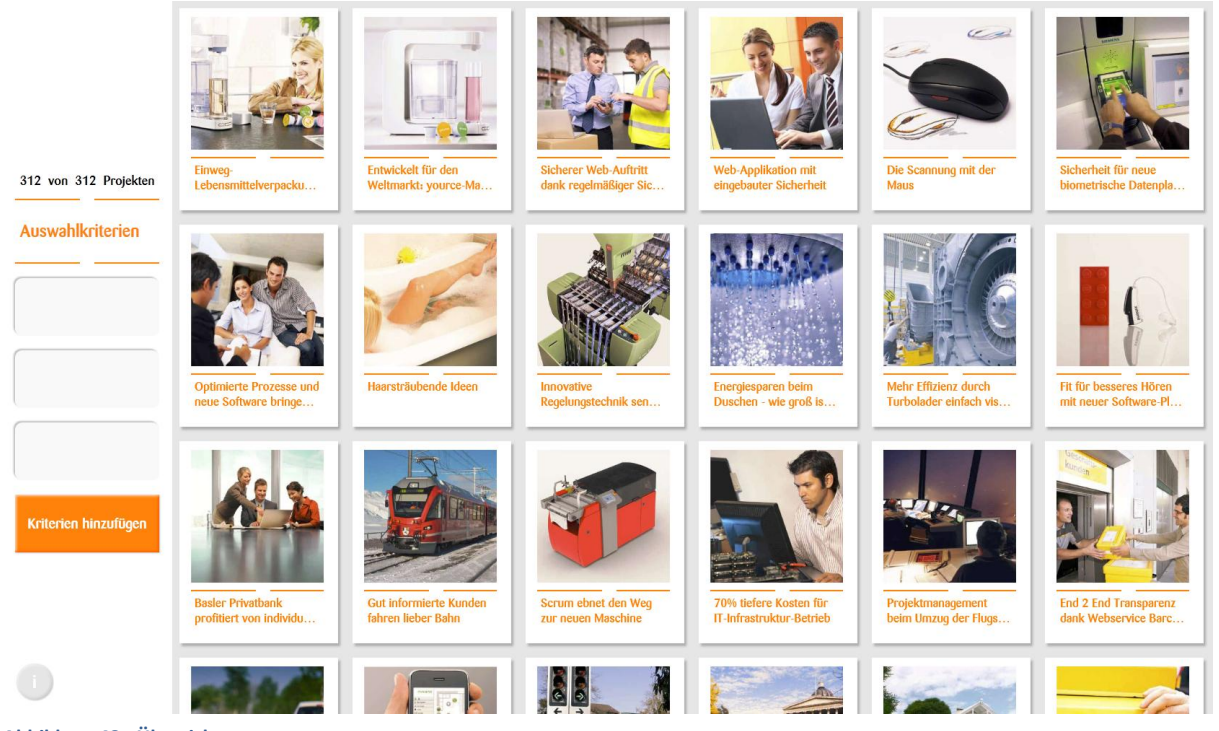

Die Übersicht ist in zwei Teile eingeteilt: den Filter und die Listenansicht.

**Abbildung 48 - Übersicht**

Auf der linken Seite befindet sich der Filter. Auf der rechten Seite die Project Notes aufgelistet werden.

# V.6.3.4.2.2 Filter View

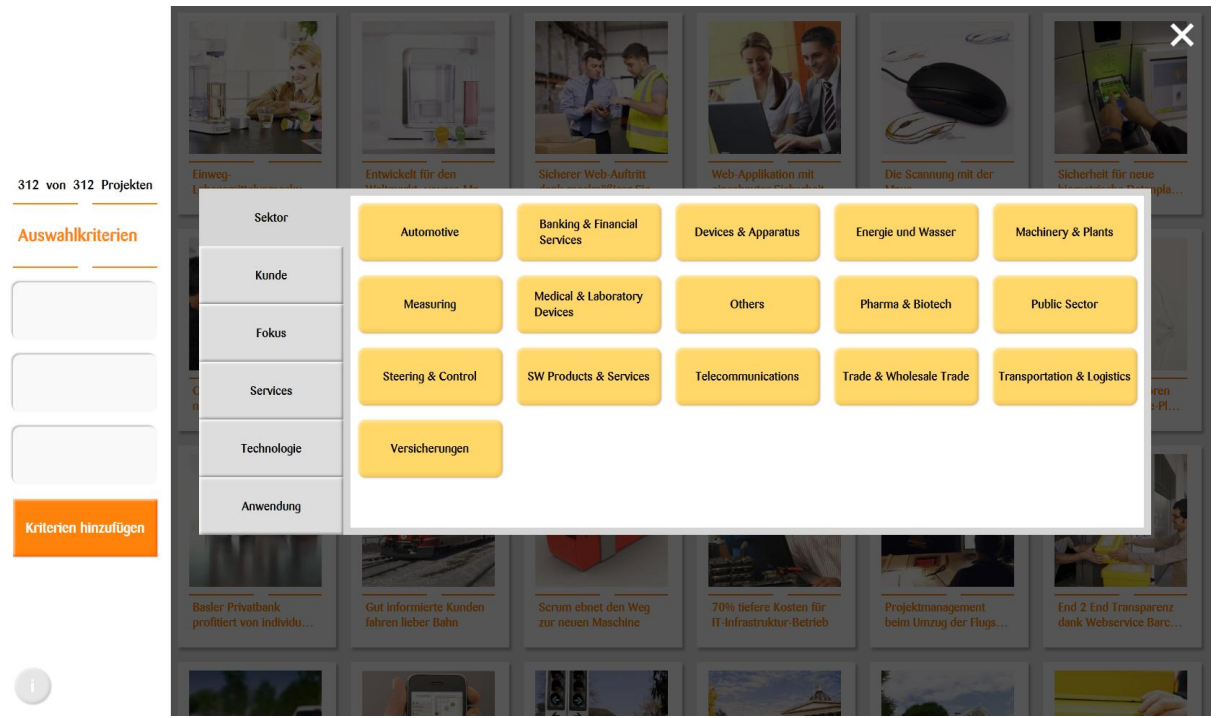

Wird in der Übersicht auf den Knopf "Kriterien hinzufügen" gedrückt, so öffnet sich die Filter View.

**Abbildung 49 - Filter View**

Wird nun ein Filterkriterium durch Antippen hinzugefügt, so wird dieses Kriterium in den Filter eingefügt, die Liste der Project Notes wird entsprechend gefiltert und die Ansicht wechselt zurück zur Übersicht (siehe Abbildung 50 - [Gefilterte Übersicht\)](#page-93-0).

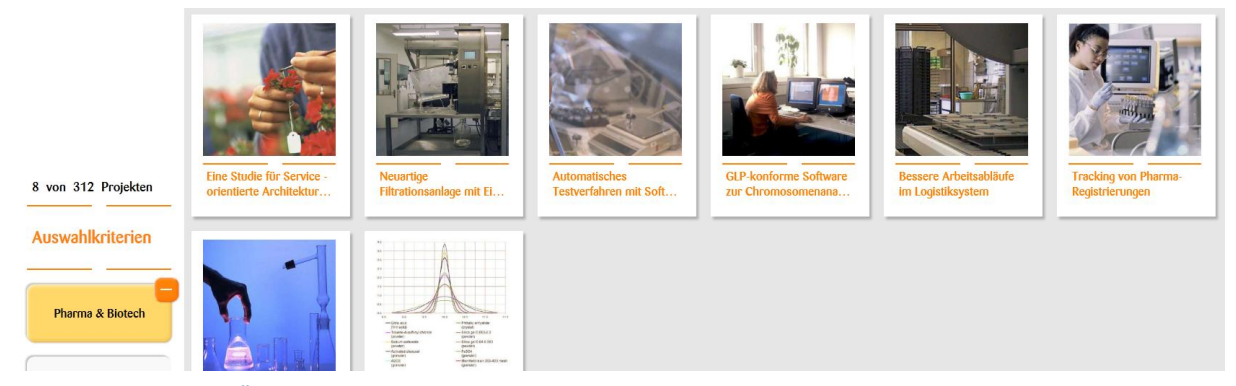

<span id="page-93-0"></span>**Abbildung 50 - Gefilterte Übersicht**

# V.6.3.4.2.3 Info View

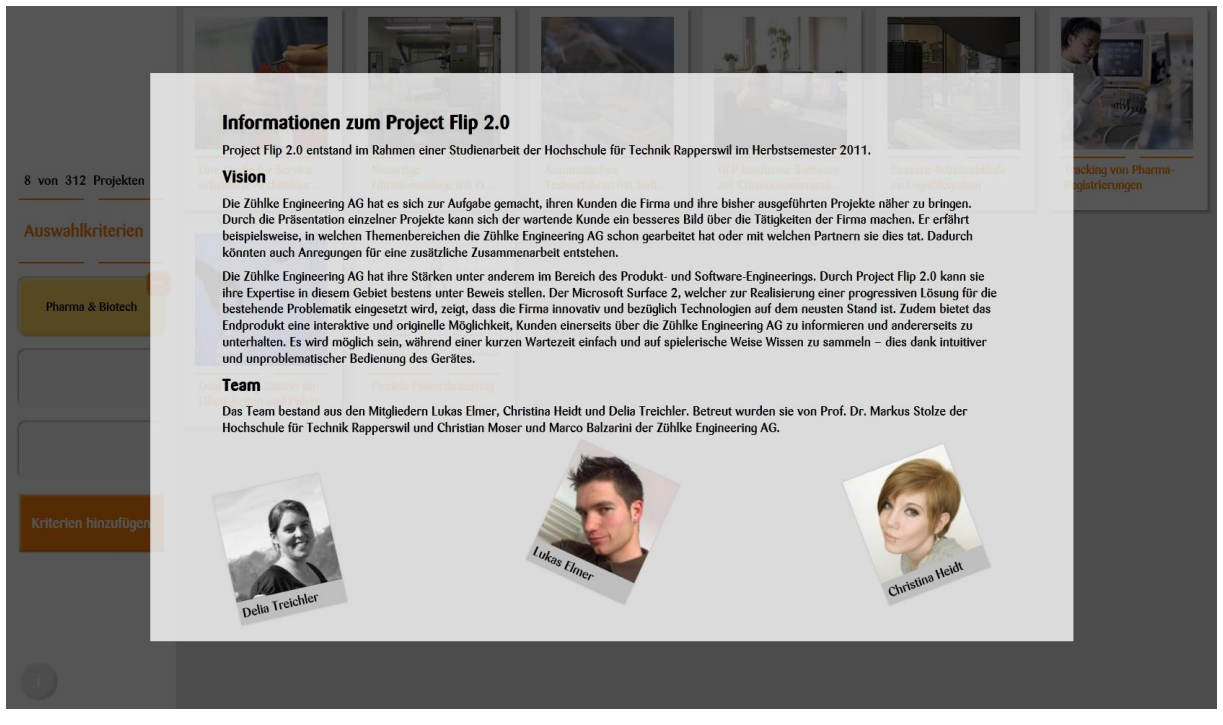

Wird in der Übersicht auf den Infoknopf gedrückt, so öffnet sich die Info View.

**Abbildung 51 - Info View**

#### V.6.3.4.2.4 Detail View

Wird in der Übersicht auf eine Project Note gedrückt, so öffnet sich diese in der Detailansicht.

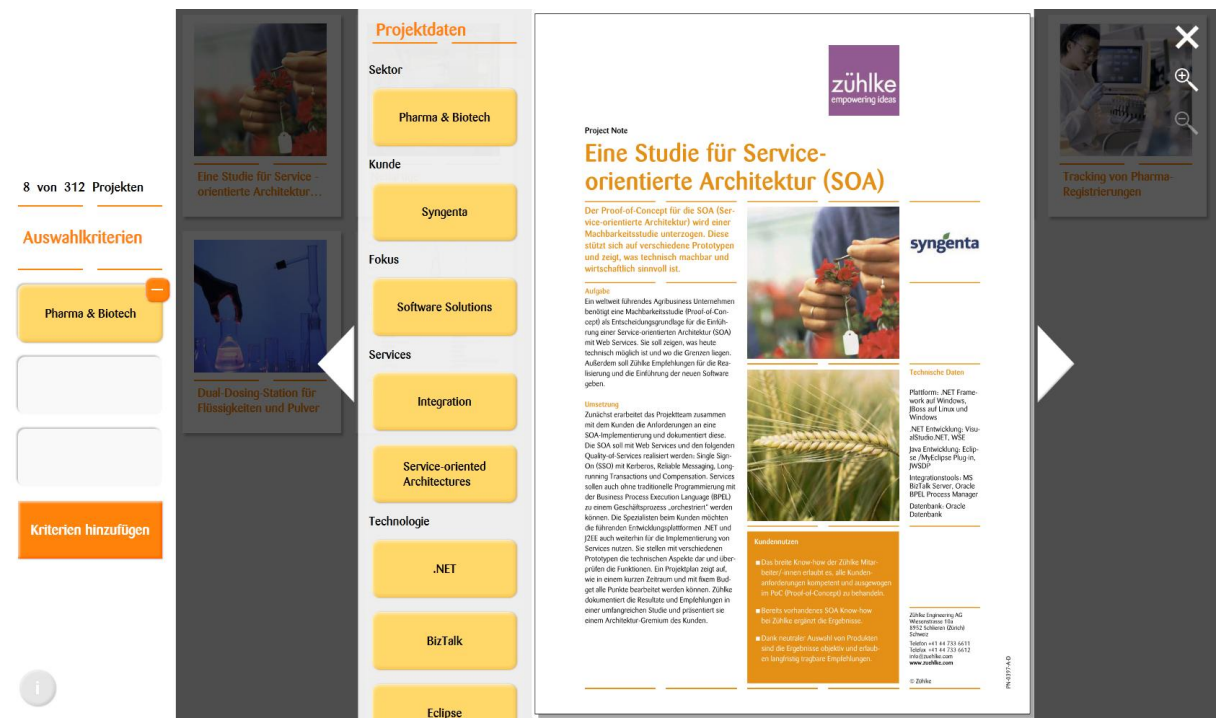

**Abbildung 52 - Detail View**

Aus den Projektdaten kann ebenfalls ein Filterkriterium ausgewählt und dem Filter hinzugefügt werden. Mit den Pfeilen kann zur nächsten (nach rechts) beziehungsweise vorherigen (nach links) Project Note navigiert werden. Ausserdem kann, um den Text besser lesen zu können, die Project Note durch Antippen der Lupe vergrössert werden (siehe Abbildung 53 - [Detail View mit Zoom\)](#page-95-0).

<span id="page-95-0"></span>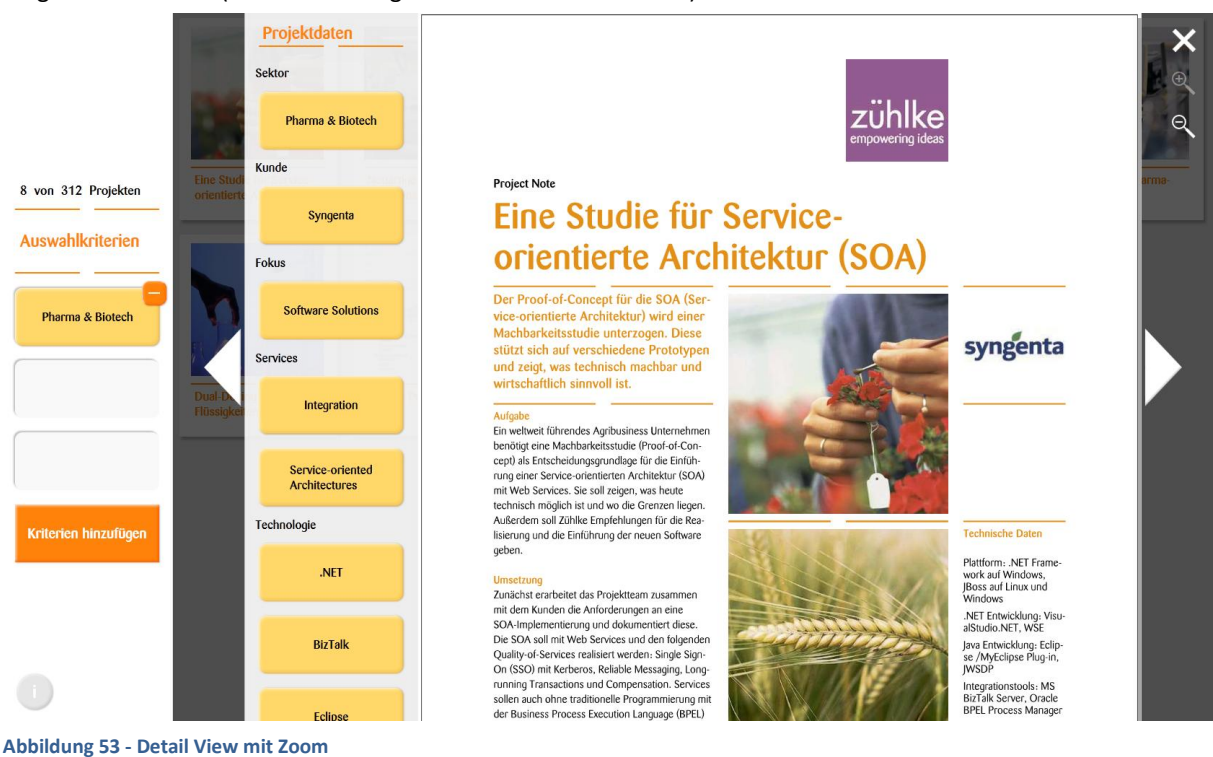

#### V.6.3.5 Prozesse und Threads

Die drei Tiers (Webserver, Sharepoint Server, Surface 2) agieren unabhängig. Da weder am Webserver noch am Sharepoint Server Anpassungen vorgenommen wurden, werden diese zwei Tiers nicht weiter beschrieben. Stattdessen wird auf den Surface 2 genauer eingegangen.

Als Grundmodell wird das .NET Framework mit WPF verwendet. Nachfolgend werden einige Spezialfälle, die in der Applikation programmiert wurden, genauer betrachtet.

#### *V.6.3.5.1 Konversation PDF zu XPS*

Um das PDF in ein XPS zu konvertieren, wird der Adobe Reader und der XPS Dokument Writer (Drucker) benutzt. So muss für den Adobe Reader ein eigener Prozess gestartet werden, der dann nicht weiter kontrolliert werden kann aufgrund einer sauberen Schnittstellendefinition des Adobe Readers. Deshalb kann in der Konfiguration die Wartezeit ("SecondsToWait"), bis der Adobe Prozess beendet wird, angegeben werden. Standardmässig ist dieser Wert mit 30 belegt, das heisst, der Adobe Reader hat maximal 30 Sekunden Zeit, bis er beendet wird.

# *V.6.3.5.2 Parallel Preparer*

Beim Preparer, also der Komponente, die für das Vorbereiten (Download PDF, Konvertierung PDF in XPS, Extraktion eines Bildes) der Project Notes verantwortlich ist, ist es sinnvoll, die Verarbeitung zu parallelisieren. Es wird für jede Project Note ein eigener Thread gestartet, da die Verarbeitung pro Project Note seriell erfolgen muss. Diese gestarteten Threads können dann unabhängig arbeiten. Wegen der grossen Verzögerung, welche beim Download oder beim Lesen von der Festplatte entstehen, ist eine parallele Verarbeitung performanter.

Vorteilhaft ist, dass die einzelnen Project Notes völlig unabhängig voneinander sind und deshalb nicht speziell synchronisiert werden müssen. Ausserdem wird der interne ThreadPool von .NET benutzt, welcher weitere Performancevorteile mit sich bringt.

#### *V.6.3.5.3 Asynchrones und verzögertes Laden des XPS Dokuments*

In der Detailansicht wird das XPS Dokument angezeigt. Zu Beginn des Projektes wurde das XPS Dokument sofort geladen, sobald die Detailansicht geöffnet wurde. Dies führte dazu, dass der PC dem Laden des XPS Dokuments mehr Priorität gab als der Animation, die beim Öffnen der Detailansicht ausgeführt werden sollte. Daher war diese Animation kaum sichtbar.

Aus diesem Grund wird das Laden des XPS Dokuments erst nach Ablauf der Animation ausgeführt, also um etwa 500ms verzögert. Eine mögliche Umsetzung der Ladeverzögerung wäre das Erstellen eines neuen Threads, welcher zuerst 500ms schläft und danach das XPS Dokument lädt. Nun stellt sich aber das Problem, dass nur der GUI Thread das XPS Dokument laden und das Property im ViewModel setzen kann. Diese Einschränkung besteht, weil WPF nicht multithreading safe ist.

Deshalb wurde von der Betreuungsperson der Zühlke Engineering AG, Christian Moser, empfohlen, den Dispatcher mit einem Timer zu benutzen, um so das Dokument verzögert zu laden (siehe [VII](#page-173-0) [Anhang,](#page-173-0) C Sitzungsprotokoll). Zusätzlich wird eine Synchronisation benötigt, welche mit einem Lock auf das aktuelle Objekt realisiert wird.

# **V.6.4 Patterns**

Die drei wichtigsten Patterns, die angewendet wurden, sind MVVM, Flyweight und Dependency Injection mit Microsoft Unity.

#### <span id="page-97-0"></span>V.6.4.1 MVVM

Das MV<sup>4</sup>VM ("Model", "View", "ViewModel) Pattern wird benötigt, um die View vom Model zu entkoppeln. Deshalb wird als Zwischenglied ein ViewModel erzeugt, das die Commands des GUIs abarbeitet und die verfügbaren Elemente dem GUI zur Verfügung stellt.

Die grundlegende Idee dahinter ist, dass sich das GUI schneller ändert als die Businesslogik und deshalb die zwei Komponenten möglichst stark abzutrennen sind. Zusätzlich kann das das ViewModel dadurch mit Unit Tests geprüft werden.

#### V.6.4.2 Flyweight

Flyweight [eilbrecht07, Seite 68] wird für die Metadaten eingesetzt. Die Idee dabei ist, dass viele verschiedene Objekte die gleichen Objekte benötigen. Zum Beispiel benötigen mehrere Project Notes ein Metatag mit dem Namen "Java". Damit dieses Objekt nicht immer wieder neu erstellt wird, referenzieren die verschiedene Project Notes das gleiche Metatag-Objekt.

Durch die Nutzung von Flyweight werden das Starten und der Betrieb der Applikation performanter, da einzelne Objekte wieder verwendet werden und nicht immer wieder neu erstellt werden müssen. Zusätzlich wird auch die Suche effizienter.

Der Nachteil besteht jedoch darin, dass die Flyweight Objekte immutable Objects, also unveränderlich, sein müssen. Deshalb verfügt das Metadata Model auch über keine Setter.

#### <span id="page-97-1"></span>V.6.4.3 Dependency Injection mit Microsoft Unity

Damit die Komponenten jederzeit und einfach ausgetauscht werden können, wurde mit Unity Containern<sup>5</sup> gearbeitet, um Dependency Injection zu ermöglichen. Für dieses Projekt mag dies ein Overhead sein, aber speziell in grösseren Projekten ist Dependency Injection sehr wichtig. Denn so können beispielsweise, auf eine einfache Art und Weise, verschiedene Software Versionen ausgeliefert werden, indem die Container ausgetauscht werden. Dependency Injection kann auch beim Testen helfen, indem man beim Unity Container die Mock Objekte registriert.

**.** 

<sup>4</sup> Weitere Informationen: http://msdn.microsoft.com/en-us/magazine/dd419663.aspx

<sup>5</sup> Weitere Informationen: http://msdn.microsoft.com/en-us/library/ff663144.aspx

# Project Flip 20

Studienarbeit

# V.7 Prototype Perspective Wall

# **V.7.1 Dokumentinformationen**

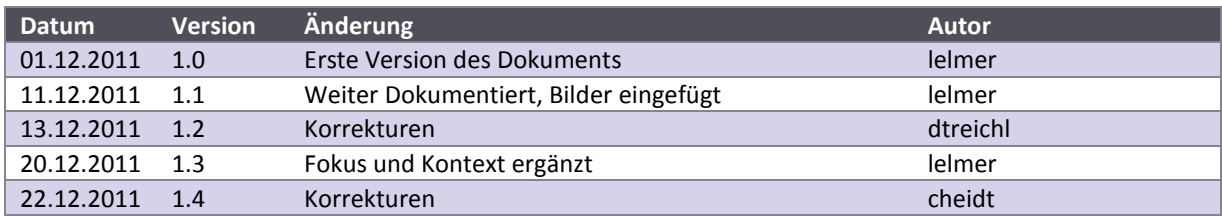

# **V.7.2 Übersicht**

# V.7.2.1 Problem

In der Übersicht über die Project Notes muss erkannt werden können, dass nach oben oder unten gescrollt werden kann. Zusätzlich wäre es schön, wenn man die Anzahl Project Notes einfach erkennen und abschätzen könnte. Man möchte also den Fokus, ein paar wenige Project Notes, aber auch den Kontext, die ganze Liste, sehen und erkennen können.

# V.7.2.2 Idee

In einer 3D-Ansicht der Project Notes kann durch den 3D-Effekt erkannt werden, dass im Hintergrund (nach oben und nach unten) noch weitere Project Notes existieren. Da die Project Notes im Hintergrund kleiner werden, kann auch die Anzahl ungefähr abgeschätzt werden. Die fokussierten Project Notes werden immer am grössten darstellt.

# **V.7.3 Ansatz**

Um eine Lösung erarbeiten zu können, wurde zuerst ein sehr genereller Ansatz gesucht. Dieser wurde dann während mehreren Schritten verfeinert. Nachfolgend wird das Vorgehen aufgezeigt.

#### V.7.3.1 Genereller Ansatz

Als Grundlage wurde die Perspective Wall [chi91] genommen. Das sieht grundsätzlich folgendermassen aus:

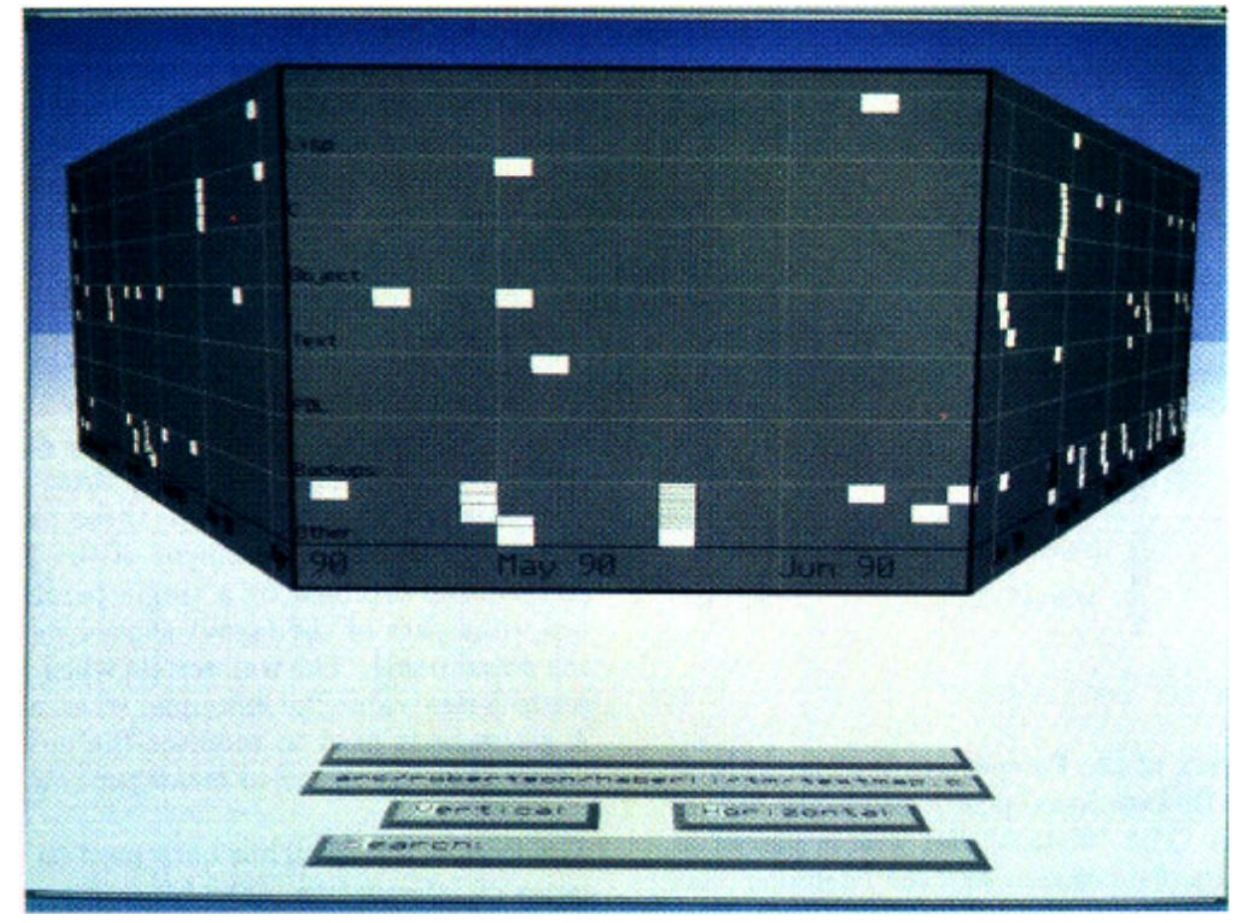

**Abbildung 54 - Beispiel einer Perspective Wall, [chi91]**

# V.7.3.2 Ausrichtung

Da die Project Notes von oben nach unten und nicht von links nach rechts gescrollt werden sollen, wurde in einem ersten Schritt die Wall um 90 Grad gedreht. Das sieht dann folgendermassen aus:

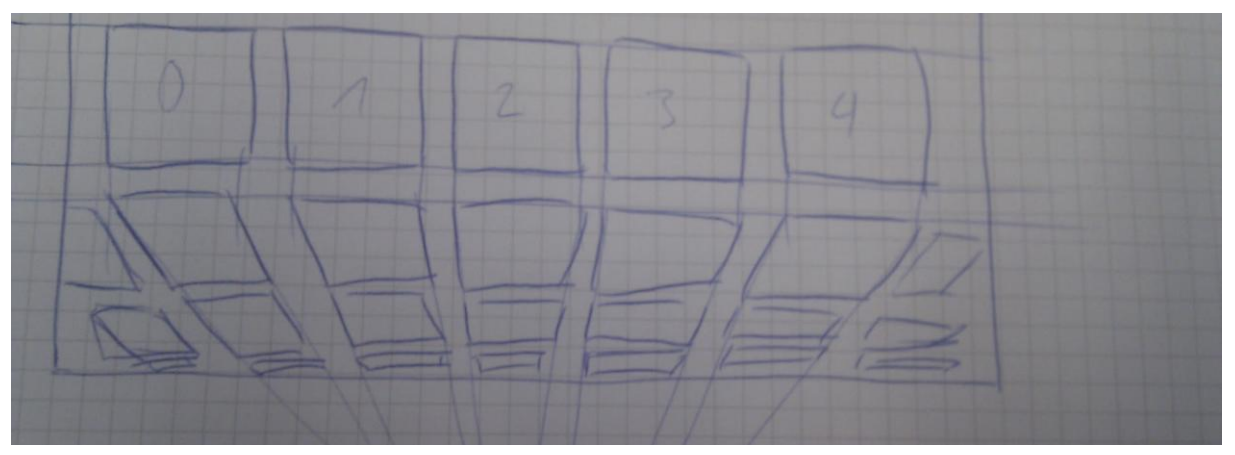

**Abbildung 55 - Skizze 3D ohne Krümmung, 90 Grad gedreht**

# V.7.3.3 Anzahl Elemente und Krümmungen

Die originale Perspective Wall beschränkt sich auf drei verschiedene Darstellungen: der mittlere Teil ist flach und rechteckig dargestellt, während der rechte und linke Teil der Wall perspektivisch verzogen sind.

Da die Übersicht über die Project Notes mehr als nur drei Spalten breit sein soll, wurden noch weitere Spalten hinzugefügt, und die Neigung der perspektivischen Verzerrungen angepasst. Geometrisch bedeutet das, dass die Oberfläche der abstrakten 3D-Figur von einer flachen zu einer runden Oberfläche wird. Das wiederum heisst, dass die Linien nicht mehr gerade sondern neu rund sind. Folgende Skizze zeigt ein Beispiel auf:

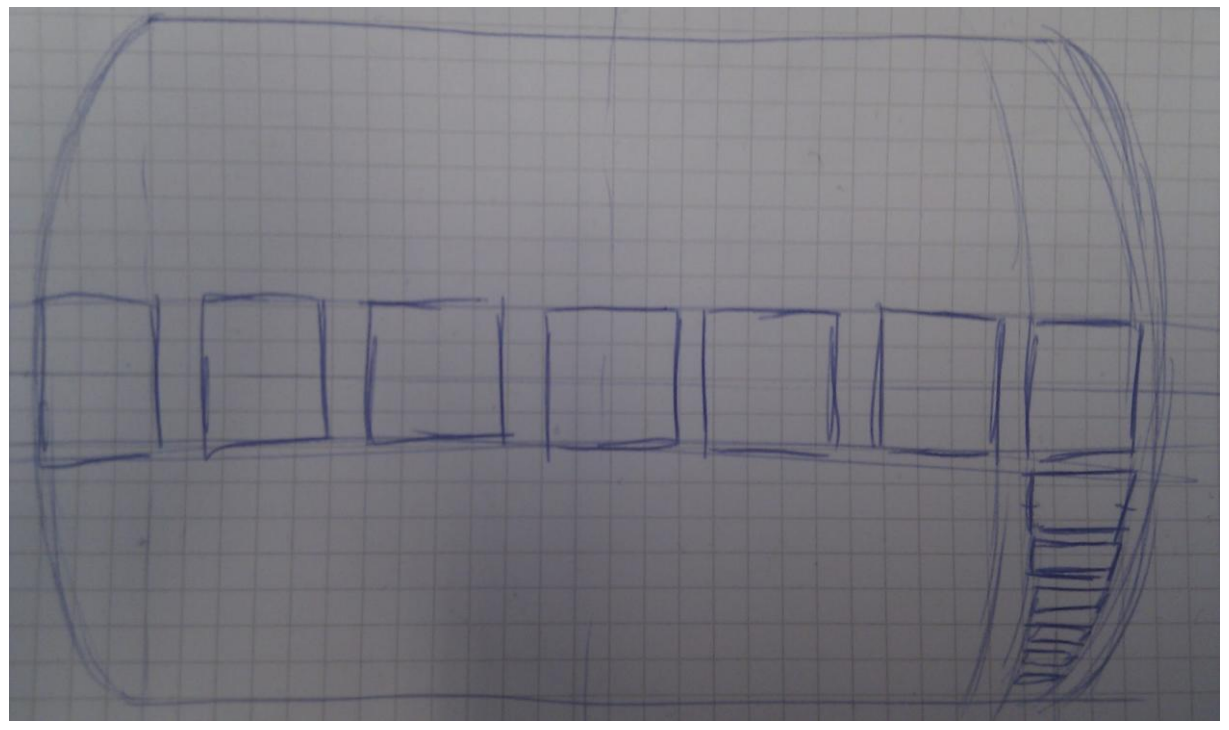

**Abbildung 56 - Skizze 3D mit Krümmung**

#### V.7.3.4 Ausblenden zu kleiner Project Notes

Damit am unteren Rand der Darstellung keine zu stark gestauchten Project Notes vorkommen, müssen einige sich unten (aus 3D-Sicht: im Hintergrund) befindende Elemente ausgeblendet werden. Dies kann z.B. so gemacht werden, dass alle Project Notes, die weniger als 5 Pixel hoch sind, ausgeblendet werden.

Dadurch wird zwar das Prinzip von Fokus und Kontext verletzt, da Elemente ausgeblendet werden. Dies ist jedoch kein echtes Problem, da sich der Benutzer durch das 3D vorstellen kann, dass sich hinter den anderen Project Notes noch weitere, kleine Project Notes befinden könnten.

# **V.7.4 Umsetzung**

#### V.7.4.1 Mathematische Grundlagen

Grundsätzlich wird eine Funktion mit zwei Parametern benötigt:

- X: die Position der X-Achse
- Y: die Höhe, auf der die Project Note gezeichnet werden soll

Skizziert sieht dies wie folgt aus:

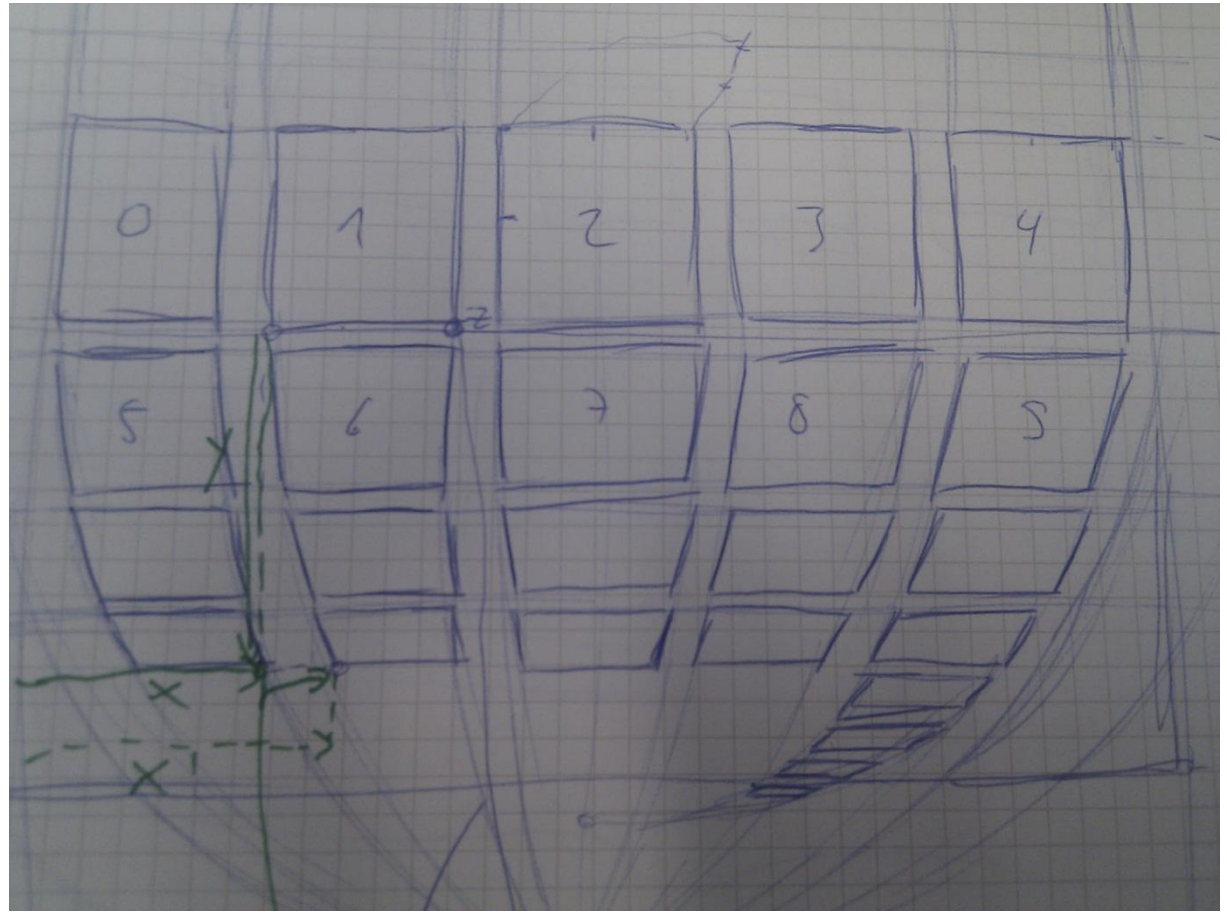

**Abbildung 57 - Skizze 3D mit X, Y**

Als Ergebnis wird eine Position X', Y' zurückgegeben, also die transformierte Position der jeweiligen Project Note. Die Performance der Berechnung ist wichtig, da beim Scrollen die Berechnung jeweils für jedes einzelne Element neu durchgeführt werden muss, damit die Elemente an der richtigen Position in der richtigen Grösse und Darstellung angezeigt werden. Daher muss speziell auf das Laufzeitverhalten geachtet werden, idealerweise soll die Berechnung pro Element mit O(1) erfolgen. Dies ist mithilfe von Folgen und Reihen möglich:

$$
\sum_{i=0}^{n} k^{i} = \frac{k^{n+1} - 1}{k - 1}
$$

 $k \approx \frac{1}{2}$  $\overline{c}$ 

Wobei

# *V.7.4.2.1 Implementation*

Die Implementation zur Theorie stellt ein weiteres, eher schwieriges Problem dar. Da die Anforderungen klar sind, die Logik aber schwierig zu implementieren ist, wurde für die Entwicklung TDD (Test Driven Development) gewählt. Diese Tests umfassten die Berechnung der aktuellen Position, wie sich die Elemente verhalten, wenn zur nächsten Reihe gewechselt wird, wie sich die aktuelle Reihe und Spalte verhält und wie viele Elemente angezeigt werden. Als der erste Ansatz für die Implementation der 3D-Ansicht verworfen und durch einen neuen ersetzt wurde, hat sich die TDD Methode bewährt, da die zu Beginn geschriebenen Tests weiterhin verwendet werden konnten. Auch für die Optimierung der Performance war diese Vorgehensweise hilfreich.

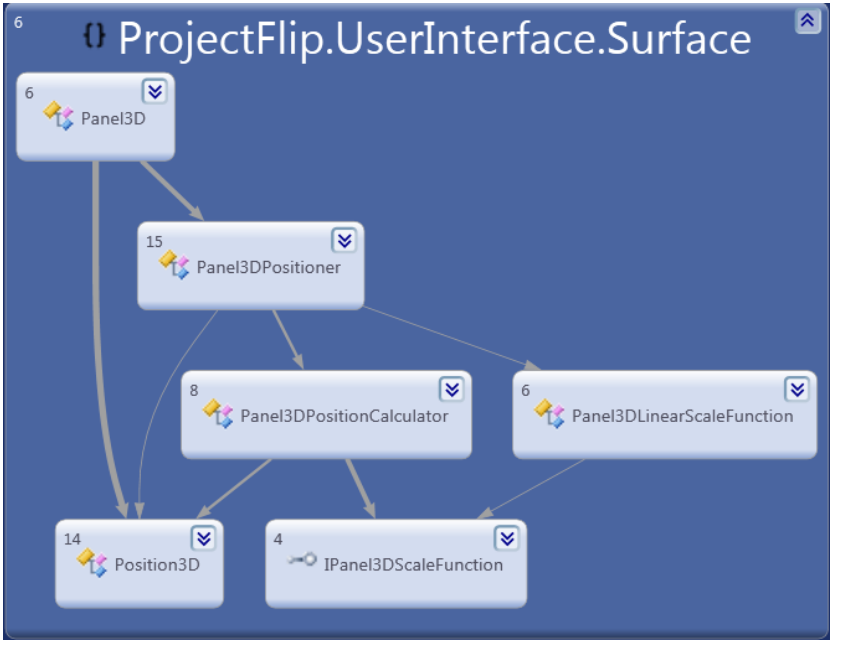

Die Logik wurde in verschiedene Komponenten aufgeteilt:

#### **Abbildung 58 - Dependency Diagram 3D Komponenten**

#### **Position3D**

Ein Value Object, das eine 3D-Position speichert.

#### **IPanel3DScaleFunction**

Stellt das Interface zur Verfügung, welches eine ScaleFunction bieten muss.

#### **Panel3DLinearScaleFunction**

Eine das Interface **IPanel3DScaleFunction** implementierende Klasse, die linear skaliert.

#### **Panel3DPositionCalculator**

Der Calculator rechnet eine bestimmte Position aus, wobei er mit einer bestimmten **IPanel3DScaleFunction** arbeitet. Als Input erhält er für jede Berechnung eine bestimmte Reihe und Spalte (X, Y Position).

#### **Panel3DPositioner**

Der Positioner ist dafür verantwortlich, die einzelnen Elemente im Panel anzuordnen.

#### **Panel3D**

Diese Komponente stellt das Panel dar. Es ist für die Events und für den Zustand des Panels verantwortlich.

#### *V.7.4.2.2 Resultat*

Das Endergebnis ist eine komplexe 3D-Ansicht, welche in relativ wenig Zeit programmiert wurde. Die Ansicht skaliert die Reihen und Spalten für beliebige Fenstergrössen und ist performant. Die einzelnen Elemente, welche sich in der Ansicht befinden, können auch selektiert werden und auch die Effekte von WPF (z.B. Schatten, Rahmen) können ganz normal auf die Elemente angewendet werden.

Hier ein Beispiel des Schlussresultates:

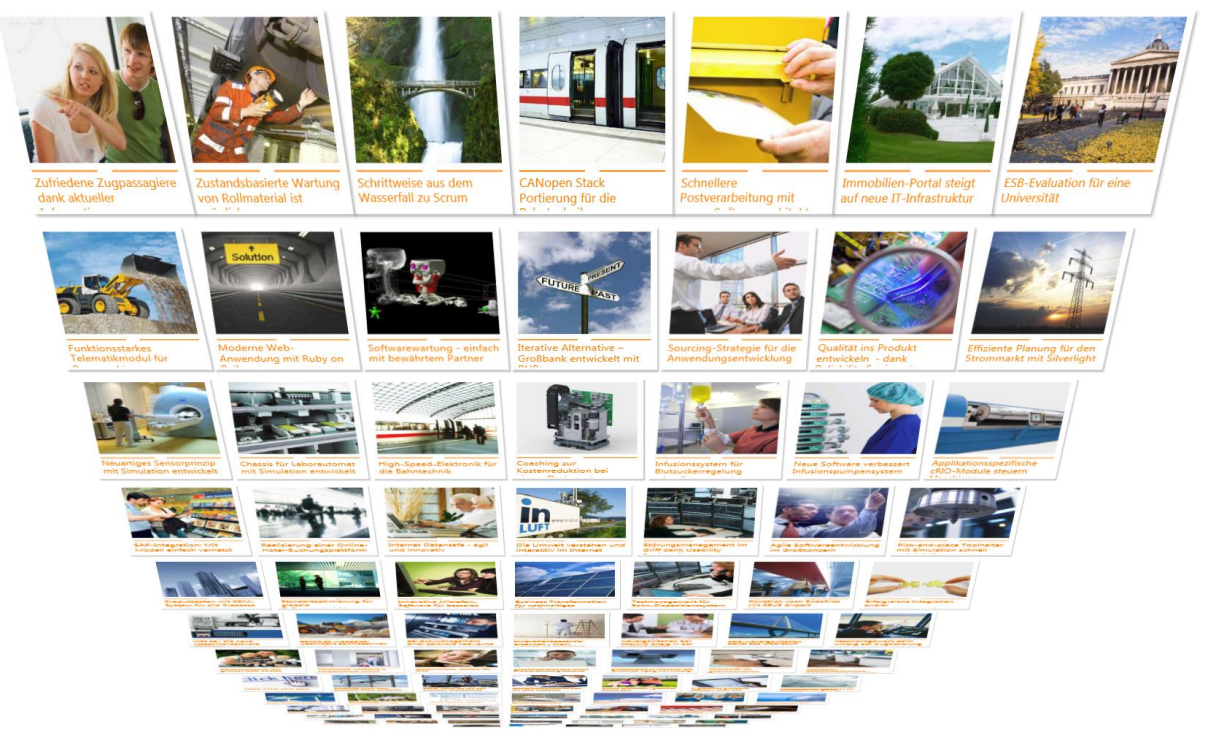

**Abbildung 59 - Vollbild Ansicht**

# **V.7.5 Weiterentwicklung**

Da der Fokus dieser Arbeit auf der Grundfunktionalität der Software lag, war die Zeit zur Entwicklung von Begeisterungsfaktoren von Beginn her begrenzt. Es zeigte sich, dass die Unterstützung von interaktivem Scrolling in der Perspective Wall nicht in der verfügbaren Zeit realisierbar war. Daher wurde das 3D-Projekt eingestellt.

Falls das Scrolling noch implementiert wird, ist darauf zu achten, dass die Scroll-Auswirkung im unteren Bereich vom Panel stärker ist als im oberen. Der Grund dafür, ist, dass sich der Finger oder die Maus während dem Scrollvorgang immer über dem gleichen Element befinden soll.

Zusätzlich könnte für viele Elemente auch eine Virtualisierung der nicht sichtbaren Elemente in der Liste wichtig sein, da so die Performance gesteigert werden kann.

Weiter wäre es auch möglich, die Positions-Berechnungen zu parallelisieren, da die einzelnen Positionen unabhängig voneinander ausgerechnet werden können. Dies wird speziell in der Zukunft, wenn mehr Kerne für die Berechnung zur Verfügung stehen, wichtig sein.

# **V.7.6 Fazit**

Die Entwicklung eines eigenen Panels ist etwas aufwändig und komplex. Wenn dazu auch noch etwas in 3D dargestellt werden muss und viel Mathematik benötigt wird, wird es umso schwieriger. Das Ganze dann auch noch skalierbar und mit guter Performance zu implementieren, vergrössert die Komplexität zusätzlich. Darüber hinaus soll der Code auch noch einfach wartbar sein.

Abschliessend muss gesagt werden, dass die Entwicklung in diesem Bereich zwar sehr anspruchsvoll war, aber auch viel Spass gemacht hat. Speziell hervorzuheben ist der Einsatz von Test Driven Development (TDD), der die Entwicklung sehr stark beschleunigt hat und durch den auch viele Fehler schnell identifiziert werden konnten.

Es ist natürlich schade, wenn eine Entwicklung nach viel Einsatz pausiert bzw. abgebrochen werden muss, aber in dieser Situation mit Zeitdruck für andere Funktionalitäten war das die einzige gangbare Lösung.
# Project Flip 20

Studienarbeit

# V.8 Realisierung & Tests

# **V.8.1 Dokumentinformationen**

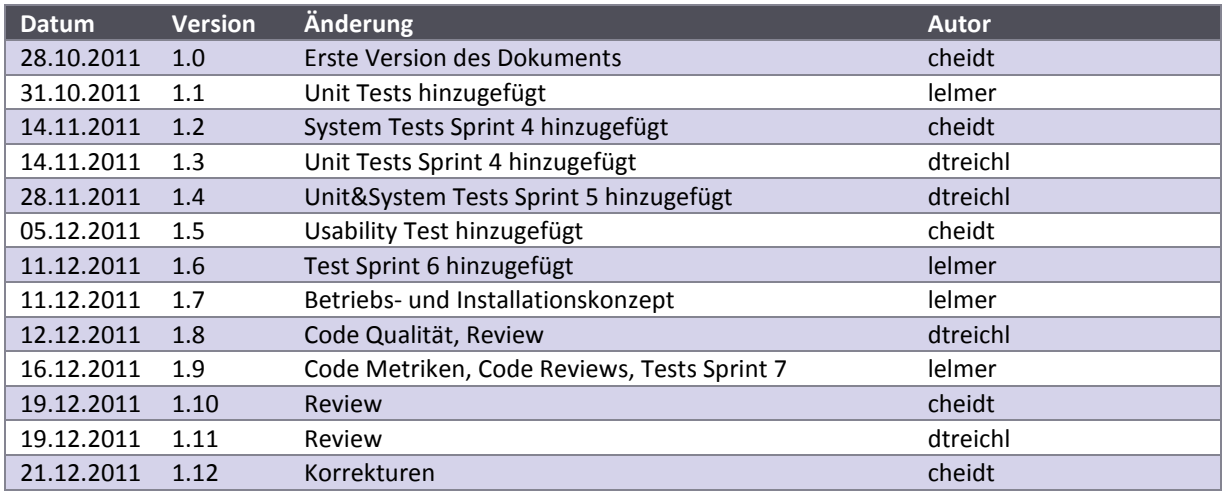

# **V.8.2 Tests**

#### <span id="page-110-0"></span>V.8.2.1 Unit Tests

Die untenstehenden Unit Tests wurden für im jeweiligen Sprint geschrieben und durchgeführt.

# *V.8.2.1.1 Sprint 3*

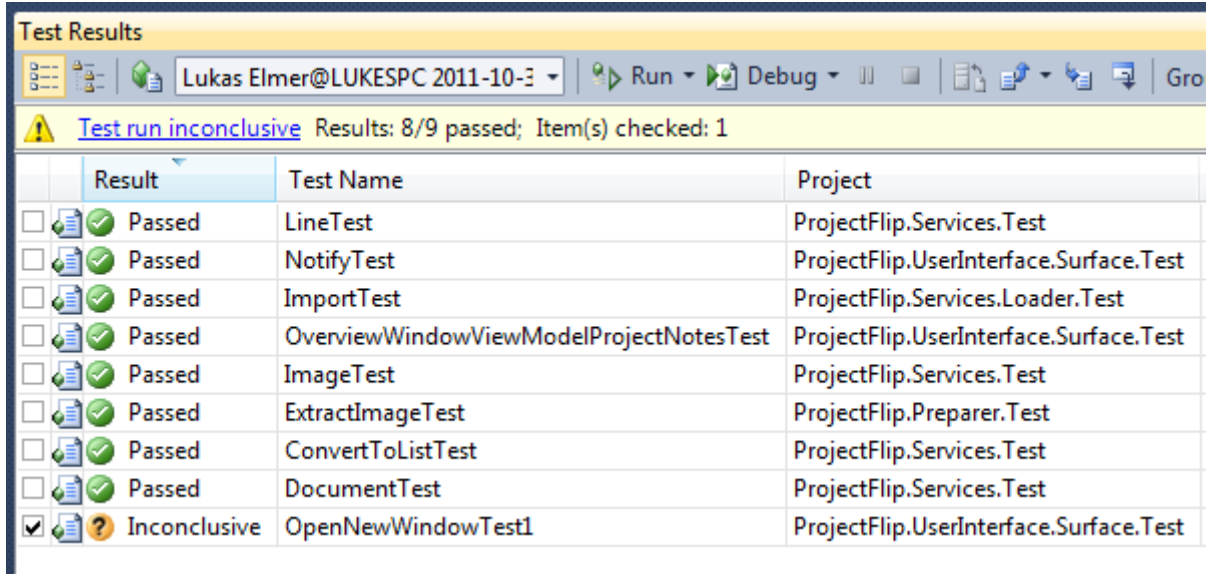

#### **Abbildung 60 - Unit Tests 31.10.2011**

Der letzte Unit Test für das Öffnen eines neuen Fensters (Window) führte zu einigen Schwierigkeiten, die in einem Meeting mit Christian Moser, welches zu einem späteren Zeitpunkt stattfand, gelöst werden konnten. Dieser Test blieb daher zum Zeitpunkt der Testdokumentation unvollständig.

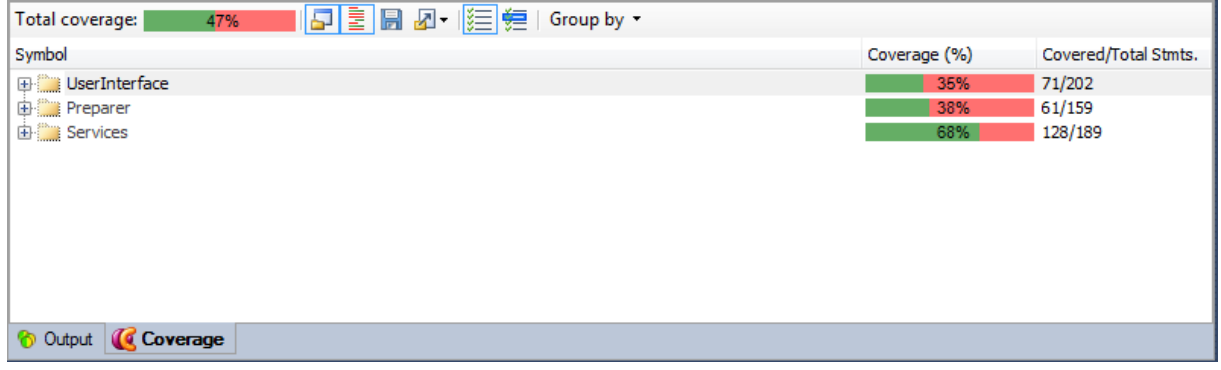

**Abbildung 61 - Test Coverage 31.10.2011**

Die Testabdeckung des Sprints 3 war noch nicht ideal. Ziel ist es, diese in den weiteren Sprints zu steigern.

# *V.8.2.1.2 Sprint 4*

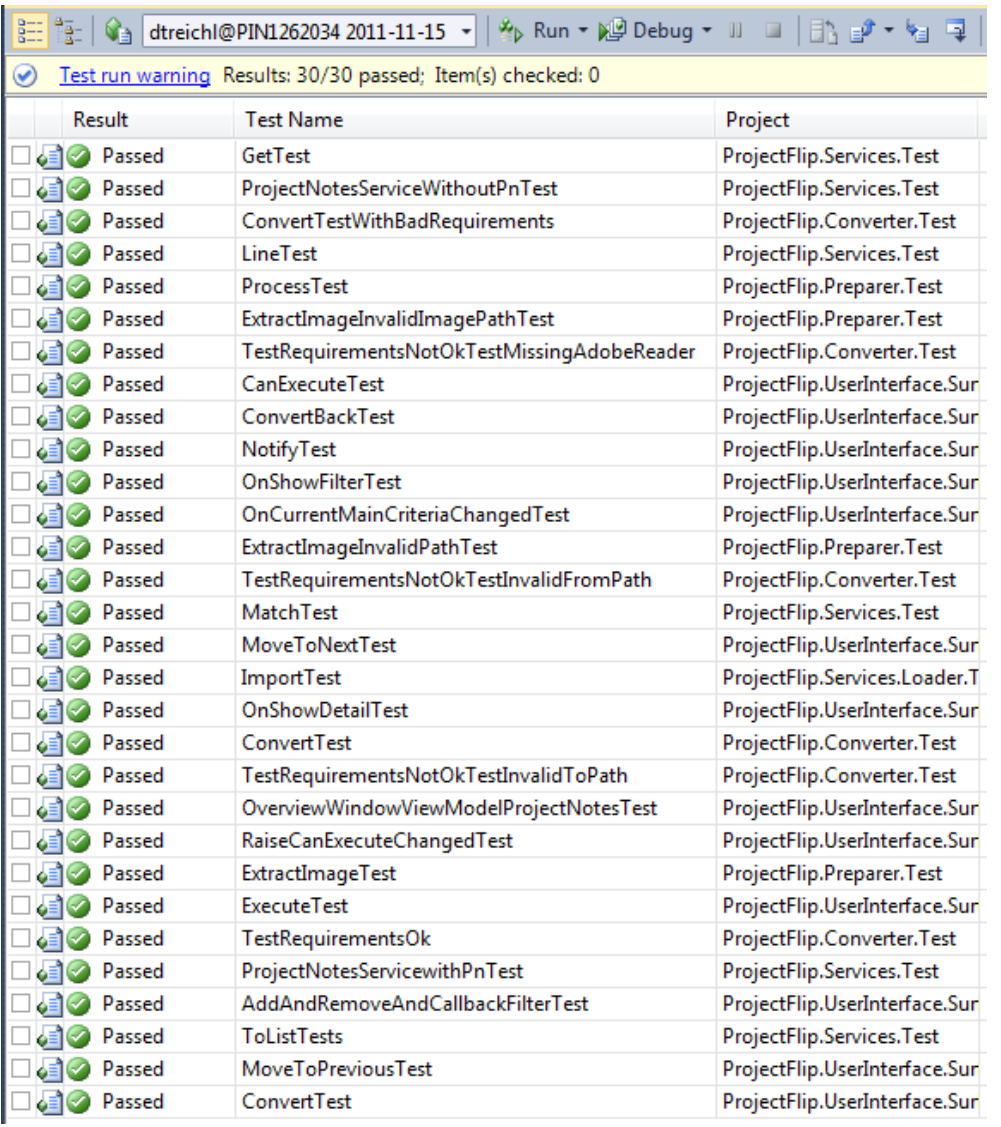

**Abbildung 62 - Unit Tests 15.11.2011**

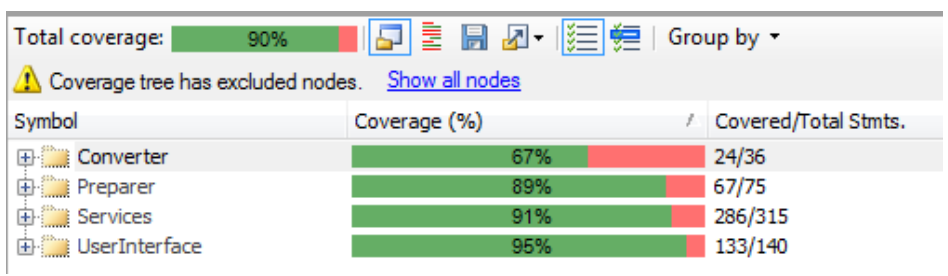

**Abbildung 63 - Test Coverage 15.11.2011**

# *V.8.2.1.3 Sprint 5*

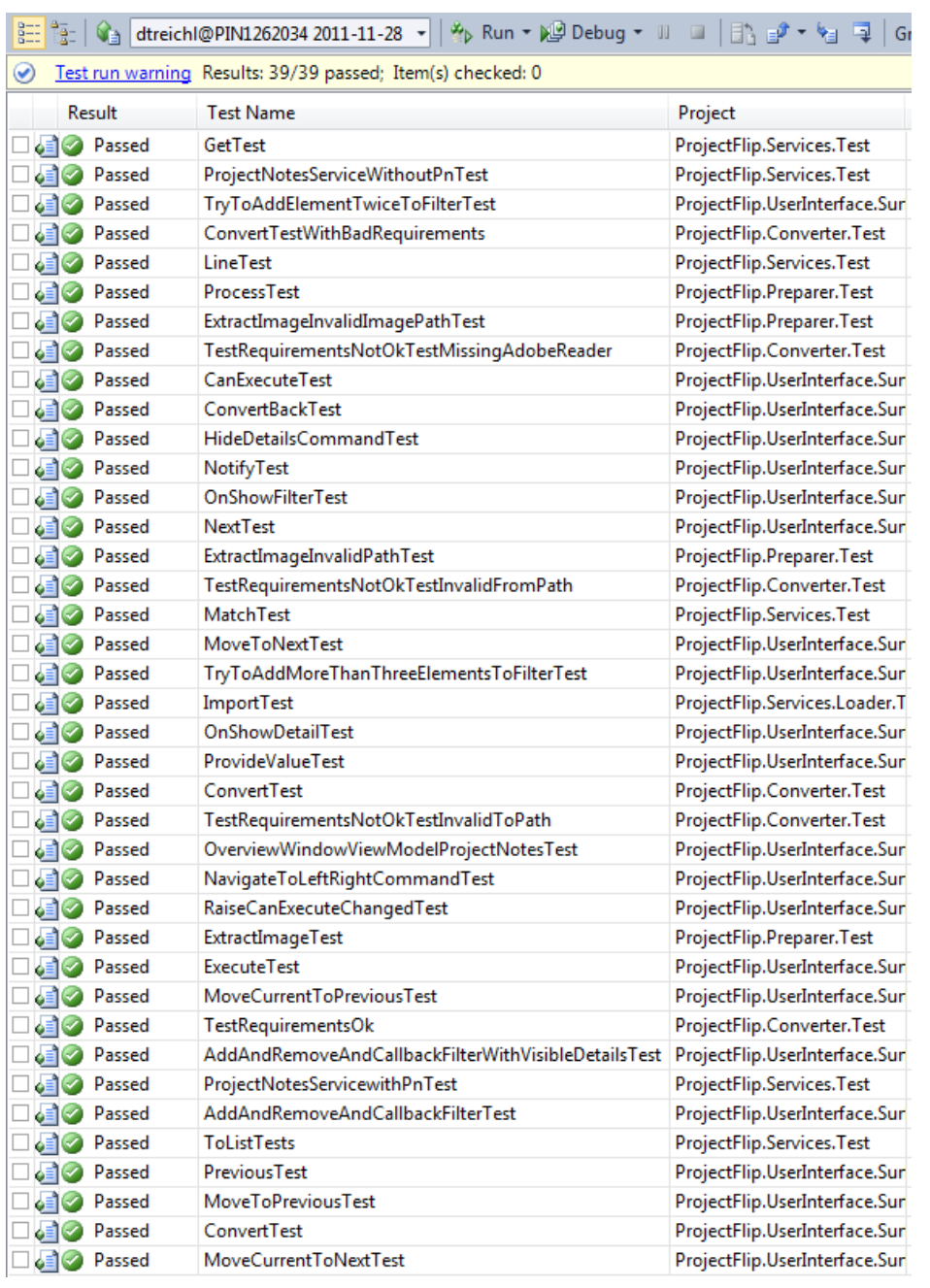

**Abbildung 64 - Unit Tests 28.11.2011**

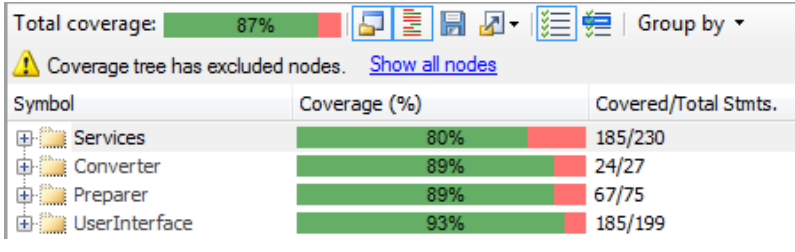

**Abbildung 65 - Test Coverage 28.11.2011**

....

# *V.8.2.1.4 Sprint 6*

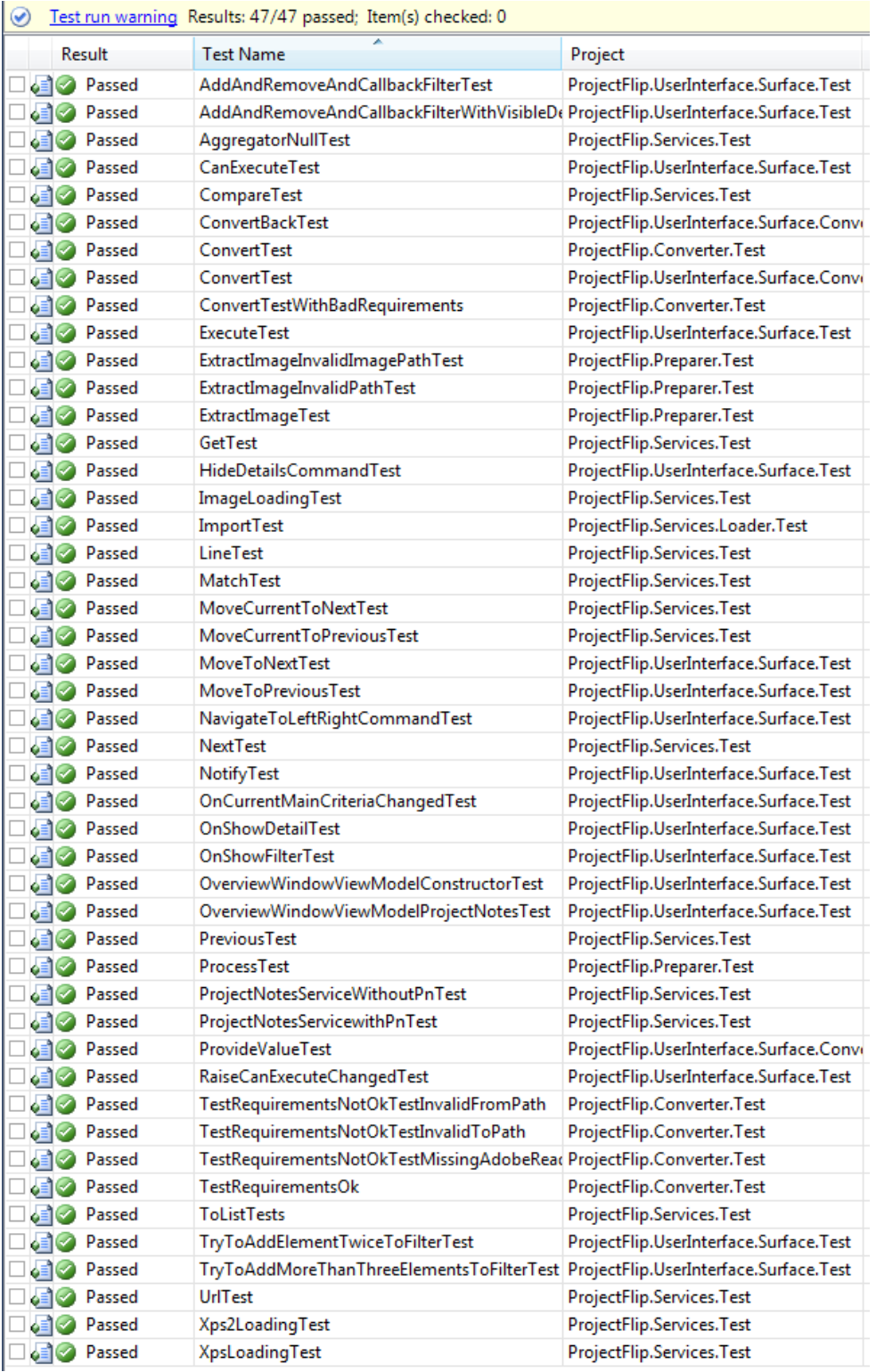

**Abbildung 66 - Unit Tests 11.12.2011**

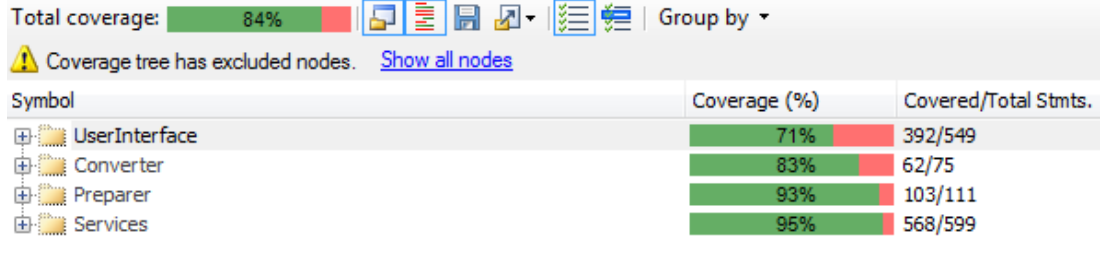

**Abbildung 67 - Test Coverage 11.12.2011**

# *V.8.2.1.5 Sprint 7*

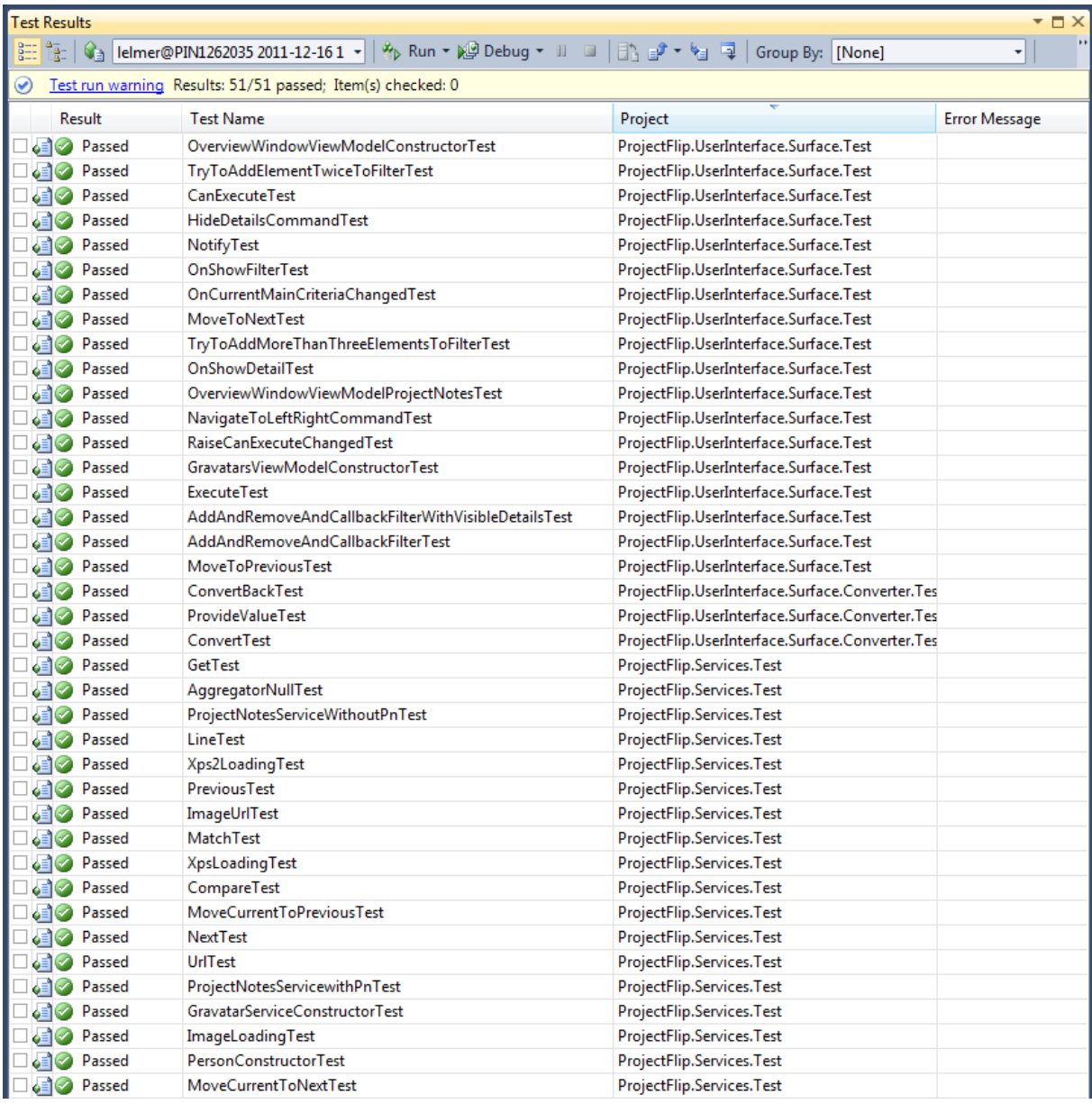

**Abbildung 68 - Unit Tests 16.12.2011 Teil 1**

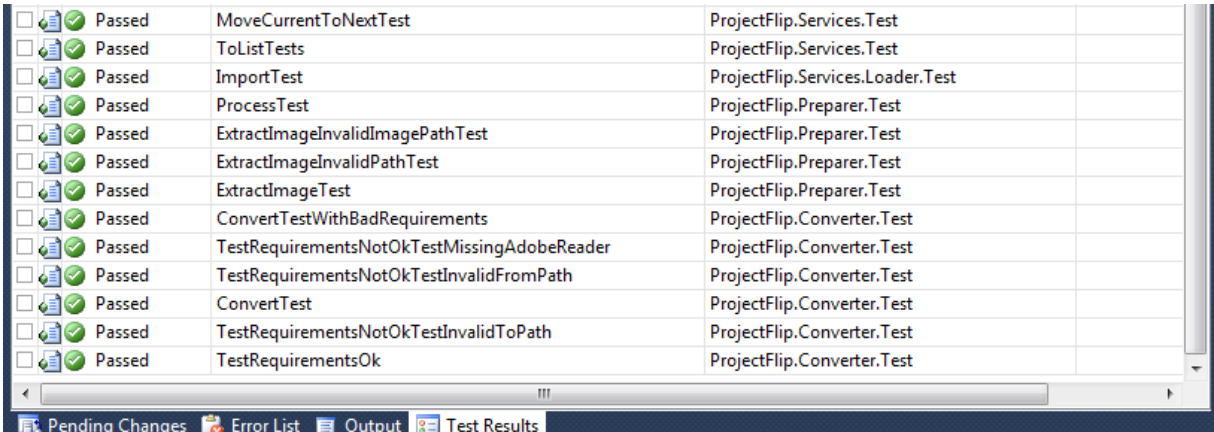

**Abbildung 69 - Unit Tests 16.12.2011 Teil 2**

Project<br>Flip 20

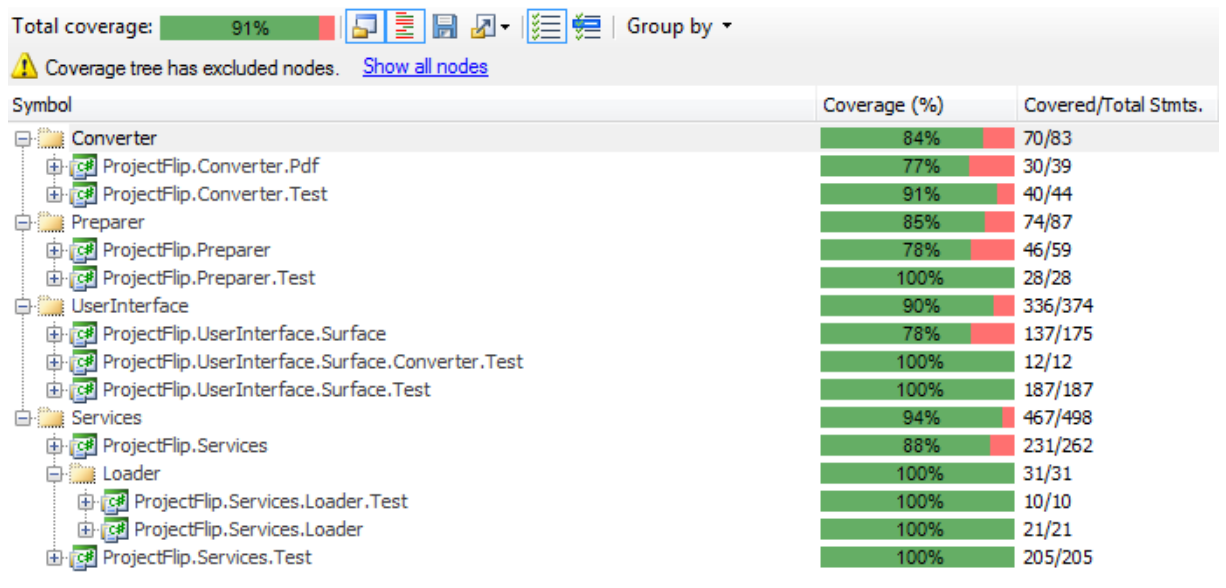

**Abbildung 70 - Test Coverage 16.12.2011**

#### V.8.2.2 System Tests

Die System Tests orientieren sich an den definierten User Stories, die dann im entsprechenden Sprint umgesetzt wurden.

#### *V.8.2.2.1 Sprint 3*

# Testperson: Christina Heidt

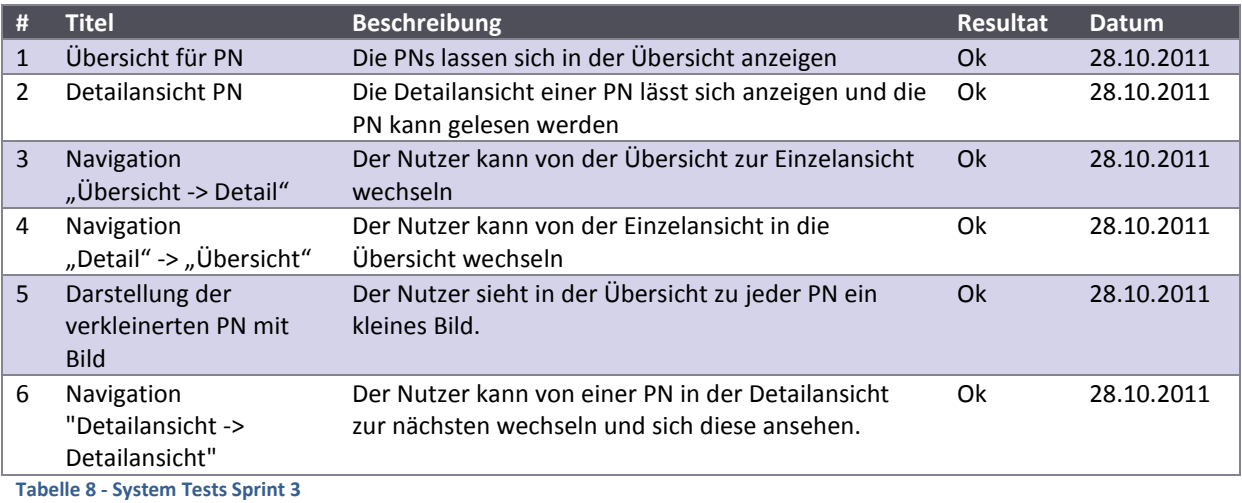

# *V.8.2.2.2 Sprint 4*

#### Testperson: Christina Heidt

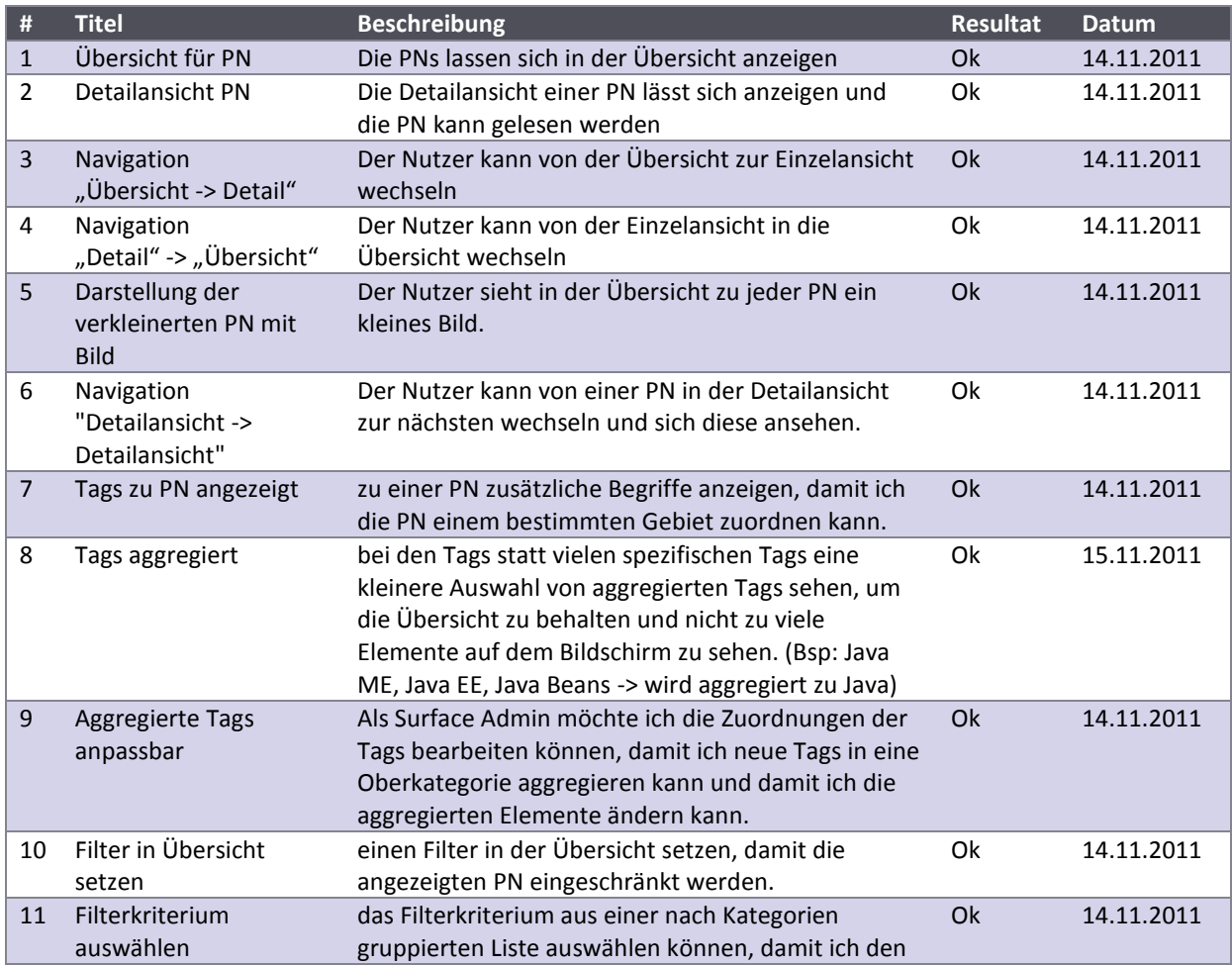

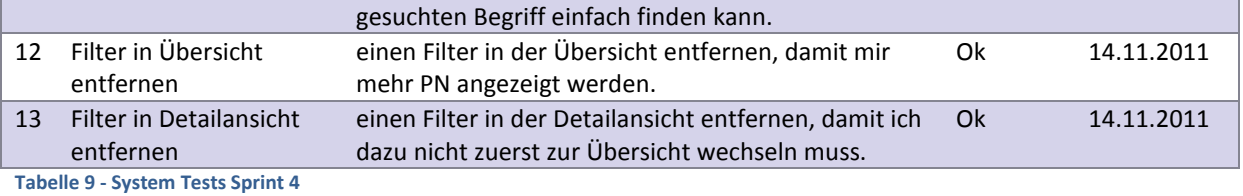

# *V.8.2.2.3 Sprint 5*

# Testperson: Delia Treichler

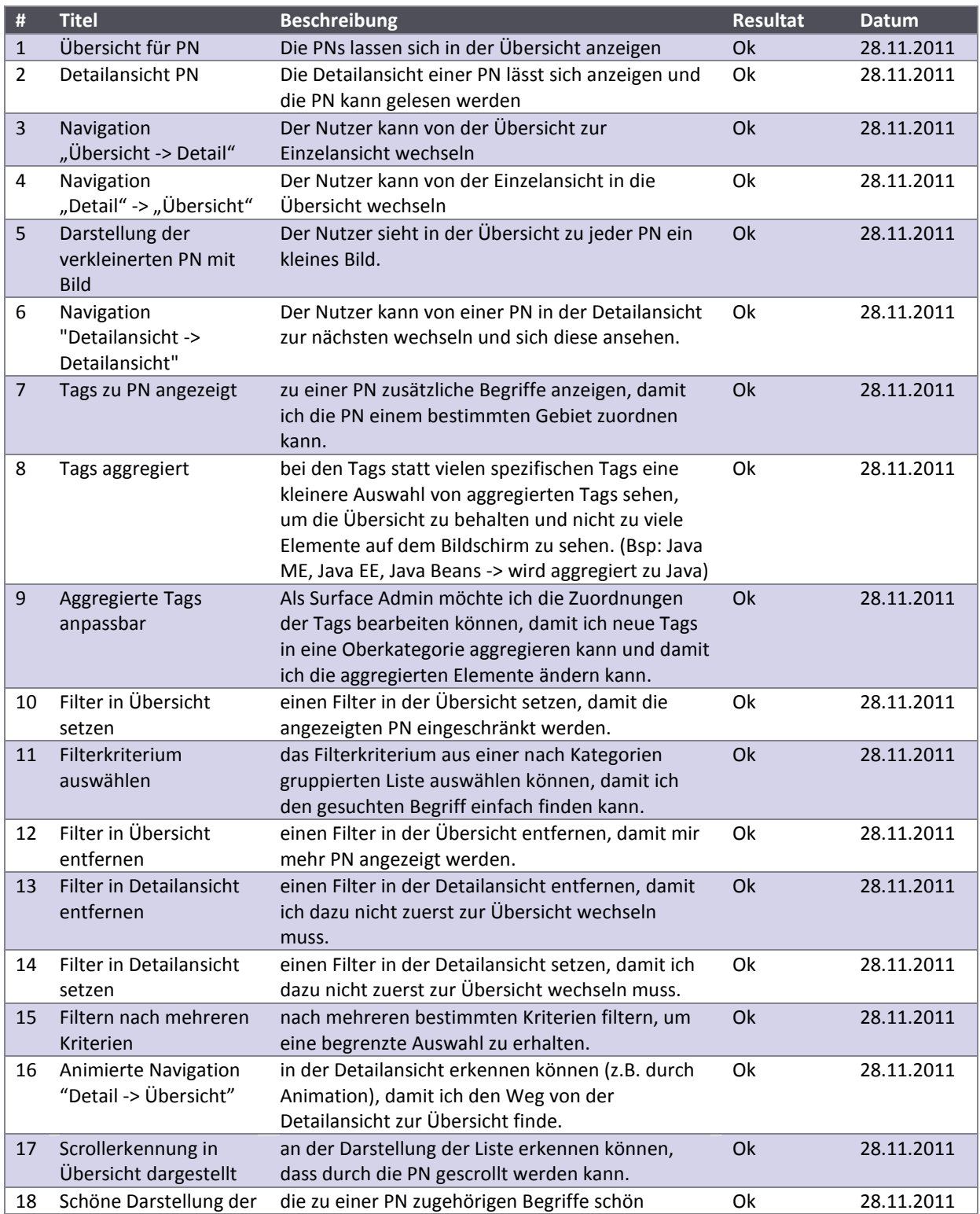

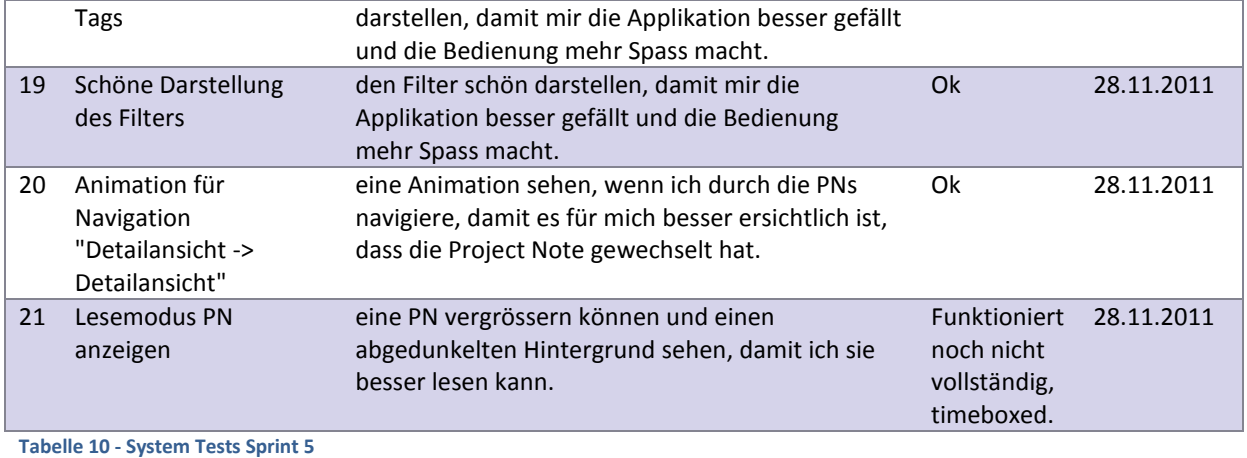

\_\_\_\_\_\_\_\_\_\_\_\_\_\_

# *V.8.2.2.4 Sprint 6*

Testperson: Lukas Elmer

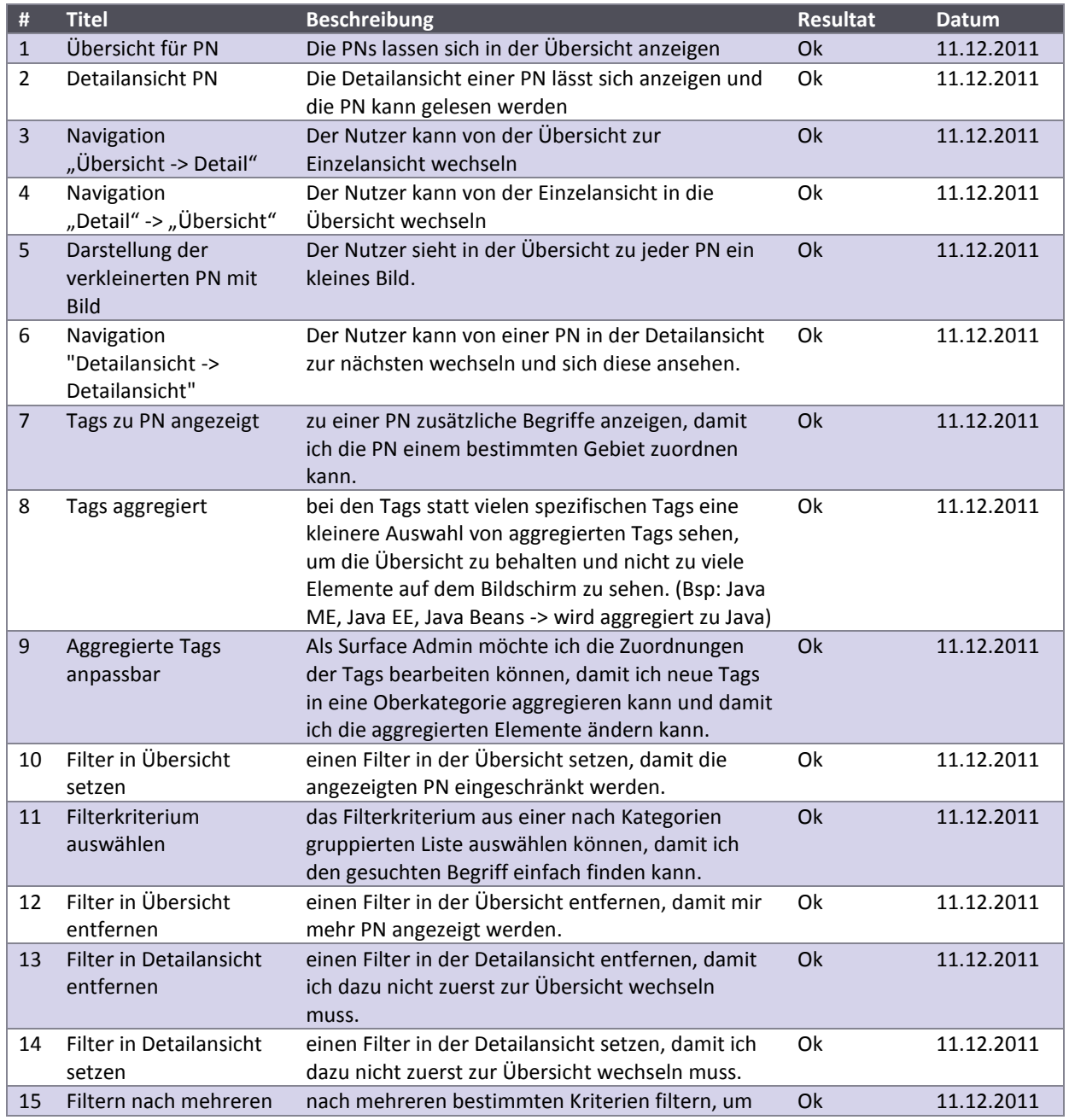

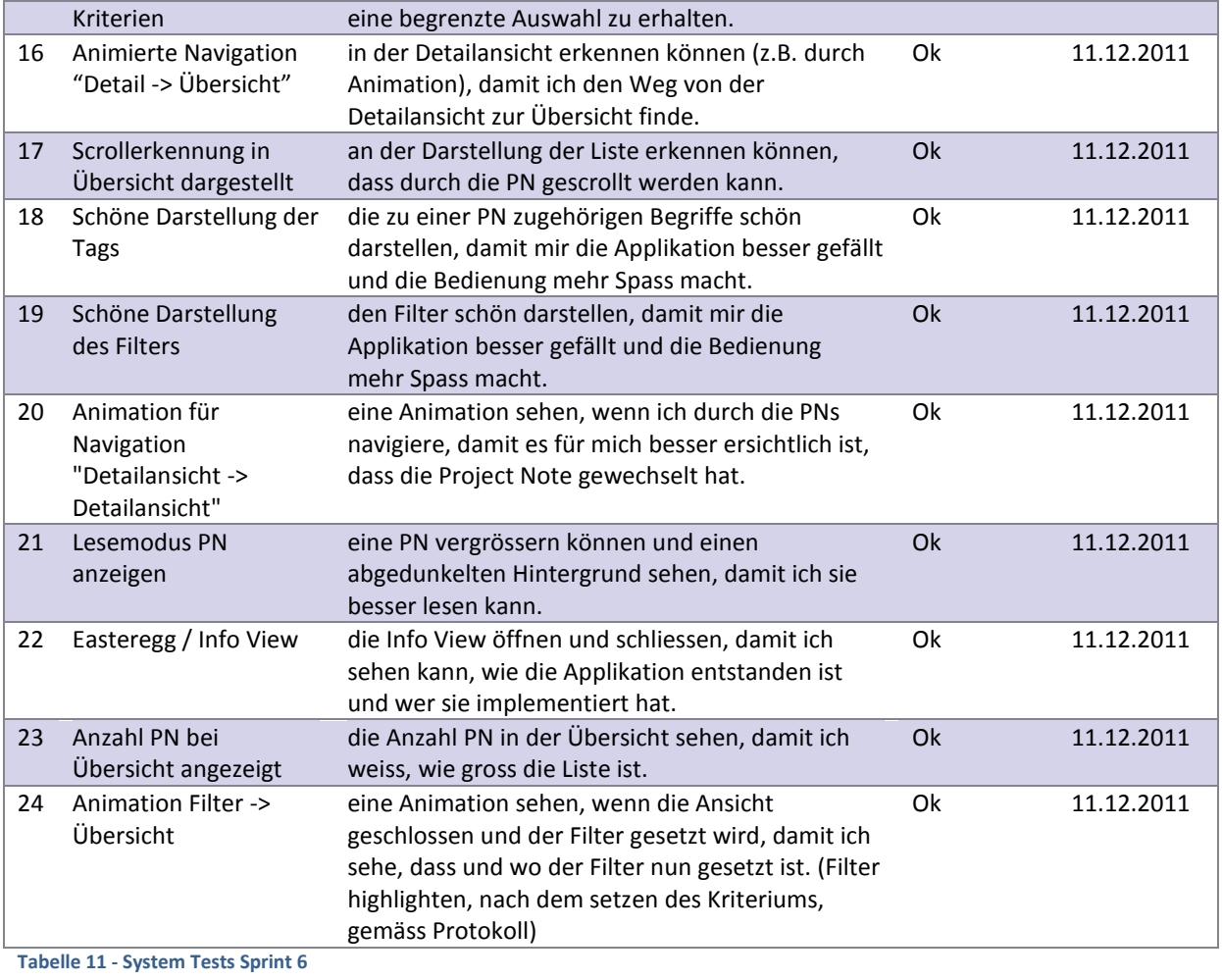

# *V.8.2.2.5 Sprint 7*

# Testperson: Lukas Elmer

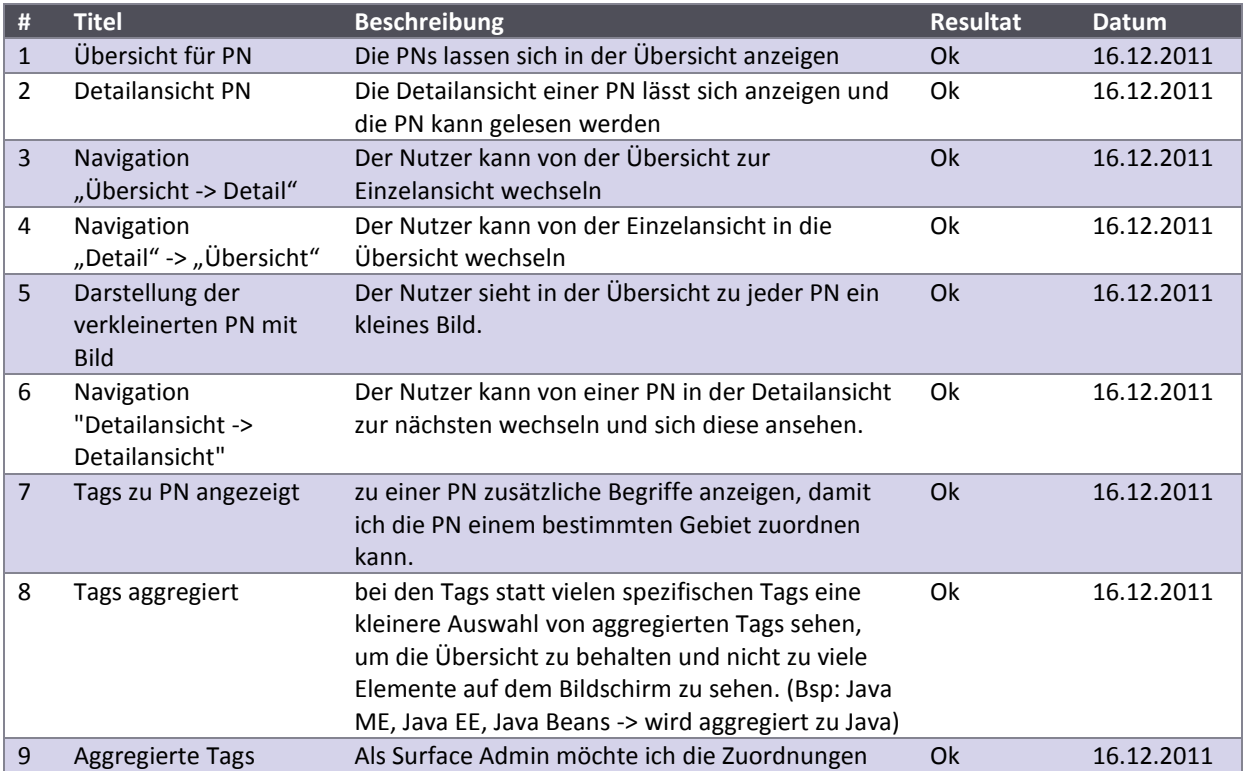

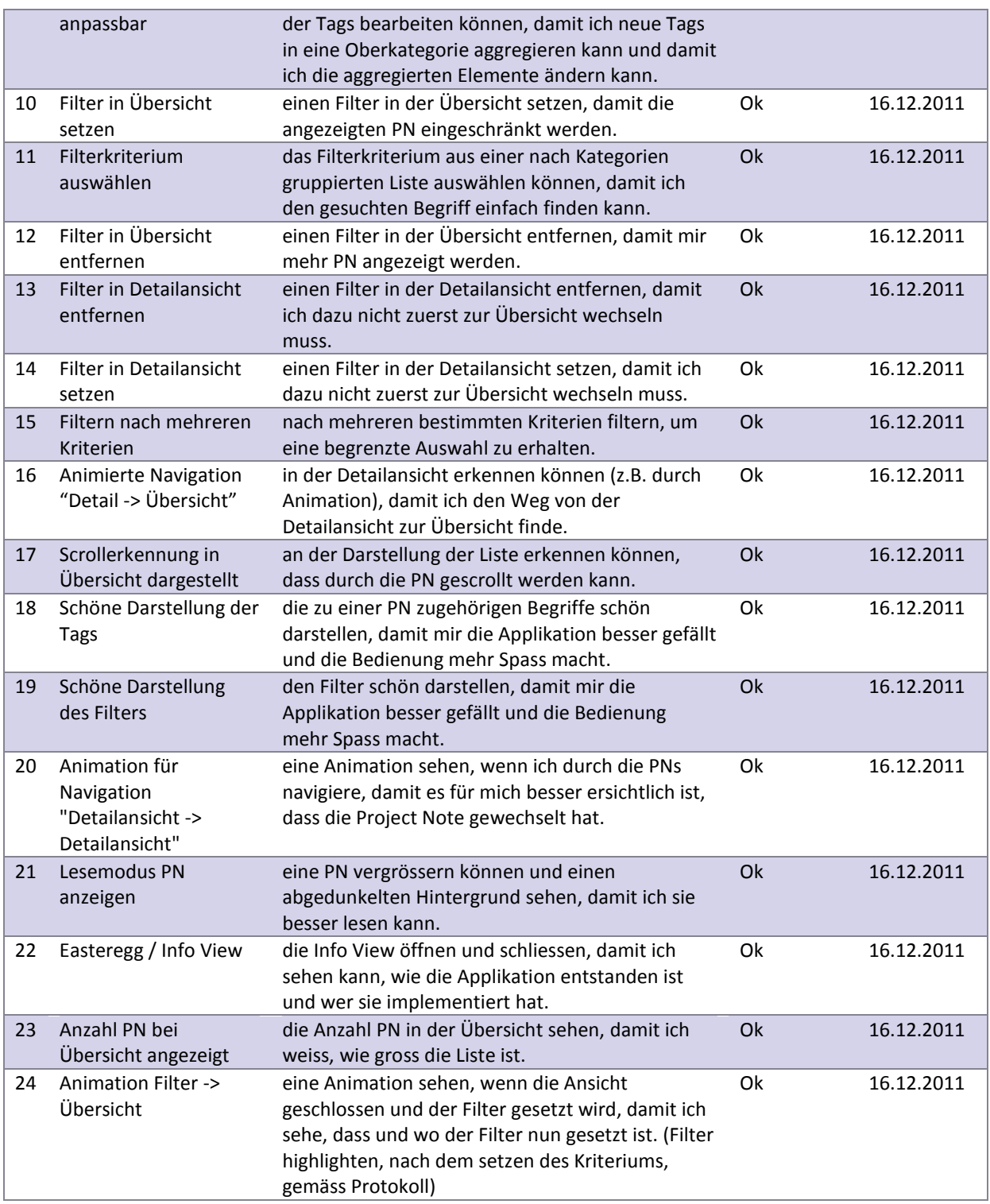

**Tabelle 12 - System Tests Sprint 7**

#### V.8.2.3 Usability Test

Mit der Durchführung eines summativen Tests wurde die Usability der Applikation geprüft. Die gewonnenen Erkenntnisse wurden protokolliert und in der Applikation entsprechend angepasst.

Die ausgefüllten Original-Fragebögen sind im Anhang C zu finden.

#### *V.8.2.3.1 Test Setup*

Die Anwendung wird mit einem HP LD4200tm Touch-Monitor getestet, da der Surface 2 nicht verfügbar ist. Der Monitor wird stehend platziert. Die Testpersonen müssen einzeln den Raum betreten und erhalten dort die Aufgabenstellung. Diese soll maximal fünf Minuten studiert werden. Die Anleitung muss im Verlauf des Tests nicht abgegeben werden, da sich dieser in 3 Unteraufgaben gliedert.

#### *V.8.2.3.2 Testszenario*

Sie sind als Mitarbeiter der Firma Swisscom spezialisiert auf Projekte im Bereich .NET. Heute haben Sie einen Termin bei der Zühlke Engineering AG, welche ihr Projektpartner ist. Es ist das erste Meeting, daher treffen Sie etwas verfrüht ein. Die Empfangsdame weist Sie darauf hin, dass die Project Notes der Firma (Projektbeschrieb auf eine A4-Seite zusammengefasst) auf dem neu erworbenen Surface eingesehen werden können.

#### V.8.2.3.2.1 Aufgabe 1

Sie nutzen daher die Wartezeit, um sich mit der neuen Technologie zu befassen. Gleichzeitig sind Sie neugierig herauszufinden, ob die Zühlke Engineering AG Erfahrungen in Ihrem Spezialgebiet .NET mitbringt.

#### V.8.2.3.2.2 Aufgabe 2

Einer Ihrer Arbeitskollegen der Swisscom erzählte Ihnen, dass er ein Projekt mit der Zühlke Engineering AG gemacht hatte. Sie mögen sich noch entfernt erinnern, um was es ungefähr ging, Ihnen fällt aber kein konkreter Begriff zu diesem Projekt ein. Trotzdem möchten Sie nun mehr über dieses Projekt herausfinden.

#### V.8.2.3.2.3 Aufgabe 3

Sie möchten sich nun nochmals einen Überblick über alle Projekte verschaffen.

#### *V.8.2.3.3 Kriterien*

Die Applikation wurde auf die Benutzbarkeit getestet, nach den Kriterien der Norm ISO 9241-11 und Whitney Quesenbery.

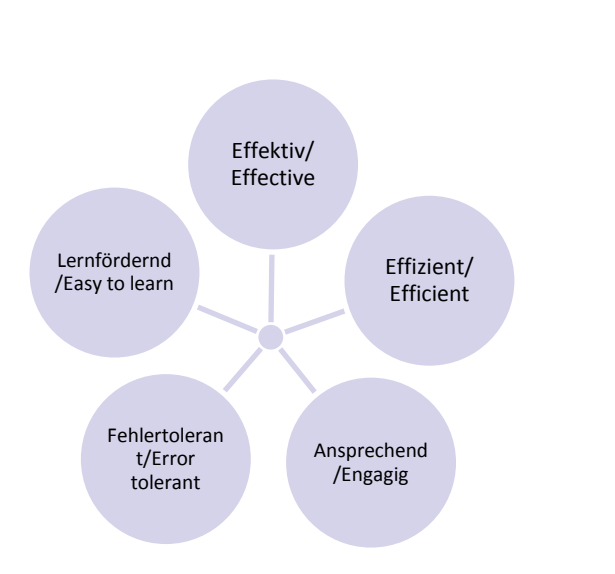

- **Effektivität**: Genauigkeit und Vollständigkeit mit der Benutzer ein bestimmtes Ziel erreichen
- **Effizienz**: Aufwand der Benutzer im Verhältnis zur Genauigkeit und Vollständigkeit des erzielten Effekts
- **Zufriedenheit**: positive Einstellung der Benutzer gegenüber der Nutzung des Systems. Keine Beeinträchtigungen der Freiheit durch das System. Dieser Punkt beinhaltet:
	- o Lernfördernd
	- o Fehlertolerant
	- o Ansprechend

#### **Abbildung 71 - Usability nach ISO 9241-11 und Quesenbery**

#### *V.8.2.3.4 Testpersonen*

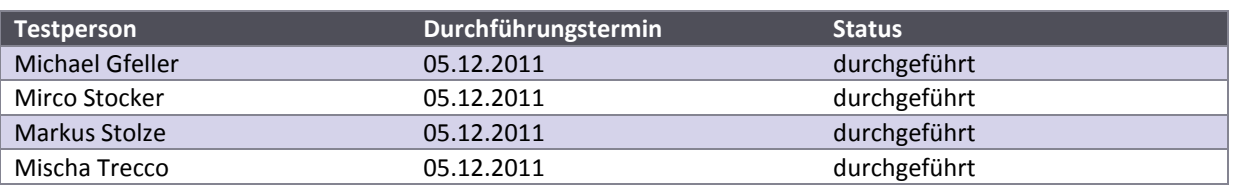

**Tabelle 13 - Durchführungen Usability Tests**

Die Fragebogen wurden von den Testpersonen ausgefüllt und wieder in dieses Dokument eingetragen. Kopien des Originalfragebogens befinden sich im Anhang (sieh[e VII](#page-173-0) [Anhang\)](#page-173-0).

# *V.8.2.3.5 Fragebogen Michael Gfeller*

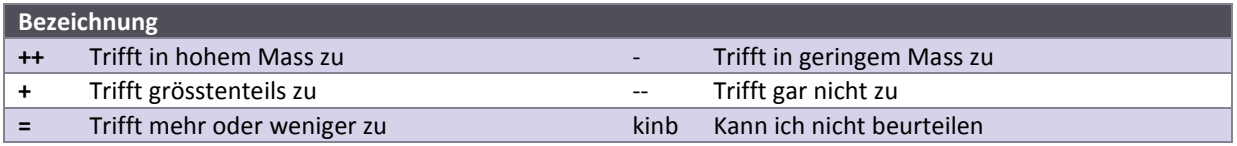

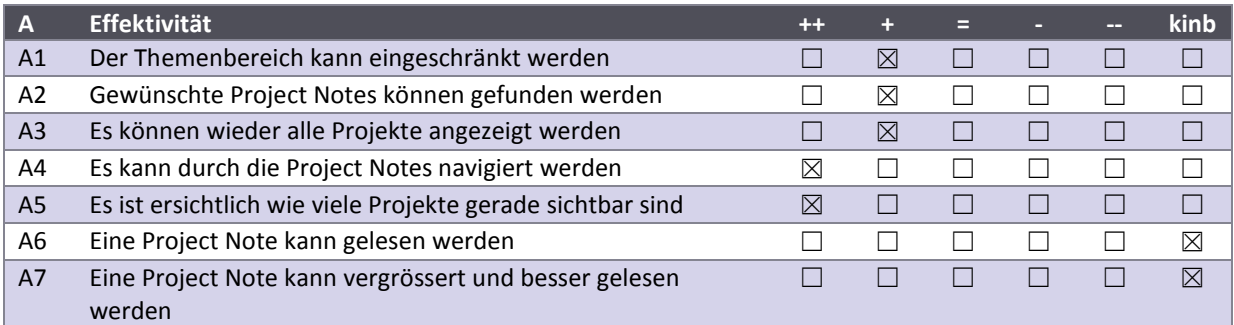

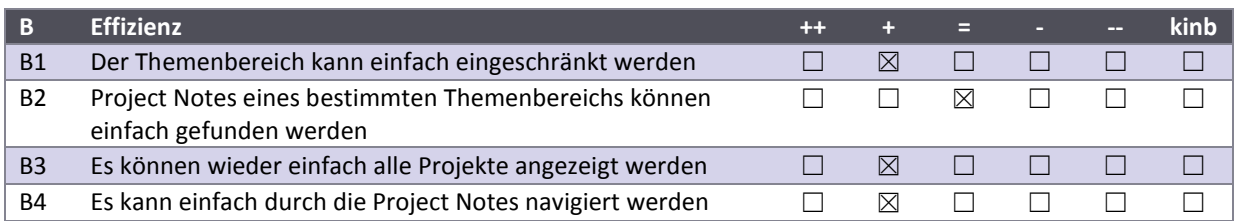

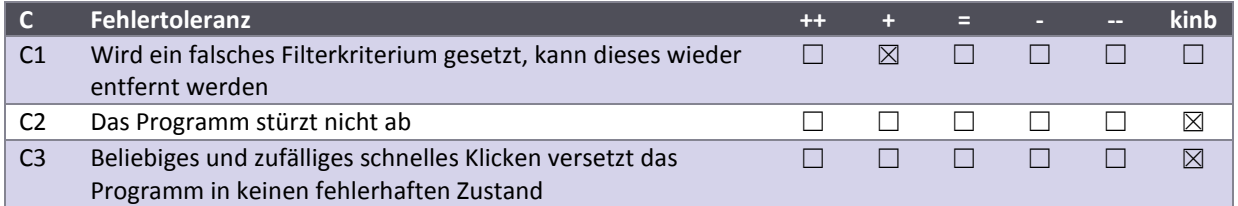

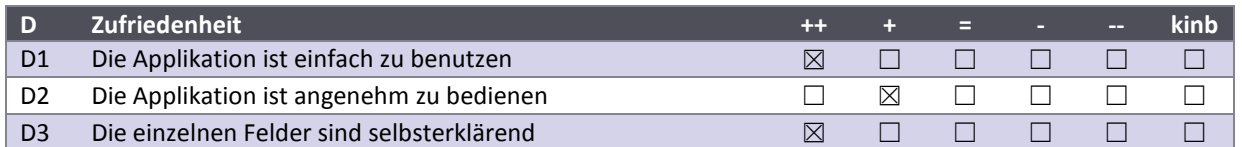

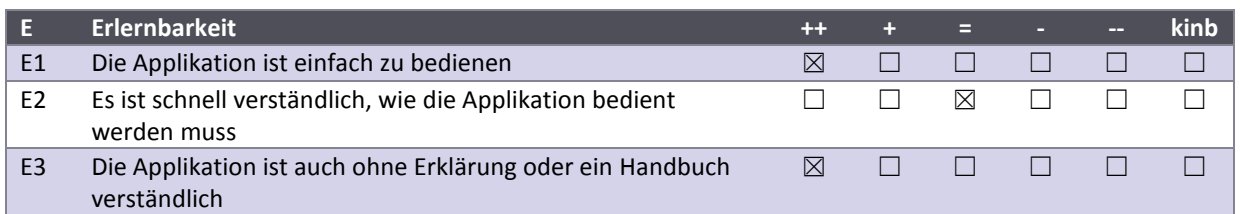

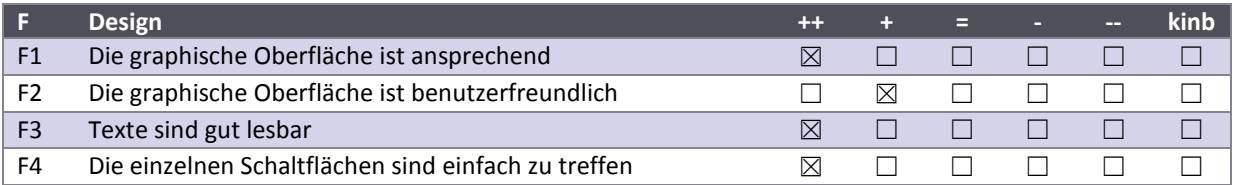

# **Kommentare und Verbesserungsvorschläge**

Ev. Filtern schneller, z.B. Virtualisieren der Panels.

Löschen der Kriterien via "wegwischen"

# *V.8.2.3.6 Fragebogen Mirko Stocker*

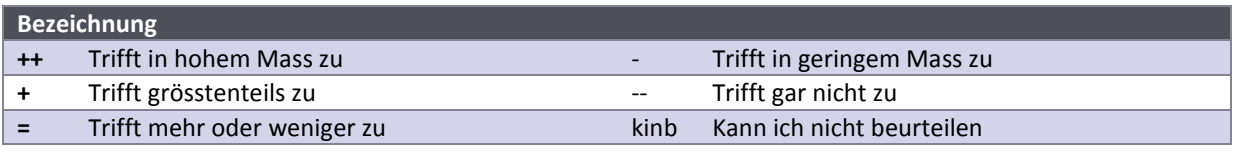

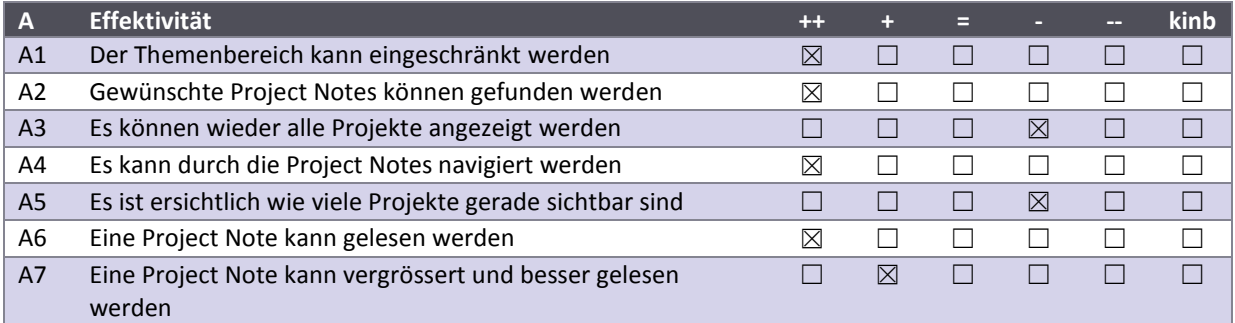

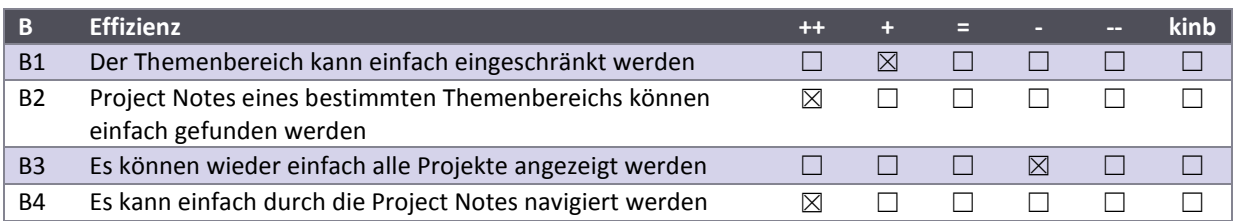

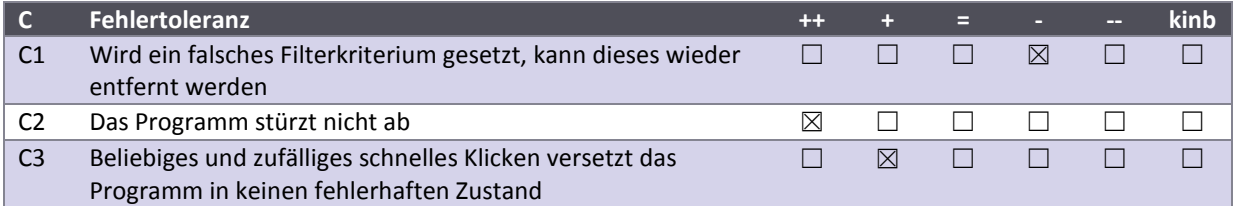

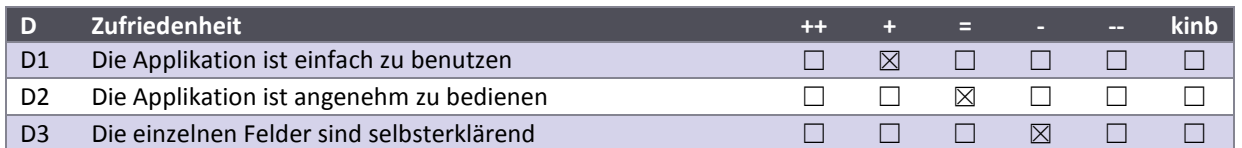

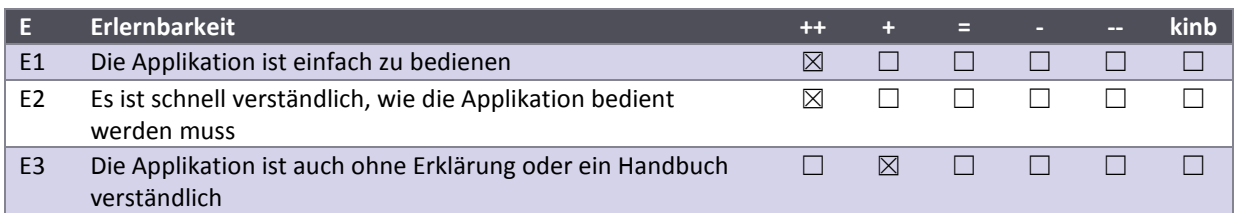

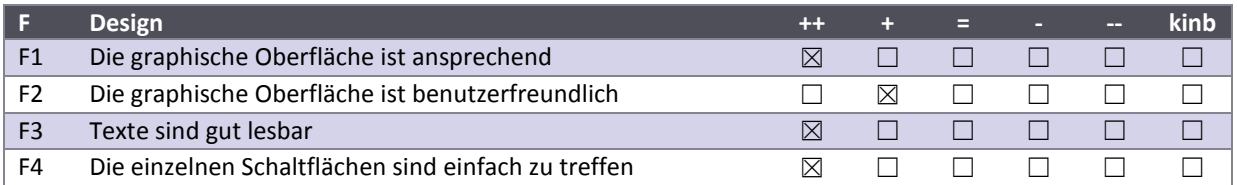

**Kommentare und Verbesserungsvorschläge**

# *V.8.2.3.7 Fragebogen Markus Stolze*

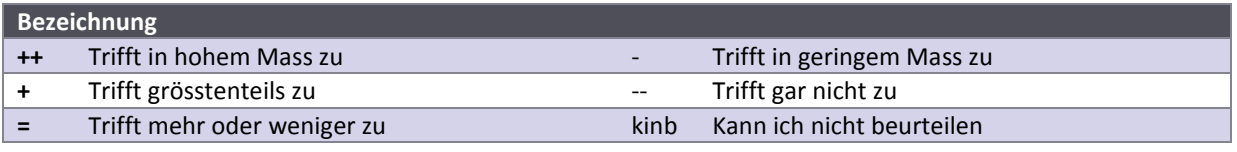

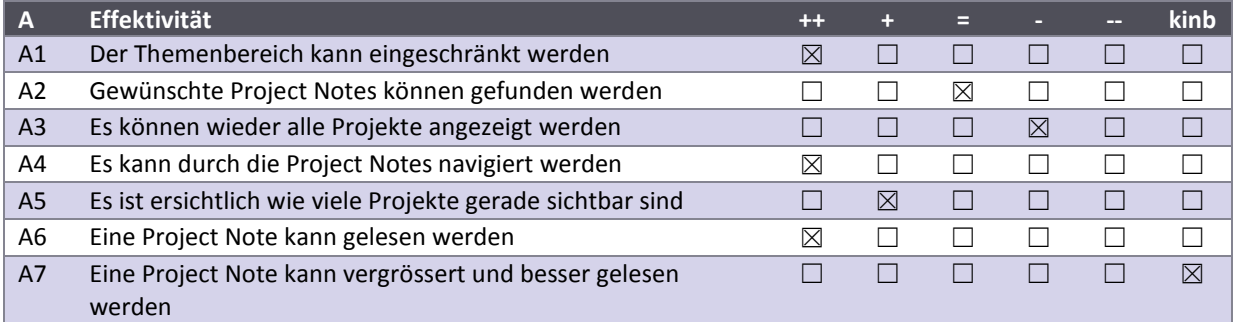

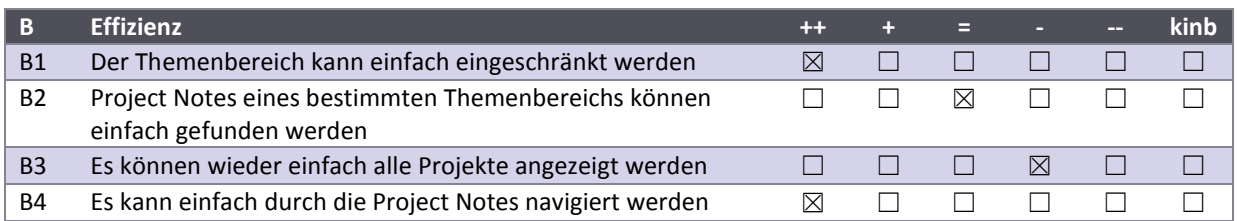

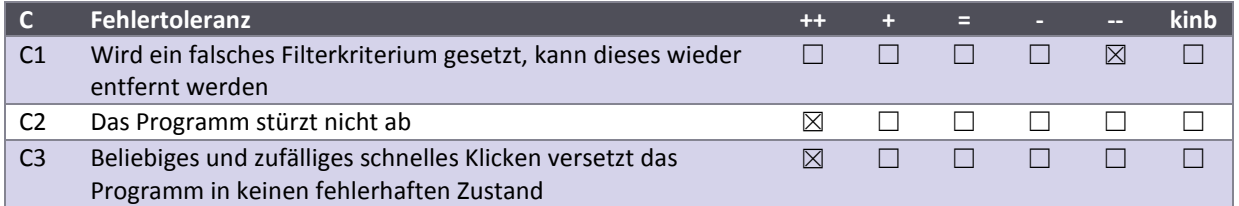

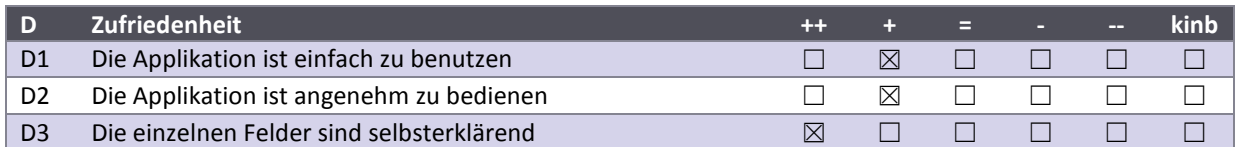

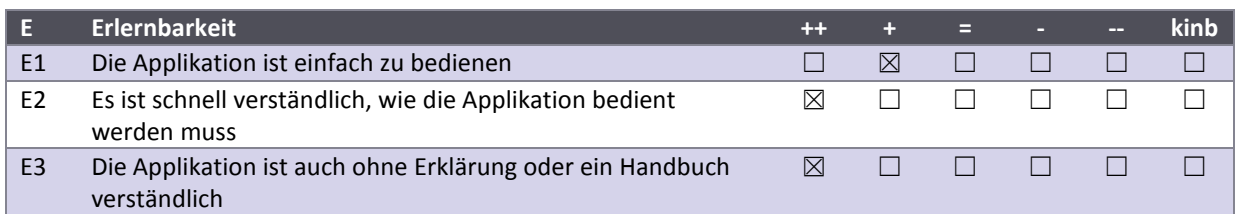

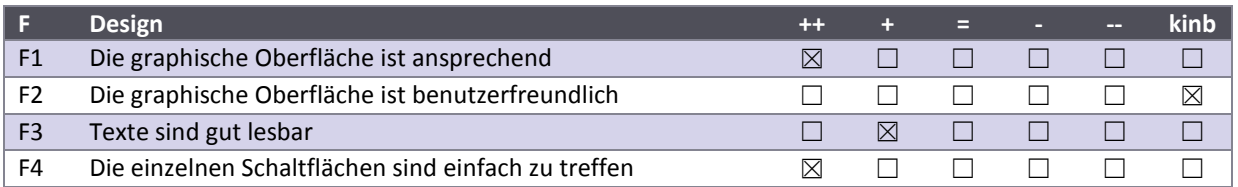

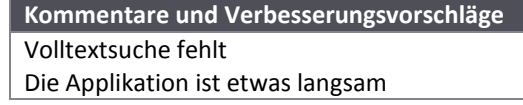

# *V.8.2.3.8 Fragebogen Mischa Trecco*

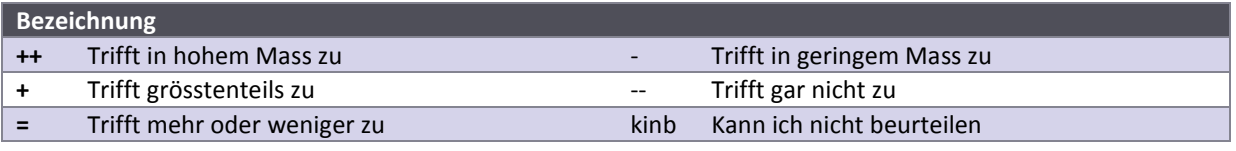

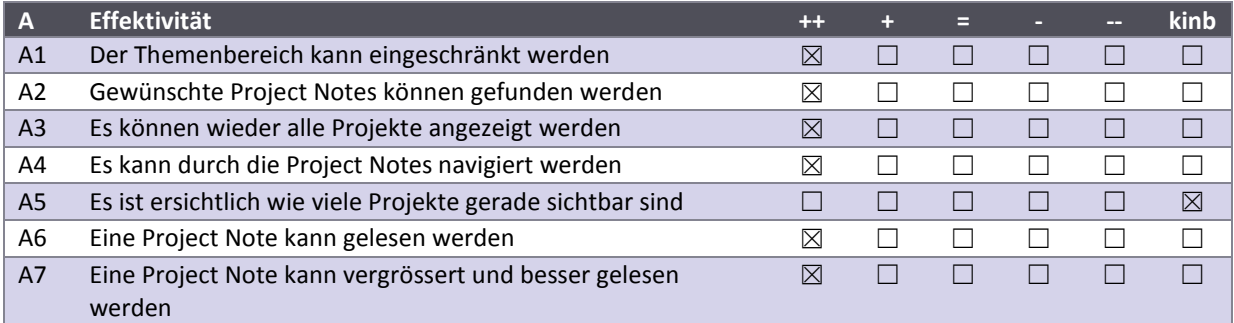

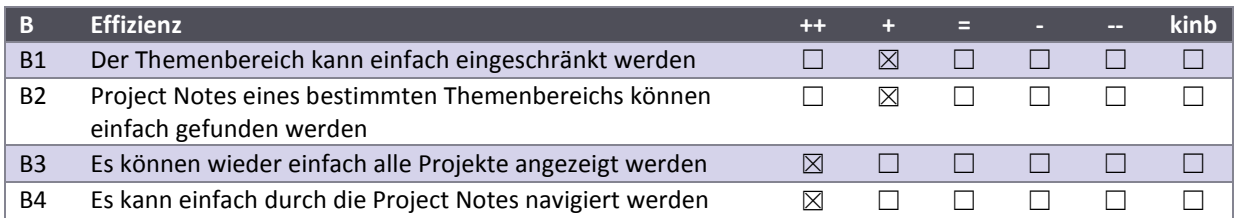

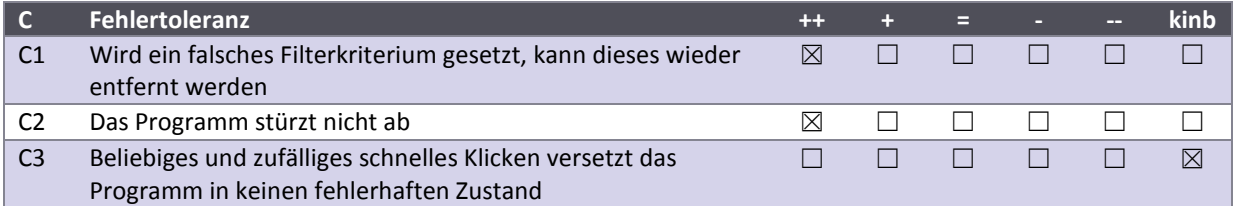

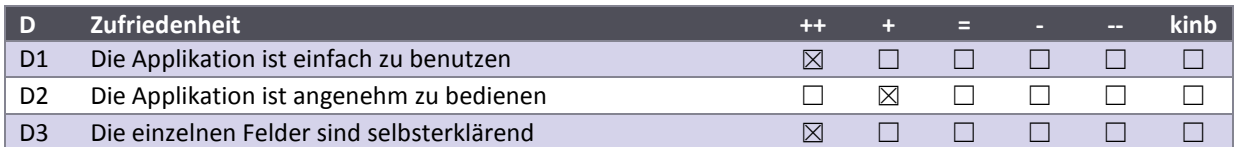

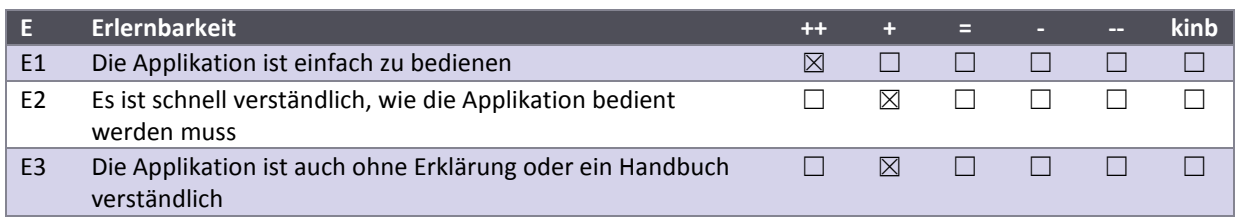

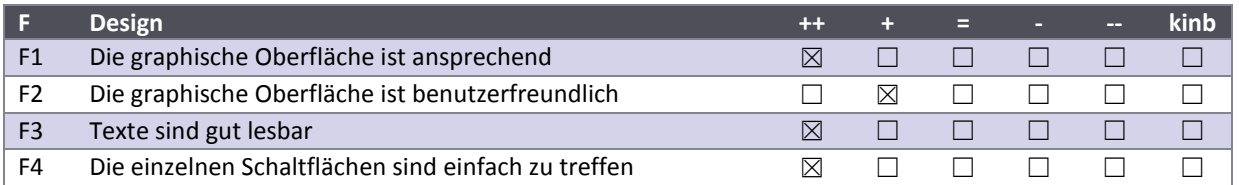

**Kommentare und Verbesserungsvorschläge**

- Sehr viele Kriterien. Es war unklar/nicht ersichtlich, dass ich scrollen kann. Etwas zu viel Scrolling. Kategorien/Gruppen wäre evt. hilfreich
- Wechsel zum Zoom-Modus eines Projektes komisch/unerwartet. Würde nicht automatisch zoomen, dafür Zoom-Button anzeigen.

# *V.8.2.3.9 Gesamtauswertung*

Anhand der Antworten aus den Fragebögen konnten nachfolgende Auswertungen erstellt werden. Dabei wurden Fragen, die mit "kann ich nicht beurteilen" angekreuzt wurden, ignoriert. Die Summe der einzelnen Fragen ergibt die Zufriedenheit zum jeweiligen Punkt in Prozent.

Die mit Buchstaben und Zahlen bezeichneten Legendeneinträge der Abbildungen beziehen sich auf die in den Fragebögen gestellten Fragen.

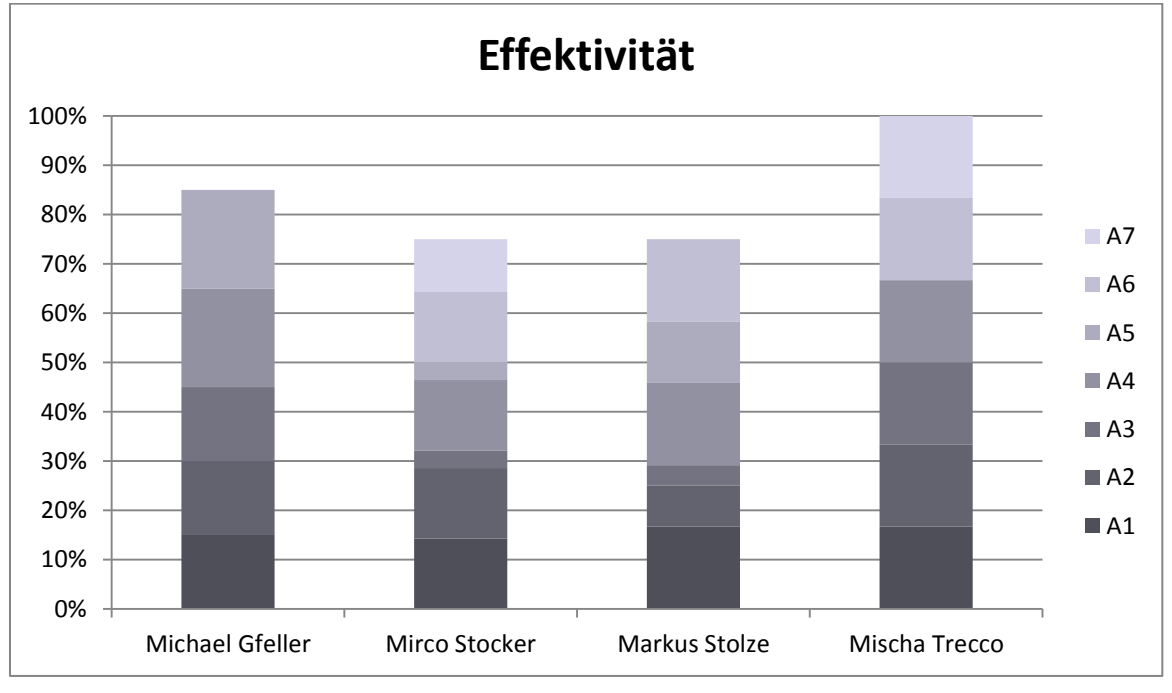

**Abbildung 72 - Effektivität**

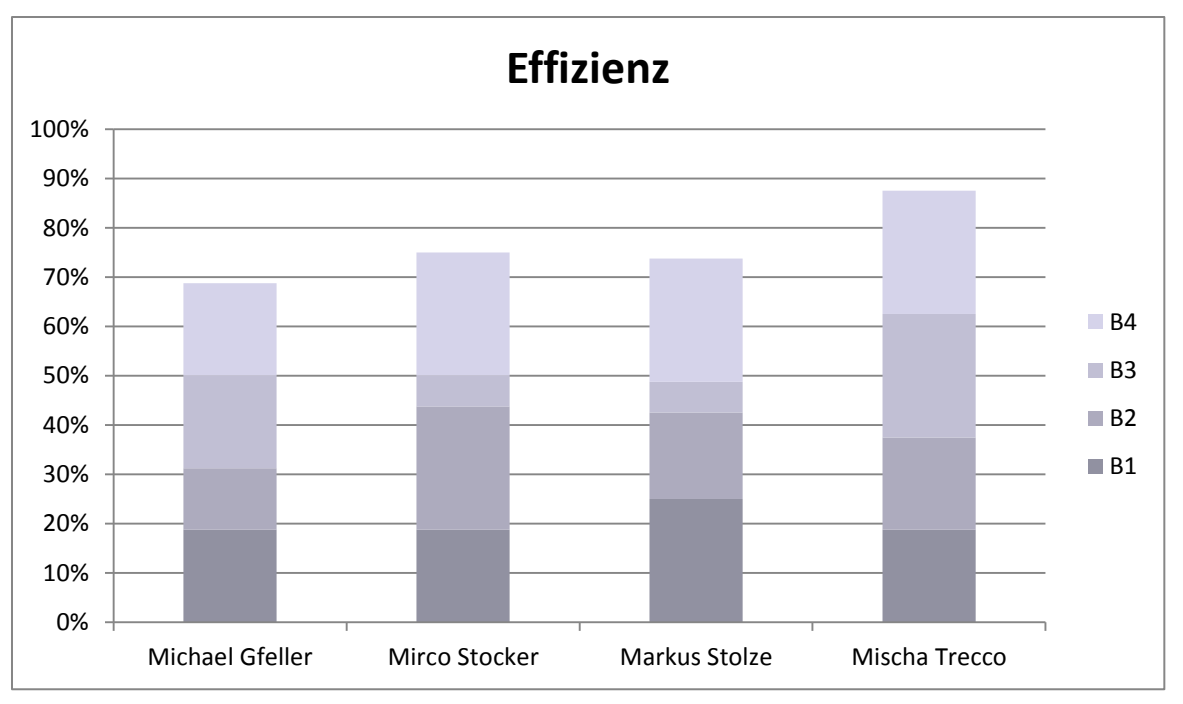

**Abbildung 73 - Effizienz**

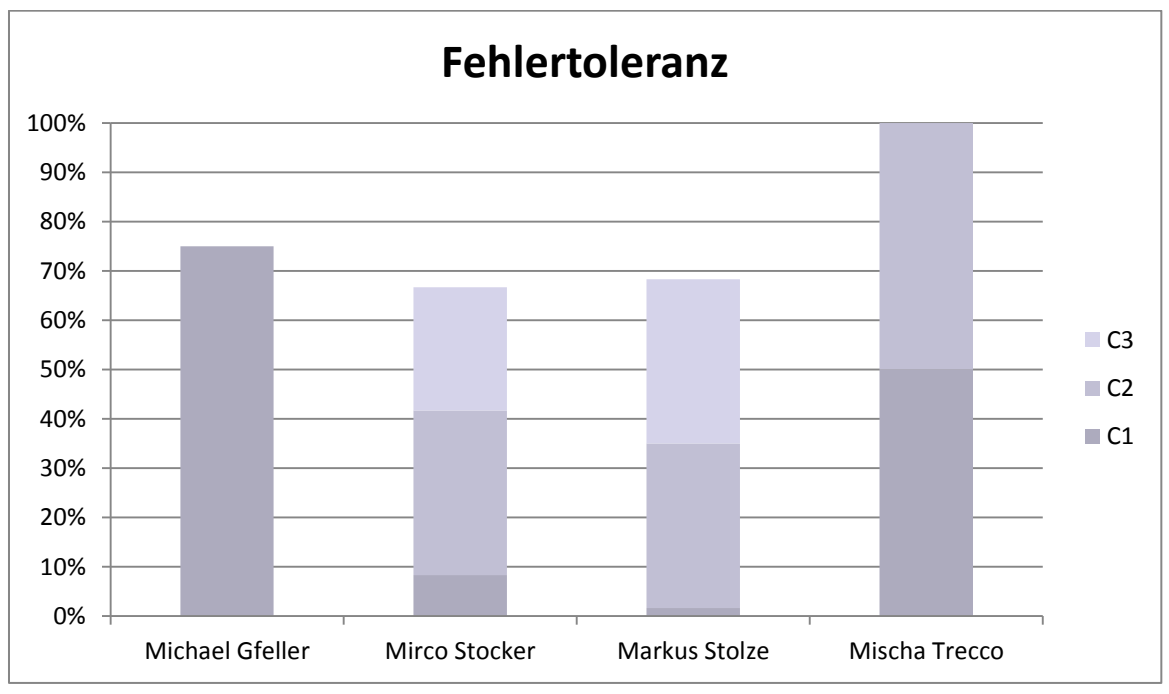

**Abbildung 74 - Fehlertoleranz**

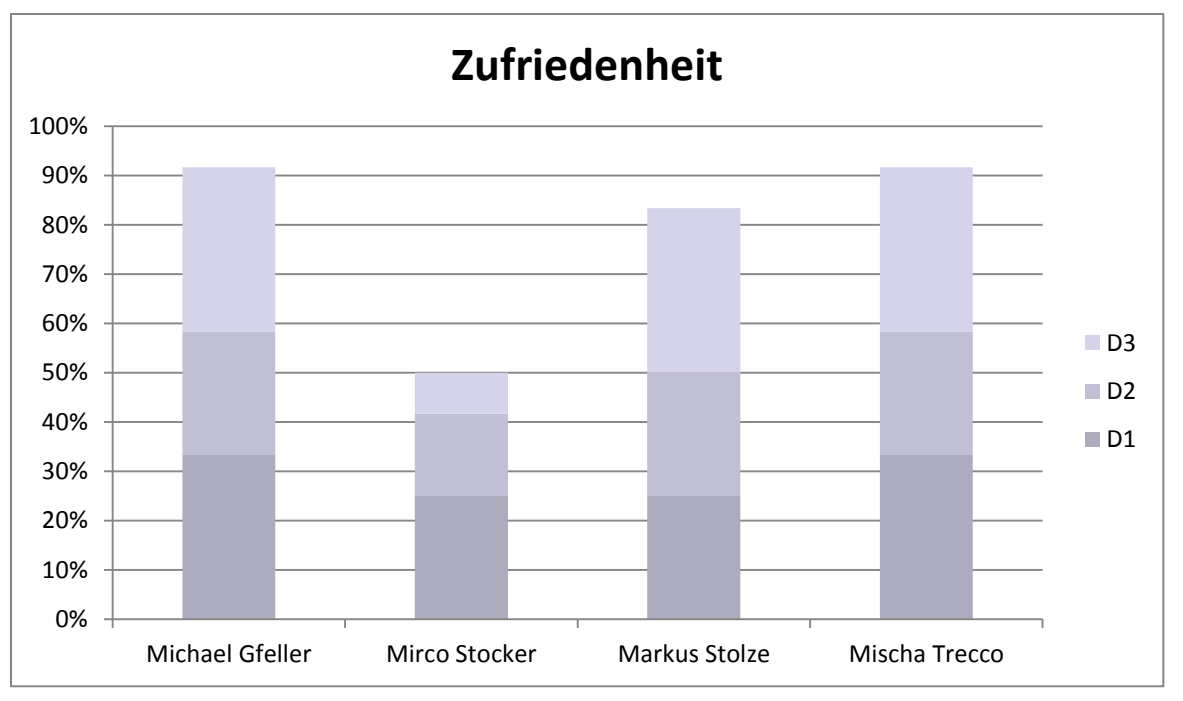

**Abbildung 75 - Zufriedenheit**

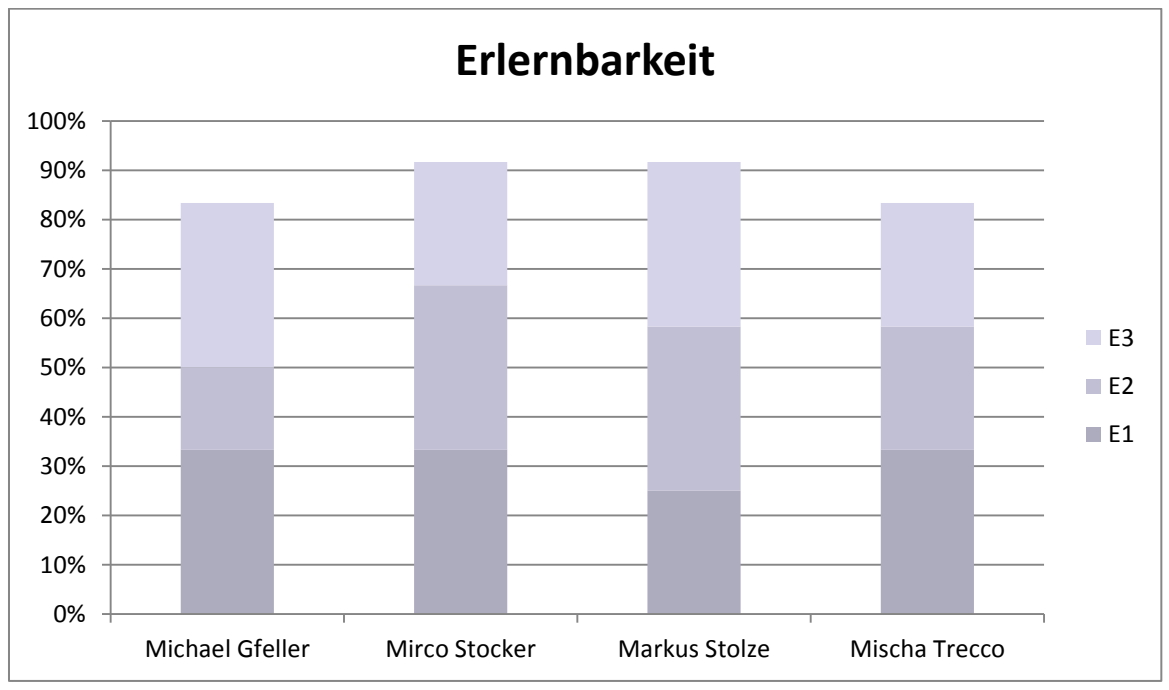

**Abbildung 76 - Erlernbarkeit**

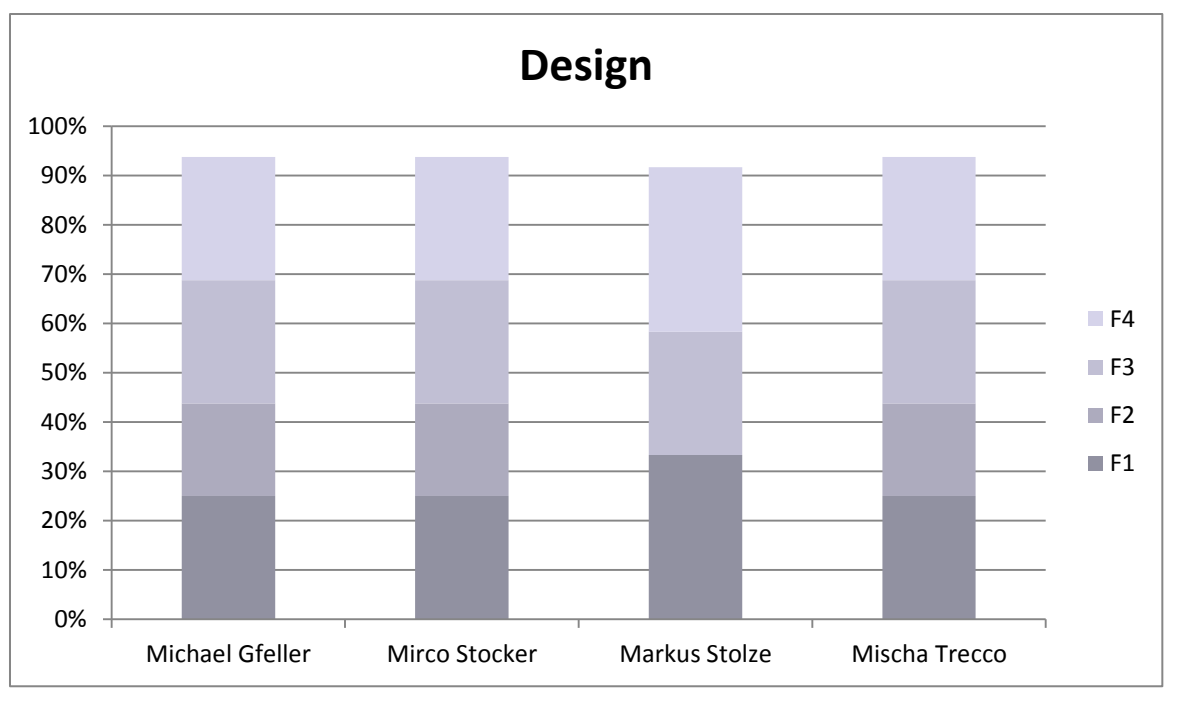

**Abbildung 77 - Design**

# *V.8.2.3.10 Fazit*

Neben den Angaben aus den Fragebögen fliesst auch die Benutzerbeobachtung und Fehlerentdeckung während den Tests in das Fazit mit ein. Folgende Punkte wurden dabei erkannt und in der Applikation überarbeitet:

- 1. Bei über 300 Project Notes in der Übersicht konnte man sich plötzlich über die untere und obere Grenze des Scrollbereichs bewegen. Dies wurde vermutlich durch die Verwendung von Schlagschatten bei den Project Notes verursacht und konnte behoben werden.
- 2. Im Kriterien -Auswahlfenster war nicht ersichtlich, dass man scrollen kann. Deshalb wurde die Fenstergrösse so angepasst, dass nun ein Teil von den untersten, noch ersichtlichen Elementen vom Fensterrand überdeckt und somit abgeschnitten wird.
- 3. Die meisten Testpersonen erwarteten bei der Touch Applikation die Möglichkeit, Gesten benutzen zu können. Aus diesem Grund versuchten sie, die gesetzten Filterkriterien mit einem "swipe" aus dem Filter zu entfernen. Die Gesten konnten jedoch durch den begrenzten Zeitrahmen nicht umgesetzt werden. Dadurch fielen die Bewertungen der Punkte A3 und B3 sowie C1 eher niedrig aus. Um klarer ersichtlich zu machen, wie das Filterkriterium entfernt werden kann, erscheint neu auf den ausgewählten Filterkriterien eine zusätzliche Schaltfläche.
- 4. Das Gleiche Problem mit den Gesten gilt für die Vergrösserung einer Project Note. Durch einen "single tab" konnte die Project Note vergrössert und auch wieder verkleinert werden. Dieses Verhalten war für die Nutzer unterwartet und irritierte diese. Daher wurden Zoom-Buttons zum Vergrössern und Verkleinern der Project Note in die Applikation eingefügt. Auf der Project Note selbst kann nun nur noch gescrollt werden.
- 5. In der Übersicht über die Project Notes wurde nach dem Setzen oder Entfernen eines Filterkriteriums die Position der Scrollbar nicht zurückgesetzt. Wurde beispielsweise zuerst in der Übersicht ganz an das Ende der Liste gescrollt und dann die Projektauswahl eingeschränkt, so war die Position der Scrollbar nach der Einschränkung noch immer am Ende der Liste. Auch die Liste der Projektdaten und die Liste der Filterkriterien verhielten sich auf diese Weise. Dieses Problem wurde behoben.
- 6. Einige der Test-Benutzer übersahen, dass die Anzahl der Project Notes in der Applikation angezeigt wird. Um den Nutzer auf dieses Element aufmerksam zu machen, wird nun, wenn sich die Anzahl der Project Notes verändert, die aktuelle Zahl für kurze Zeit vergrössert angezeigt.
- 7. Mirko Stocker merkte zudem an, dass es praktisch wäre, wenn sich das Kriterien -Auswahlfenster auch öffnen würde, wenn man einen leeren Filter-Slot antippen würde. Dies wurde als sehr nützlich betrachtet und daher ebenfalls umgesetzt.

# **V.8.3 Betriebs- & Installationsdokumentation**

#### V.8.3.1 Betriebskonzept

Da der Surface 2 zum Zeitpunkt dieses Projektes noch nicht verfügbar ist, beschränkt sich das Betriebskonzept auf Informationen, die schon jetzt bekannt sind. Das Betriebskonzept muss in Zukunft noch weiter ausgearbeitet werden.

#### *V.8.3.1.1 Reinigung*

Der Surface Touchtisch soll periodisch (minimal wöchentlich) gereinigt werden, um die Oberflächenverschmutzung infolge der Berührungen zu entfernen.

#### *V.8.3.1.2 Aktualisierung der Projektreferenzen*

Da immer wieder neue Projekte durch die Zühlke Engineering AG realisiert werden, sollten die Project Notes wöchentlich oder monatlich aktualisiert werden. Dies ist am besten über einen Cronjob zu realisieren. Dazu sollte dann auch eine Sharepoint Anbindung implementiert werden (sieh[e V.9.3](#page-147-0) [Ausblick\)](#page-147-0).

#### *V.8.3.1.3 Neustarten des Surface*

Für die aktuelle Version der Applikation kann nicht garantiert werden, dass keine Memory Leaks vorhanden sind. Aus diesem Grund soll die Applikation täglich beendet und neu gestartet werden.

#### *V.8.3.1.4 Mapping*

Werden neue Project Notes hinzugefügt, muss die Aggregation der Kategorien und Begriffe überprüft werden. Das Mapping befindet sich in einem mit Tabulatoren getrennten Textfile, welches mithilfe von Microsoft Excel bearbeitet werden kann. Wo die Datei abgelegt werden wird und ob es andere Möglichkeiten zur Administration gibt, müssen bei der Installation und der Weiterentwicklung noch genau festgelegt werden.

#### V.8.3.2 Installationsanleitung

Da der Surface 2 zum Zeitpunkt dieses Projektes noch nicht verfügbar ist, beschränkt sich die Installationsanleitung auf Informationen, die schon jetzt bekannt sind. Für die tatsächliche Einführung muss diese Anleitung mit der Hardware getestet und eventuell angepasst werden.

#### *V.8.3.2.1 Vorbedingungen*

Es wird benötigt:

- Kompilierte Version des Projektes
- .NET, Surface 2 Runtime
- Adobe Reader X (v10)
- Internetverbindung

Der Pfad zum Adobe Reader muss über das Config File ProjectFlip.Preparer/bin/Release/ProjectFlip.Preparer.exe.config eingestellt werden.

# *V.8.3.2.2 Installation*

Um die Applikation zu installieren, müssen die kompilierten Dateien (exe, dll) in der aktuell kompilierten Ordnerhierarchie auf das Zielgerät kopiert werden. Zusätzlich muss der Ordner "Resources" kopiert werden, der dann, relativ zum Ausführungspfad, zwei Ordnerebenen weiter oben liegen muss.

# *V.8.3.2.3 Download der Project Notes*

Als Nächstes müssen alle Project Notes heruntergeladen und ins XPS Format konvertiert werden. Dies geschieht mithilfe des Preparers, der sich unter ProjectFlip.Preparer/bin/Release/ProjectFlip.Preparer.exe" befindet. Dieser Vorgang kann bis zu 20 Minuten dauern.

# *V.8.3.2.4 Ausführen der Applikation*

Unter ProjectFlip/bin/Release/ProjectFlip.exe kann schliesslich die Applikation gestartet werden.

#### V.8.3.3 Weiterentwicklung

Um Project Flip 2.0 weiterentwickeln zu können, müssen folgende Schritte ausgeführt werden.

#### *V.8.3.3.1 Entwicklungsumgebung Anforderungen*

Die wichtigsten Anforderungen an die Entwicklungsumgebungen sind:

- Visual Studio 2010
- .NET, Surface 2 SDK
- Adobe Reader X (v10)
- Internetverbindung

#### *V.8.3.3.2 SVN Import*

Um die Applikation auf dem Rechner installieren zu können, muss ein SVN Checkout auf dem SVN Repository durchgeführt werden. Dazu wird ein SVN Tool wie TortoiseSVN benötigt (sieh[e V.4.2](#page-39-0) [Tools\)](#page-39-0).

#### *V.8.3.3.3 Ausführung*

Für die Ausführung des Projekts wird das Visual Studio 2010 benötigt. Um das Projekt zu öffnen, muss die Datei ProjectFlip.sln im Order code/trunk/ProjectFlip geöffnet werden.

Nachdem das Projekt geöffnet wurde, kann der Code kompiliert werden. Es stehen zwei ausführbare Dateien zur Verfügung:

- ProjectFlip/bin/Release/ProjectFlip.exe
	- o Startet die Benutzeroberfläche
	- o Wird über ProjectFlip.exe.config konfiguriert
- ProjectFlip.Preparer/bin/Release/ ProjectFlip.Preparer.exe
	- o Stellt mehr Projects Note bereit, indem diese vom Zühlke Webserver heruntergeladen werden
	- o Wird über ProjectFlip.Preparer.exe.config konfiguriert

# **V.8.4 Code Dokumentation**

#### V.8.4.1 Autorenschaft

Die Autorenschaft der Code Files ist gemeinschaftlich und wird daher in den einzelnen Files nicht explizit aufgelistet.

# V.8.4.2 Code Statistik

# *V.8.4.2.1 Testabdeckung*

Die Totale Testabdeckung beträgt 83 %, wenn alle Projekte und Klassen miteinbezogen werden:

| 日 - 미국 - 南 - 미국 - ISroup by -<br>Total coverage:<br>83% |              |                      |
|---------------------------------------------------------|--------------|----------------------|
| Symbol                                                  | Coverage (%) | Covered/Total Stmts. |
| <b>E</b> Preparer                                       | 58%          | 74/128               |
| 由 di ProjectFlip.Preparer                               | 46%          | 46/100               |
| 由 c# ProjectFlip.Preparer.Test                          | 100%         | 28/28                |
| 白 UserInterface                                         | 78%          | 336/429              |
| 由 dl ProjectFlip.UserInterface.Surface                  | 60%          | 137/230              |
| 由 di ProjectFlip.UserInterface.Surface.Converter.Test   | 100%         | 12/12                |
| 由 di ProjectFlip.UserInterface.Surface.Test             | 100%         | 187/187              |
| 白   Mock                                                | 83%          | 20/24                |
| 由 c# ProjectFlip.Test.Mock                              | 83%          | 20/24                |
| □ Converter                                             | 84%          | 70/83                |
| 中 28 ProjectFlip.Converter.Pdf                          | 77%          | 30/39                |
| 由 of ProjectFlip.Converter.Pdf.Test                     | 91%          | 40/44                |
| 白 <sup></sup> Services                                  | 94%          | 467/498              |
| 由 on ProjectFlip.Services                               | 88%          | 231/262              |
| 白 <sup>·</sup> Loader                                   | 100%         | 31/31                |
| 中 od ProjectFlip.Services.Loader.Test                   | 100%         | 10/10                |
| 由 of ProjectFlip.Services.Loader                        | 100%         | 21/21                |
| 由 c# ProjectFlip.Services.Test                          | 100%         | 205/205              |

**Abbildung 78 - Testabdeckung ohne ausgeblendete Klassen**

Da es sich nicht lohnt oder fast nicht möglich ist, bestimmte Elemente (z.B. das Main Programm) zu testen, wurden diese Komponenten ausgeblendet. Danach sieht die Testabdeckung folgendermassen aus:

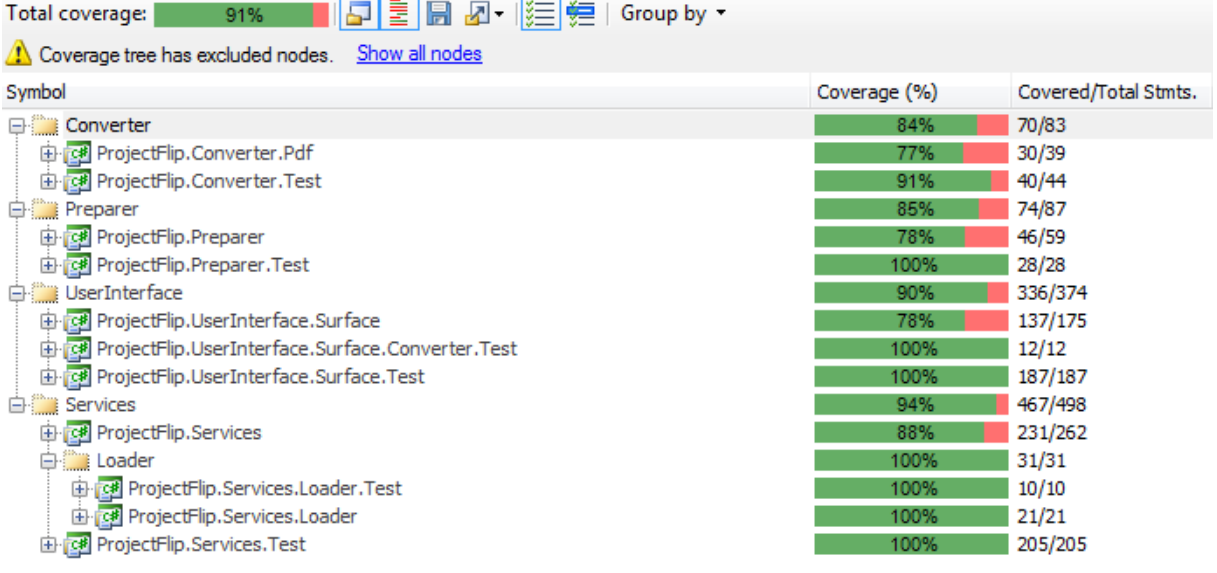

**Abbildung 79 - Testabdeckung mit ausgeblendeten Klassen**

Weitere Details zur Entwicklung der Testabdeckung ist dem Abschnitt [V.8.2.1](#page-110-0) [Unit Tests](#page-110-0) zu entnehmen.

# *V.8.4.2.2 Lines Of Code (LOC)*

Anhand der LOC kann abgeschätzt werden, wie umfangreich ein Projekt ist. Die LOC wurden von zwei unabhängigen Tools, für den C# Code, berechnet:

- Visual Studio: 1'129
- NDepend: 1'039

Bei beiden Werkzeugen rechnen jedoch nicht die LOC für den XAML Code aus, deshalb wurden diese manuell berechnet. Sie betragen 1'628 Zeilen, also einen durchaus grösser Teil als der C# Code.

<span id="page-135-0"></span>Weitere Informationen und Grafiken sind im Unterkapitel [V.8.4.3](#page-135-0) [Code Qualität](#page-135-0) zu finden.

#### V.8.4.3 Code Qualität

Für die Metrikanalyse des Codes wurden verschiedene Tools verwendet. Somit ist eine objektivere Bewertung des Codes möglich.

#### *V.8.4.3.1 Visual Studio 2010*

Zielsetzung war es, einen "Maintainability Index" [microsoft11.2] von mindestens 50% zu erreichen, auf Ebene Projekt. Der "Maintainability Index" setzt sich aus verschiedenen Kriterien zusammen und liegt zwischen 0 und 100. Ein Index zwischen 0 und 9 weist auf schlechte, ein Wert zwischen 10 und 19 auf eine moderate und zwischen 20 und 100 eine gute Wartbarkeit hin. Die Analyse ergab folgende Metriken:

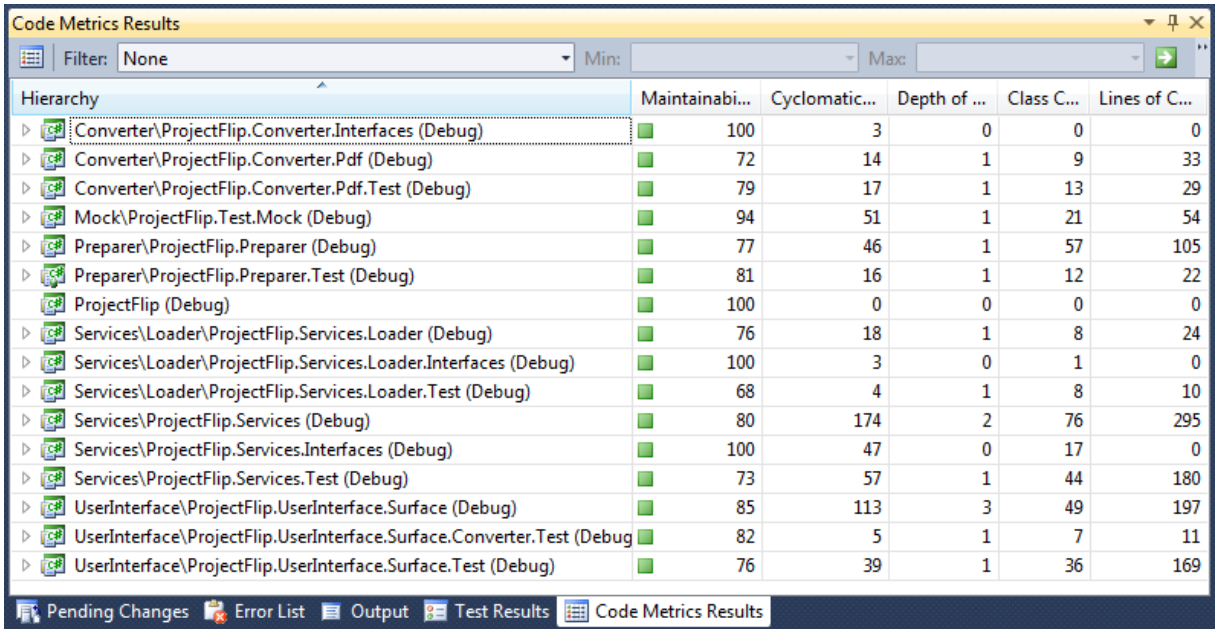

<span id="page-135-1"></span>**Abbildung 80 - Übersicht Metriken Visual Studio**

Da die Namen der Metriken im Bild abgeschnitten werden, hier eine Auflistung der Spaltennamen von links nach rechts: Maintainability Index, Cyclomatic Complexity, Depth of Inheritance, Class Coupling, Lines of Code.

Wie aus der Abbildung 80 - [Übersicht Metriken Visual Studio](#page-135-1) zu lesen ist, ist der Maintainability Index bei allen Projekten der Solution über 50, was den nichtfunktionalen Anforderungen entspricht.

# *V.8.4.3.2 NDepend*

Um noch mehr Code Metriken zu erhalten, wurde der Code auch mit NDepend analysiert. Folgende Statistiken wurden direkt von NDepend kopiert:

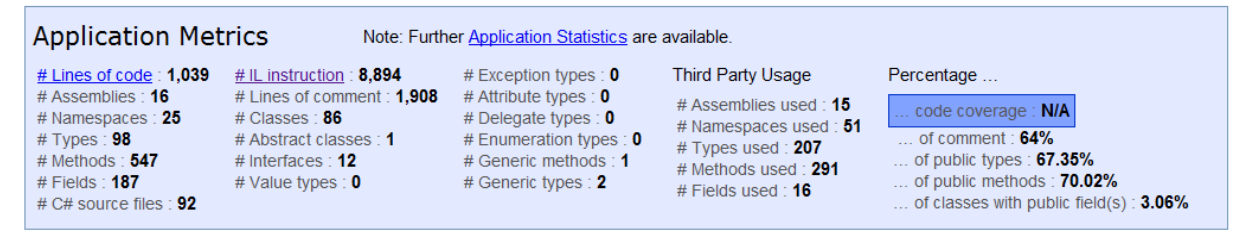

**Abbildung 81 - Übersicht Metriken NDepend**

#### **Assemblies Metrics** Show  $\boxed{\mathsf{All} \ \blacktriangleright}$  entries Search:  $\#$   $\Diamond$ #  $\Diamond$  # lines  $\Diamond$  $\hat{z}$  $\Delta$ #IL  $\diamond$ #  $\hat{z}$  $\hat{\mathcal{L}}$  $\%$  $\mathbf{0}_{\mathbf{A}}$  $\ddot{\circ}$ lines Assemblies  $\Delta$ Abstract  $of$ Afferent Efferent Relational of instruction Types Comment Coverage  $In <sub>5</sub>$ Types comment Coupling Coupling Cohesion code ProjectFlip.Services.Interfaces v1.0.0.0  $\overline{0}$  $\mathbf{0}$  $\overline{9}$  $\overline{9}$ 47  $17$  $1.11$  $0.27$ ProjectFlip.Services.Loader.Interfaces v1.0.0.0  $\mathbf{0}$  $\Omega$  $\overline{1}$  $\overline{1}$  $\overline{6}$  $\overline{a}$  $\overline{1}$ 0.33 L.  $0.9$ ProjectFlip.Services v1.0.0.0 232 2088 19  $\mathbf{0}$ 428 64  $11$ 96 1.47 L,  $0.5$ ProjectFlip Converter Interfaces v1 0 0 0  $\overline{3}$  $\overline{\mathbf{3}}$  $\Omega$  $\mathbf{0}$  $\mathbf{1}$  $\overline{1}$ L,  $\overline{1}$ J. 0.92 ProjectFlip.Converter.Pdf v1.0.0.0 36 257  $\overline{2}$  $\overline{0}$ 62 63  $\overline{2}$ 23  $\mathbf{1}$ ProjectFlip.Services.Loader v1.0.0.0 181  $\overline{0}$ 55 75  $\overline{\mathbf{3}}$ 19  $\overline{1}$ 0.86 18  $\mathbf{1}$ L, ProjectFlip.Preparer v1.0.0.0 91 676  $10$ 191 67  $\overline{2}$ 73  $1.9$ 0.97  $\overline{1}$ ProjectFlip.UserInterface.Surface v1.0.0.0 194 1728  $20$  $\overline{1}$ 370 65  $\overline{7}$ 87  $0.5$ 0.93 ProjectFlip.Test.Mock v1.0.0.0  $16$ 306  $6<sup>1</sup>$  $\overline{0}$ 43  $72$ 8 26 0.67 0.76 ProjectFlip.Preparer.Test v1.0.0.0  $21$ 206  $\overline{2}$  $\mathbf 0$ 80 79 L  $\overline{0}$  $14$  $0.5$  $\overline{1}$ ProjectFlip.UserInterface.Surface.Test v1.0.0.0 169 1001  $\boldsymbol{9}$  $\overline{0}$ 115 40  $\mathbf 0$ 39 0.78 1 ProjectFlip.UserInterface.Surface.Converter.Test 9 70  $\overline{2}$  $\pmb{0}$ 33 78  $\mathbf 0$ 9  $0.5$ l,  $\mathbf{1}$  $v1.0.0.0$ ProjectFlip.Converter.Test v1.0.0.0 239  $\overline{2}$  $\overline{0}$  $\overline{77}$ 69  $\overline{\mathbf{0}}$  $\overline{22}$ 34  $\overline{1}$ ProjectFlip.Services.Test v1.0.0.0 190 1964  $10$  $\pmb{0}$ 324 63  $\pmb{0}$ 49  $0.3$  $\overline{1}$ L, ProjectFlip v1.0.0.0  $20\,$ 103  $\overline{3}$  $\overline{0}$ 80 80  $\overline{0}$ 36 0.33 ProjectFlip.Services.Loader.Test v1.0.0.0  $\overline{9}$  $75$  $\overline{1}$  $\mathbf{0}$ 50 84  $\overline{\mathbf{0}}$  $13$  $\overline{1}$  $\overline{1}$  $\leftarrow$  $#$  $\boldsymbol{\mu}$  $#$  II  $#$  $\frac{9}{6}$  $#$  lines of  $\frac{0}{6}$ Afferent **Efferent Relational** lines **Assemblies** Abstract Insta  $\overline{of}$ instruction Types comment Comment Coverage Coupling Coupling Cohesion **Types** code Showing 1 to 16 of 16 entries First Previous Next Last **Abbildung 82 - Assemblies Metrics NDepend**

Project Flip 2.0 - Bericht 22. Dezember 2011 Seite **136** von **173**

# *V.8.4.3.3 Code Warnungen*

# V.8.4.3.3.1 Compiler Warnungen

Wie in nachfolgender Abbildung ersichtlich ist, treten beim Kompilieren des Codes keine Fehler oder Warnungen auf.

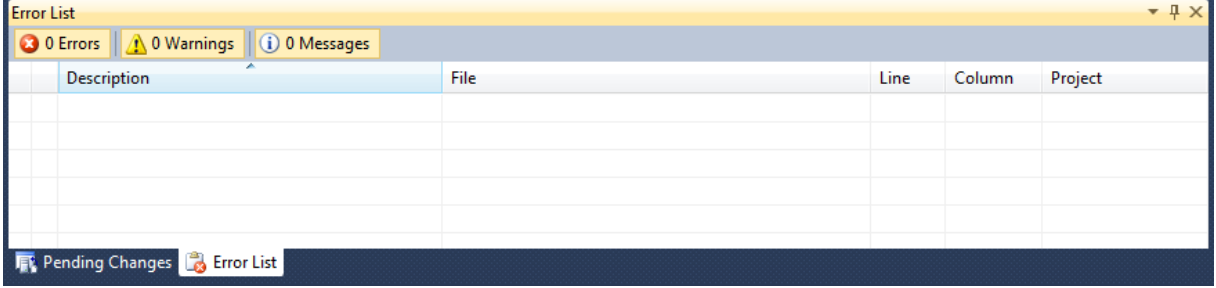

**Abbildung 83 - Keine Fehler oder Warnungen beim Kompilieren**

# V.8.4.3.3.2 Laufzeitwarnungen

Wird die Applikation ausgeführt und alle User Stories durchgeführt, so treten keine Warnungen auf.

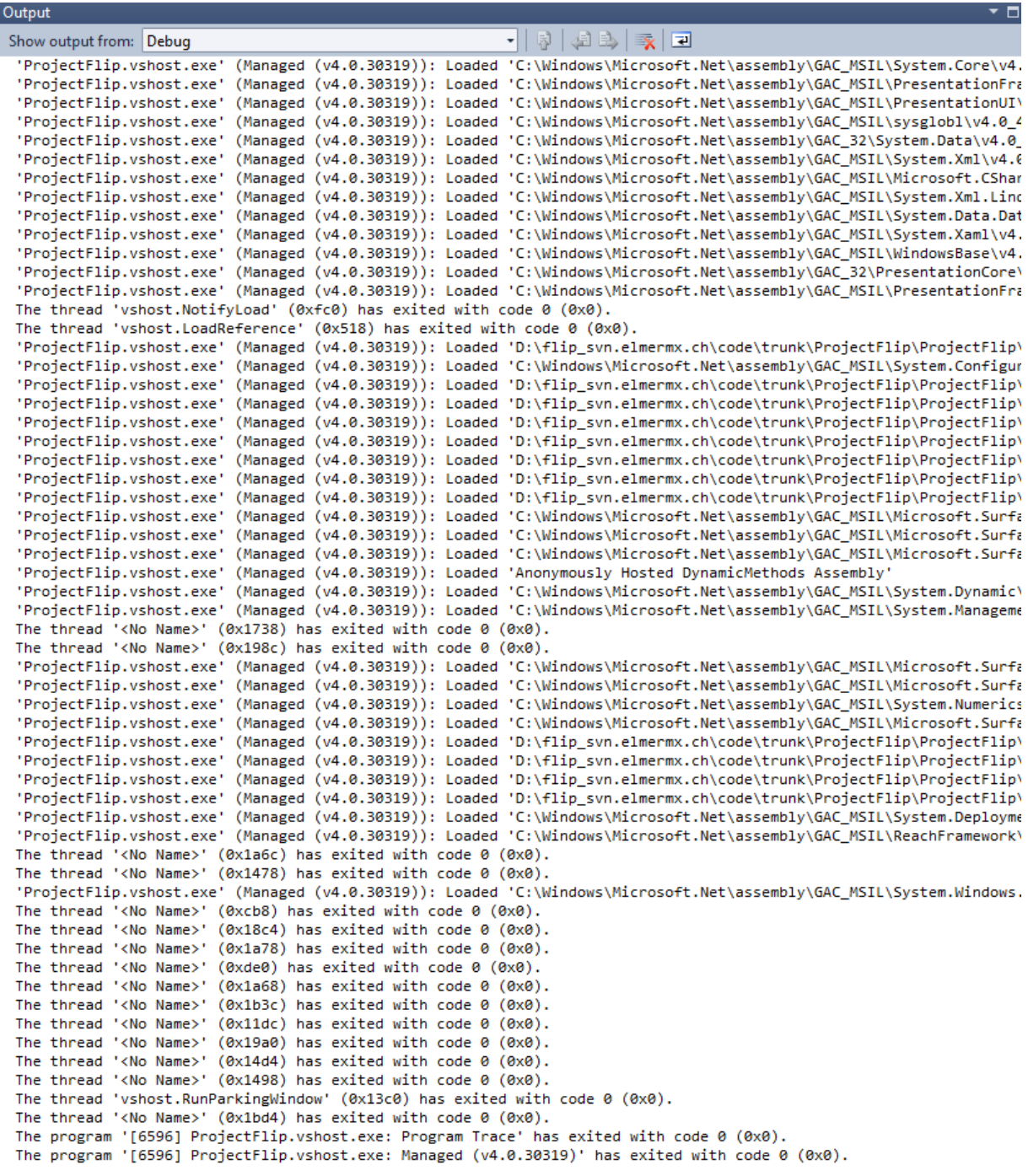

**Abbildung 84 - Keine Warnungen bei der Ausführung aller User Stories**

#### V.8.4.4 Coding Standards

Die Codings Standards, welche für dieses Projekt gültig sind, wurden mehrheitlich vom Resharper übernommen.

Nachfolgend sind die unveränderten Standards mittels Bildausschnitten dokumentiert.

#### *V.8.4.4.1 C# Namenskonventionen*

Folgende Namenskonventionen wurden verwendet:

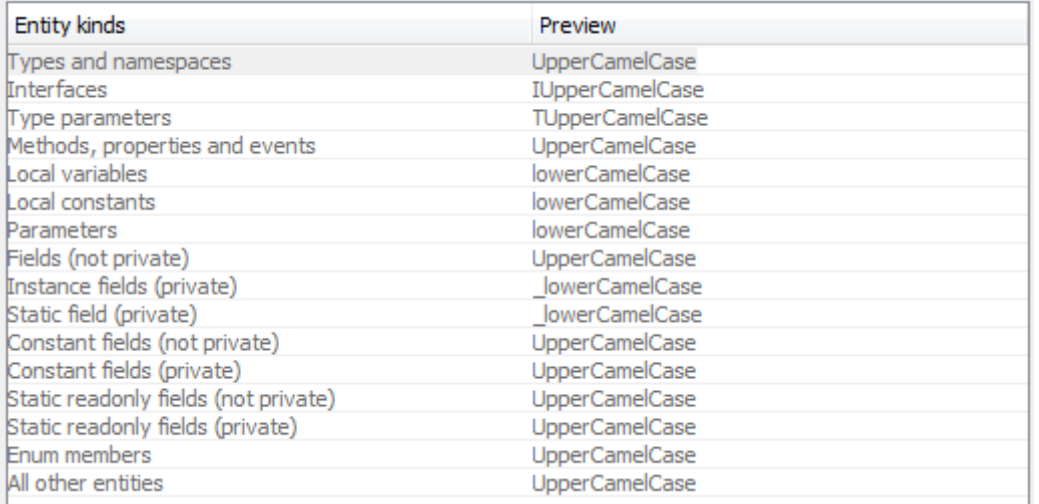

**Abbildung 85 - Naming Style**

### *V.8.4.4.2 Formatierungsstil*

#### V.8.4.4.2.1 Braces Layout

Geschweifte Klammern befinden sich auf einer neuen Zeile.

Ausnahme: geschweifte Klammern, die nichts enthalten. (Bsp: internal Class C {}).

```
namespace N
    internal interface I
     \left\{ \right.void foo();
     \bar{\bf j}internal class C {}
```
**Abbildung 86 - Braces Layout**

V.8.4.4.2.2 Line Breaks und Wrapping

Lange Zeilen (>120 Zeichen) werden umgebrochen.

```
string output = string. Format (CultureInfo. InvariantCulture,
                               "{0:yyyy-MM-dd} {1}", date, message) ;
```
**Abbildung 87 - Line Breaks and Wrapping**

# *V.8.4.4.3 CleanUp*

Für das CleanUp des Codes wurden folgende Einstellungen vorgenommen:

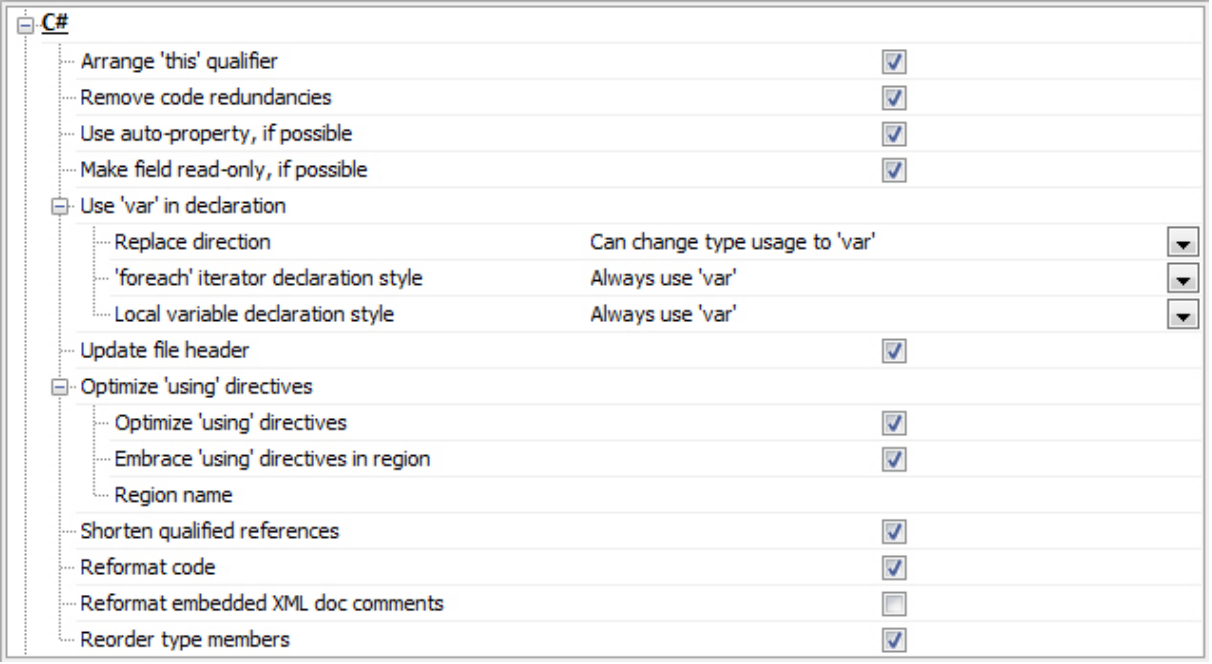

**Abbildung 88 - Code Clean Up Einstellungen**

# V.8.4.5 Dokumentation Quellcode

Zur Dokumentation des Quellcodes wurde Ghost Doc verwendet. Dadurch war die Dokumentation einiges einfacher, da sinnvolle Standardkommentare generiert werden, die bei Bedarf erweitert werden können. Durch die geschriebenen XML Kommentare ist es auch möglich, eine Dokumentation zu generieren.

Es wurden alle Interfaces, sowie Methoden oder Properties, welche mit Hilfe eines Kommentars besser verstanden werden, kommentiert. Ausgenommen davon sind die Tests und die XAML Dateien. Durch die Kommentare sind der Programmcode und besonders komplexere Methoden für Entwickler leichter verständlich.

# **V.8.5 Code Reviews**

Um die Code Qualität zu gewährleisten, wurden im Team immer wieder Code Reviews durchgeführt. Diese wurden vor Abschluss jedes Sprints partnerschaftlich durchgeführt. Im Code wurden keine Vermerke für diese Reviews angebracht.

Zusätzlich zu den internen Reviews wurden auch Code Reviews mit den externen Personen Christian Moser und Michael Gfeller durchgeführt.

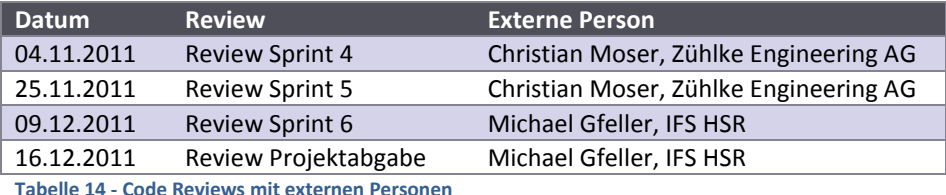

#### *V.8.5.1.1 04.11.2011*

Review mit: Christian Moser

Anwesend: Christian Moser, Christina Heidt, Delia Treichler, Lukas Elmer

Besprochene Punkte:

- Toucherkennung bei 3-D Elementen in der Übersicht (evt. Masterstudent der unterstützen kann). Ansonsten mit Transformation arbeiten anstatt 3-D.
- Arbeiten entweder mit 3-D oder 2-D Modell. Elemente müssten 3-D aufgebaut werden (Licht, Texturen etc.) oder mit Transformationen im 2-D Bereich.
- Am Anfang einfache Lösung mit Scrollbalken, bei Zeit Ausbau mit 3-D. Wechsel von Übersicht in Detailansicht ist wichtiger.

#### *V.8.5.1.2 25.11.2011*

#### Review mit: Christian Moser

Anwesend: Christian Moser, Christina Heidt, Delia Treichler, Lukas Elmer

Besprochene Punkte:

- Um die Animationen zu gestalten, wurden VisualStateGroups eingesetzt. Diese wurden im Team besprochen und im Expression Blend erstellt.
- Um spezielle Events abzufangen können, werden statische Klassen eingesetzt werden. So benötigt man keinen Code Behind.
- Es kann mit wenig Code Behind gearbeitet werden, solange sich dieser nicht auf die Business Logik sondern nur auf das User Interface auswirkt.
- Die Animationen werden nicht richtig angezeigt, da die Rechenleistung für das Laden des XPS Dokumentes verwendet wird. Aus diesem Grund wird das Dokument erst nach der Animation geladen.

#### *V.8.5.1.3 09.12.2011*

#### Review mit: Michael Gfeller

Anwesend: Michael Gfeller, Christina Heidt, Delia Treichler, Lukas Elmer

- Dadas XAML des OverviewWindows zu umfangreich ist, sollen die Styles in ein Styles.xaml ausgelagert werden. Diese können dann mithilfe eines ResourceDirectory ins XAMLS eingebunden werden (Merged Resource Dictionaries).
- Images sind nicht freezed  $\rightarrow$  dadurch könnten Memory Leaks entstehen
- ScrollToTopBehavior: DependencyPropertyDescriptor ist statisches Konstrukt (ItemsSourceProperty): prüfen, dass es sich abmeldet, sonst könnte hier ein Memory Leak entstehen.
- Die einzelnen Klassen sollen aufgeräumt werden: Verschiedene Regionen von oben nach unten: Deklarationen, Properties, Konstruktor, dann private Variablen und Methoden.
- Absoluter Pfad zu Adobe Reader soll in ein Konfigurations File ausgelagert werden.
- Installer fehlt, da aber keine Hardware verfügbar ist, kann dieser noch nicht erstellt werden. In Dokumentation soll erklärt werden, was alles noch getan werden muss, um Projekt auf dem Surface 2 zu benutzen.
- Code dokumentieren für public Methoden/Properties/Klassen, falls sich dies bei Abschnitt lohnt (speziell wenn nicht klar ist, um was es sich handelt, z.B. bei Preload() im ProjectNote Model).

Beschlüsse:

Da nur ein ViewModel existiert, wird kein separates Projekt für die ViewModels erstellt.

#### *V.8.5.1.4 16.12.2011*

#### Review mit: Michael Gfeller

Anwesend: Michael Gfeller, Lukas Elmer

- Laufzeit Warnungen: Beim Binding gibt es Laufzeit Warnungen und zwar in der Detailansicht beim Navigieren von einer Project Note zur nächsten. Dies wird durch das Binding verursacht und könnte daran liegen, dass auf null gebindet wird. Die Behebung dieser Warnungen würde jedoch zu viel Zeit in Anspruch nehmen.
- Im GravatarsViewModel wird eine IList verwendet. Besser wäre hier eine ListView, da durch das automatische Binding / Konvertieren ein Memory Leak entstehen könnte.
- Durch die Installation des WPF Performance Kit könnte man die Ressourcen besser überwachen und beobachten.
- GravatarsViewModelTest: Dieser Test bringt nur wenig Mehrwert.
- Die Konfiguration app.config in den unteren Projekten (Bsp. PdfConverter) bringt nichts, da die Datei nicht ins Verzeichnis mit den ausführbaren Dateien kopiert wird.

```
System.Windows.Data Error: 4 :
Cannot find source for binding with reference
'RelativeSource FindAncestor,
AncestorType='System.Windows.Controls.ItemsControl',
AncestorLevel='1''.BindingExpression:Path=HorizontalContentAlignment;
DataItem = null:target element is 'SurfaceListBoxItem' (Name='');
target property is 'HorizontalContentAlignment'
(type 'HorizontalAlignment')
```
#### **Abbildung 89 - Laufzeitwarnungen**

Beschlüsse:

- Aufgrund Zeitdrucks ist es nicht möglich, alle beanstandeten Punkte umzusetzen. Deshalb werden die Laufzeit Warnungen, die sehr wahrscheinlich durch das Binding auf Null-Objekte ausgelöst werden, nur sehr kurz untersucht und, falls nicht einfach lösbar, ignoriert.
- Die Konfiguration wird noch kopiert, damit Einstellungen vorgenommen werden können.
- Die anderen Punkte werden berücksichtigt, falls noch Zeit bleiben sollte.

# Project Flip 20

Studienarbeit

V.9 Schlussfolgerung
#### **V.9.1 Dokumentinformationen**

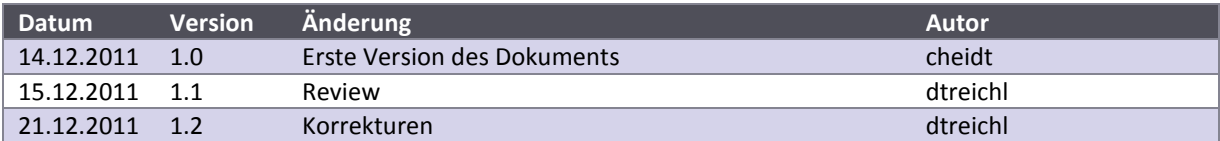

#### **V.9.2 Ergebnisse**

Applikation abgehoben.

Folgende Anforderungen wurden zu Beginn der Arbeit von der Zühlke Engineering AG gestellt (die Aufgabenstellung ist im [VII](#page-173-0) [Anhang,](#page-173-0) A zu entnehmen)

- **Das PF2 stellt Project Notes ansprechend dar und erlaubt eine intuitive Navigation. (Prio 1)** Die Project Notes können dank ihrem vektorisierten Format beliebig vergrössert werden und sind daher gut auf einem Bildschirm lesbar. Die Darstellung der einzelnen Project Notes in der Übersicht orientiert sich stark am Design der effektiven Project Notes, der Bildausschnitt dient zusätzlich zur einfacheren Unterscheidung der einzelnen Elemente in der Liste. Die Navigation orientiert sich an klassischen, einfachen und wohlbekannten Konzepten und ist daher einfach verständlich. Objekte, mit welchen interagiert werden kann, werden optisch von der übrigen
- **Das PF2 erlaubt intuitive Suche und Filterung der Project Notes (Volltext, Branche, Kunde,**

**Technologie etc.) (Prio 1)** Die Filterung erfolgt nach den Informationen, welche aus den zahlreichen Metadaten extrahiert wurden. Um den Nutzer aber nicht mit einer riesigen Anzahl von Begriffen zu überfordern, wurden verschiedene Begriffe zu einem Überbegriff zusammengefasst. Diese Angaben können einfach über eine Mapping Datei angepasst werden.

Die Filterkriterien können aus einer Liste ausgewählt und dem Filter hinzugefügt werden. Die Volltextsuche wurde nicht umgesetzt, da diese als weniger wichtig eingestuft wurde im Vergleich zu anderen Anforderungen.

Nach Beginn des Projektes wurde bekannt, dass sich der Erscheinungstermin der Hardware verschiebt und diese erst ab Februar des kommenden Jahres 2012 verfügbar sein wird. Dadurch konnten die nachfolgenden Anforderungen nicht wie gewünscht umgesetzt werden.

 **Das PF2 greift die Project Notes direkt aus dem Zühlke Intranet ab ("No Maintenance") (Prio 2)** Die Anbindung an den Sharepoint der Zühlke Engineering AG wurde nicht umgesetzt. Dafür wurde eine Server-Anbindung realisiert, über diese die Project Notes automatisch heruntergeladen und in ein XPS-Dokument umgewandelt werden können.

Für die Weiterentwicklung des Projektes steht ein Interface zu Verfügung, welches der Implementation der Sharepoint-Anbindung dienen soll.

- **Das PF2 erlaubt das Verschicken von Project Notes (Email / Post). (Prio 2)** In der Vorstudie wurde dieser Punkt in Betracht bezogen und die Möglichkeiten für dessen Umsetzung dokumentiert. Dazu wurden auch entsprechende User Stories definiert, aber nicht umgesetzt.
- **Das PF2 erlaubt eine Registrierung. Diese kann über Visitenkarten-Scan, Handy oder andere Mechanismen stattfinden. (Prio 2)**

In der Vorstudie wurde dieser Punkt in Betracht bezogen und die Möglichkeiten für dessen Umsetzung dokumentiert. Dazu wurden auch entsprechende User Stories definiert, aber nicht umgesetzt.

Die Teammitglieder sammelten durch die Entwicklung der Project Flip 2.0 - Applikation erste, äusserst lehrreiche Erfahrungen mit WPF, .NET und dem Surface 2.0 SDK. Trotz Einarbeitungszeit ist es gelungen, einen funktionstüchtigen und ansprechenden Prototyp zu entwickeln. Zudem konnten die Anforderungen mit der höchsten Priorität umgesetzt werden.

Die Qualität der Anwendung wurde während der Entwicklung immer wieder durch Testpersonen, welche den evaluierten Nutzerprofilen entsprechen, verifiziert.

Abschliessend ist zu bemerken, dass Project Flip 2.0 eine solide, gut ausbaubare Grundlage für die Weiterentwicklung zur vollwertigen Applikation bildet. Ferner wurde aufgezeigt, dass sich die Projekte der Zühlke Engineering AG durch eine Surface 2 Applikation bestens visualisieren lassen.

#### V.9.2.1 Vergleich zur bestehenden Lösung

Zurzeit stehen die Project Notes im Wartebereich in Papierform zur Verfügung. Die Nutzung einer Surface Applikation für deren Präsentation bietet die folgenden Vorteile:

- Auf technikbegeisterte Personen wirkt eine neue Technologie immer anziehend. So können Personen, die zuvor keinen Anreiz sahen, sich mit den Projekten der Zühlke Engineering AG auseinanderzusetzen, dadurch motiviert werden, dies doch zu tun.
- Es sind immer alle bestehenden Projekte verfügbar.
- Es ist einfach, nach spezifischen Inhalten oder Themen zu suchen.
- Durch die Anzeige der Projektinformationen (Metadaten), können Nutzer auf andere, neue Themen und damit verknüpfte Projekte aufmerksam gemacht werden.
- Eine einfache und ansprechende Applikation animiert den Benutzer, diese zu entdecken und gleichzeitig etwas über die Firma zu lernen.
- Die Zühlke Engineering AG ist unter anderem im Bereich Software-Engineering tätig. Durch eine Surface 2 Applikation kann sie beweisen, dass auch neue Technologien mit Leichtigkeit gemeistert werden.
- Den Kunden kann ein mögliches Einsatzgebiet des Surface 2, nämlich als Ausstellungsobjekt, aufgezeigt werden.

#### **V.9.3 Ausblick**

Bevor Project Flip 2.0 effektiv eingesetzt werden kann, müssen nachfolgend aufgelistete Anforderungen umgesetzt werden:

- Die Anbindung an den Sharepoint muss umgesetzt werden. Dazu steht ein Interface zu Verfügung, welches dementsprechend implementiert werden muss.
- Die Verwendung von Gesten soll umgesetzt werden.
	- Im Usability Test zeigte sich, dass die Testpersonen intuitiv Gesten benutzen wollten, um
		- o das Filterkriterium in und wieder aus dem Filter ziehen zu können
		- o die Project Note zu vergrössern und verkleinern
- Die Performance ist zu verbessern. Es dauert einen Augenblick, um die veränderte Liste von Project Notes anzuzeigen, wenn ein Filter gesetzt oder wieder entfernt wird. Eine Performance-Verbesserung könnte durch das Virtualisieren des Panels in der Übersicht erreicht werden.
- Wie in der Aufgabenstellung (die Aufgabenstellung ist im [VII](#page-173-0) [Anhang,](#page-173-0) A zu entnehmen) ersichtlich ist, ist eine Volltextsuche zu implementieren.
- Die Farben der Applikation können auf dem Surface 2 eine ganz andere Wirkung haben als an einem normalen Monitor. Diese sind daher zu überprüfen.
- Eine Project Note kann auf ein bestimmtes Maximum vergrössert werden. Diese Angabe muss ebenfalls auf der Hardware verifiziert werden.
- Für einen besseren Programmfluss müssen die bestehenden Animationen generell erweitert werden. Zu priorisieren sind
	- o Animation für das Herein- und Herausziehen des Filterkriteriums Wird im Menü ein Filterkriterium angetippt wird, so soll dieses in einen freien Slot des Filters fliegen, um dem Nutzer anzuzeigen, dass die Filterkriterien auch in den Slot gezogen werden können. (Siehe Auflistungspunkt 2, Verwendung von Gesten)
	- o Die Projektinformationen (Metadaten) sollen bei der Auswahl einer Project Note aus der Übersicht mit einer Animation erscheinen. Zudem soll auch beim Navigieren durch die Project Notes in der Detailansicht eine Animation für die Anzeige der Projektdaten verwendet werden. So ist für den Nutzer ersichtlich, dass die Projektinformationen pro Project Note ändern.
	- o Wird eine Project Note in der Übersicht ausgewählt, so soll sich diese von ihrer Position in der Liste zur Mitte des Bildschirms hin vergrössern. Dies macht dem Benutzer deutlich, welche Project Note angetippt wurde. (Die Animation, welche in diesem Prototyp umgesetzt ist, startet die Vergrösserung der Project Note immer in der Mitte des Bildschirmes, unabhängig von der Position der ausgewählten Project Note.)
- Das Betriebskonzept steht in Grundzügen zur Verfügung und ist auszuarbeiten.
- Die Installationsanleitung steht in Grundzügen zur Verfügung und ist auszuarbeiten.

# Project Flip 20

Studienarbeit

VI. Projekt Retrospektive

#### **VI.1 Dokumentinformationen**

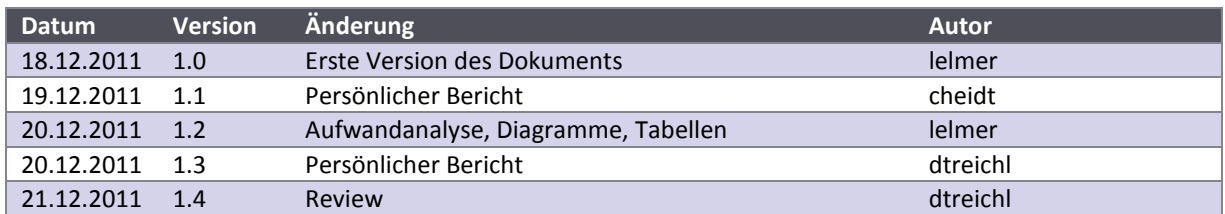

#### **VI.2 Methoden und Technologien**

Zu Beginn von Project Flip 2.0 wurde eine grobe Projektplanung im Redmine (Projekplanungstool und Ticketingsystem) gemacht, in der die wichtigsten Aspekte beschrieben wurden und alle Kalenderdaten festgehalten wurden.

Während des Projektes wurde dann stark agil nach Scrum gearbeitet. Die 14 Wochen, welche das Projekt dauerte, wurden in 7 Sprints zerlegt, in denen man sich auf gewisse Punkte konzentrierte.

Zu Beginn jedes Sprints wurde die Planung für den Sprint durchgeführt, was sich als riesigen Vorteil erwies, denn so konnten die Anforderungen viel genauer aufgefasst werden.

Konnte ein Feature, welches für einen bestimmten Sprint geplant war, nicht vor dessen Ende fertig implementiert werden, wurde es in den nächsten Sprint verschoben. So konnten die Abgabetermine eines Sprints immer eingehalten werden.

Da Usability für das Projekt ein sehr wichtiger Punkt war, wurde benutzerorientiert entwickelt. Darum wurde vor dem Programmieren der Lösung viel Zeit in die Erstellung von Personas, Szenarien und einem Papierprototypen investiert und viele neue Lösungen ausprobiert, was sehr interessant war.

Um die Codequalität zu gewährleisten und die Applikation einfacher weiterentwickeln zu können, wurde sie in verschiedene kleine Teilprojekte unterteilt. Diese wurden dann auch mit Unit Tests stark überdeckt, zwischen 80% und 95%. Dies erwies sich als grossen Vorteil, da so schnell Probleme erkannt wurden, wenn etwas nicht wie gewünscht funktionierte.

Da die Microsoft Welt für alle Teammitglieder noch unbekannt war, waren die Schätzungen nicht immer einfach. Das war ein weiterer Grund, um Scrum einzusetzen, denn so konnte der Umfang bei jedem Sprint angepasst werden und alle Mitglieder wurden dazu gezwungen, bei Problemen externe Hilfe zu suchen.

Die .NET / WPF Technologie ist zweifellos sehr gross, mächtig und interessant. Dies hat sich während des Projektes aber nicht immer nur positiv auf die Arbeit ausgewirkt, denn für gewisse Probleme wurde viel Zeit investiert, um ein kurzen und einfachen Befehl zu finden. WPF war auch in Bezug auf Performance nicht immer einfach.

Leider war der Zeitrahmen der Arbeit beschränkt und es konnte nicht alles so implementiert werden, wie wir es gerne gewollt hätten und es uns beim Papierprototyp vorgestellt hatten. Zum Beispiel hatten wir keine Zeit mehr, die Gesten zu implementieren und auch für die Animationen stand nicht so viel Zeit zur Verfügung, wie wir es gerne gehabt hätten.

Sehr schön war das Gefühl, ein starkes, motiviertes Team mit viel Wissen hinter sich zu haben. So konnten wir während der vollen Projektdauer bei Unklarheiten um Rat fragen, ohne viel Zeit zu verlieren.

Ganz speziell unterstützt haben uns Markus Stolze (IFS, HSR), Christian Moser und Marco Balzarini (Zühlke Engineering AG). An dieser Stelle einen ganz herzlichen Dank an diese Personen.

#### **VI.3 Persönliche Berichte**

#### **VI.3.1 Lukas Elmer**

Gegen Ende des 4. Semesters mussten sich die Studenten für eine Studienarbeit entscheiden. Da ich bereits einiges an Erfahrung in Skriptsprachen und Open Source hatte, entschied ich mich für eine Microsoft Technologie, um auch diese Schiene kennen zu lernen. Usability sehe ich, speziell in der Zukunft, als ein sehr wichtiges Differenzierungsmerkmal zwischen zwei Softwarelösungen. So interessiere ich mich auch für ein benutzerzentriertes Vorgehen und war so bei Markus Stolze an der richtigen Adresse.

Das Projekt startete, ungleich der meisten anderen Studienarbeiten, bereits vor dem Semesterstart. Da ich mir unter Zühlke Engineering AG noch nicht viel vorstellen konnte, ging ich auch ohne grosse Erwartungen an das Kickoff Meeting, an dem ich dann sehr positiv überrascht wurde. Christan Moser und Marco Balzarini von der Zühlke Engineering AG waren von Beginn an schon sehr motiviert und zogen diese Motivation auch bis ans Ende des Projektes durch, was ich extrem cool finde. Nach einer grundlegenden Einführung in die Microsoft Technologien, speziell in C#, WPF und das Visual Studio, wurden wir immer wieder von Christian unterstützt und auch motiviert durch seine positive Kritik.

Ein sehr interessanter Aspekt bei der Anwendung von Scrum in diesem Projekt ist für mich, dass das Produkt zwar noch nicht fertig ist, jedoch ein voll funktionsfähiger, stabiler und getesteter Prototyp entwickelt werden konnte. Diesen könnte man bereits so benutzen, wie er jetzt ist, es ist einfach noch nicht die ganze Funktionalität vorhanden.

In einem nächsten Projekt würden wir wieder zweiwöchentliche Sprints ansetzen, also etwa 32h pro Person pro Sprint. Wenn also zu 100% an einem Projekt gearbeitet wird, können bestimmt auch wöchentliche Sprints durchgeführt werden.

Im Team lief zu Beginn der Arbeit auch alles sehr gut, denn alle Teammitglieder waren sehr motiviert und engagiert. Das änderte sich leider ein wenig zum Negativen, da ich einerseits sehr viel zu tun hatte, anderseits weil gewisse Probleme sehr knifflig zu lösen waren und so die Frustration wuchs. Zusätzlich hatte ich auch noch einen anderen Stundenplan als Christina und Delia, was uns natürlich zusätzlich auseinander drängte. Auch wollten wir das Challenge Projekt zusammen absolvierten, doch leider konnte ich das Modul nicht noch einmal besuchen, weil ich es bereits ein Semester vorher abgeschlossen hatte. Dies alles führte dazu, dass ich nur zu etwa 70% der Zeit anwesend war. Trotzdem trug ich natürlich meinen Teil zur Arbeit bei und erledigte meine Aufgaben zuverlässig. Problematisch war wahrscheinlich, dass die Slots, in denen man zusammen gearbeitet wird, nicht genau genug definiert wurden.

Für die Bachelor Arbeit bin ich mir sicher, wieder mit dem gleichen Team arbeiten zu wollen, da die einzelnen Teammitglieder zuverlässig und motiviert sind. Es muss aber klar definiert werden, wer wann anwesend sein wird.

Etwas enttäuschend war, dass der Surface 2 nicht rechtzeitig geliefert werden konnte. Deshalb konnte die Applikation nie mit der richtigen Hardware getestet werden und gewisse Features mussten weggelassen werden, wie zum Beispiel die Erkennung von Objekten auf der Bildschirmoberfläche.

Technisch war das Projekt speziell interessant, da die ganze Microsoft Technologie neu für mich war. Es gibt viele lobenswerte Dinge, wie z.B. die C# Syntax, das MVVM Pattern, wodurch sich auch die GUI Funktionalität sehr schön testen lässt. Oder die Kapselung der einzelnen Projekte, die so auf einfache Art ausgetauscht werden können. Es sind aber auch einige böse Überraschungen aufgetreten – so waren die Animationen und die Touch Gesten viel schwieriger zu implementieren als eingeschätzt. Doch allgemein machen die eingesetzten Technologien Freude.

Zusammenfassend würde ich das Projekt als erfolgreich kennzeichnen, da wir sehr viel gelernt haben und auch die Zühlke von der Arbeit profitieren kann. Sobald das Projekt auf dem Surface 2 deployed ist, freue ich mich, die Applikation auf der richtigen Hardware zu erleben.

#### **VI.3.2 Christina Heidt**

Die eigentliche Einarbeitung für das Projekt begann schon vor Anfang des Semesters. Wir wurden für ein erstes Kennenlernen und für eine Einführung in das Projekt von Marco Balzarini und Christian Moser zur Zühlke Engineering AG eingeladen. Der Empfang war sehr herzlich und das persönliche Interesse an uns Studenten empfand ich als sehr positiv. Da wir alle noch keine Erfahrungen mit .NET und WPF gemacht hatten, führte uns Christian Moser einen Nachmittag lang in die grundlegenden Kenntnisse ein. Auch im weiteren Projektverlauf nahm er sich immer wieder Zeit, die Applikation mit uns zu prüfen und gemeinsam zu verbessern. Dieses Verhalten finde ich sehr lobenswert, da es zeigt, dass die Zühlke Engineering AG nicht nur an den Resultaten der Arbeit interessiert ist, sondern auch gewillt ist, dafür Zeit zu investieren. Auch die Betreuung durch Markus Stolze war sehr partnerschaftlich und Kritiken stets konstruktiv. Die ausgezeichnete Leistung von beiden Seiten wirkte auf mich sehr motivierend.

Die Gruppenarbeit funktionierte zu Beginn reibungslos. Im Verlauf des Semesters verschlechterte diese sich jedoch zunehmend. Dies war einerseits auf die vielen zusätzlichen Arbeiten neben der Studienarbeit – 2 Miniprojekte und das Besuchen des Faches Challengeprojekte – zurückzuführen. Andererseits entschied sich Lukas Elmer in diesem Sommer dazu, neben der Schule noch zu arbeiten, was zu einer Überlastung seinerseits führte. Daraus ergab sich, dass oftmals nur zwei Teammitglieder zur gleichen Zeit arbeiteten. Durch den begrenzen Zeitrahmen sahen diese sich oft dazu gezwungen, Entscheidungen alleine zu treffen. Diese sollten aber immer mit allen Mitgliedern getroffen werden, damit niemand bei der Entscheidungsfindung ausgeschlossen wird. Die Erfahrungen dieses Semesters werden auch zu kleinen Umstrukturierungen für die Bachelorarbeit führen, um die Zusammenarbeit zu optimieren.

Der Fokus auf der grafischen Oberfläche und einer einfachen Interkation mit dem System waren der Grund, weshalb mich dieses Projekt besonders angesprochen hatte. Eine Surface 2 Applikation besitzt auch immer eine spielerische Komponente, welche nicht bei vielen Arbeiten vorkommt und einen zusätzlichen Reiz ausmachte. Dank der Einführung von Christian Moser und das Besuchen des Faches Microsoft Technologien, konnte ich mich schnell in WPF und .NET einarbeiten. Auch der Umgang mit dem Surface 2 SDK war anfangs relativ simpel. Besonders interessant fand ich auch die Interviews und die Prototyperstellung.

Die Realisierung der Animationen hatte ich mir zu Beginn einfacher vorgestellt. Auch hatte ich nicht erwartet, Probleme mit der Erkennung der Touch Inputs zu bekommen. Dies führte dazu, dass anfängliche Ideen schliesslich anders realisiert werden mussten.

Abschliessend ist zu sagen, dass trotz einiger Probleme ein ansehnliches Ergebnis erreicht werden konnte. Auch bin ich sehr neugierig, wie das Endergebnis schliesslich auf dem Surface 2 wirken wird.

#### **VI.3.3 Delia Treichler**

Ein erstes Treffen mit unserem Projektpartner, der Zühlke Engineering AG, fand bereits vor Semesterstart statt. Christian Moser und Marco Balzarini luden uns nach Schlieren in ihre Firma ein, für eine Einführung in die Problemstellung und ein erstes Kennenlernen.

Da unser Team noch keine Erfahrung mit .NET und WPF hatte, nahm sich Christian Moser noch vor Projektbeginn extra einen Nachmittag Zeit für uns, für eine Einführung in WPF an der HSR.

Um Ideen zu sammeln, wie die Applikation am Ende des Projektes aussehen sollte, führten wir als Team einen Creative Workshop durch. Für mich war das etwas Neues. Unsere erste Ideenskizze gefiel mir sehr gut. Ich war überzeugt, dass sie unsere Lösung sein würde. Trotzdem arbeiteten wir noch an weiteren Varianten. Anschliessend galt es, die von uns favorisierte Idee durch einen Papierprototyp zu veranschaulichen. Doch bereits beim Erstellen unseres Papierprototyps entstanden Probleme und später, beim Durchspielen des Probeszenarios, kam es zu einer völligen Verwirrung.

So entwarfen wir, auch dank des Feedbacks unserer Testpersonen, einen zweiten und schliesslich den endgültigen Papierprototyp.

Nachdem die Implementation der Software bis über die Projektmitte hin problemlos verlaufen war, hätte ich nicht gedacht, dass uns das Programmieren der Animationen und Gesten zum Schluss solche Mühe bereiten würden.

Die Zusammenarbeit im Team war eine Herausforderung. Drei ganz verschiedene Persönlichkeiten mit je einem eigenen Arbeitsstil mussten sich immer wieder finden. Auch der Wissensstand der Teammitglieder ist unterschiedlich, was für die Arbeit und das gemeinsame Wirken sowohl positive wie auch negative Einflüsse hatte. Die Teamarbeit verlief nicht immer reibungslos.

Doch alle haben ihre Stärken, die zum Gelingen des Projektes beigetragen haben.

Christian und Marco haben uns von Beginn an unterstützt. Die Zusammenarbeit war immer sehr herzlich, was ich sehr geschätzt habe. Christian hat sich auch während des Projektes immer wieder Zeit genommen, uns bei Fragen und Unklarheiten zu helfen und den Stand der Applikation zu validieren.

Unser Betreuer, Markus Stolze, hat mit seiner guten Führung (durch die wöchentlichen Reviewsitzungen) und seinen Anregungen zum Gelingen des Projektes beigetragen.

In diesem Projekt habe ich das erste Mal mit .NET und WPF gearbeitet und sogleich Gefallen daran gefunden. Ich bin sehr gespannt, wann die Software bei der Zühlke Engineering AG auf dem Surface in Betrieb sein wird und freue mich, unsere Applikation hoffentlich bald einmal real testen zu können.

#### **VI.4 Aufwandanalyse**

Das Projekt lief über ein Semester von 14 Wochen. Für das Modul Semesterarbeit werden 8 ETCS-Punkte pro Student vergeben. Pro ECTS-Punkt wird mit einem Aufwand von 30 Stunden gerechnet. Also standen für die Durchführung des Projektes Total 3 \* 8 \* 30 = 720 Stunden zur Verfügung. Die ergab in diesem Projekt pro Sprint (SP 1 - SP 7) knapp 103 Stunden.

Zu den sieben Sprints des Projektes gibt es einen zusätzlichen Sprint 0, in dem die Teammitglieder die Zühlke Engineering AG kennen lernen und sich bereits ein wenig mit den neuen Technologien .NET und WPF vertraut machen konnten.

Der in das Projekt investierte Aufwand war in jedem Sprint etwa gleich gross und konstant etwas über der empfohlenen Zeit von 103 Stunden.

In den folgenden Abschnitten werden Auswertungen über die Sprints und die Mitglieder analysiert.

#### **VI.4.1 Sprints**

Die folgende Tabelle zeigt die geplanten und die tatsächlich benötigten Stunden für das Projekt. Es ist zudem ersichtlich, wie gross der effektive Aufwand von der Schätzung abweicht.

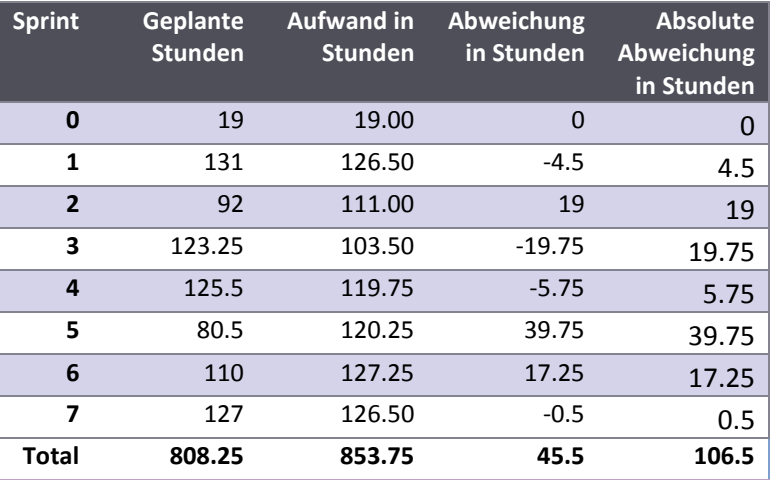

**Tabelle 15 - Aufwand Übersicht**

Die nachfolgende Abbildung zeigt die gleichen Daten in einem Diagramm.

Die blaue Linie stellt die geplanten Stunden dar. In diesen geplanten Stunden ist Timeboxing eingerechnet. Timeboxen bezeichnet das Verschieben von Features, welche für den aktuellen Sprint geplant waren, aber nicht fertig entwickelt werden konnten, in den nächsten Sprint. Wird Timeboxing gemacht, so nimmt der geschätzte Aufwand für den Sprint, aus dem das Ticket verschoben wird, ab.

Die rote Linie zeigt den tatsächlich investierten Aufwand.

Die grüne Linie stellt die Differenz zwischen Geplant und Aufwand dar, die violette Linie zeigt die absolute Abweichung.

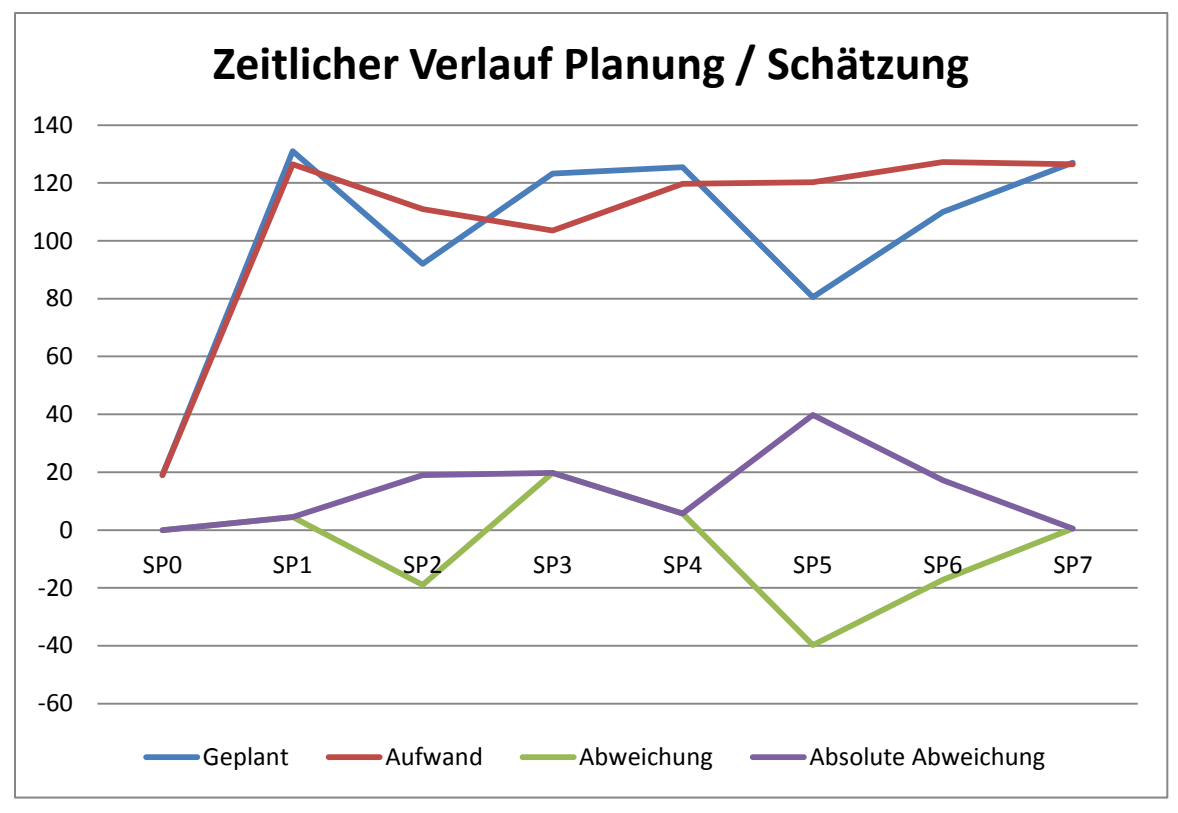

**Abbildung 90 - Zeitlicher Verlauf Planung / Schätzung**

Nachfolgend werden die einzelnen Sprints detailliert betrachtet und analysiert.

#### VI.4.1.1 Sprint 0

Der Sprint 0 wurde, wie zu Beginn dieses Unterkapitels bereits erwähnt, bereits vor Semesterbeginn durchgeführt. Er diente dem Kennenlernen der Partnerfirma und der Einarbeitung in die neuen Technologien. Die folgenden Tickets wurden im Sprint 0 abgearbeitet:

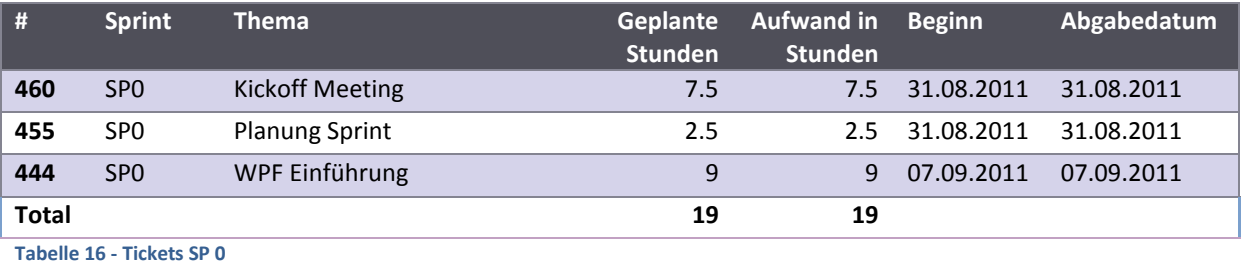

#### VI.4.1.2 Sprint 1

Im ersten Sprint war der Fokus auf den Architekturprototypen gesetzt. Durch die Erarbeitung der Architektur konnten viele Risiken abgedeckt und Unsicherheiten geklärt werden. Da die Implementation dieses Prototyps ohne grössere Probleme verlief, stimmte die Schätzung auch gut mit dem tatsächlich investieren Aufwand überein.

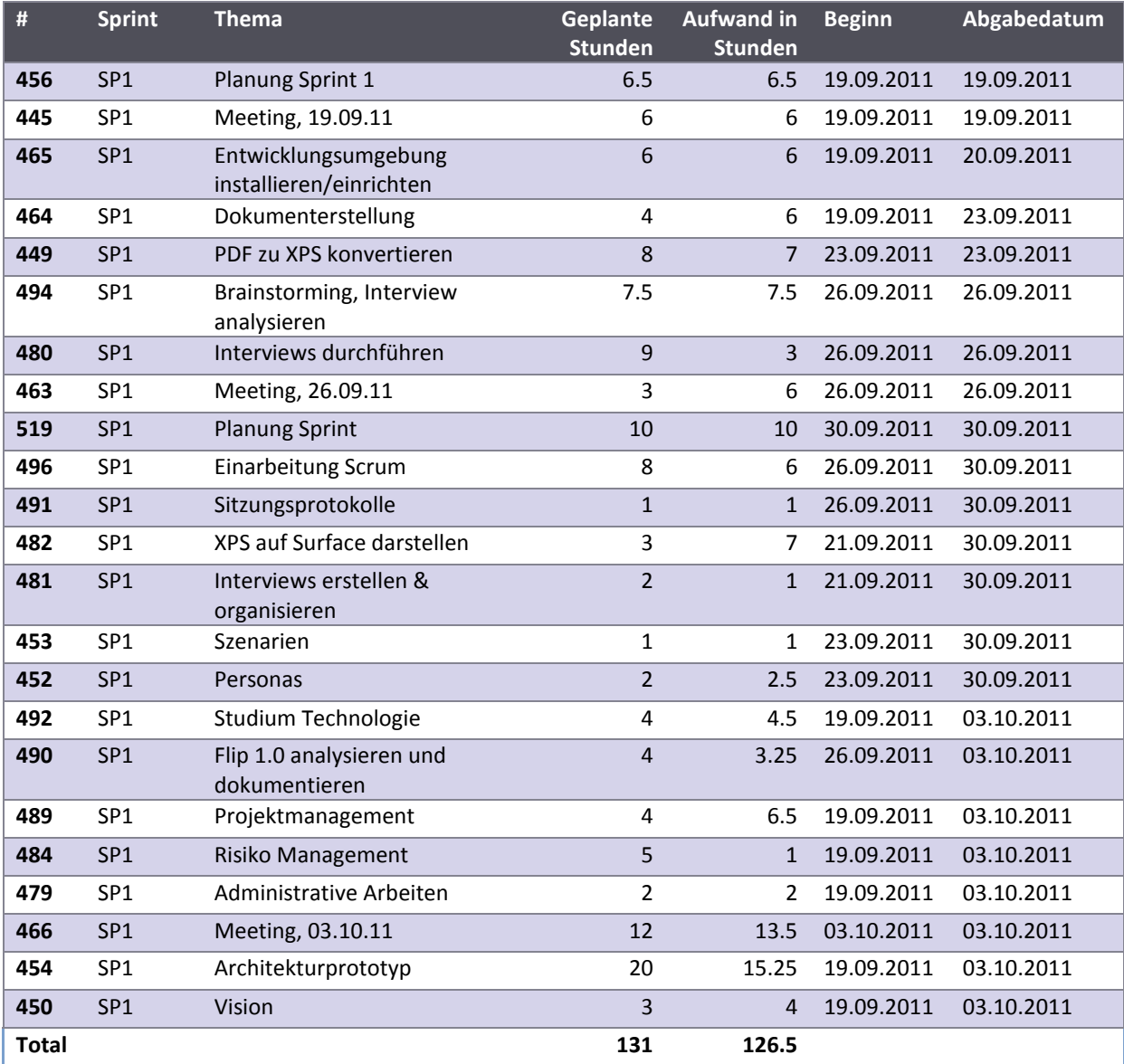

Die folgenden Tickets wurden im Sprint 1 abgearbeitet:

**Tabelle 17 - Tickets SP 1**

#### VI.4.1.3 Sprint 2

Im Sprint 2 lag der Schwerpunkt auf dem Creative Workshop zur Erarbeitung eines Papierprototyps und der Nutzer- und Anforderungsanalyse. Der Grund für die grosse Abweichung des effektiven Aufwands gegenüber der Schätzung ist, dass mehr Versuche als ursprünglich geplant zur Erarbeitung des optimalen Interaktionsmodels benötigt wurden.

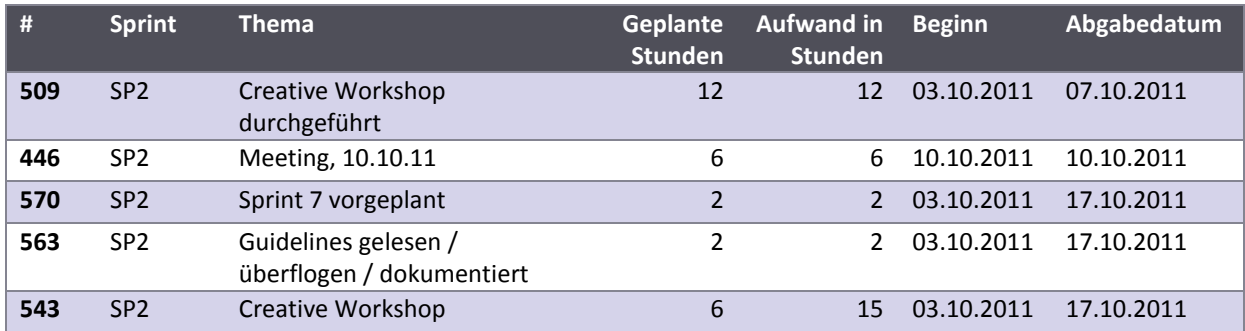

Die folgenden Tickets wurden im Sprint 2 abgearbeitet:

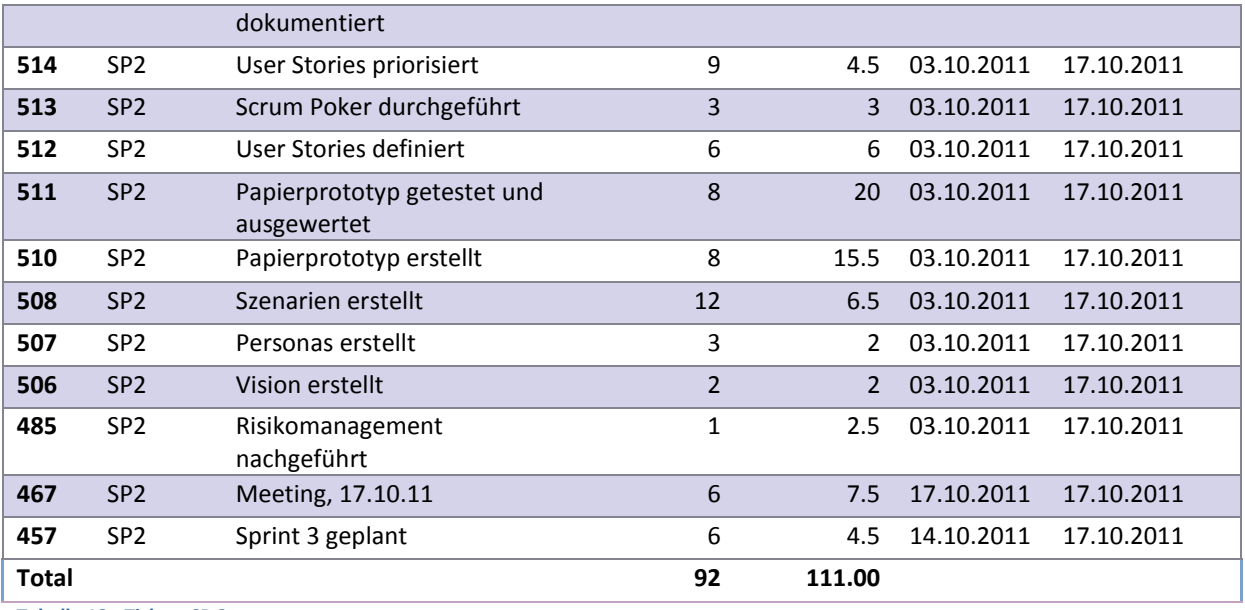

**Tabelle 18 - Tickets SP 2**

#### VI.4.1.4 Sprint 3

Der zentrale Punkt des dritten Sprints waren die Grundanforderungen an die Applikation, der Kern der Architektur und die Grundfunktionalität wurden implementiert. Es wurde weniger Zeit benötigt als geplant war.

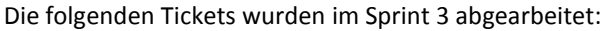

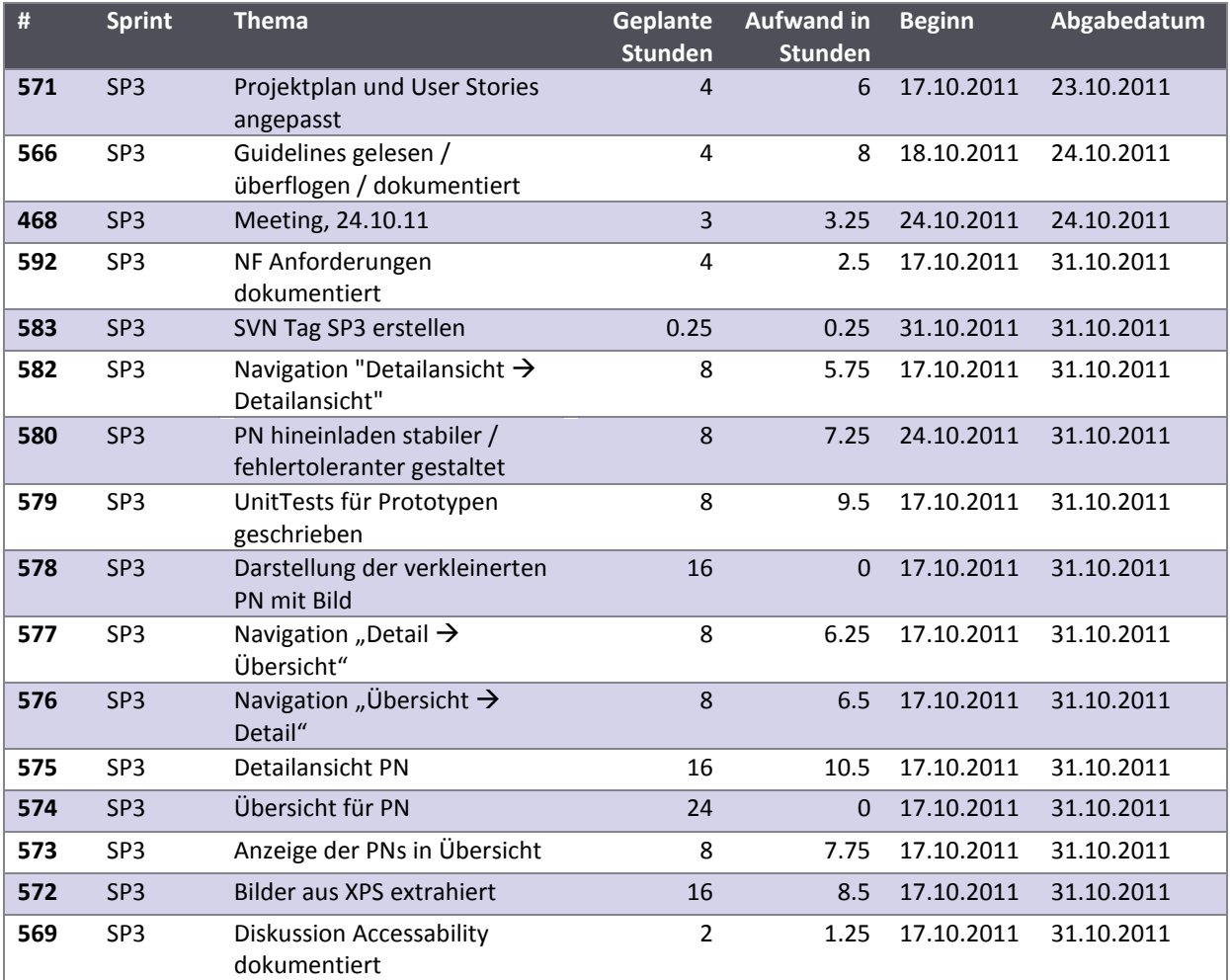

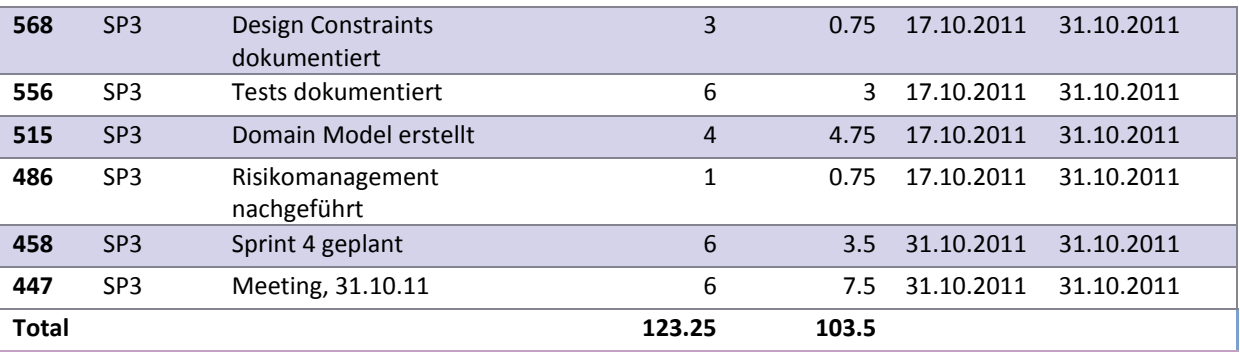

**Tabelle 19 - Tickets SP 3**

#### VI.4.1.5 Sprint 4

Im Sprint 4 wurden weitere Grundanforderungen umgesetzt. Zusätzlich wurden die Metadaten aggregiert und die Mapping Funktionalität implementiert.

Die folgenden Tickets wurden im Sprint 4 abgearbeitet:

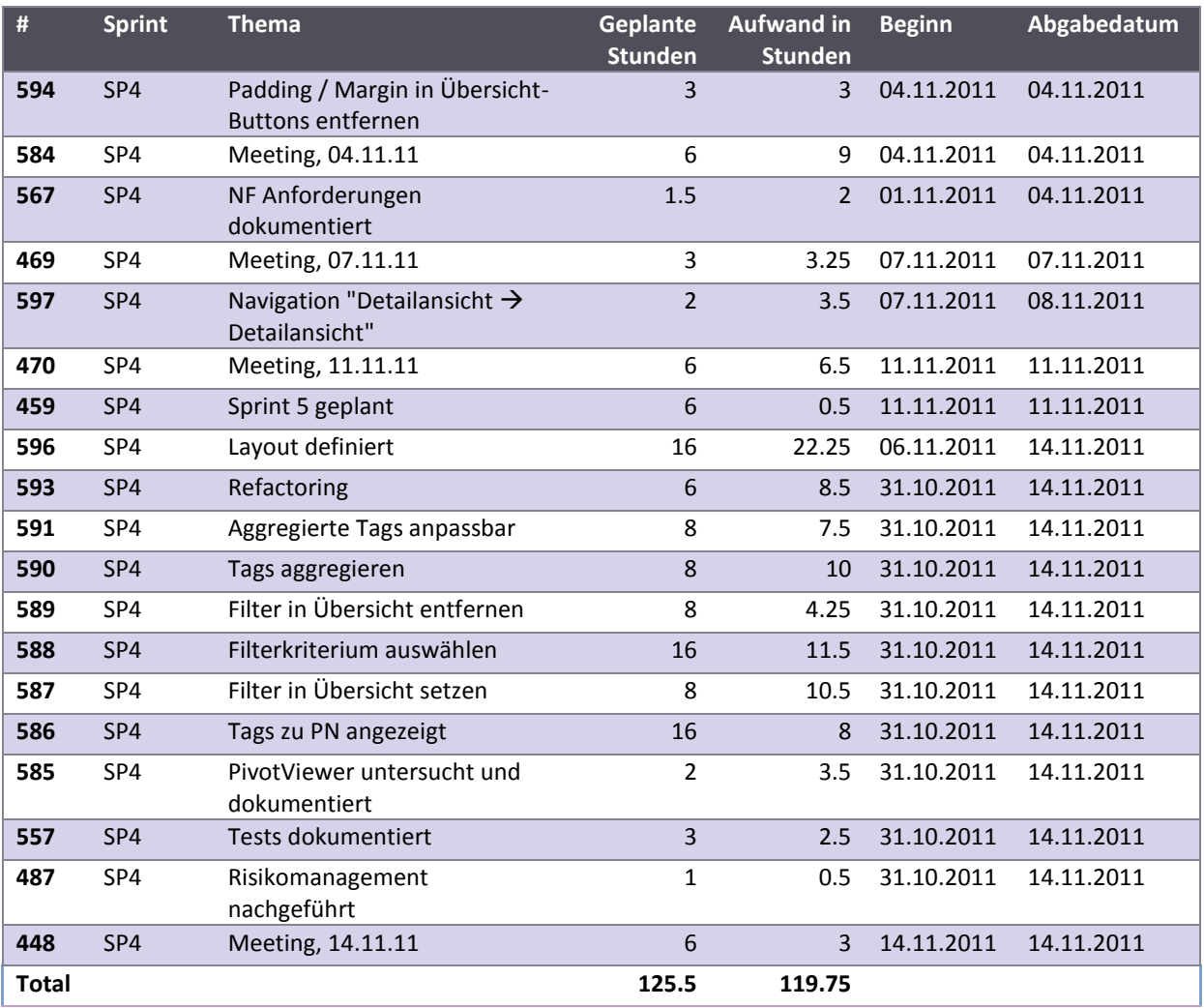

**Tabelle 20 - Tickets SP 4**

#### VI.4.1.6 Sprint 5

Im fünften Sprint traten Probleme mit den Animationen auf. Diese waren einiges komplizierter als erwartet und beanspruchten demensprechend mehr Zeit.

Die folgenden Tickets wurden im Sprint 5 abgearbeitet:

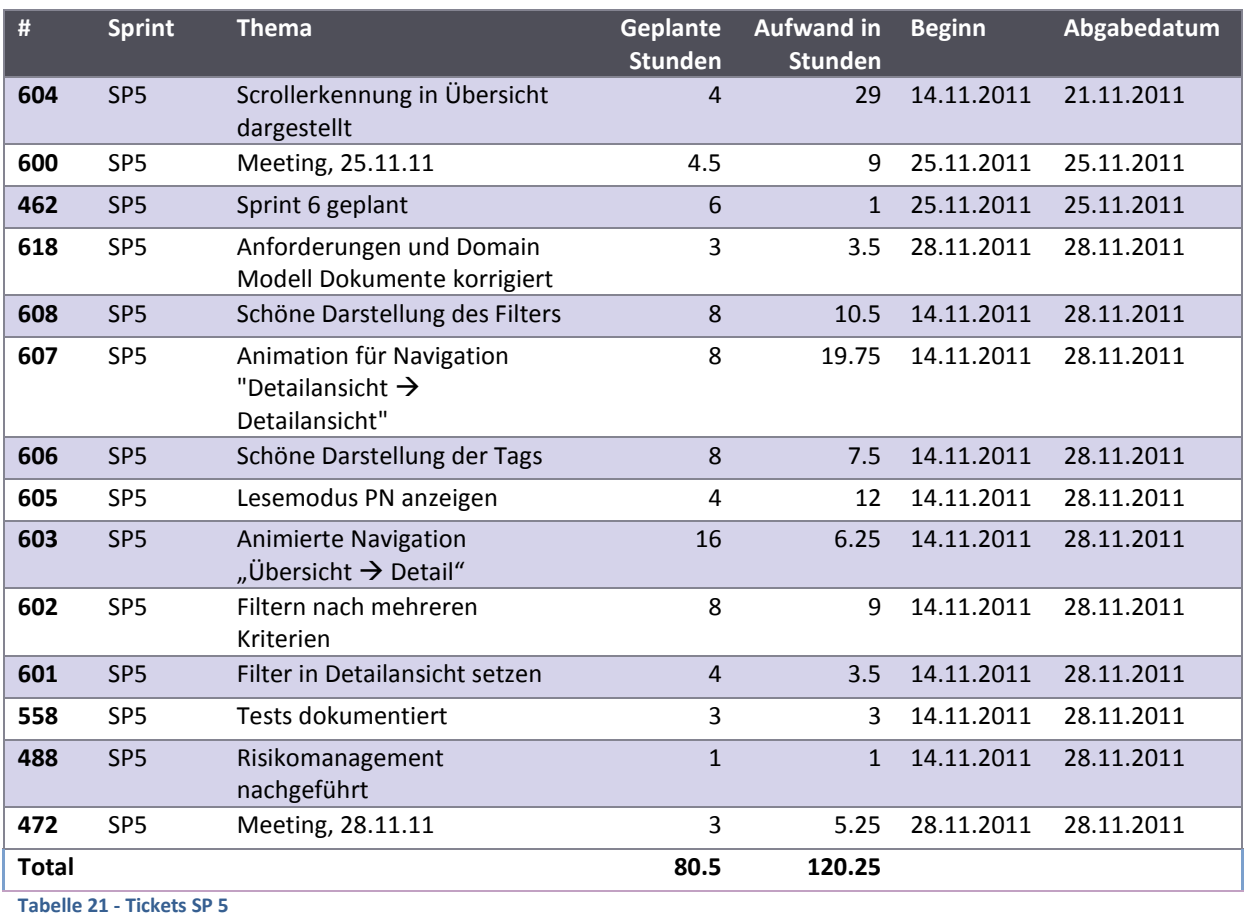

### VI.4.1.7 Sprint 6

Der Fokus des sechsten Sprints lag auf der Erweiterung der Animationen und dem Implementieren des Lesemodus. Wiederum beanspruchten die Arbeiten mehr Zeit als geplant war. Aus der Auswertung des Usability Tests sind weitere, neue Anforderungen entstanden, zu deren Umsetzung keine Zeit geplant worden war.

Die folgenden Tickets wurden im Sprint 6 abgearbeitet:

| $\sharp\hspace{-0.75mm}$ | <b>Sprint</b>   | <b>Thema</b>                                              | <b>Geplante</b><br><b>Stunden</b> | <b>Aufwand in</b><br><b>Stunden</b> | <b>Beginn</b> | Abgabedatum |
|--------------------------|-----------------|-----------------------------------------------------------|-----------------------------------|-------------------------------------|---------------|-------------|
| 471                      | SP <sub>6</sub> | Meeting, 05.12.11                                         | 6                                 | 6.25                                | 05.12.2011    | 05.12.2011  |
| 473                      | SP <sub>6</sub> | Meeting, 09.12.11                                         | 6                                 | 5.5                                 | 09.12.2011    | 09.12.2011  |
| 637                      | SP <sub>6</sub> | SVN Tag SP6 erstellt                                      | 0.5                               | 0.5                                 | 12.12.2011    | 12.12.2011  |
| 629                      | SP <sub>6</sub> | Info View / Easteregg                                     | 4                                 | 8                                   | 08.12.2011    | 12.12.2011  |
| 628                      | SP <sub>6</sub> | Codereview durchgeführt                                   | 3                                 | 3                                   | 09.12.2011    | 12.12.2011  |
| 623                      | SP <sub>6</sub> | Verbesserungen aus Usability<br>Test gemacht              | 8                                 | 19                                  | 05.12.2011    | 12.12.2011  |
| 622                      | SP <sub>6</sub> | Dokumente vervollständigt /<br>diverse kleine Anpassungen | $\overline{4}$                    | 4                                   | 05.12.2011    | 12.12.2011  |
| 621                      | SP <sub>6</sub> | Refactoring                                               | 5                                 | 9                                   | 29.11.2011    | 12.12.2011  |
| 620                      | SP <sub>6</sub> | Betriebskonzept /<br>Installationsanleitung<br>erarbeitet | 4                                 | 1.5                                 | 28.11.2011    | 12.12.2011  |
| 619                      | SP <sub>6</sub> | Funktionale Anforderungen<br>dokumentiert                 | $\overline{2}$                    | 1.25                                | 28.11.2011    | 12.12.2011  |
| 617                      | SP <sub>6</sub> | 3-D Darstellung der PNs<br>dokumentiert                   | 4                                 | 5.5                                 | 28.11.2011    | 12.12.2011  |

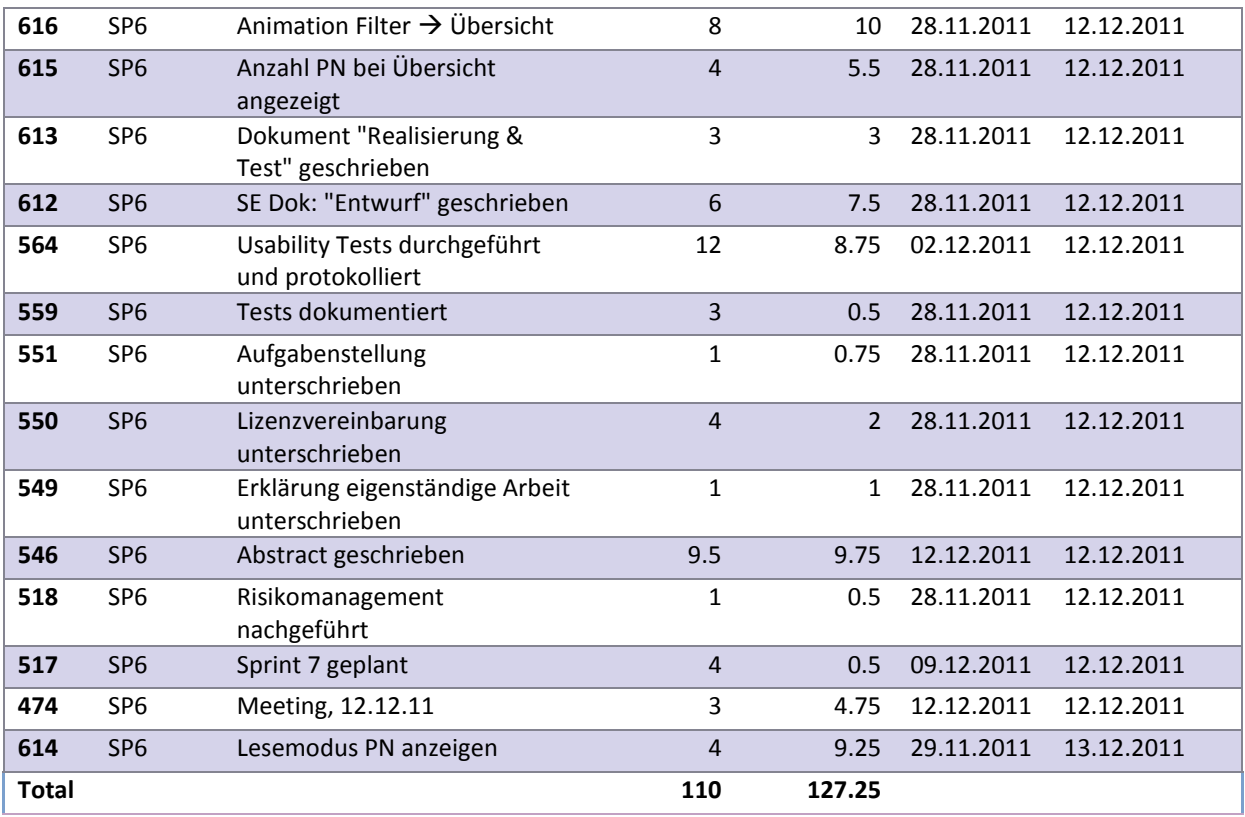

**Tabelle 22 - Tickets SP 6**

#### VI.4.1.8 Sprint 7

Im letzten Sprint galt es, die Dokumentation des Projektes fertig zu stellen.

Die folgenden Tickets wurden im Sprint 7 abgearbeitet:

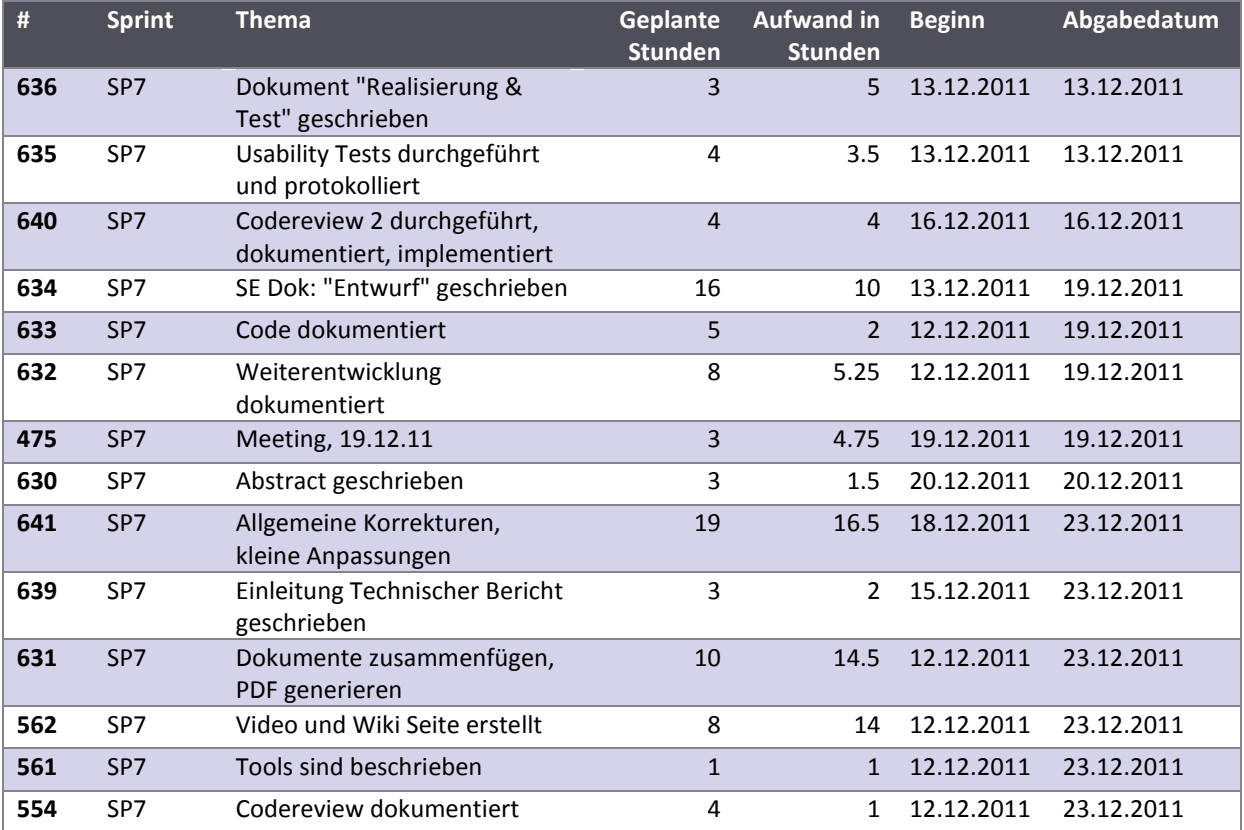

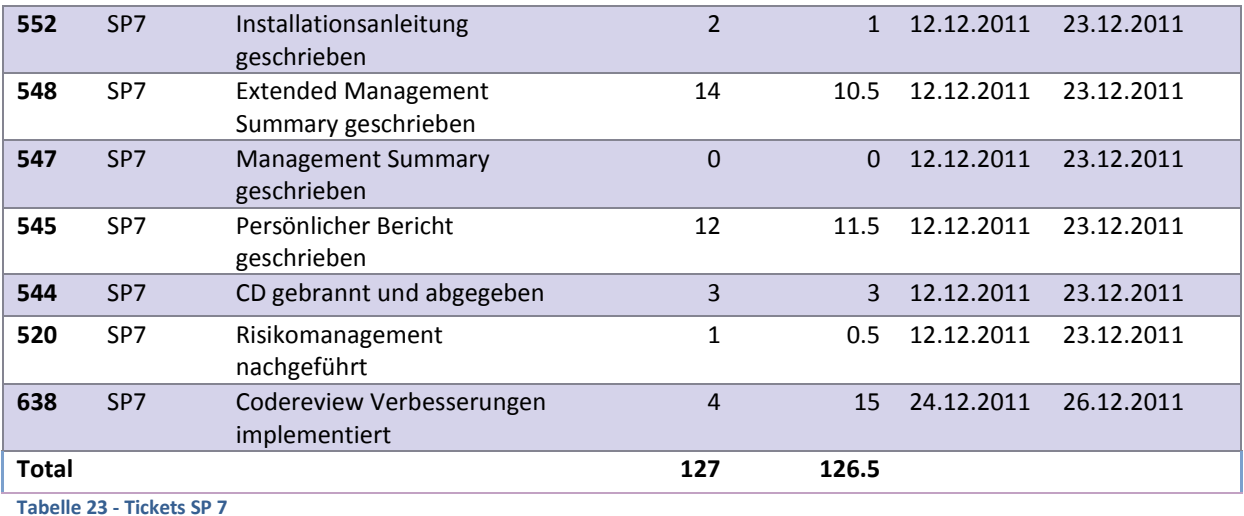

#### **VI.4.2 Personenaufwand**

Die Arbeitsaufwände pro Person sind sehr ausgeglichen (siehe Tabelle 24 - [Übersicht Personenaufwand](#page-161-0) und Abbildung 91 - [Aufteilung Personenaufwand\)](#page-161-1):

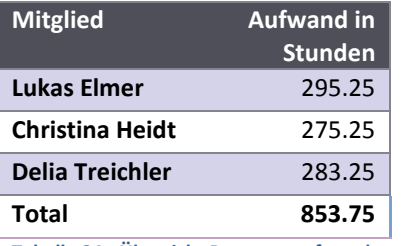

<span id="page-161-0"></span>**Tabelle 24 - Übersicht Personenaufwand**

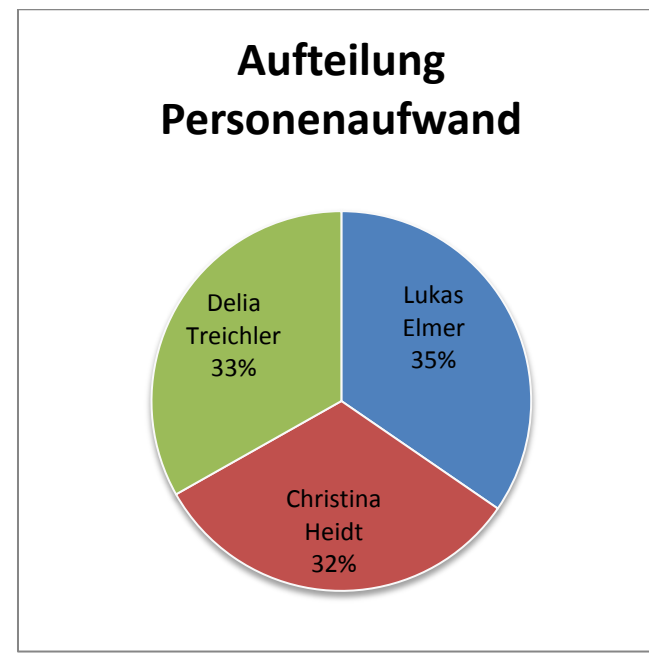

#### <span id="page-161-1"></span>**Abbildung 91 - Aufteilung Personenaufwand**

Im nachfolgenden Diagramm ist der Verlauf des Aufwands pro Person über alle Sprints ersichtlich.

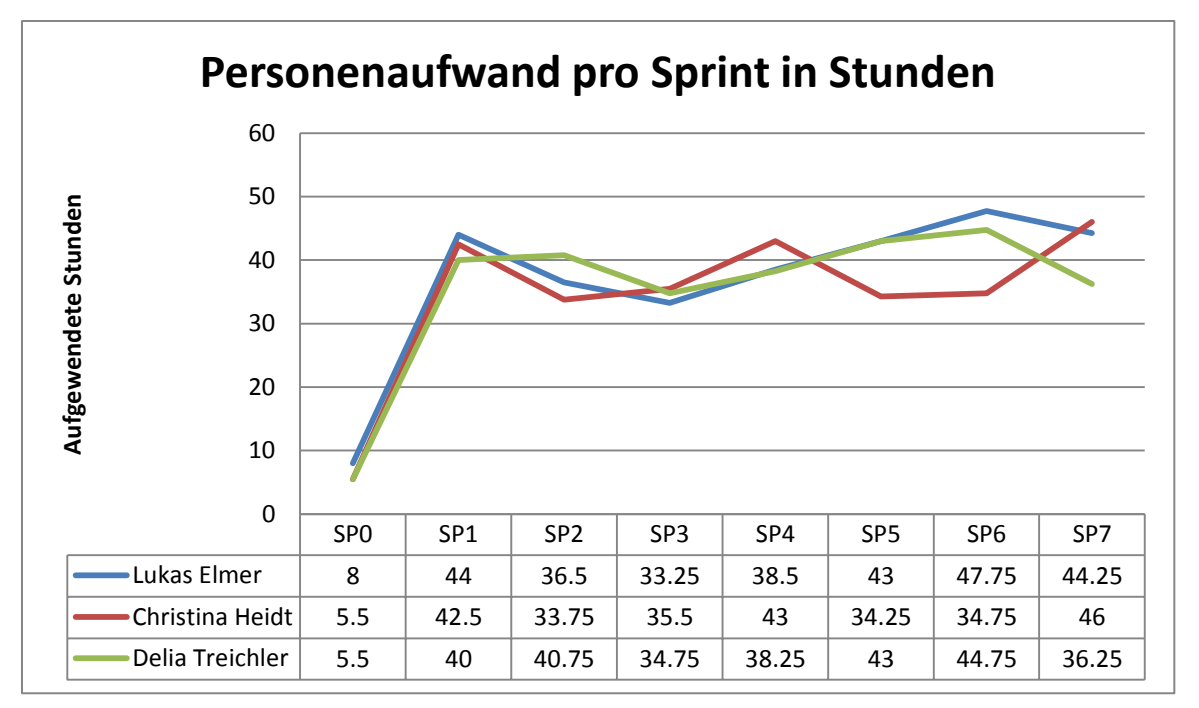

**Abbildung 92 - Personenaufwand pro Sprint**

#### **VI.4.3 Tätigkeiten**

Wie im nachfolgenden Diagramm ersichtlich ist, wurden etwa drei Viertel der Zeit durch die Tätigkeiten Implementation, Dokumentation und Sitzungen aufgewendet. Ebenfalls interessant ist, dass die Sitzungen ganze 14% des Aufwands betragen.

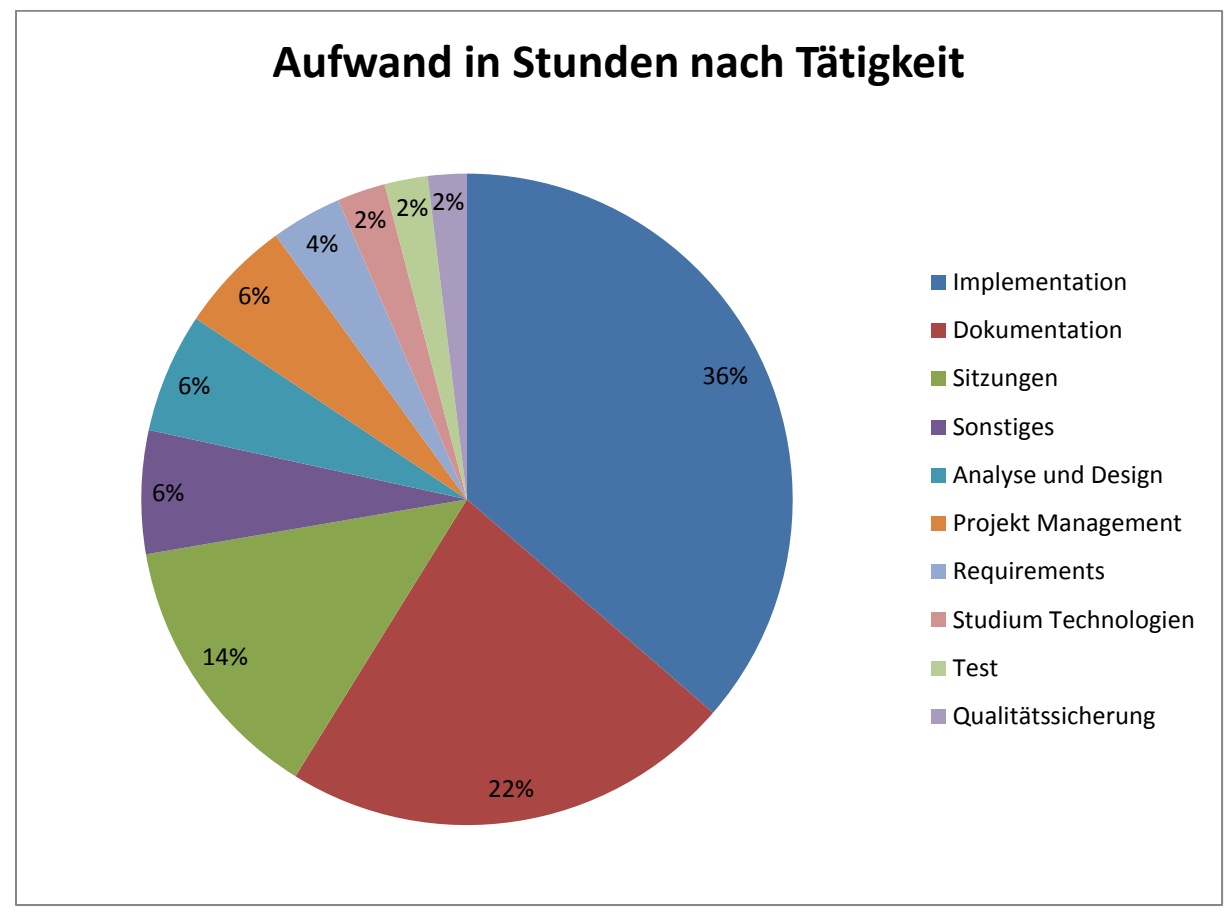

**Abbildung 93 - Aufwand in Stunden nach Tätigkeit**

Das folgende Diagramm zeigt, dass Lukas Elmer deutlich mehr implementiert hat als die anderen Teammitglieder. Dies liegt vor allem daran, dass er für die Implementation der Perspective Wall und die Korrekturen, die sich aus den Code Reviews ergaben, verantwortlich war.

Christina Heidt fokussierte sich in ihrer Arbeit auf die Erarbeitung der Personas, Szenarien und den Papierprototyp gelegt. Auch die Erstellung des Videos, welcher unter der Aktivität Sonstiges verbucht wurde, gehörte zu ihren Hauptaktivitäten. Zusätzlich war sie für das Protokollieren der Sitzungen verantwortlich, was unter der Aktivität Dokumentation verbucht wurde.

Der Fokus der Arbeit von Delia Treichler lag im Sprint 5 und 6 auf den Animationen, die unter der Aktivität Implementation verbucht wurden. Zusätzlich war sie bei der Projektplanung stets beteiligt. Ansonsten waren ihre Tätigkeiten sehr ausgewogen.

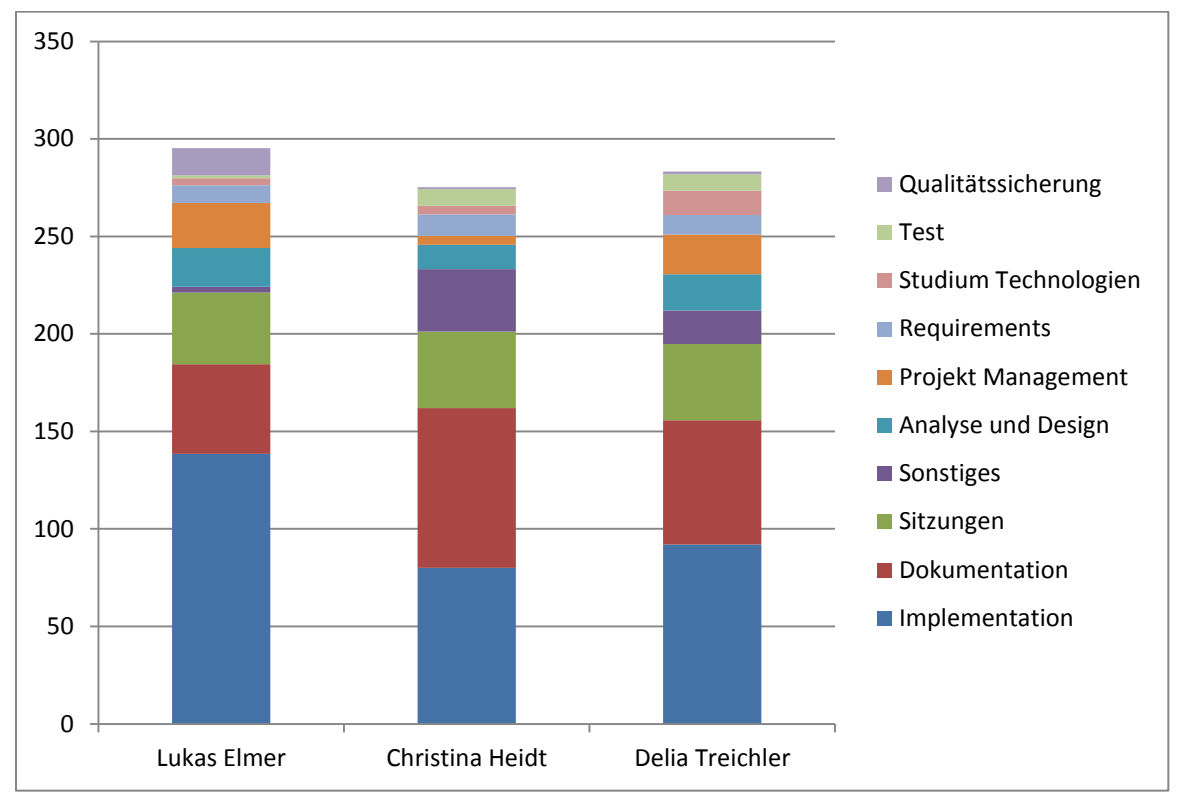

**Abbildung 94 - Aktivitäten nach Personen gruppiert**

#### **VI.4.4 Arbeitslisten**

In diesem Abschnitt werden die Arbeitslisten pro Person mit dem zugehörigen Aufwand aufgelistet.

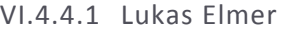

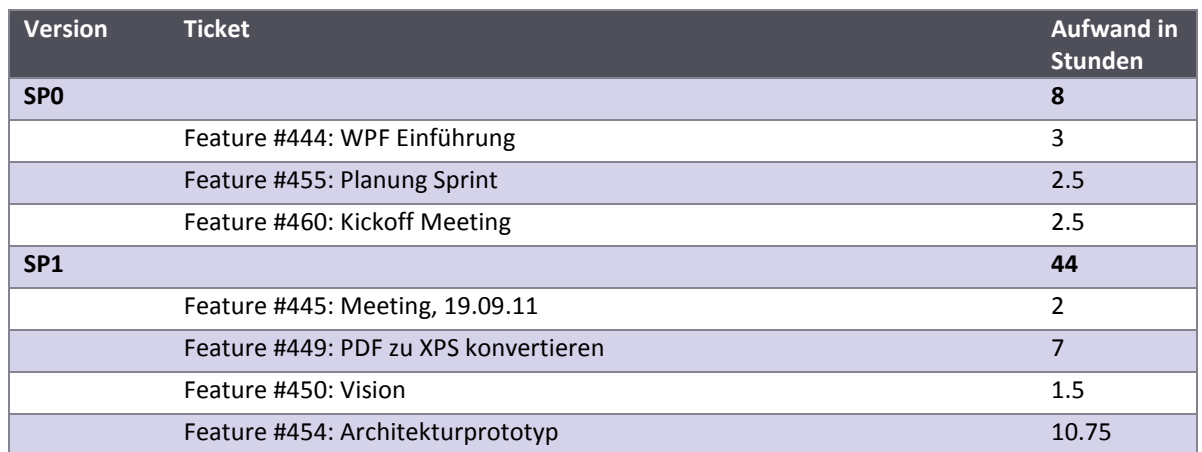

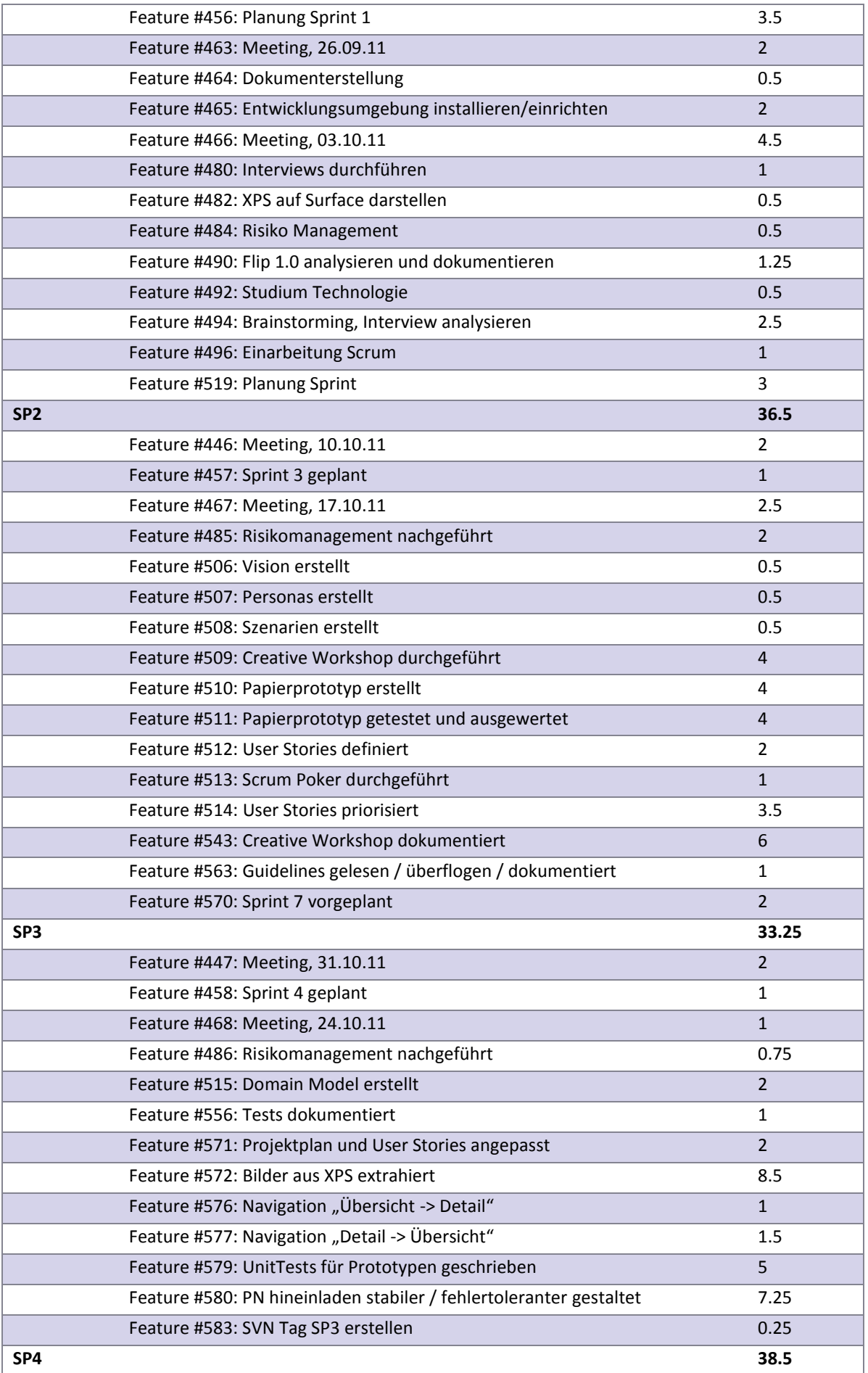

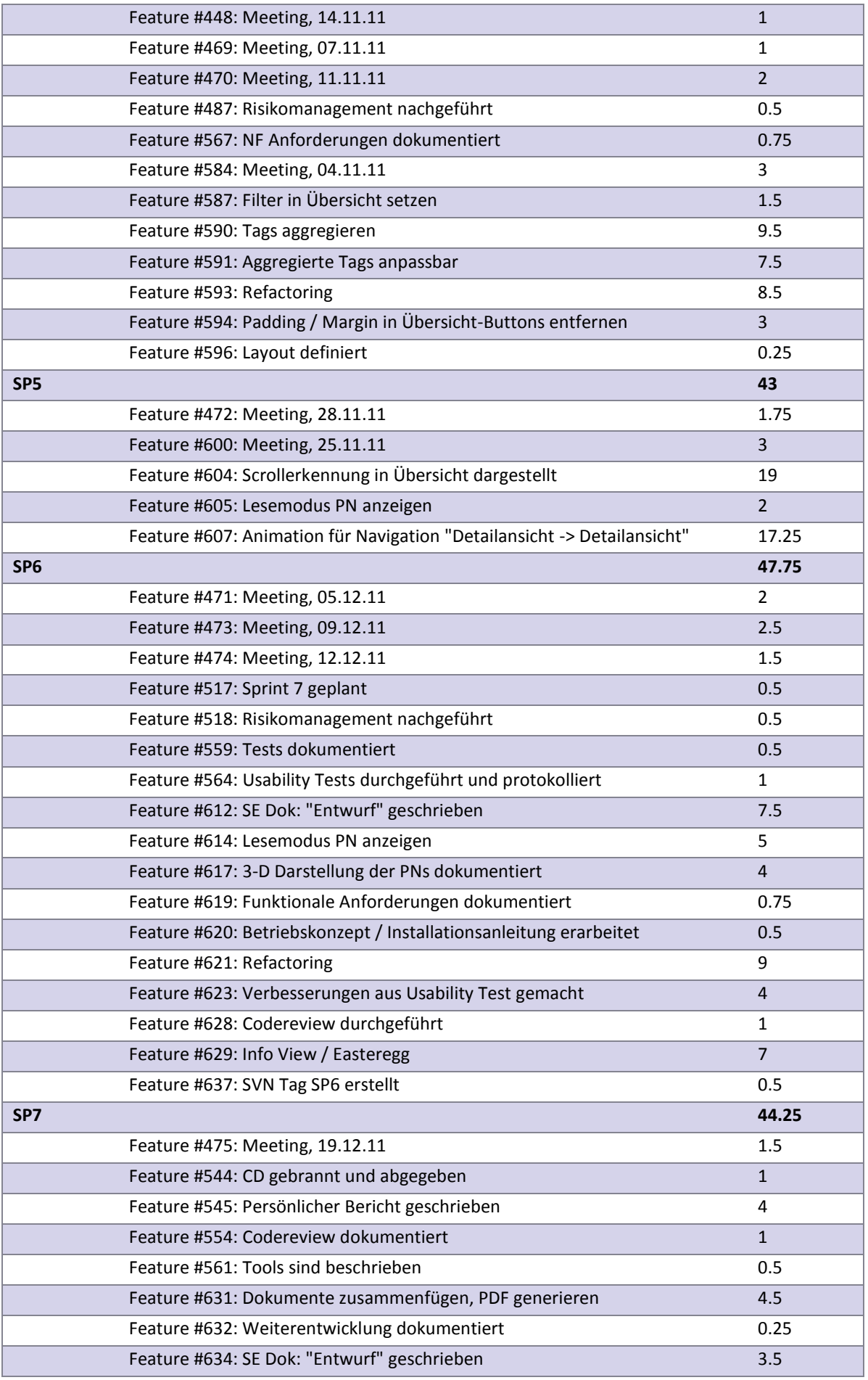

### Project<br>Flip 20

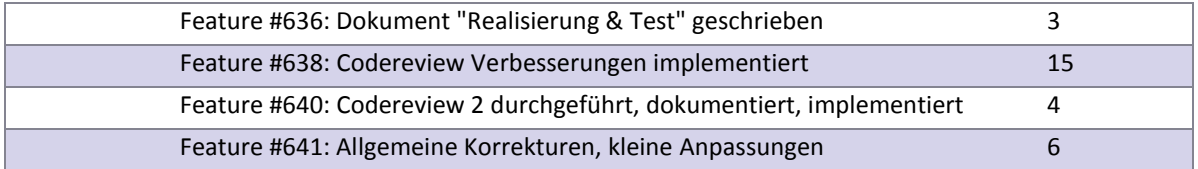

**Tabelle 25 - Arbeitsliste Lukas Elmer**

#### VI.4.4.2 Christina Heidt

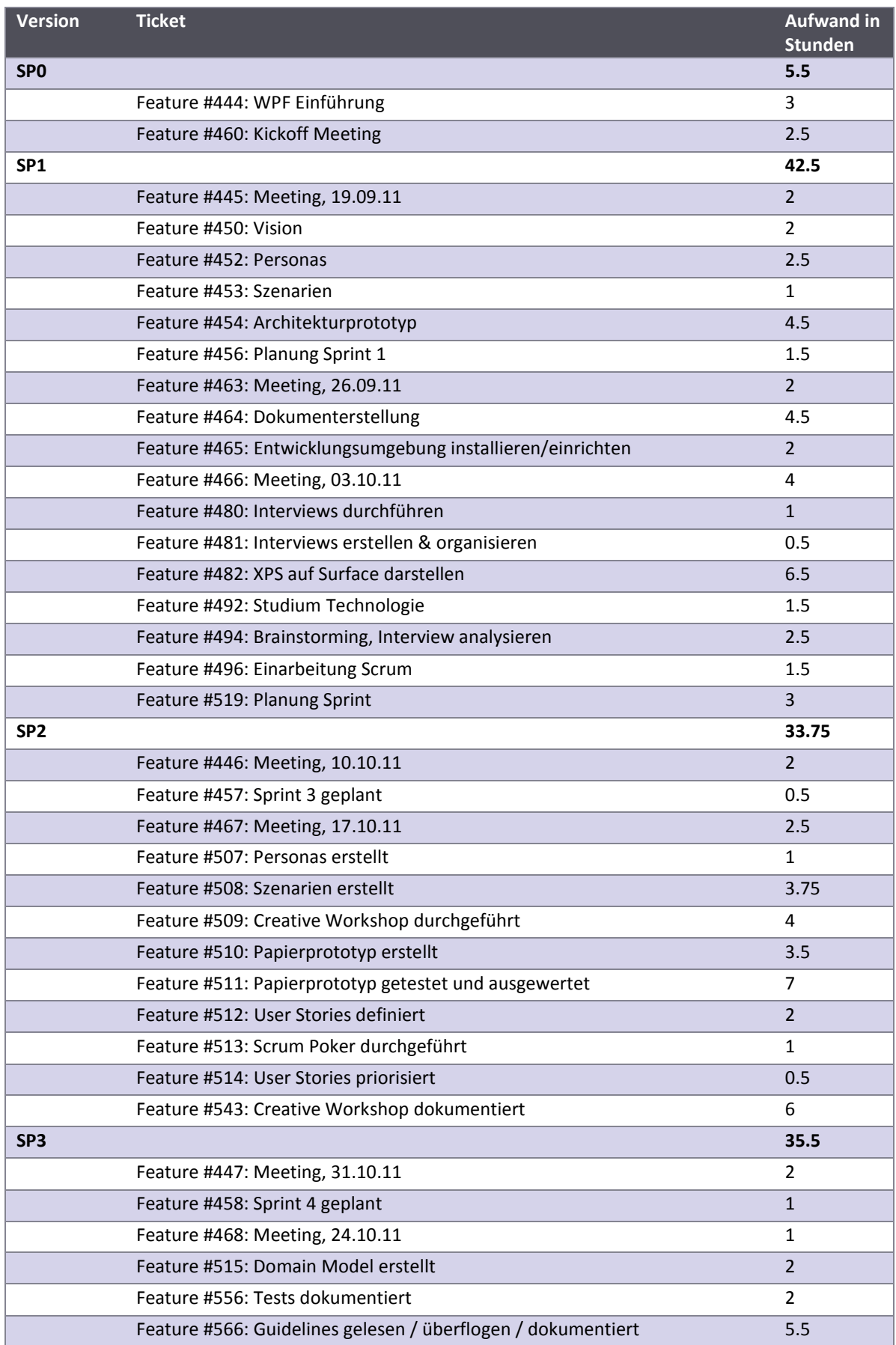

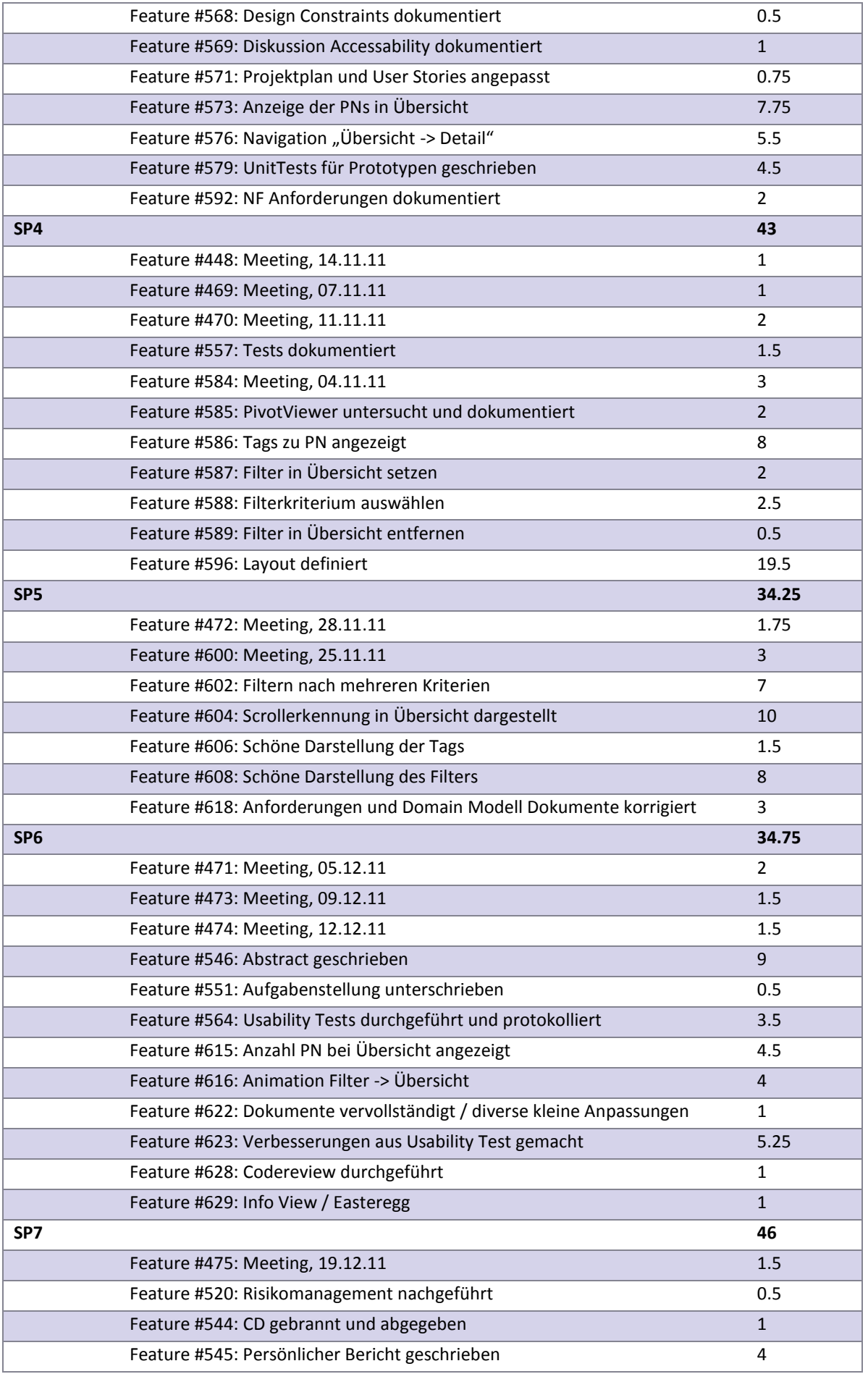

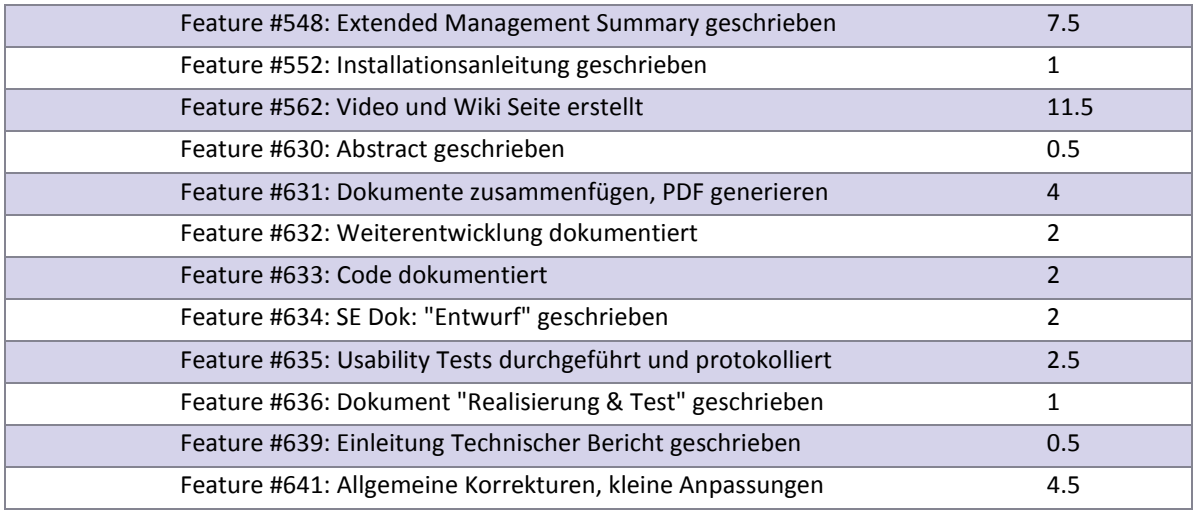

**Tabelle 26 - Arbeitsliste Christina Heidt**

#### VI.4.4.3 Delia Treichler

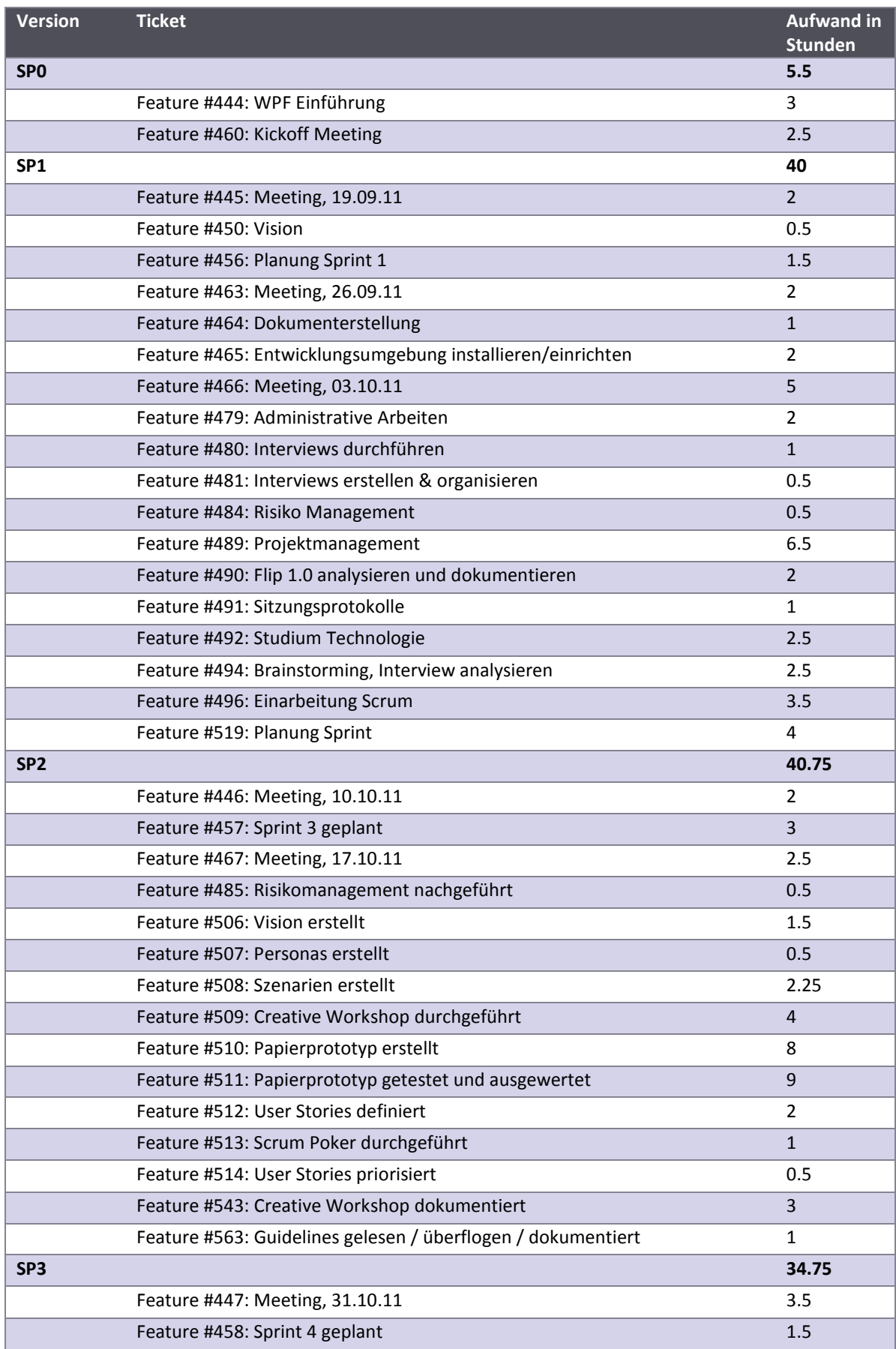

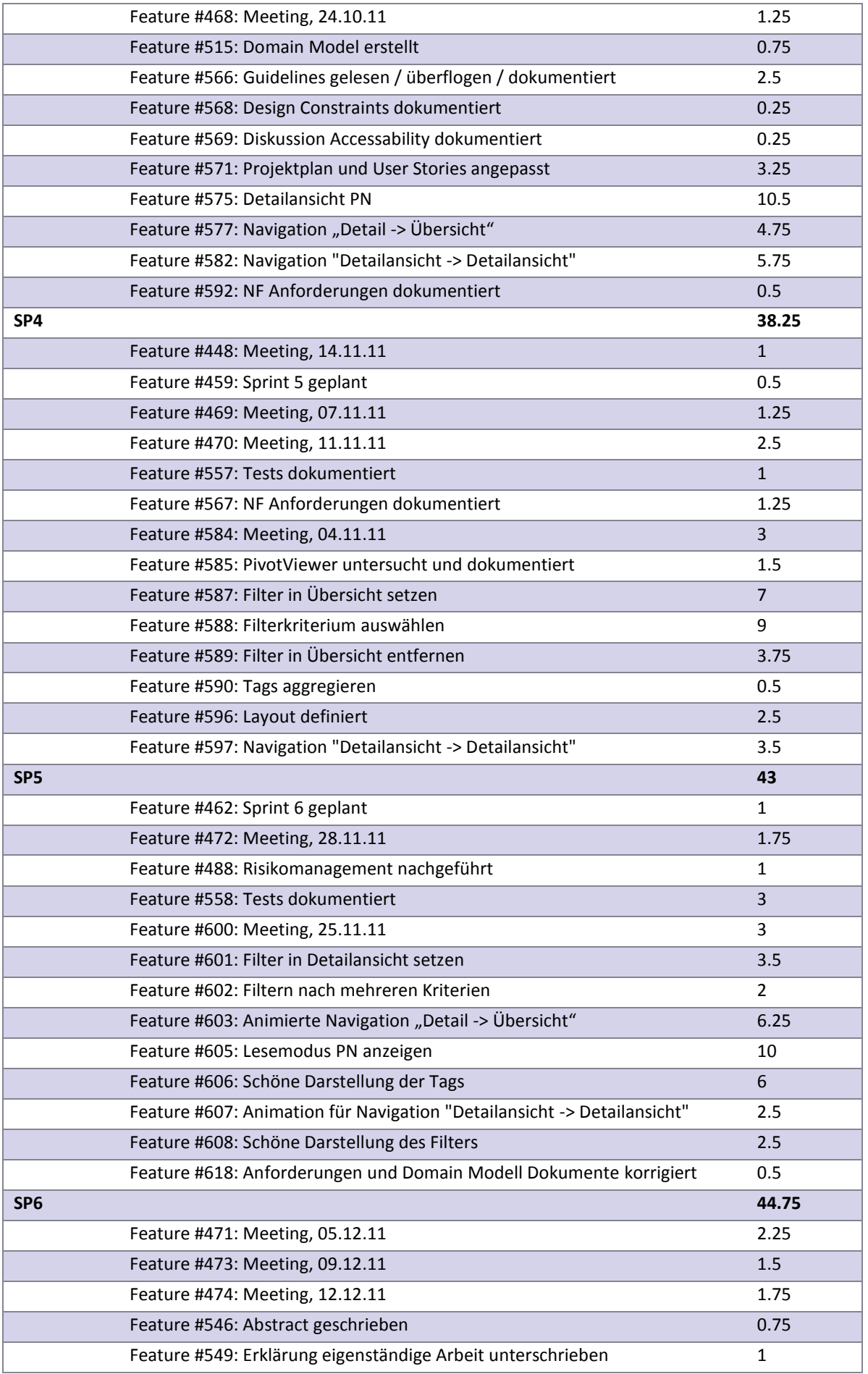

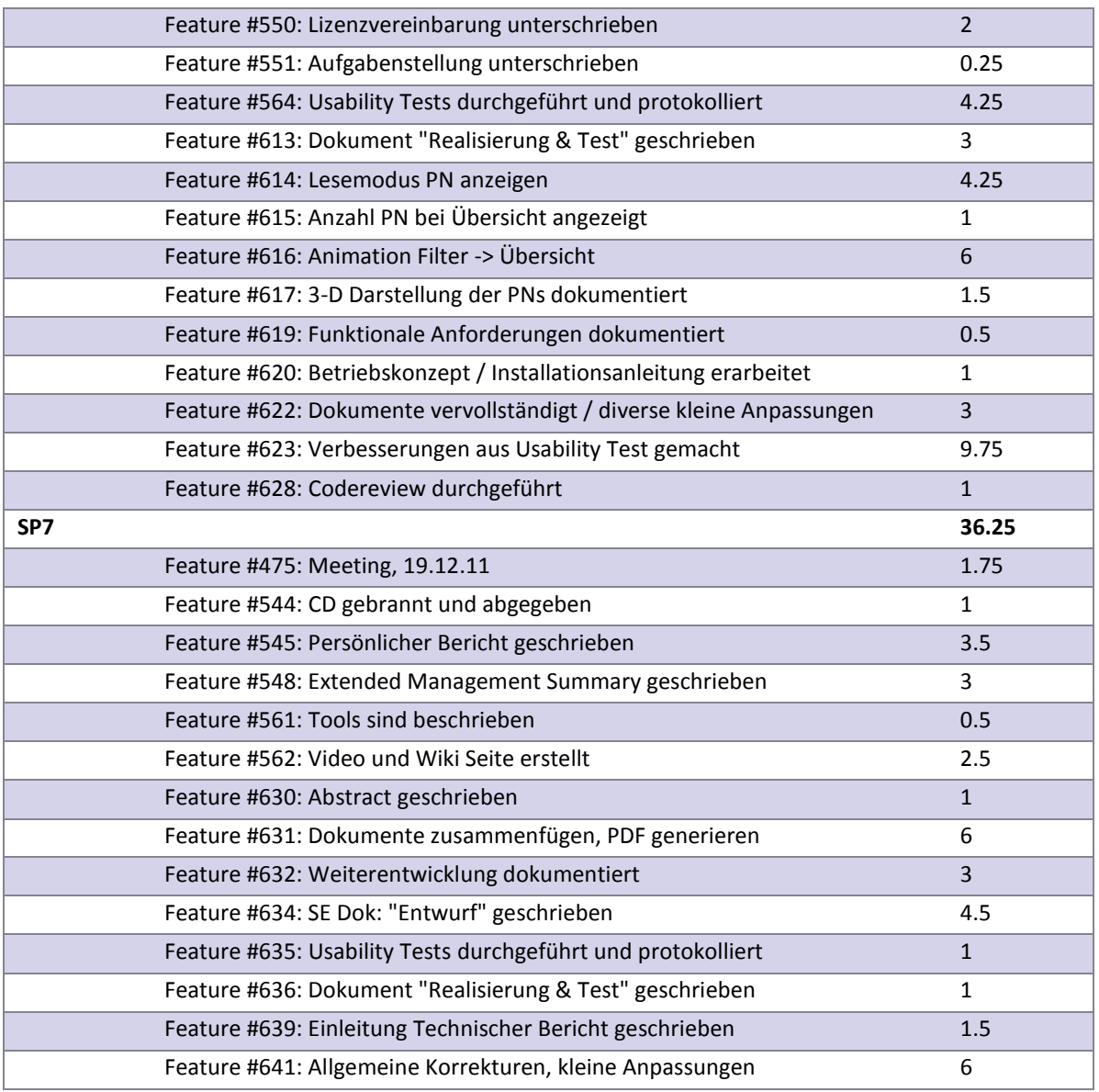

**Tabelle 27 - Arbeitsliste Delia Treichler**

# Project Flip 20

## <span id="page-173-0"></span>Studienarbeit VII. Anhang

# Project Flip 20

Studienarbeit

Anhang A

Begriffs- & Abkürzungsverzeichnis Literaturverzeichnis und Referenzen

Elmer Lukas, Heidt Christina, Treichler Delia 22. Dezember 2011

#### **1 Glossar**

#### **1.1 Begriffserklärung**

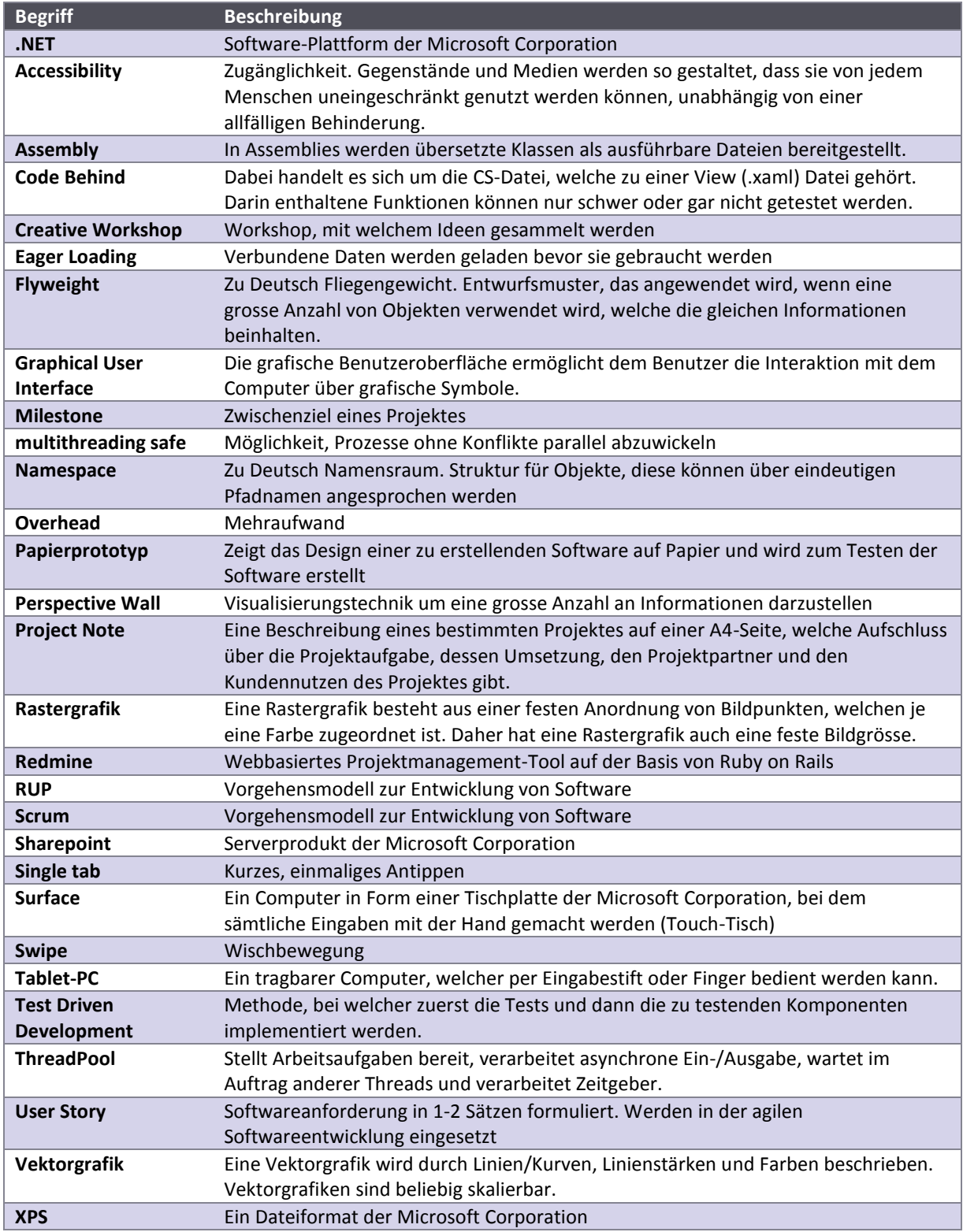

#### **1.2 Abkürzungserläuterung**

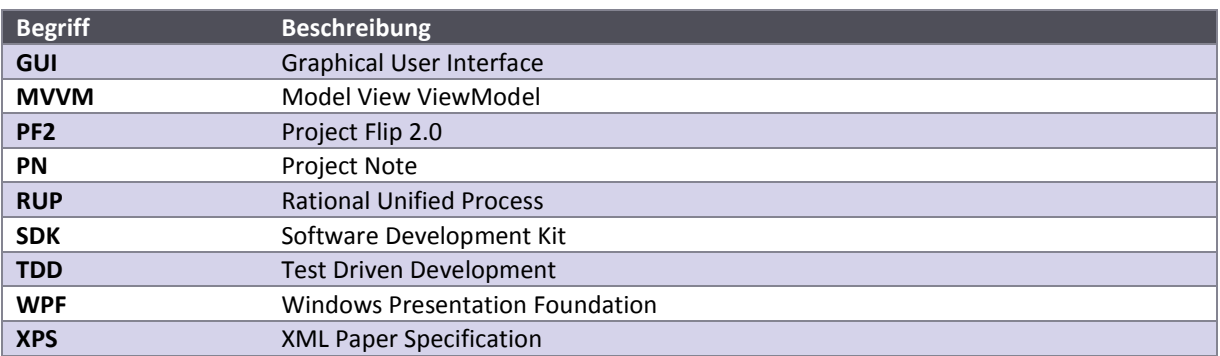

#### **1 Dokumentinformationen**

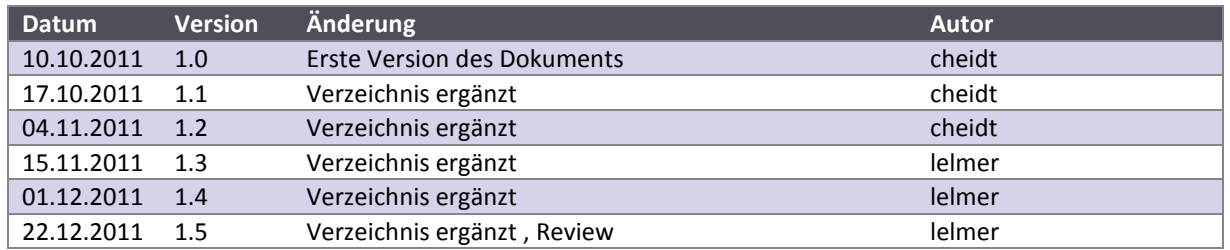

#### **2 Literaturverzeichnis**

[eilbrecht07] Karl Eilbrecht, Gernot Starkte, "Patterns kompakt, Entwurfsmuster für effective Software-Entwicklung", 2. Auflage, Spektrum Verlag, ISBN-13: 978-3-8274-1591-2, 2007

[mackinlay91] Jock D. Mackinlay, George G. Robertson, Stuart K. Card, ACM, "CHI '91 Proceedings of the SIGCHI conference on Human factors in computing systems: Reaching through technology", <http://dl.acm.org/citation.cfm?id=108870> letzter Zugriff: 20.12.2011

[marx10] Steve Marx, Windows Azure Team, "Pivot View of Netflix Instant Watch Movies", Beispiel eines Pivot Viewers mit einer Filmbibliothek, 30. Juni 2010 <http://netflixpivot.cloudapp.net/> letzter Zugriff: 22.12.2011

- [microsoft11] Microsoft Corporation, "Microsoft Surface 2.0 Design and Interaction Guide", Juli 2011, [http://www.microsoft.com/download/en/details.aspx?displaylang=en&id=26713,](http://www.microsoft.com/download/en/details.aspx?displaylang=en&id=26713) letzter Zugriff: 20.12.2011
- [microsoft11.2] Microsoft Corporation, "Microsoft Code Metrics Values", November 2011, <http://msdn.microsoft.com/en-us/library/bb385914.aspx> letzter Zugriff: 20.12.2011
- [shen06] Shen, C.; Ryall, K.; Forlines, C.; Esenther, A.; Vernier, F.D.; Everitt, K.; Wu, M.; Wigdor, D.; Morris, M.R.; Hancock, M.; Tse, E.; , "Informing the Design of Direct-Touch Tabletops," Computer Graphics and Applications, IEEE , vol.26, no.5, pp.36-46, doi: 10.1109/MCG.2006.109, September bis Oktober 2006 letzter Zugriff: 22.12.2011 <http://ieeexplore.ieee.org/stamp/stamp.jsp?tp=&arnumber=1683692&isnumber=35448>

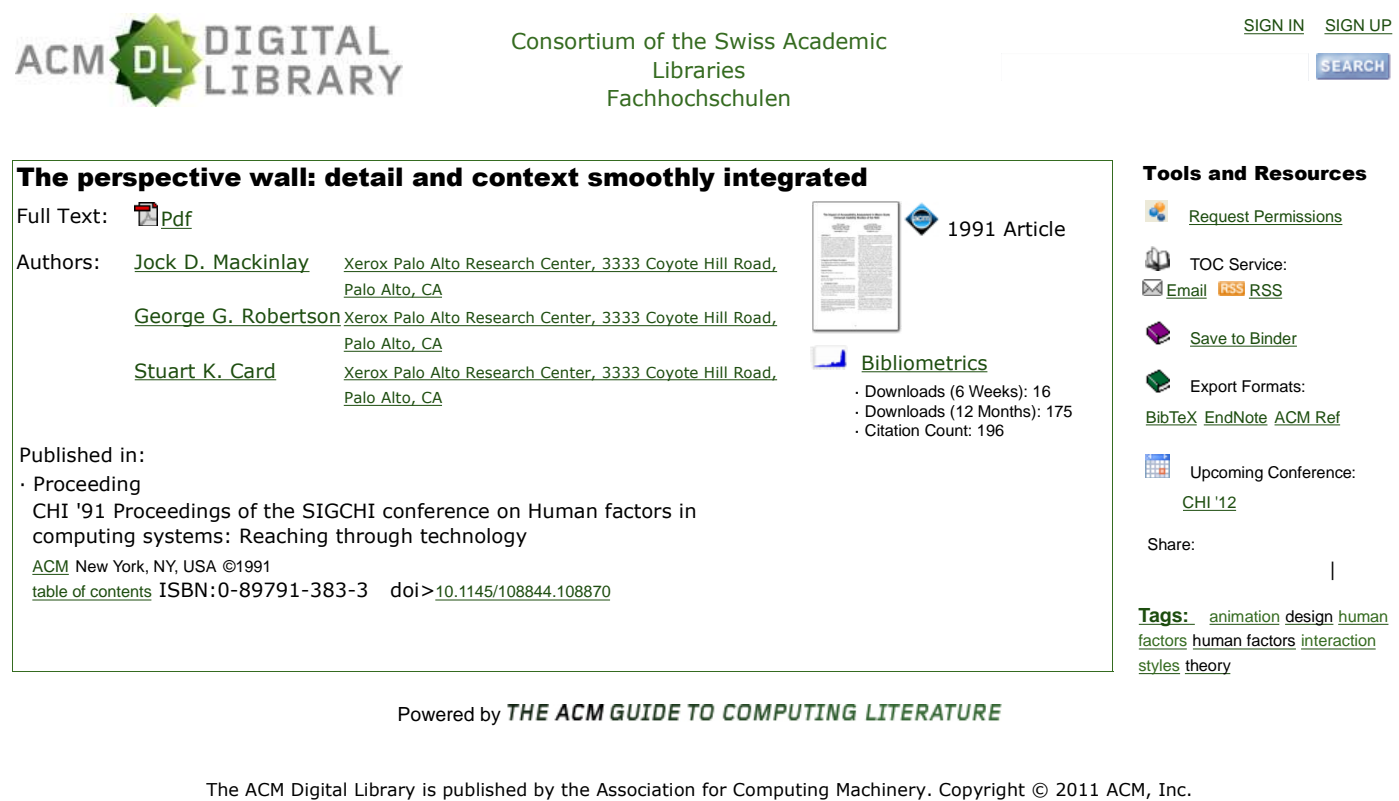

Terms of Usage Privacy Policy Code of Ethics Contact Us

Useful downloads: **A** Adobe Acrobat **Q** QuickTime **A** Windows Media Player **R** Real Player

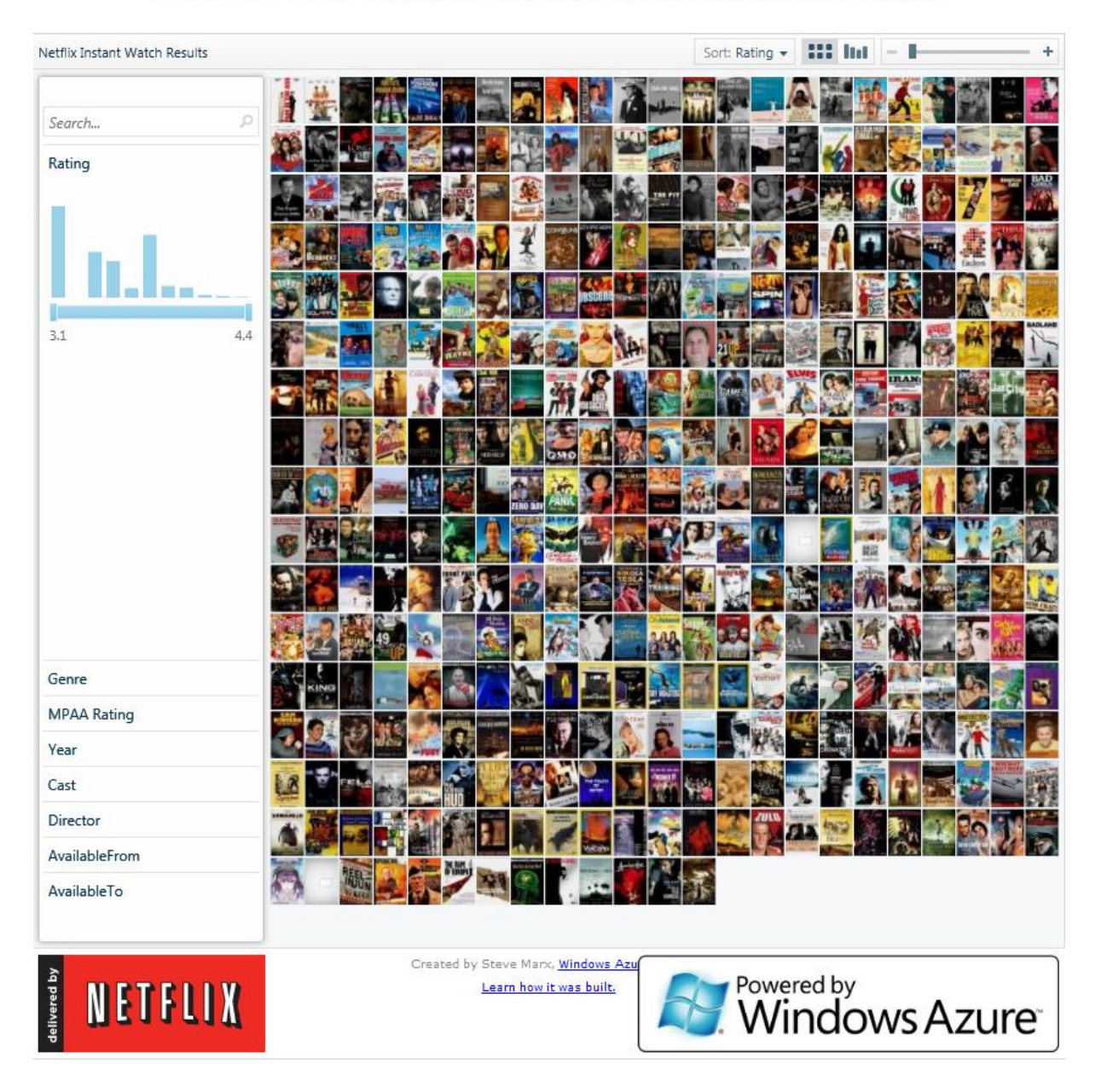

### **Pivot View of Netflix Instant Watch Movies**
# Microsoft® Surface® 2 Design and Interaction Guide

Subscribe

**Quick links** 

 $\sqrt{ }$  Overview

Microsoft

- $\sqrt{\ }$  System requirements
- $\triangle$  Instructions

#### Microsoft® Surface® 2 Design and Interaction Guide

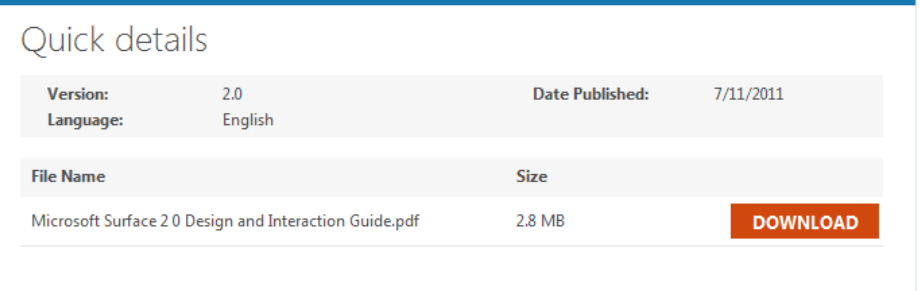

#### Overview

The Microsoft Surface 2.0 Design and Interaction Guide helps designers and developers create Surface applications for Microsoft This document presents design in a interaction outer helps using the state species requires a different approach to interface design.<br>This document presents design principles and guidelines to address key aspects of applic software and hardware platform's unique capabilities.

<sup>1</sup> Top of page

#### System requirements

**Supported Operating Systems: Windows 7** 

The file is in .PDF format, so a .PDF reader is required.

**1** Top of page

#### Instructions

Download the document and open it with a compatible reader.

<sup>1</sup> Top of page

# **Code Metrics Values**

#### **Visual Studio 2010**

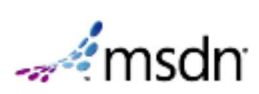

Code metrics is a set of software measures that provide developers better insight into the code they are developing. By taking advantage of code metrics, developers can understand which types and/or methods should be reworked or more thoroughly tested. Development teams can identify potential risks, understand the current state of a project, and track progress during software development.

# **Software Measurements**

The following list shows the code metrics results that Visual Studio calculates:

- **Maintainability Index** Calculates an index value between 0 and 100 that represents the relative ease of maintaining the code. A high value means better maintainability. Color coded ratings can be used to quickly identify trouble spots in your code. A green rating is between 20 and 100 and indicates that the code has good maintainability. A yellow rating is between 10 and 19 and indicates that the code is moderately maintainable. A red rating is a rating between 0 and 9 and indicates low maintainability.
- **Cyclomatic Complexity** Measures the structural complexity of the code. It is created by calculating the number of different code paths in the flow of the program. A program that has complex control flow will require more tests to achieve good code coverage and will be less maintainable.

#### **Note**

In some cases, the calculation of the cyclomatic complexity for a method in Visual Studio 2010 differs from earlier versions. For more information, see the "Changes in Visual Studio 2010 code complexity calculations section" of Troubleshooting Code Metrics Issues.

- **Depth of Inheritance** Indicates the number of class definitions that extend to the root of the class hierarchy. The deeper the hierarchy the more difficult it might be to understand where particular methods and fields are defined or/and redefined.
- **Class Coupling** Measures the coupling to unique classes through parameters, local variables, return types, method calls, generic or template instantiations, base classes, interface implementations, fields defined on external types, and attribute decoration. Good software design dictates that types and methods should have high cohesion and low coupling. High coupling indicates a design that is difficult to reuse and maintain because of its many interdependencies on other types.
- **Lines of Code** Indicates the approximate number of lines in the code. The count is based on the IL code and is therefore not the exact number of lines in the source code file. A very high count might indicate that a type or method is trying to do too much work and should be split up. It might also indicate that the type or method might be hard to maintain.

# **Anonymous Methods**

An *anonymous method* is just a method that has no name. Anonymous methods are most frequently used to pass a code block as a delegate parameter. Metrics results for an anonymous method that is declared in a member, such as a method or accessor, are associated with the member that declares the method. They are not associated with the member that calls the method.

For more information about how Code Metrics treats anonymous methods, see Anonymous

#### Methods and Code Analysis.

# **Generated Code**

Some software tools and compilers generate code that is added to a project and that the project developer either does not see or should not change. Mostly, Code Metrics ignores generated code when it calculates the metrics values. This enables the metrics values to reflect what the developer can see and change.

Code generated for Windows forms is not ignored, because it is code that the developer can see and change.

# **See Also**

#### **Other Resources**

Measuring Complexity and Maintainability of Managed Code

#### **Community Content**

© 2011 Microsoft. All rights reserved.

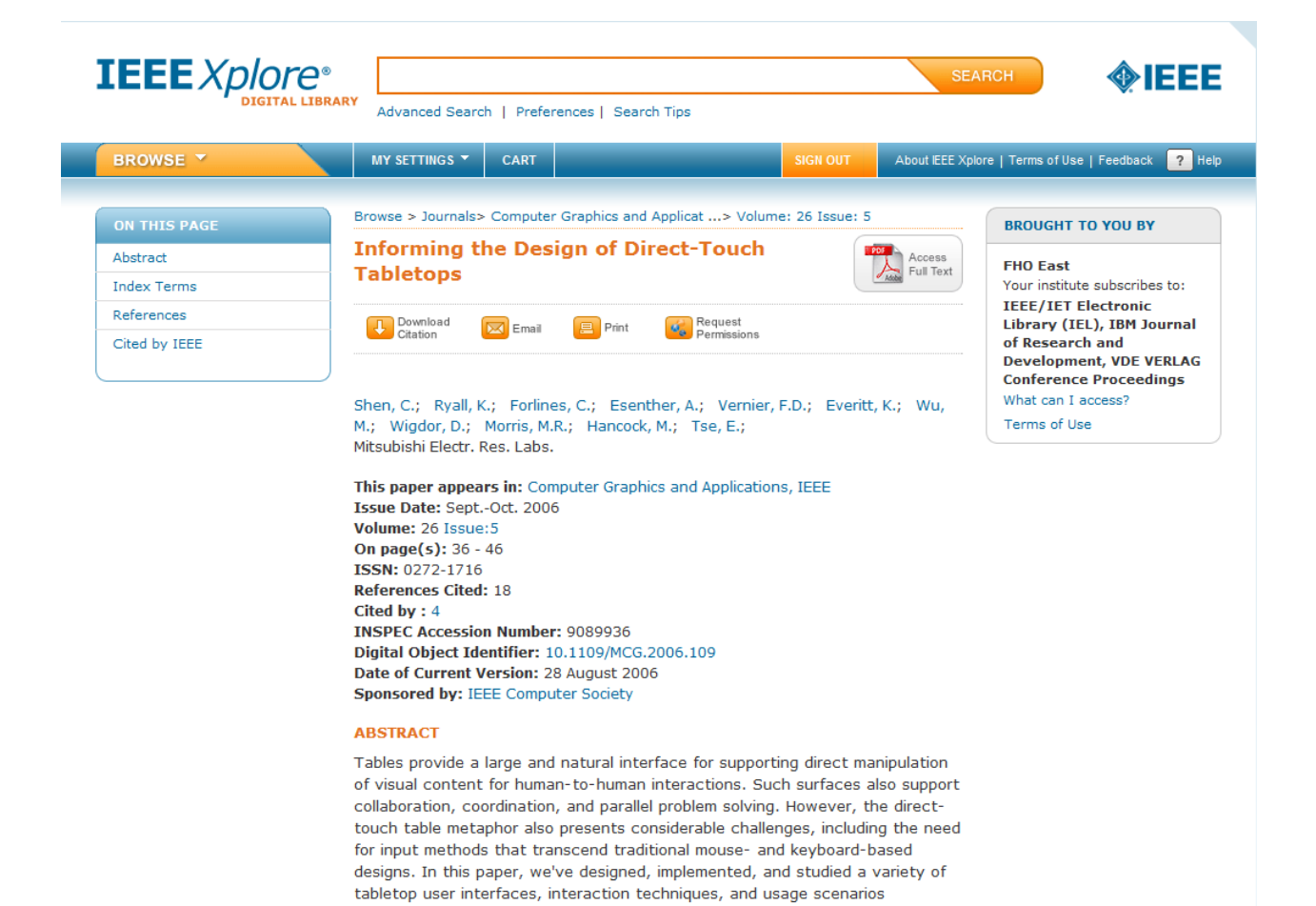

# Project Flip 20

Studienarbeit

# Anhang B

Aufgabenstellung Erklärung Vereinbarung

Elmer Lukas, Heidt Christina, Treichler Delia 22. Dezember 2011

# Aufgabenstellung Studienarbeit Abteilung I, HS 2011/12 Lukas Elmer, Christina Heidt, Delia Treichler

# Zühlke Project Flip 2.0 für Surface 2

# 1. Auftraggeber und Betreuer

Praxispartner und Auftraggeber diese Studienarbeit ist

Zühlke Engineering AG Wiesenstrasse 10a 8952 Schlieren Schweiz

Ansprechpartner Auftraggeber:

Marco Balzarini (Business Unit Manager)

Christian Moser

**Betreuer HSR:** 

Prof. Dr. Markus Stolze, Institut für Software mstolze@hsr.ch Michael Gfeller, Assistent, Institut für Software, (.NET, Surface SDK, Code Quality, SE Tools) mgfeller@hsr.ch

# 2. Ausgangslage

Mit der Ankündigung von Surface 2 hat Microsoft ein grosses Echo bei Kunden und Partnern ausgelöst. Viele Firmen sehen das Device als eine gute Möglichkeit, Informationen in Kundenzonen interaktiv zu präsentieren. Zühlke möchte die interaktiven Möglichkeiten von Surface 2 selber für die Präsentation des Projektportfolios nutzen sowie einen Demo-Case für mögliche Kunden zur Verfügung haben.

Zühlke unterhält circa 400 Project Notes. Eine Project Note beschreibt jeweils ein Projekt auf einer A4-Seite.

(Beispiel: http://www.zuehlke.com/uploads/tx zepublications/pn 435 d alpview web.pdf).

Das Project Filp 2.0 (PF2) soll diese Project Notes ansprechend visualisieren. Die Applikation soll für ein Surface 2 Device konzipiert und entwickelt werden. Das

Surface 2 Device wird bei Zühlke in der Kundenzone aufgestellt und soll dort sowie auf Messen einen ansprechenden Zugang zu den Project Notes bieten.

Im Rahmen eines Ausbildungsprojektes haben Zühlke Ingenieure ein Project Flip 1.0 auf Basis eines Dell Multi-touch Tablets implementiert. Diese Arbeit kann als Konzeptstudie wiederverwendet werden. Es sollen aber auch weitere Interaktionsmöglichkeiten eines Surface 2 genutzt werden.

Usability und Design sollen zentrale Aspekte von PF2 sein. Die folgenden Features wurden von Zühlke genannt. Sie sind als Basis für eine umfassendere Anforderungsanalyse zu verstehen:

- Das PF2 stellt Project Notes ansprechend dar und erlaubt eine intuitive Navigation. (Prio 1)
- Das PF2 erlaubt intuitive Suche und Filterung der Project Notes (Volltext, Branche, Kunde, Technologie etc.). (Prio 1)
- Das PF2 greift die Project Notes direkt aus dem Zühlke Intranet ab ("No Maintenance"). (Prio 2)
- Das PF2 erlaubt das Verschicken von Project Notes (Email / Post). (Prio 2)
- Das PF2 erlaubt eine Registrierung. Diese kann über Visitenkarten-Scan, Handy oder andere Mechanismen stattfinden. (Prio 2)

# **3. Ziele der Arbeit**

Im Rahmen dieser Studienarbeit sollen die folgenden Aufgaben bearbeitet werden:

- Die Bedürfnisse von direkten und indirekten Nutzern der Projekt Flip 2.0 Anwendung soll analysiert werden. In diesem Zusammenhang muss der Arbeitsfluss der Erstellung von Project Notes dokumentiert werden und die Möglichkeit der Bereitstellung von vertiefenden Informationen, welche sich besonders für die Präsentation mittels Surface2 eignen (Video etc.) geklärt werden. Erfahrungen mit dem PF1 sollten hier auch dokumentiert werden.
- Ein Interaktionskonzept (UI Design) für das PF2 ist zu entwickeln. Dieses sollte auf die identifizierten Bedürfnisse von Nutzern ausgelegt sein, und die Möglichkeiten von Surface2 sinnvoll nutzen. Das heisst, es muss plausibel argumentiert werden, warum die Lösung einen Vorteil gegenüber der aktuellen "nur Papier" Lösung bringt. Das vorgeschlagene Interaktions-Konzept sollte mit möglichst einfachen Mitteln getestet werden und mit den Auftraggebern ein zu implementierendes UI-Design beschlossen werden.
- Das UI Design ist mit Hilfe des Surface2 SDK zu implementieren. Das interne Design und die Architektur des Systems sollen nachvollziehbar aus den Benutzerbedürfnissen und Technologie-Constraints abgeleitet werden. Hierbei sollte nicht nur hohe Usability und Attraktivität des Systems angestrebt werden, sondern auch eine angemessene Stabilität und Wartbarkeit sicher gestellt werden.

 $2/4$ 

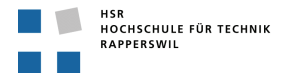

- Dem Auftraggeber ist ein lauffähiges und getestetes System, inklusive  $\bullet$ Dokumentation für die Wartung und Installationsanleitung abzuliefern.
- Für die HSR ist eine Dokumentation zur Studienarbeit (siehe unten) zu erstellen, sowie ein Video.

# 4. Zur Durchführung

Mit dem HSR-Betreuer finden in der Regel wöchentliche Besprechungen statt. Zusätzliche Besprechungen sind nach Bedarf durch die Studierenden zu veranlassen.

Alle Besprechungen sind von den Studenten mit einer Traktandenliste vorzubereiten und die Ergebnisse in einem Protokoll zu dokumentieren, welches im Projekt-Repository stets zugreifbar ist.

Für die Durchführung der Arbeit ist ein Projektplan zu erstellen. Dabei ist auf einen kontinuierlichen und sichtbaren Arbeitsfortschritt zu achten. An Meilensteinen (gemäss Projektplan) sind einzelne Arbeitsresultate in vorläufigen Versionen abzugeben. Über die abgegebenen Arbeitsresultate erhalten die Studierenden ein Feedback. Eine definitive Beurteilung erfolgt aufgrund der am Abgabetermin abgelieferten Dokumentation. Die Evaluation erfolgt aufgrund des separat abgegebenen Kriterienkatalogs in Übereinstimmung mit den Kriterien zur SA Beurteilung. Es sollten hierbei auch die Hinweise aus dem abgegebenen Dokument "Tipps für die Strukturierung und Planung von Studien-, Diplom- und Bachelorarbeiten" beachtet werden.

# **5. Dokumentation**

Über diese Arbeit ist eine Dokumentation gemäss den Richtlinien der Abteilung Informatik zu verfassen. Die zu erstellenden Dokumente sind im Projektplan festzuhalten. Alle Dokumente sind nachzuführen, d.h. sie sollen den Stand der Arbeit bei der Abgabe in konsistenter Form dokumentieren. Die Dokumentation ist vollständig auf CD/DVD in 2 Exemplaren abzugeben. Zudem ist eine kurze Projektresultatdokumentation im öffentlichen Wiki von Prof. M. Stolze zu erstellen. Diese muss einen Link auf ein öffentlich zugängliches (z.B. YouTube) Video enthalten, welche das Resultat der Arbeit dokumentiert. Das Video soll nicht mehr als 2 Minuten lang sein und einen Intro-Screen mit HSR-Logo, Titel der Arbeit, Namen der Studenten, Namen des Betreuers/Dozenten enthalten (5 Sek.) enthalten. Im Hauptteil des Videos soll das Problem kurz beschrieben werden und eine kurze Demo entsprechend einem wichtigen (realistischen) Nutzungsszenario zeigen (Person und Screen). Im Abspann soll der Intro-Screen wieder eingeblendet werden (3 Sek.). Material für die Video-Erstellung wird von der HSR gestellt (Multimediabestellungen). Ein Beispiel eines Videos ist verfügbar unter http://www.youtube.com/watch?v=Q1ngxAkiaRg

 $3/4$ 

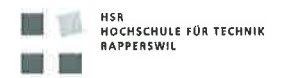

#### 6. Termine

Siehe auch Terminplan auf https://www.hsr.ch/Termine-Diplom-Bachelor-und.5142.0.html

19.09.2011 Beginn der Studienarbeit, Ausgabe der Aufgabenstellung durch die Betreuer.

23.12.2011 Abgabe des Berichtes an den Betreuer bis 12.00 Uhr.

#### 7. Beurteilung

Eine erfolgreiche SA zählt 8 ECTS-Punkte pro Studierenden. Für 1 ECTS Punkt ist eine Arbeitsleistung von ca. 25 bis 30 Stunden budgetiert. Dies entspricht ungefähr 17h pro Woche (auf 14 Wochen) und damit ca. 2 Tage Arbeit pro Woche.

Für die Beurteilung ist der HSR-Betreuer verantwortlich.

Die Bewertung der Arbeit erfolgt entsprechend der verteilten Kriterien-Liste.

Rapperswil, den 19. September 2011

Prof. Dr. Markus Stolze Institut für Software Hochschule für Technik Rapperswil

#### $\mathbf{1}$ Erklärung über die eigenständige Arbeit

Wir erklären hiermit,

dass wir die vorliegende Arbeit selber und ohne fremde Hilfe durchgeführt haben, ausser derjenigen,  $\bullet$ welche explizit in der Aufgabenstellung erwähnt ist oder mit dem Betreuer schriftlich vereinbart wurde.

D. Treichh

dass wir sämtliche verwendeten Quellen erwähnt und gemäss gängigen wissenschaftlichen  $\bullet$ Zitierregeln korrekt angegeben haben.

Ort, Datum:

Rapperswil, 09.12.2011

Lukas Elmer:

Lem

Christina Heidt:

Delia Treichler:

#### Vereinbarung  $\mathbf{1}$

#### Gegenstand der Vereinbarung  $1.1$

Mit dieser Vereinbarung werden die Rechte über die Verwendung und die Weiterentwicklung der Ergebnisse der Studienarbeit Project Flip 2.0 von Lukas Elmer, Christina Heidt und Delia Treichler unter der Betreuung von Markus Stolze geregelt.

#### $1.2$ Urheberrecht

Die Urheberrechte stehen den Studenten zu.

#### $1.3$ Verwendung

Die Ergebnisse der Arbeit dürfen sowohl von den Studenten, von der HSR wie von der Zühlke Engineering AG nach Abschluss der Arbeit verwendet und weiter entwickelt werden.

Ort, Datum:

Schlieren 9 Dezember 2011

Prof. Dr. Markus Stolze, Betreuer HSR:

Christian Moser, Zühlke Engineering AG:

Lukas Elmer, Student HSR:

Christina Heidt, Studentin HSR:

Delia Treichler, Studentin HSR:

1 ruch  $\overline{\phantom{a}}$ 

# Project Flip 20

Studienarbeit

# Anhang C

Sitzungsprotokolle Risikomanagement User Stories Ausgefüllte Fragebögen Usability Test Redmine Tickets

Elmer Lukas, Heidt Christina, Treichler Delia 22. Dezember 2011

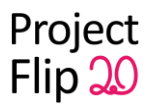

# <span id="page-192-0"></span>**Sitzungsprotokolle**

**[Sitzungsprotokolle](#page-192-0)** [Protokoll](#page-194-0) [19.12.11](#page-194-0) **[Sensitivitätsanalyse](#page-194-1) [Abstract](#page-194-2)** [Extended](#page-195-0) [Management](#page-195-0) [Summary](#page-195-0) **[Einleitung](#page-195-1)** [Anforderungen](#page-195-2) [Entwurf, 3](#page-195-3) [D](#page-195-3) [Realisierung](#page-195-4) [und](#page-195-4) [Test](#page-195-4) **[Schlussfolgerung](#page-195-5)** [Video](#page-196-0) [Abnahme](#page-196-1) [MS](#page-196-1) **[Weiteres](#page-196-2)** [Beschlüsse](#page-196-3) [Protokoll](#page-196-4) [16.12.11](#page-196-4) [Code](#page-196-5) [Review](#page-196-5) **[Beschlüsse](#page-197-0)** [Protokoll](#page-197-1) [12.12.11](#page-197-1) **[Abstract](#page-197-2)** [Terminvereinbarung](#page-198-0) [für](#page-198-0) [Videoerstellung](#page-198-0) **[Weiteres](#page-198-1)** [Beschlüsse](#page-198-2) [Protokoll](#page-199-0) [09.12.1](#page-199-0) 1 [Demo](#page-199-1) [der](#page-199-1) [Software](#page-199-1) **[Weiteres](#page-199-2)** [Beschlüsse](#page-199-3) [Protokoll](#page-199-4) [09.12.11](#page-199-4) **[Review](#page-200-0) [Weiteres](#page-200-1)** [Beschlüsse](#page-200-2) [Protokoll](#page-200-3) [05.12.11](#page-200-3) [Usability](#page-201-0) [Test](#page-201-0) **[Organisatorisches](#page-201-1)** [Beschlüsse](#page-201-2) [Protokoll](#page-202-0) [28.11.11](#page-202-0) [Anforderungen](#page-202-1) [-Dokument](#page-202-1) [Domain](#page-202-2) [Analyse](#page-202-2) [-Dokument](#page-202-2) [User](#page-202-3) [Stories](#page-202-3) [& Technische](#page-202-3) [Probleme](#page-202-3) [Usability](#page-203-0) [Test](#page-203-0) [Beschlüsse](#page-203-1) [Protokoll](#page-203-2) [25.11.11](#page-203-2) [Demo](#page-203-3) [User](#page-204-0) [Stories](#page-204-0) **[Weiteres](#page-204-1)** [Protokoll](#page-204-2) [14.11.11](#page-204-2)

```
Project
Flip 20
```
[Protokolle](#page-204-3) [Präsentation](#page-204-4) [der](#page-204-4) [User](#page-204-4) [Stories](#page-204-4) [\(Sprint](#page-204-4) [4\)](#page-204-4) [Protokoll](#page-204-2) [11.11.11](#page-204-2) [Planung](#page-205-0) [Sprint](#page-205-0) [5](#page-205-0) [Externes](#page-205-1) [Design](#page-205-1) **[Termine](#page-206-0)** [Beschlüsse](#page-206-1) [Protokoll](#page-204-2) [07.11.11](#page-204-2) [Layout](#page-205-1) **[Weiteres](#page-206-2)** [Beschlüsse](#page-206-3) [Protokoll](#page-204-2) [04.11.11](#page-204-2) [Code](#page-207-0) [Review](#page-207-0) [Detail](#page-207-1) [View](#page-207-1) [und](#page-207-1) [Filter](#page-207-1) [entfernen](#page-207-1) **[Weiteres](#page-207-2)** [Protokoll](#page-204-2) [31.10.2011](#page-204-2) [Verschoben](#page-208-0) [auf](#page-208-0) [04.11.2011: Code](#page-208-0) [Review](#page-208-0) [mit](#page-208-0) [Christian](#page-208-0) [Demonstration](#page-208-1) [der](#page-208-1) [für](#page-208-1) [den](#page-208-1) [Sprint](#page-208-1) [3 geplanten](#page-208-1) [Must](#page-208-1) [User](#page-208-1) [Stories](#page-208-1) [Besprechung](#page-205-0) [der](#page-205-0) [Planung](#page-205-0) [des](#page-205-0) [Sprints](#page-205-0) [4](#page-205-0) [Prozessmodell](#page-208-2) **[Weiteres](#page-208-3)** [Beschlüsse](#page-209-0) [Protokoll](#page-204-2) [24.10.2011](#page-204-2) [Notizen](#page-209-1) [vom](#page-209-1) [17.10. besprechen](#page-209-1) [Protokolle](#page-210-0) [vom](#page-210-0) [10.10. und](#page-210-0) [17.10 abnehmen](#page-210-0) [MS: Domain](#page-210-1) [Model](#page-210-1) [\(formelles](#page-210-1) [OK](#page-210-1) [Stolze](#page-210-1) [\(UML\), inhaltliches](#page-210-1) [OK](#page-210-1) [Auftraggeber\)](#page-210-1) [Beschlüsse](#page-210-2) [Protokoll](#page-204-2) [17.10.2011](#page-204-2) [Vision](#page-211-0) [und](#page-211-0) [Personas](#page-211-0) [Papierprototyp](#page-211-1) [& Navigationkonzept](#page-211-1) [User](#page-212-0) [Stories](#page-212-0) [Risikomanagement](#page-213-0) [Kommende](#page-213-1) [Sitzungstermine](#page-213-1) **[Beschlüsse](#page-213-2)** [Protokoll](#page-204-2) [10.10.2011](#page-204-2) [Creative](#page-214-0) [Workshop](#page-214-0) [Planung](#page-214-1) [letzter](#page-214-1) [Sprint](#page-214-1) [Protokoll](#page-204-2) [03.10.2011](#page-204-2) [Fragen](#page-215-0) [Scrum](#page-215-0) [MS: Architekturprototyp](#page-215-1) [\(Demo\)](#page-215-1) [MS: Vision](#page-215-2) [Dokument](#page-215-2) [V0](#page-215-2) [MS: Projektplan](#page-216-0) [MS: Benutzerbeobachtung/Befragung](#page-216-1) [beendet](#page-216-1) [MS:Usability](#page-216-2) [Tests](#page-216-2) **[Weiteres](#page-216-3)** [Beschlüsse](#page-217-0) [Protokoll](#page-204-2) [26.09.2011](#page-204-2) [Bewertungskriterien](#page-217-1) [MS](#page-221-0)

Project Flip 20

**[Projektplanung](#page-221-1)** [Agenda](#page-222-0) **[Personas](#page-222-1) [Weiteres](#page-222-2) [Beschlüsse](#page-222-3)** [Protokoll](#page-204-2) [19.09.2011](#page-204-2) [Dokumente, Deliverables](#page-223-0) **[Termine](#page-223-1)** [Vorgehen](#page-224-0) [\(Scrum, RUP\)](#page-224-0) **[Technologie](#page-224-1) [Resharper](#page-224-2)** [Versionierungstool, Projektmanagementtool](#page-224-3) [Beschlüsse](#page-225-0)

# **Protokoll 19.12.11**

Erstellt am 19.12.2011, Autor: cheidt Protokoll abgenommen am 20.12.2011 durch Markus Stolze

Anwesend: Markus Stolze, Lukas Elmer, Christina Heidt, Delia Treichler

Agenda: [Sensitivitätsanalyse](#page-194-3) **[Abstract](#page-194-2)** [Extended](#page-195-6) [Management](#page-195-6) [Summary](#page-195-6) **[Anforderungen](#page-195-7)** [Entwurf, 3D](#page-195-8) [Realisierung](#page-195-9) [und](#page-195-9) [Test](#page-195-9) **[Schlussfolgerung](#page-195-5)** [Video](#page-195-10) [Abnahme](#page-196-1) [MS](#page-196-1) **[Weiteres](#page-196-2) [Beschlüsse](#page-196-3)** 

#### <span id="page-194-3"></span><span id="page-194-1"></span>**Sensitivitätsanalyse**

Agenda: Wie macht man eine Sensitivitätsanalyse für unsere Nutzwertanalyse? (ist die Vorhandene richtig gemacht?) ist i. o. Keine Formeln und keine Statistik Angaben nötig.

<span id="page-194-0"></span>\_\_\_\_\_\_\_\_\_\_\_\_\_\_\_\_\_\_\_\_\_\_\_\_\_\_\_\_\_\_\_\_\_\_\_\_\_\_\_\_\_\_\_\_\_\_\_\_\_\_\_\_\_\_\_\_\_\_\_\_\_\_\_\_\_\_\_\_\_\_\_\_\_\_\_\_

#### <span id="page-194-2"></span>**Abstract**

Fehlend: Deployment auf Surface 2 noch ausstehend

1. "Es gab bei Project Flip 1.0 Usability Probleme, um diese zu umgehen wurde ein Prototyp erstellt"

<span id="page-195-6"></span>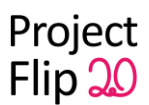

- 2. Intuitive Anwendung: "direkt bei der ersten Nutzen ohne Hilfe bedient werden kann"
- 3. "Zertifiziert" passt als Wort nicht (bei Usability Tests), besser "validiert"
- 4. "... um ein Konzept für die Gestaltung des User Intefaces zu definieren" nicht Richtlinie
- 5. "Einen WPF Prototyp für die Perspective Wall Visualisierung entwickelt wurde." es muss ersichtlich sein, dass etwas effektiv programmiert wurde - "...indem sie in Grundzügen eine Perspective Wall programmierte"

#### <span id="page-195-0"></span>**Extended Management Summary**

Fehlend: Deployment auf Surface 2 noch ausstehend. Auch in Abstract erwähnen

#### <span id="page-195-1"></span>**Einleitung**

<span id="page-195-7"></span>i.o.

#### <span id="page-195-2"></span>**Anforderungen**

<span id="page-195-8"></span>Agenda: Themen: Kapitel 2 & 3 Muss nochmals geschickt werden.

#### <span id="page-195-3"></span>**Entwurf, 3D**

#### **Entwurf:**

Bild von Surface 2 und nicht von Surface 1 Surface 2 als Box darstellen und die Umwandlung darin darstellen Zudem kurze Erklärung oder Nummerierung In Excel Datei wird spezifiziert wie der Einleseprozess von statten geht. Architektur Entscheid: Viele Vorgaben, daher wenig Entscheidungsfreiheiten. Was gehört zu Designentscheiden? Designentscheid:

- Warum Daten in Textfile und nicht in Datenbank?
- Verwendung von Verbindung zu Webserver (Connector) mit Interface

#### **3D:**

Kann ein eigenständiges Dokument oder ein Unterkapitel von Entwurf sein Fokus und Kontext als Begriffe einführen. Weiter unten schon erste Verletzung dieser Regel (da nicht der gesamte Kontext angezeigt wird). In gewisserweise Verletzung des Prinzips.

#### <span id="page-195-9"></span><span id="page-195-4"></span>**Realisierung und Test**

Schreiben, dass uns mittlerweile bewusst ist, dass es einen Standardfragebogen gibt. Wir haben diesen speziellen Fragebogen jedoch selber erarbeitet und daher benutzt. Mehr Bezug bei Fazit bei Usability Test auf die Auwertung?

#### <span id="page-195-5"></span>**Schlussfolgerung**

<span id="page-195-10"></span>stark überdeckt $\rightarrow$  abgedeckt?

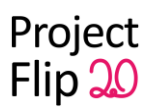

#### <span id="page-196-0"></span>**Video**

Agenda: MS: Review Draft Wiki Page und Video. Extended Management Summary auf Wiki? ist so abgenommen. Am besten mit 1-2 Bildern.

Nicht zukünftige Lösung sondern entwickelte Lösung für Surface 2. Demonstration auf HP Touch Smart Bildschirm (siehe User Interfaces 2)

Letztes Zwischenbild Surface 2 Bild, Deployment vom Zühlke Engineering geplant. Abschlussfolie mit Implementationstechnologien (WFP, Surface 2 Toolkit, Testing Tools etc.)

#### <span id="page-196-1"></span>**Abnahme MS**

MS: Review Inhaltsverzeichnis Bericht - schicken

MS: Review der geplanten Aufwände der User Stories und Tasks für die nächste Iteration - i.o. MS: Abschluss von Iterationen: Jedes Iterationsende wird von Stolze oder Auftraggeber abgenommen - i.o.

#### <span id="page-196-2"></span>**Weiteres**

Zeitauswertung in richtiges Dokument und nicht in Anhang Dokumentaufteilung nach eigenen Vorstellungen Projektretroperspektive: Schätzung und Zeitaufwendung und Lessons Learned Charts für Zeitauswertung: Was ist spannend, wo gab es Überraschungen

#### <span id="page-196-3"></span>**Beschlüsse**

Folgende MS sind abgenommen:

- MS: Review Inhaltsverzeichnis Bericht (wird noch geschickt)
- MS: Review der geplanten Aufwände der User Stories und Tasks für die nächste **Iteration**
- MS: Abschluss von Iterationen: Jedes Iterationsende wird von Stolze oder Auftraggeber abgenommen

<span id="page-196-4"></span>\_\_\_\_\_\_\_\_\_\_\_\_\_\_\_\_\_\_\_\_\_\_\_\_\_\_\_\_\_\_\_\_\_\_\_\_\_\_\_\_\_\_\_\_\_\_\_\_\_\_\_\_\_\_\_\_\_\_\_\_\_\_\_\_\_\_\_\_\_\_\_\_\_\_\_\_

• MS: Review Draft Wiki Page und Video

Sitzungsprotokoll & Inhaltsverzeichnis schicken Dokumente korrigieren

# **Protokoll 16.12.11**

Erstellt am 16.12.2011, Autor: lelmer Protokoll abgenommen am 16.12.2011 durch Michael Gfeller

Anwesend: Michael Gfeller, Lukas Elmer

Agenda: [Code](#page-196-5) [Review](#page-196-5)

<span id="page-196-5"></span>**Code Review**

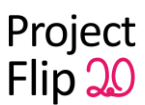

- Laufzeit Warnings: Beim Binding gibt es Laufzeit Warnings und zwar in der Detailansicht beim Navigieren von einer Project Note zur nächsten. Dies wird durch das Binding verursacht und könnte daran liegen, dass auf null gebindet wird. Die Behebung dieser Warnings würde wahrscheinlich zu viel Zeit in Anspruch nehmen.
- Im GravatarsViewModel wird eine IList verwendet. Besser wäre hier eine ListView, da durch das automatische Binding / Konvertieren ein Memory Leak entstehen könnte.
- Durch die Installation des WPF Performance Kit könnte man die Resourcen besser überwachen und beobachten.
- GravatarsViewModelTest: Dieser Test bringt nur wenig Mehrwert.
- Die Konfiguration app.config in den unteren Projekten (Bsp. PdfConverter) bringt nichts, da die Datei nicht ins Verzeichnis mit den ausführbaren Dateien kopiert wird.

#### <span id="page-197-0"></span>**Beschlüsse**

- Aufgrund Zeitdruck ist es nicht möglich, alle beanstandeten Punkte umzusetzen. Deshalb werden die Laufzeit Warnings, die sehr wahrscheinlich durch das Binding auf null Objekte ausgelöst wird, ignoriert.
- Die Konfiguration wird noch kopiert, damit Einstellungen vorgenommen werden können.

<span id="page-197-1"></span>\_\_\_\_\_\_\_\_\_\_\_\_\_\_\_\_\_\_\_\_\_\_\_\_\_\_\_\_\_\_\_\_\_\_\_\_\_\_\_\_\_\_\_\_\_\_\_\_\_\_\_\_\_\_\_\_\_\_\_\_\_\_\_\_\_\_\_\_\_\_\_\_\_\_\_\_

● Die anderen Punkte werden berücksichtigt, falls noch Zeit bleiben sollte.

# **Protokoll 12.12.11**

Erstellt am 12.12.2011, Autor: cheidt Protokoll abgenommen am 19.12.2011 durch Markus Stolze

#### Anwesend:

Markus Stolze, Lukas Elmer, Christina Heidt, Delia Treichler

Agenda: **[Abstract](#page-197-3)** [Terminvereinbarung](#page-198-0) [für](#page-198-0) [Videoerstellung](#page-198-0) **[Weiteres](#page-198-1)** 

<span id="page-197-3"></span>[Beschlüsse](#page-198-2)

#### <span id="page-197-2"></span>**Abstract**

1. Abschnitt: höchstens noch an Details feilen (z.b. Im Bereich Clienttechnologien, Kunden die Möglichkeiten von Microsoft Surface als Ausstellungsgerät aufzeichnen).

2. Abschnitt: Für dieses Projekt wurde ein benutzerorientiertes Vorgehen gewählt, bei welchem die gefundenen Dinge umgsetzt wurden. Optimierung der einfach, intuitiven Anwendung, ohne Hilfsmittel war de Fokus dieser Arbeit.

3. Abschnitt: Prozesskomplexität wegen Benutzerzentrierung. Immer wieder Testen der User Interfaces, wie oft?

Client-Teil und Serveranbindung.

Obwohl für alle Teammitglieder WPF und .NET neu war, ist es gelungen einen vollständigen Prototypen zu entwickeln.

Integration von den Kategorien nennen (dynamisches Laden, Aggregationsdatei). Reduzierung der Komplexität.

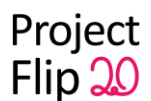

Prototyp für Perspective Wall, keine Integration wegen mangelnder Zeit (vorgeschrittene Visualisierungskonzepte).

#### <span id="page-198-0"></span>**Terminvereinbarung für Videoerstellung**

Multimediadienst verleiht und reserviert Videokameras Videos können auch konventioneller sein

- Wichtig sind sauberer Start- und Endscreen und Demo des Endsystems
- Abstract wird noch einmal erklärt
- Beispiel der bestehenden Lösung: Papierformat filmen
- Beispiel des Prototypen
- Prototyp Perspective Wall ebenfalls zeigen
- Am Ende Namen und Kontaktemail

Markus auflisten, mit HSR Adresse. Wir können auch private Adresse nehmen (wegen Ablauf der Emailadresse).

#### <span id="page-198-1"></span>**Weiteres**

- Aufgabenstellung unterschreiben -> ok
- **Frage:** User Stories: was kommt in Anforderungsdokument (Definition of Done, Sprint, Abnahmedatum, Ticketnr)?

**Antwort**: Kann selbst entschieden werden.

Abnahme Tests werden mit den Anforderungen verglichen. Definition of Done muss dafür ersichtlich sein. -> User Stories mit Definition of Done und Sprint in Anforderungsdokument. Auf Excel im Anhang verweisen.

- **Frage**: ISO Norm Usability Test, Standardbogen übernehmen? **Antwort**: Muss nicht angepasst werden
- **Frage**: Code Files mit Header information; Autor; Datum von Code Reviews **Antwort**: Termine hätten definiert werden müssen für Code Reviews (von Anfang an). In Anforderungendokument notieren, dass Code Reviews kontinuierlich und partnerschaftlich durchgeführt wurden und daher nicht im Code vermerkt wurden. "Die folgenden Codereviews wurden mit externen Personen durchgeführt" mit Auflistung. Autorenschaft ist gemeinschaftlich und wird daher nicht aufgelistet.
- **Frage**: In welches Dokument gehört die Beschreibung der Tools? **Antwort**: Anforderungsdoku

#### <span id="page-198-2"></span>**Beschlüsse**

- Abstract anpassen/erweitern
- User Stories mit Definition of Done und Sprint in Anforderungsdokument. Auf Excel im Anhang verweisen.

\_\_\_\_\_\_\_\_\_\_\_\_\_\_\_\_\_\_\_\_\_\_\_\_\_\_\_\_\_\_\_\_\_\_\_\_\_\_\_\_\_\_\_\_\_\_\_\_\_\_\_\_\_\_\_\_\_\_\_\_\_\_\_\_\_\_\_\_\_\_\_\_\_\_\_\_

● Dokumentation der Code Reviews und der Tools in Anforderungsdokument

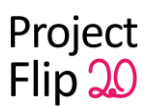

# <span id="page-199-0"></span>**Protokoll 09.12.11**

Erstellt am 09.12.2011, Autor: cheidt Protokoll abgenommen am 12.12.2011 durch Markus Stolze

Anwesend:

Markus Stolze, Christian Moser, Lukas Elmer, Christina Heidt, Delia Treichler

Agenda: [Demo](#page-199-1) [der](#page-199-1) [Software](#page-199-1) **[Weiteres](#page-199-2) [Beschlüsse](#page-199-3)** 

#### <span id="page-199-1"></span>**Demo der Software**

Agenda: Demonstration der Software und Abnahme der User Stories

- Touch Target bei Vor- und Zurück-Buttons und Lupen vergrössern.
- Virtualisierung für zukünftige Weiterentwicklung
- Minimale Höhe für Scrollbar einstellen (muss nicht umgesetzt werden).
- Kundenliste hat kritische Höhe (viele Elemente) -> Grouping nach Alphabet
- Gedrückter Button sollte ebenfalls weiss sein bei Filter
- Filterkriterienliste wäre besser grösser (Ausnutzung des Bildschirms)
- InfoView:

Schriftart für i (serifen)

Kreuz für das Schliessen der Ansicht einfügen

Für Überschriften AA Zühlke Medium wählen und Schrift orange einfärben Dropshadow für Bilder im InfoView

Bilder statisch für InfoView

Userstories wurden abgenommen

#### <span id="page-199-2"></span>**Weiteres**

Abklärung von Christian:

- Termin für Präsentation Ende Februar
- Kann Projekt weitergezogen werden?

Installationsanweisung: Was braucht es für Verbindungen, um die Project Notes herunterzuladen

<span id="page-199-4"></span>\_\_\_\_\_\_\_\_\_\_\_\_\_\_\_\_\_\_\_\_\_\_\_\_\_\_\_\_\_\_\_\_\_\_\_\_\_\_\_\_\_\_\_\_\_\_\_\_\_\_\_\_\_\_\_\_\_\_\_\_\_\_\_\_\_\_\_\_\_\_\_\_\_\_\_\_

Nicht extrem ausformulieren, es muss funktional sein

#### <span id="page-199-3"></span>**Beschlüsse**

User Stories wurden erfolgreich abgenommen

# **Protokoll 09.12.11**

Erstellt am 09.12.2011, Autor: cheidt Protokoll abgenommen am 09.12.2011 durch Michael Gfeller

Sitzungsprotokolle 8

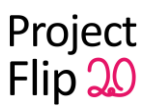

Anwesend: Michael Gfeller, Lukas Elmer, Christina Heidt, Delia Treichler

Agenda: [Review](#page-200-4) **[Weiteres](#page-200-5)** 

#### <span id="page-200-4"></span><span id="page-200-0"></span>**Review**

- Styles in App.xaml positionieren oder Styles.xaml mit Styles erstellen und in App.xaml referenzieren. Einzelne Styles in auslagern und mittels Dictionary zusammen mergen (Merged Resource Dictionaries).
- $\bullet$  Images nicht freezed  $\rightarrow$  dadurch evt. Memory Leaks
- ScrollToTopBehavior: DependencyPropertyDescriptor ist statisches Konstrukt (ItemsSourceProperty): prüfen, dass es sich abmeldet
- Aufräumen von Properties, privaten Variablen und Methoden
- Absoluter Pfad zu Adobe Reader
- ViewModel darf nicht UserInterface zugreifen. Eigenes Projekt für ViewModel. Base könnte entfernt werden (da es nur ein ViewModel gibt). Aufteilung des ViewModels auf mehrere ViewModels nicht nötig. Bei einem View Model KEIN eigenes Projekt.
- Installer fehlt, da aber keine Hardware verfügbar ist, ist dies nicht nötig. In Dokumentation erklärt, was alles noch getan werden muss, um Projekt auf Surface 2 zu benutzen.
- Code dokumentieren für public, falls sich dies bei Abschnitt lohnt (wenn nicht klar ist, um was es sich handelt, z.B. bei Preload()).
- Resharper Warnings-Disabling-Kommentare in Tests entfernen, falls diese nicht interessant sind
- Wenn Styles in App.xaml definiert sind, dann werden diese auch mit Static Resource gefunden.

#### <span id="page-200-5"></span><span id="page-200-1"></span>**Weiteres**

Lizenzen von dotTrace etc. weiterleiten

#### <span id="page-200-2"></span>**Beschlüsse**

ViewModel: Da nur 1 ViewModel existiert, wird kein eigenes Projekt für die ViewModels erstellt.

\_\_\_\_\_\_\_\_\_\_\_\_\_\_\_\_\_\_\_\_\_\_\_\_\_\_\_\_\_\_\_\_\_\_\_\_\_\_\_\_\_\_\_\_\_\_\_\_\_\_\_\_\_\_\_\_\_\_\_\_\_\_\_\_\_\_\_\_\_\_\_\_\_\_\_\_

# <span id="page-200-3"></span>**Protokoll 05.12.11**

Erstellt am 05.12.2011, Autor: cheidt Protokoll abgenommen am 12.12.2011 durch Markus Stolze

Anwesend: Markus Stolze, Lukas Elmer, Christina Heidt, Delia Treichler

Agenda:

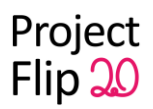

[Usability](#page-201-3) [Test](#page-201-3) **[Organisatorisches](#page-201-4) [Beschlüsse](#page-201-5)** 

#### <span id="page-201-3"></span><span id="page-201-0"></span>**Usability Test**

<span id="page-201-4"></span>Agenda: mündlicher Kurzüberblick über Ergebnisse der Usability Tests Verschoben auf kommenden Montag, 12.12.11

#### <span id="page-201-1"></span>**Organisatorisches**

- Wo in Bericht Vereinbarung über Urheber- und Nutzungsrechte? Können wir die Vereinbarung im Stil unserer Dokumente machen (zusätzlich HSR-Logo)? Unterschriebene Dokumente kommen in den Anhang. Dokument darf angepasst werden Unterschrift Zühlke? -> noch einfügen Unterschrift Studiengangleiter? -> Feld für Studiengangleiter kann weggelassen werden Gemeinsames Nutzungsrecht für alle
- In welches Dokument gehört die Beschreibung der Tools? -> Gruppe Egli/Schnyder fragen, ansonsten in Architekturdokument (Software Engineering Umgebung)
- Redmine Wiki auf CD archivieren aber nicht in PDF einfügen
- Codereview ist unabhängig von Dokumentation bei der Bewertung der Arbeit Termin vereinbaren mit Assistent zum Codereview. Codereview mit Michael Gfeller
- In welches Dokument gehört das Betriebskonzept? was muss wöchentlich, monatlich oder jährlich gemacht werden, damit das System weitergeführt werden kann.
- Platzhalter für Installation, der besagt, was der aktuelle Stand des Wissens ist. Bei Erneuerung müsste dieser Teil noch einmal neu überarbeitet werden.
- Dokument die die notwendigen Arbeiten auflisten, die wegen der fehlenden Hardware verschoben werden. Oder Softwareelemente, die zeitlich nicht umgesetzt werden konnten. Dokument für Weiterentwicklung
- Aufgabenstellung: Auch Unterschrift der Zühlke benötigt? -> Aufgabenstellung nur von Markus Stolze unterschreiben lassen
- Sitzung vom 9.12.: Demo der Software
- Zitierung: Autorname + Jahr, bei mehreren Autoren, erster Autorenname + et al. Runde Klammern bei ganzem Namen
- Bei Zusammenfassung von Dokument zu einem PDF, das Titelblatt muss nicht entfernt werden.

\_\_\_\_\_\_\_\_\_\_\_\_\_\_\_\_\_\_\_\_\_\_\_\_\_\_\_\_\_\_\_\_\_\_\_\_\_\_\_\_\_\_\_\_\_\_\_\_\_\_\_\_\_\_\_\_\_\_\_\_\_\_\_\_\_\_\_\_\_\_\_\_\_\_\_\_

<span id="page-201-5"></span>● Gesamtinhaltsverzeichnis erstellen (wie?). Nur von gewissen Hauptübertiteln

#### <span id="page-201-2"></span>**Beschlüsse**

Usability Test Überblick: Verschoben auf kommenden Montag, 12.12.11 Codereview: Termin vereinbaren (findet am 9.12.11 statt)

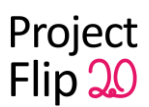

# <span id="page-202-0"></span>**Protokoll 28.11.11**

Erstellt am 28.11.2011, Autor: cheidt Protokoll abgenommen am 05.12.2011 durch Markus Stolze

Anwesend: Markus Stolze, Lukas Elmer, Christina Heidt, Delia Treichler

Agenda:

[Anforderungen-Dokument](#page-202-4) [Domain](#page-202-5) [Analyse-Dokument](#page-202-5) [User](#page-202-6) [Stories](#page-202-6) [& Technische](#page-202-6) [Probleme](#page-202-6) [Usability](#page-203-4) [Test](#page-203-4)

#### <span id="page-202-4"></span><span id="page-202-1"></span>**Anforderungen-Dokument**

- Funktionale Anforderungen fehlen (User Stories). Liste von kurzen Namen der User Stories in Dokument hereinnehmen, Details dazu können in Excel-File bleiben, mit Verweis darauf.
- Angemessenheit: Die Angemessenheit wird in Form eines Usability Tests getestet und folgende Szenarien werden dabei getestet (Messform).
- Reinigung gehört zu Betriebskonzept, wird ein solches Dokument überhaupt erstellt? Betriebskonzept als Rumpf (richtiges kommt zu einem späteren Zeitpunkt. Dokumentieren was jetzt schon bekannt ist. Betriebskonzept müsste später noch ausgearbeitet werden).
- Attraktivität: Corporate Design wird genutzt (ist auch überprüfbar). Fernwirkung bei Attraktivität auflisten? Fern- und Nahwirkung zur Attraktivitätssteigerung. Animation bei Bildwechsel bei Nahwirkung.
- Änderbarkeit und Wartbarkeit zu einem Kapitel zusammen nehmen.
- Bei den Design Constraints gehört eine Referenz dazu, dass das Corporate Design von der Zühlke Engineering AG verwendet wurde (wie schon bei externen Design angesprochen).
- XPS-Konvertierung ist ein Design Entscheid und kein Design Constraint.

<span id="page-202-5"></span>Dokument muss nach Korrektur nicht geschickt werden.

#### <span id="page-202-2"></span>**Domain Analyse-Dokument**

Project Flip 1.0 befindet sich in Vorstudie. Referenz?

Domain Model: Nicht verständlich, was mit "Attribute derselben Oberkategorie" gemeint ist. Gut wäre ein Beispiel von einer Project Note.

Kategorien werden mit Begriffen vermischt → alles zu Kategorie unbennenen.

Creative Workshop: Mit wem und wann wurde dieser durchgeführt.

<span id="page-202-6"></span>Dokument muss nach Korrektur nicht geschickt werden.

#### <span id="page-202-3"></span>**User Stories & Technische Probleme**

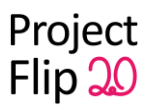

*Agenda*: User Stories abnehmen Zoom über durchsichtiges, darüberliegendes Element lösen für den Document Viewer. Etwas zweites Durchsichtiges um zu scrollen oder wieder auszuzoomen. Optische Täuschung bei den Filterkriterien → Bearbeiten. Projektdaten: bei Navigation wieder ganz nach oben scrollen. Screenshot des Fensters bei Nagivation 3-D Elementübersicht unbedingt dokumentieren

#### <span id="page-203-4"></span><span id="page-203-0"></span>**Usability Test**

*Agenda*: Termin für Usability Test vereinbaren Termin: 5.12.2011, 11:30-12:00

#### <span id="page-203-1"></span>**Beschlüsse**

Anpassungen an Dokumenten vornehmen (Project Flip 1.0: Die Analyse von Project Flip 1.0 befindet sich im Dokument Vorstudie. Im Dokument Domain Analyse wird keine Referenz auf dieses Kapitel gesetzt.)

<span id="page-203-2"></span>\_\_\_\_\_\_\_\_\_\_\_\_\_\_\_\_\_\_\_\_\_\_\_\_\_\_\_\_\_\_\_\_\_\_\_\_\_\_\_\_\_\_\_\_\_\_\_\_\_\_\_\_\_\_\_\_\_\_\_\_\_\_\_\_\_\_\_\_\_\_\_\_\_\_\_\_

## **Protokoll 25.11.11**

Erstellt am 25.11.2011, Autor: cheidt Protokoll abgenommen am 20.12.2011 durch Christian Moser

Raum: 6.112, Gebäude 6 Zeit: 15:00

Anwesend: Christian Moser, Lukas Elmer, Christina Heidt, Delia Treichler

Agenda: [Demo](#page-203-3) [User](#page-204-0) [Stories](#page-204-0) **[Weiteres](#page-204-1)** 

#### <span id="page-203-3"></span>**Demo**

Agenda: Demo der Applikation, Fragen Demo:

- Dialog schliessen wenn auf gleiches Element geklickt wurde.
- Hintergrund etwas weniger abdunkeln bei Menuauswahl. Ist Verdunkelung überhaupt notwendig?
- Texttrimming: Dokpanel anstatt Stackpanel bei Project Note oder bei Text feste Feldgrösse.
- Farbe bei "Kriterien hinzufügen" auf weiss wechseln (mehr Kontrast).

Fragen:

● Mit Helper arbeiten (statische Klasse).

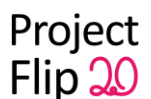

- Arbeiten mit Code Behind i.o., solange diese Teile nicht getestet werden müssen.
- 3-D Effekt nicht weiter verfolgen, da Aufwand zu gross.

Event bei Scrollen, inkl. Timer, nach 1-2 Sekunden wird er wieder abgestellt, mit Property welches gebunden wird.

Verspätetes Binding für Animation:

- PropertyChanged wird erst später ausgelöst mit Timer.
- Mit 2 Properties LastProjectNote und CurrentProjectNote. Welche zu einem gewissem Zeitpunkt sichtbar sind.

VisualStateManager: GoToState für Wechsel von einem zu anderem State.

Dependency Property: Speichert nur noch das Delta (Unterschied zu anderen). Zuerst wird Dependency Property angeschaut (GetValue), danach wird auf Standardelement geschaut. Braucht weniger Speicher, besitzt Binding.

<span id="page-204-2"></span>\_\_\_\_\_\_\_\_\_\_\_\_\_\_\_\_\_\_\_\_\_\_\_\_\_\_\_\_\_\_\_\_\_\_\_\_\_\_\_\_\_\_\_\_\_\_\_\_\_\_\_\_\_\_\_\_\_\_\_\_\_\_\_\_\_\_\_\_\_\_\_\_\_\_\_\_

#### <span id="page-204-0"></span>**User Stories**

Agenda: Für nächsten Sprint User Stories festlegen

- 1. Prio: Feedback wenn Filter Kriterium gedrückt wurde
- 2. Prio: Element erscheint in Filter
- 3. Pro: Element kann hinübergezogen werden.

#### <span id="page-204-1"></span>**Weiteres**

Meeting 9.12., genauer festlegen Nach Montag genauer besprechen.

# **Protokoll 14.11.11**

Erstellt am 14.11.2011, Autor: cheidt Protokoll abgenommen am 28.11.2011 durch Markus Stolze

Anwesend: Markus Stolze, Lukas Elmer, Christina Heidt, Delia Treichler

Agenda: [Protokolle](#page-204-3) [abnehmen](#page-204-3) [Präsentation](#page-204-5) [der](#page-204-5) [User](#page-204-5) [Stories](#page-204-5) [\(Sprint](#page-204-5) [4\)](#page-204-5)

#### <span id="page-204-3"></span>**Protokolle**

**Agenda**: Protokolle abnehmen i.o.

#### <span id="page-204-5"></span><span id="page-204-4"></span>**Präsentation der User Stories (Sprint 4)**

**Agenda**: Präsentation der User Stories des Sprints 4

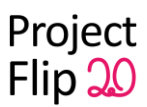

Abnahme ok, siehe [User](https://docs.google.com/spreadsheet/ccc?key=0Aubz__aI1gBrdHI2MUtmVHhpMmRaZTVuUXVMbFhUZ3c&hl=en_US#gid=0) [Stories](https://docs.google.com/spreadsheet/ccc?key=0Aubz__aI1gBrdHI2MUtmVHhpMmRaZTVuUXVMbFhUZ3c&hl=en_US#gid=0)

# **Protokoll 11.11.11**

Erstellt am 11.11.2011, Autor: cheidt Protokoll abgenommen am 14.11.2011 durch Markus Stolze

Anwesend: Markus Stolze, Christian Moser, Lukas Elmer, Christina Heidt, Delia Treichler

Agenda: [Besprechung](#page-205-2) [der](#page-205-2) [Planung](#page-205-2) [des](#page-205-2) [Sprints](#page-205-2) [5](#page-205-2) [Layout/Externes](#page-205-3) [Design](#page-205-3) [besprechen](#page-205-3) **[Termine](#page-206-4)** [Beschlüsse](#page-206-1)

#### <span id="page-205-2"></span><span id="page-205-0"></span>**Planung Sprint 5**

Agenda: Besprechung der Planung des Sprints 5 gemäss [User](https://docs.google.com/spreadsheet/ccc?key=0Aubz__aI1gBrdHI2MUtmVHhpMmRaZTVuUXVMbFhUZ3c&hl=en_US#gid=0) [Stories](https://docs.google.com/spreadsheet/ccc?key=0Aubz__aI1gBrdHI2MUtmVHhpMmRaZTVuUXVMbFhUZ3c&hl=en_US#gid=0)

Toucherkennung bei 3-D Elementen in der Übersicht (evt. Masterstudent der unterstützen kann). Ansonsten mit Transformation arbeiten anstatt 3-D.

Arbeiten entweder mit 3-D Modell. Elemente müssten 3-D aufgebaut werden (Licht, Texturen etc.). Oder mit Transformationen im 2-D Bereich.

\_\_\_\_\_\_\_\_\_\_\_\_\_\_\_\_\_\_\_\_\_\_\_\_\_\_\_\_\_\_\_\_\_\_\_\_\_\_\_\_\_\_\_\_\_\_\_\_\_\_\_\_\_\_\_\_\_\_\_\_\_\_\_\_\_\_\_\_\_\_\_\_\_\_\_\_

Ziel: Benutzer muss wissen wieviel Project Notes es gibt und wo er sich befindet. Lösungen skizzieren.

Am Anfang einfache Lösung mit Scrollbalken bei Zeit Ausbau mit 3-D. Wechsel von Übersicht in Detailansicht ist wichtiger.

<span id="page-205-3"></span>Test in separaten Projekt und dann Integration bei Erfolg.

#### <span id="page-205-1"></span>**Externes Design**

Agenda: Layout für die Definition der "Definition of Done" der User Stories besprechen.

Alle Texte nach links ausrichten.

Weniger Tiefe bei den Filterkriterien. Runde Ecken sind nicht unbedingt Zühlke spezifisch aber in diesem Fall ok (Unterscheidung der Elemente).

Kriterienliste näher bei Knopf. Kriterien bewegen sich automatisch zu Filter. Falls alle Slots voll sind bewegt sich Kriterium leicht nach links und rutscht danach wieder zurück. Eventuell Hilfetext in Box als Hilfe.

Wie würde Text über Box genannt werden? z.B. doch Filter?

Filterkriterien bleiben immer alle auf gleiche Art sichtbar (keine leeren Felder). Evt.

ausklappbare Lasche mit Projektdaten. Diese klappt sich ein sobald gezoomt wird.

Schrift verkleinern. Projektdaten erhalten Rahmen, damit es eher einer Lasche ähnelt. Rahmen zwischen Projekt Note und Daten. Einklappbar  $\rightarrow$  als weitere Lösung.

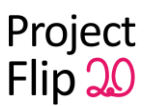

Elemente etwas flacher gestalten (Rahmen nicht 5px). Minus weglassen.

#### <span id="page-206-4"></span><span id="page-206-0"></span>**Termine**

SP5: 25.11: 15:00 in Rapperswil SP6: 09.12: 15:00 in Schlieren (Invite an Markus)

#### <span id="page-206-1"></span>**Beschlüsse**

● Layout fertigstellen und dokumentieren

## **Protokoll 07.11.11**

Erstellt am 07.11.2011, Autor: cheidt Protokoll abgenommen am 14.11.2011 durch Markus Stolze

Anwesend: Markus Stolze, Lukas Elmer, Christina Heidt, Delia Treichler

Agenda: **[Layout](#page-206-5) [Weiteres](#page-206-6)** [Beschlüsse](#page-206-3)

#### <span id="page-206-5"></span>**Layout**

Agenda: Layout für die Definition der "Definition of Done" der User Stories besprechen.

\_\_\_\_\_\_\_\_\_\_\_\_\_\_\_\_\_\_\_\_\_\_\_\_\_\_\_\_\_\_\_\_\_\_\_\_\_\_\_\_\_\_\_\_\_\_\_\_\_\_\_\_\_\_\_\_\_\_\_\_\_\_\_\_\_\_\_\_\_\_\_\_\_\_\_\_

Titel weglassen, da bei Zühlke die PNs auch nicht angeschrieben sind. Hinter dem Tisch mit physischem Element arbeiten. Liste und nachher Navigation mit Pfeilen  $\rightarrow$  Probleme mit der Semantik Perspective Wall bei genügend Zeit.

#### <span id="page-206-6"></span><span id="page-206-2"></span>**Weiteres**

Alles NF-Anforderungen/User Stories testbar, in wieweit muss dies in den Anforderungen sichtbar sein?

Angabe wie man die NF-Anforderungen testen will, und so beschreiben, dass man sie testen kann.

NF-Anforderungen die nicht aus den User Stories, ebenfalls auflisten (z.B. Wartbarkeit). Diese auch so benennen.

Test-Coverage Tool Lizenz für Visual Studio.

#### <span id="page-206-3"></span>**Beschlüsse**

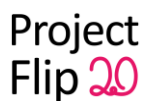

● Die NF-Anforderungen die nicht aus den User Stories ableitbar sind, werden mit entsprechender Erklärung aufgelistet.

\_\_\_\_\_\_\_\_\_\_\_\_\_\_\_\_\_\_\_\_\_\_\_\_\_\_\_\_\_\_\_\_\_\_\_\_\_\_\_\_\_\_\_\_\_\_\_\_\_\_\_\_\_\_\_\_\_\_\_\_\_\_\_\_\_\_\_\_\_\_\_\_\_\_\_\_

- Layout weiter ausarbeiten
- Verfügbarkeit der Coverage Tool Lizenz abklären

# **Protokoll 04.11.11**

Erstellt am 04.11.2011, Autor: cheidt Protokoll abgenommen am 25.11.2011 durch Christian Moser

Anwesend: Christian Moser, Lukas Elmer, Christina Heidt, Delia Treichler

Agenda: [Code](#page-207-3) [Review](#page-207-3) [Detail](#page-207-4) [View](#page-207-4) [und](#page-207-4) [Filter](#page-207-4) [entfernen](#page-207-4) **[Weiteres](#page-207-2)** 

#### <span id="page-207-3"></span><span id="page-207-0"></span>**Code Review**

<span id="page-207-4"></span>Arbeiten mit Prism?

#### <span id="page-207-1"></span>**Detail View und Filter entfernen**

besprochen

#### <span id="page-207-2"></span>**Weiteres**

Linien bei den verkleinerten PNs in 2 Elemente teilen Konzept erarbeiten und versenden damit dieses danach abgenommen werden kann. Schlichtes Design Hintergrund in grau und primäre Aktionen in blau oder gelb. Sekundäre Aktionen immer weniger farbig. Darstellung analog PowerPoint Präsentation

## **Protokoll 31.10.2011**

Erstellt am 31.10.2011, Autor: cheidt, dtreichl Protokoll abgenommen am 07.11.2011 durch Markus Stolze

\_\_\_\_\_\_\_\_\_\_\_\_\_\_\_\_\_\_\_\_\_\_\_\_\_\_\_\_\_\_\_\_\_\_\_\_\_\_\_\_\_\_\_\_\_\_\_\_\_\_\_\_\_\_\_\_\_\_\_\_\_\_\_\_\_\_\_\_\_\_\_\_\_\_\_\_

Anwesend: Markus Stolze, Christian Moser (per Skype), Lukas Elmer, Christina Heidt, Delia Treichler

Agenda: [Verschoben](#page-208-0) [auf](#page-208-0) [4.11.2011: Codereview](#page-208-0) [mit](#page-208-0) [Christian](#page-208-0) [Demonstration](#page-208-1) [der](#page-208-1) [Must](#page-208-1) [User](#page-208-1) [Stories](#page-208-1) [Besprechung](#page-208-4) [der](#page-208-4) [Planung](#page-208-4) [des](#page-208-4) [Sprints](#page-208-4) [4](#page-208-4)

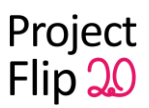

**[Prozessmodell](#page-208-5) Weiteres [Beschlüsse](#page-209-0)** 

#### <span id="page-208-0"></span>**Verschoben auf 04.11.2011: Code Review mit Christian**

Verschoben auf 4.11.2011, 15.00 Uhr, Gebäude 1 beinhaltet Test-Dokumentation

#### <span id="page-208-1"></span>**Demonstration der für den Sprint 3 geplanten Must User Stories**

entspricht MS: Architekturprototyp Demo, alle Komponenten & Designentscheide begründet (mündlich)

Kein Fenster für Detailansicht sondern später ein Overlay (Besprechung darüber am 4.11.2011).

Zudem zusätzlicher Controller nötig (erstellt neue Fenster).

Services und Preparer zusammen nehmen? Für Deployment könnten die Assemblies zusammengenommen werden => aktuelle Architektur aber auch ok.

#### <span id="page-208-4"></span>**Besprechung der Planung des Sprints 4**

Planung gemäss [User](https://docs.google.com/spreadsheet/ccc?key=0Aubz__aI1gBrdHI2MUtmVHhpMmRaZTVuUXVMbFhUZ3c&hl=en_US#gid=0) [Stories](https://docs.google.com/spreadsheet/ccc?key=0Aubz__aI1gBrdHI2MUtmVHhpMmRaZTVuUXVMbFhUZ3c&hl=en_US#gid=0) i.o.

Wieviel Aufwand brauchen die User Stories für das Filter setzen/entfernen vom Filter in der Detail View? Kann hier nicht das Setzen/Entfernen des Filters in der Übersicht übernommen werden? Soll der Filter in der Detailansicht überhaupt entfernt werden können? Soll beim Filter entfernen in der Detail View zurück zur Übersicht gegangen werden oder nicht? Umsetzung mit Wechsel zur Gesamtübersicht, danach testen? Besprechung am Freitag dem 4.11.2011

#### <span id="page-208-5"></span><span id="page-208-2"></span>**Prozessmodell**

Innerhalb von Prozessbeschreibung kann geschrieben werden, dass die Unterkriterien frei angegeben werden können. Daher gibt es eine gewisse Varianz, welche durch Mapping gelöst werden soll.

Abnahme durch den Kunden fehlt im Prozessmodell. Begründung warum keine weitere Informationen als diese von der Project Note angezeigt wird. Da ansonsten eine weitere Abnahme durch den Kunden entstehen würde.

#### <span id="page-208-3"></span>**Weiteres**

Annahme für Config File für Aggretation der Tags treffen und dieses dann Christian Moser zusenden, damit es validiert werden kann.

So sinnvoll konfigurierbar und anpassbar für die spätere Verwendung sein. Funktionalität steht im Vordergrund. Speicherung als csv, Textfile oder xml. Eher einfach maschinenlesbares Format, xml bevorzugt.

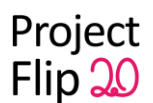

Bei Auswahl des Filterkriteriums kein "ok" oder "abbrechen" Knopf sondern Klick auf Element giltet als ok (ähnlich DropDown).

Microsoft besitzt PivotViewer für Excel und Silverlight, welcher grosse Datenmengen filtern kann. → Inspirationsquelle : Liste von Suchkriterien auf einer Seite, auf anderer Seite sind alle Entitäten. Gruppierung nach Technologie wird zu Balkendiagramm.

Dokumentieren, warum/warum nicht PivotViewer verwendet.

Die "Definition of Done" bei User Story ist wichtig. Wann ist diese fertig? Was ist das Abgabekriterium? Bei funktionalen Anforderungen noch kein Problem.

Z.B. alle Unit Tests laufen durch.

Oder: Zwei Versionen werden 10 Personen gezeigt, der Favorit ist das Endprodukt.

Oder: 3-5 Varianten werden vorgeschlagen, danach wird eine aus diesen ausgewählt.

Alles was nicht direkt vom Kunden definiert werden kann.

An Meetings so wenig Diskussion wie möglich. Wird erreicht durch die Definition von Kriterien.

Verknüpfung von User Stories über mehrere Sprints mittels Epics.

#### <span id="page-209-0"></span>**Beschlüsse**

- Architektur: Services und Preparer werden nicht zusammen genommen, da der bestehende Ansatz auch richtig ist.
- PivotViewer: anschauen und dokumentieren, warum nicht 1:1 eingesetzt.
- Filter: Wo setzen/entfernen, Wechsel zur Übersicht? Besprechung am 04.11.11
- "Definition of Done" für User Stories werden erstellt.
- MS: Architekturprototyp Demo, alle Komponenten & Designentscheide begründet (mündlich) -> OK

\_\_\_\_\_\_\_\_\_\_\_\_\_\_\_\_\_\_\_\_\_\_\_\_\_\_\_\_\_\_\_\_\_\_\_\_\_\_\_\_\_\_\_\_\_\_\_\_\_\_\_\_\_\_\_\_\_\_\_\_\_\_\_\_\_\_\_\_\_\_\_\_\_\_

# **Protokoll 24.10.2011**

Erstellt am 24.10.2011, Autor: cheidt Protokoll abgenommen am 31.10.2011 durch Markus Stolze

Anwesend: Markus Stolze, Lukas Elmer, Christina Heidt, Delia Treichler

Agenda: [Notizen](#page-209-1) [vom](#page-209-1) [17.10. besprechen](#page-209-1) [Protokolle](#page-210-3) [vom](#page-210-3) [10.10. und](#page-210-3) [17.10 abnehmen](#page-210-3) [MS: Domain](#page-210-4) [Model](#page-210-4) [\(formelles](#page-210-4) [OK](#page-210-4) [Stolze](#page-210-4) [\(UML\), inhaltliches...](#page-210-4) [Beschlüsse](#page-210-5)

#### <span id="page-209-1"></span>**Notizen vom 17.10. besprechen**

● Umfangreiche Dokumente im vornherein schicken, zur Vorbereitung.

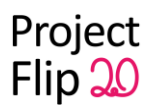

- z.B. Begriff Behavioural Variables nicht bekannt für Aussenstehende, beim Vorbereiten überlegen ob solche Begriffe bekannt sind. Erklären oder weglassen.
- Bei "Kundenmeeting" die User Stories anders vorbereitet (in Form von z.B. Karten, die danach sortiert werden). Mit weniger Detailsangaben. Führt zu weniger Ablenkung, können noch einmal erklärt werden. Bei digitalem Dokument sind nicht alle auf einmal sichtbar.
	- Aktuelle Liste schicken an Kunden, damit sie sich die Liste im Vornherein ansehen können
	- Mit Christian besprechen wegen User Stories Liste
- Übertitel klarer definieren (welcher MS wird besprochen?)
- Begrenzten Zeitrahmen aufstellen für zu besprechende Themen (bei Prototyp). Bei Protokoll gleich mitaufschreiben.
- Titel der User Stories ist zu sehr auf Implementation fixiert anstatt auf Bedürfnis

#### <span id="page-210-3"></span><span id="page-210-0"></span>**Protokolle vom 10.10. und 17.10 abnehmen**

<span id="page-210-4"></span>i.o.

#### <span id="page-210-1"></span>**MS: Domain Model (formelles OK Stolze (UML), inhaltliches OK Auftraggeber)**

Filepath bezieht sich etwas zu stark auf Implementation. Der Kontext ist mit diesem Domain Model nicht ersichtlich.

Es fehlt der Ersteller der Project Note. Durch welchen Prozess läuft so eine Project Note? Wie läuft Erstellungsprozess (wer ist Autor? Holt er Input bei Kollegen? Wird es abgesegnet? Wird es gedruckt? In welcher Form liegt das Dokument vor? Wie kommt dies in das Format, welches gewünscht ist? Woher kommen die Bilder? Welche Schritte bis der Kunde die PN in der Hand hält. Was muss Sekretariat alles machen? Als Analysebeschreibung, Prozessmodel). Diese Informationen zusätzlich zum Domain Model.

Domainmodel ist nahe an einem Glossar: Was ist das Wichtigste in einer Domäne?

Darstellung des Domain Models mit dem Visual Studio gilt als valides UML (wäre erst unkorrekt, wenn die Pfeile in falsche Richtung gehen würden etc.)

<span id="page-210-5"></span>Neuer Untertitel bei Domain Analyse (z.B. aktueller Ablauf).

#### <span id="page-210-2"></span>**Beschlüsse**

MS: Domain Model (formelles OK Stolze (UML), inhaltliches OK Auftraggeber) -> OK von Markus Stolze (24.10.11), OK von Christian Moser per Mail (25.10.2011)

\_\_\_\_\_\_\_\_\_\_\_\_\_\_\_\_\_\_\_\_\_\_\_\_\_\_\_\_\_\_\_\_\_\_\_\_\_\_\_\_\_\_\_\_\_\_\_\_\_\_\_\_\_\_\_\_\_\_\_\_\_\_\_\_\_\_\_\_\_\_\_\_\_\_\_\_

## **Protokoll 17.10.2011**

Erstellt am 17.10.2011, Autor: lelmer, cheidt Protokoll abgenommen am 24.10.2011 durch Markus Stolze

Anwesend:

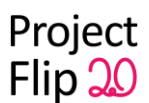

Markus Stolze, Marco Balzarini, Christian Moser, Lukas Elmer, Christina Heidt, Delia Treichler

Agenda: Vision und Personas [Papierprototyp](#page-211-2) [& Navigationkonzept](#page-211-2) User Stories [Risikomanagement](#page-213-3) [Kommende](#page-213-4) [Sitzungstermine](#page-213-4) [Beschlüsse](#page-213-5)

#### <span id="page-211-0"></span>**Vision und Personas**

MS: Vision Dokument V1 (mit Personas und Key Szenarios) (formelles OK Stolze, inhaltliches OK Auftraggeber)

Vorzunehmende Anpassungen:

- Arbeitskontext bei Bettina Bewerberin anpassen (nicht als Arbeitsumgebung betiteln).
- Technische Expertise ersetzen durch Dinge, die sie in der Hochschule gelernt hat. Was kennt sie für Tools, mit was kann sie programmieren? Eher Techie oder Anwender?
- $\bullet$  Behaviour Variables  $\rightarrow$  Verhaltensvariablen
- Sie stöbert durch die verschiedenen Project Notes → beschreiben wie dies effektiv umgesetzt wird, solange die PNs in Papierform vorliegen.

Was könnte für Bewerber interessant sein, um bei PNs zu suchen. z.B. Rollen oder welche Teile hat Zühlke gemacht. Was für Projekte könnten auf einem zukommen. Ist vorallem interessiert an Software Solutions (Services).

Ideale Umsetzung von Ideen, auch wenn die danach nicht verfügbar sind.

Anderer Einstieg für den Bewerber, welcher aber dann in der Umsetzung ignoriert wird. Zwei Suchvarianten anbieten?

Gewichtung zwischen den verschiedenen Personas. Vorallem bei widersprüchlichen Interessen. Jeder Besucher bekommt Besucherbadge, welcher je nach Besuchertyp anders getagged ist. Mit getaggten Objekt können verschiedene Informationen aufgerufen, welche sich auf Personas fokussieren.

Bewerber Badge  $\rightarrow$  Infos über Software Solutions

<span id="page-211-2"></span>Ohne getaggte Objekte müssen Einsteigstiegspunkte selbst gewählt werden.

#### <span id="page-211-1"></span>**Papierprototyp & Navigationkonzept**

Kurze Vorstellung der Ergebnisse des Papierprototyps und des Navigationkonzeptes.

Beobachtung beim Test:

Fragt Person an, die an diesem Projekt gearbeitet hat. Will wissen, ob es wohl noch mehr Swisscom Projekte gibt. Sucht Swisscom über den Filter und bekommt neue Anzeige. Setzt den .Net Filter auch direkt oben und kommt so zu seiner Information.

Informiert sich über die weiteren Informationen die angehängt sind. Findet diese überflüssig. Druckfunktionalität/Verschickenfunktionalität fehlt ihm.

Löscht beide Filter.

Möchte eine Point of Sale Applikation anschauen.

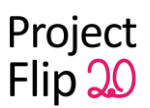

Ideen/Input:

Auszoomen ist eher untypisch. Die Übersicht ist immernoch zu 80% sichtbar, damit klarer ist, dass sich noch etwas hinter der Detailansicht sich befindet (Mantra for Information Searching). Beim Schliessen geht das Element auch wieder zurück. Project Note in Mitte nehmen? Bewegung in alle Richtungen.

Grosses Drop Down anstatt Kontextmenu.

Das erste, was man zeigen will, ist die Menge. Falls angezeigte Project Note mir nicht gefällt, verliere ich mein Interesse.

Anderer Demo-Modus? Nicht so hohe Priorität (klassischer Bildschirmschoner?). Kategorien schon auflisten links von Raster. Attraktivität des Filters steigern. Was erwartet den

Benutzer? Hemmschwelle senken.

Text für Filter anpassen. Titel anpassen?

Titel und Filter trennen, damit Leute wissen, was dieser genau macht.

Nicht alle Themen sind relevant als Filter. Themen zusammennehmen? Wie wird dies gewartet? Lookuptabelle die selber merged. Neu hinzugekommene Technologien werden einzeln oder gar nicht aufgelistet.

Die meisten Benutzer werden mehr browsen und nicht spezifisch suchen. Automatisches Bearbeiten der Metadaten, Exoten dürfen auch wegfallen. Einzelne Überkategorien dürfen auch wegfallen. Kein Nachführen der Metadaten. Mut zur Lücke. Gesamte Anzahl auch reduzieren. Config-File wäre wünschenswert.

Freitext Suche (Erweiterung) Anzahl Filter begrenzen

#### <span id="page-212-0"></span>**User Stories**

User Stories durchgeschaut und priorisiert.

MS: Iteration 2 Feature Set (oder User stories) festgelegt (alle Features; Meeting mit Auftraggeber; Review mit Stolze),

MS: Super-Set der "User Stories" (vollständiges Backlog, Sammlung von möglichen Anwendungs-Features mit Klassifizierung als Must/Should/Could) entwickelt (formelles OK Stolze, inhaltliches OK Auftraggeber),

siehe:

[https://docs.google.com/spreadsheet/ccc?key=0Aubz\\_\\_aI1gBrdHI2MUtmVHhpMmRaZTVuUXV](https://docs.google.com/spreadsheet/ccc?key=0Aubz__aI1gBrdHI2MUtmVHhpMmRaZTVuUXVMbFhUZ3c&hl=en_US#gid=0) [MbFhUZ3c&hl=en\\_US#gid=0](https://docs.google.com/spreadsheet/ccc?key=0Aubz__aI1gBrdHI2MUtmVHhpMmRaZTVuUXVMbFhUZ3c&hl=en_US#gid=0)

Tags: Über ähnliche navigieren und Zusatzinformation Lieber eine Navigationsmöglichkeit umsetzen mit grafischer Ausarbeitung, anstatt beide umsetzen und dann beide nur halbfertig.

Kontextmenu bei Tag nötig? Oder auf andere Weise umsetzten? Das welches am ehesten erwartet wird?

 $\rightarrow$  Am Anfang immer alle Filter löschen (vereinfachte Methode).

Neue User Story: Volltextsuche (Titel und Technologien zusammenhängen) → billiger Filter

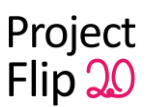

Filter highligthen.

Eselsohr bedeutet Rückseite. Andere Animation für Wechsel. Bedürfnis bei User Stories nicht Lösung. Dann muss Eselohr Variante nicht zu weit angepasst werden.

Immer anzeigen, wie viele Notes von Maximum angezeigt werden (Bsp. 20 von 375 Projekte) Eine User Story für Implementierung & Gestaltung? → Anzeigen, welche User Stories eigentlich zusammen gehören (aber keine Unterteilung)..

Bringt Reaktion auf nicht klickbare Elemente etwas? Ausprobieren und daher umsetzen.

Position aus PDF ausschneiden und in Bild umwandeln. Fixe Zeit vornehmen um dies zu testen. Wenn dies nicht möglich ist, entscheiden, was man sonst tun soll. Einen Tag dafür einplanen.

Aufteilen in 2 User Stories. Einmal auslesen und einmal darstellen. In Sprint 4 umsetzen.  $\rightarrow$  Wird in SP3 umgesetzt, wegen erhöhtem Risiko.

Badgerkennung bei User Stories hinzufügen.

<span id="page-213-3"></span>Verschicken und Drucken gut als Erweiterung für später.

#### <span id="page-213-0"></span>**Risikomanagement**

<span id="page-213-4"></span>Neue Risiken vorstellen.

#### <span id="page-213-1"></span>**Kommende Sitzungstermine**

Termine definieren für die nächsten 6 Wochen (neben den wöchentlichen Meetings mit Markus). Vorschlag: 31.10.: SP3, Codereview mit Christian, Demonstration der Must User Stories, HSR, 14:00-17:00 Markus Stolze von 15:00-16:00, dafür Termin von 13:00-14:00 auslassen 11.11.: SP4, Demonstration der Must User Stories, HSR, 13:00-15:00 Markus Stolze von 13:00-14:00 21.11: Falls nötig Termin definitiv vereinbaren (Skype)

TBD:

28.11.: SP5, Demonstration Prototyp, evt. Repriorisierung oder alternative User Stories, Zühlke Schlieren, 15:00-17:00

#### <span id="page-213-5"></span><span id="page-213-2"></span>**Beschlüsse**

● MS: Vision Dokument V1 (mit Personas und Key Szenarios) (formelles OK Stolze, inhaltliches OK Auftraggeber)  $-S OK$ 

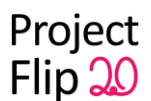

- MS: Iteration 2 Feature Set (oder User stories) festgelegt (alle Features; Meeting mit Auftraggeber; Review mit Stolze) -> OK, Anpassungen noch vornehmen
- MS: Super-Set der "User Stories" (vollständiges Backlog, Sammlung von möglichen Anwendungs-Features mit Klassifizierung als Must/Should/Could) entwickelt (formelles OK Stolze, inhaltliches OK Auftraggeber)

\_\_\_\_\_\_\_\_\_\_\_\_\_\_\_\_\_\_\_\_\_\_\_\_\_\_\_\_\_\_\_\_\_\_\_\_\_\_\_\_\_\_\_\_\_\_\_\_\_\_\_\_\_\_\_\_\_\_\_\_\_\_\_\_\_\_\_\_\_\_\_\_\_\_\_\_

-> OK, kann bei Besprechung des Sprints 3 (wieder) ändern

# **Protokoll 10.10.2011**

Erstellt am 10.10.2011, Autor: cheidt Protokoll abgenommen am 24.10.2011 durch Markus Stolze

Anwesend: Markus Stolze, Lukas Elmer, Christina Heidt, Delia Treichler

Agenda: [Besprechung](#page-214-2) [des](#page-214-2) [Creative](#page-214-2) [Workshops](#page-214-2) [Planung](#page-214-3) [letzter](#page-214-3) [Sprint](#page-214-3)

#### <span id="page-214-2"></span><span id="page-214-0"></span>**Creative Workshop**

Bei Demo-Modus Stichwörter anzeigen. Weitenwirkung? Bilder/Ausschnitte auf Project Notes vergrössern? Überlegung zu ausgewählten Navigationsart.

Testen an Touch Bildschirm: Wie liest man die Project Note, sieht man das Ganze? Kann gescrollt werden oder ist Zoom möglich. Tisch eventuell anheben an einer Kante (30-45 °). Anordnung mit:

- Multidimensional scaling
- 3-D Hyperbolic Tree
- <http://well-formed.eigenfactor.org/index.html>
- <span id="page-214-3"></span>● Cone tree

#### <span id="page-214-1"></span>**Planung letzter Sprint**

Poster und Präsentation sind extra Stunden und können später abgegeben werden daher nicht im letzten Sprint mitgezählt. \_\_\_\_\_\_\_\_\_\_\_\_\_\_\_\_\_\_\_\_\_\_\_\_\_\_\_\_\_\_\_\_\_\_\_\_\_\_\_\_\_\_\_\_\_\_\_\_\_\_\_\_\_\_\_\_\_\_\_\_\_\_\_\_\_\_\_\_\_\_\_\_\_\_\_\_

# **Protokoll 03.10.2011**

Erstellt am 03.10.2011, Autor: cheidt Protokoll abgenommen am 10.10.2011 durch Markus Stolze

Anwesend: Markus Stolze, Lukas Elmer, Christina Heidt, Delia Treichler, (Christian Moser, Marco Balzarini)

Agenda: [Fragen](#page-215-3) [Scrum](#page-215-3)

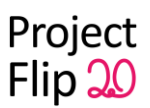

[MS: Architekturprototyp](#page-215-4) [Demo, alle](#page-215-4) [Komponenten](#page-215-4) [& Designentscheide](#page-215-4) [begründet](#page-215-4) [\(mündlich\)](#page-215-4) [MS: Vision](#page-215-5) [Dokument](#page-215-5) [V0 verabschiedet](#page-215-5) [mit](#page-215-5) [Preliminary](#page-215-5) [Personas](#page-215-5) [& Szenarios](#page-215-5) [MS: Projektplan](#page-216-4) [inkl. Plan](#page-216-4) [für](#page-216-4) [Benutzerbeobachtung](#page-216-4) [\(OK](#page-216-4) [des](#page-216-4) [Kunden\) und](#page-216-4) [Aufgabenteilung](#page-216-4) [\(mindestens](#page-216-4) [4 Milestones\), Sinnvolle](#page-216-4) [Arbeitspakete](#page-216-4) [pro](#page-216-4) [Milestone](#page-216-4) [mit](#page-216-4) [soll](#page-216-4) [und](#page-216-4) [ist](#page-216-4) [Aufwänden](#page-216-4) [MS: Benutzerbeobachtung/Befragung](#page-216-5) [beendet](#page-216-5) [MS: Usability](#page-216-6) [Tests](#page-216-6) **[Weiteres](#page-216-3)** [Beschlüsse](#page-217-2)

#### <span id="page-215-3"></span><span id="page-215-0"></span>**Fragen Scrum**

<span id="page-215-4"></span>Keine Fragen im Moment

#### <span id="page-215-1"></span>**MS: Architekturprototyp (Demo)**

Architekturprototyp prinzipiell noch zu früh.

Automatisches PDF einlesen als Anforderung. Noch weitere Prototypen um andere Probleme zu lösen. Noch kein Architekturprototyp im eigentlichen Sinn. Nur falls es wirklich nur um PDF anzeigen geht. Sobald klar ist, was es alles können muss, kann ein Prototyp mit den wichtigsten Funktionen erstellt werden (von reinladen bis zu dem Punkt, dass der User es verwendet). Evt. wird noch weiteres Framework oder ähnliches benutzt. Diese müssen im endgültigen Architekturprototypen genutzt werden (welche danach im Architekturdokument festgehalten werden). Nocht nicht als MS abgesegnet, da noch etwas früh (ca. 2-3 Wochen). Anmerkung Christian & Marco: Je nach dem wie Navigation funktioniert, muss die Architektur dementsprechend angepasst werden.

#### <span id="page-215-5"></span><span id="page-215-2"></span>**MS: Vision Dokument V0**

Im Moment abgeschlossen. Vielleicht kommen im Verlauf des Projekts noch weitere verfeinerte Ideen zu Szenarien.

Weitere Möglichkeit zum Validieren: Auftraggebern die Szenarien vorlegen und befragen ob dies soweit Sinn ergibt.

● Vision: Erweiterungen aus der Aufgabenstellung. Auf was wird die Software implementiert. Informationen über die nichtfunktionalen Anforderungen (z.B. solle einfach zu bedienen sein, auch für Leute, die noch nie mit einer solchen Hardware gearbeitet haben). Schon einmal Vorgriff auf Personas.

Anmerkung Christian & Marco: Vision passt. Kunden sollen einerseits den Zugang haben und andererseits will sich die Zühlke auch als innovativ zeigen.

- Project Flip 1.0: Wichtigste Erfahrungen wurden aufgelistet
- Persona 1: Ulrich Umsetzer: Funktion und Arbeitsstil, Pain Points weglassen (da nicht vorhanden für dieses Projekt). Ansonsten i.o.

Anmerkung Christian & Marco: Foto bei Personas hinzufügen um sich diese besser vorstellen zu können.

○ Ist-Szenario-1: Könnte Project Notes mit seinem Smartphone abfotografieren?
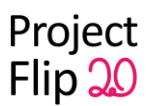

○ Soll-Szenario-1: Email Adresse eingeben? Businesskarte oder ähnliches abfotografieren? Würde aber danach über eine Nachbearbeitung laufen. Von Applikation an Empfang senden und Empfang verarbeitet diese Information.  $\rightarrow$  Definition von User Story.

Anmerkung Christian & Marco: Problem bei Email Adresse angeben. Die Eingabe dauert zu lange, wenn Person abgeholt wird.

Andere Möglichkeit: Dame vom Emfpang sucht in der Zeit die Project Notes heraus, welche von dem Mitarbeiter ausgeschaut wurden. Personen müssen sich ja auf Liste eintragen. Dame kann Person eine getaggtes Objekt mitgeben mit welchem er identifiziert werden (Problem, dass sich erst alle anmelden wenn alle Personen da sind). Kombinierte Dienstleistungen. Physischer Akt hinzufügen (Neugier wecken).

- Persona 2: Erik Entscheider: i.o. Ausdrucksmöglichkeit gut als Idee. Für Gesprächsweiterführung.
- Persona 3: Leute, die sich Zühlke als Arbeitgeber vorstellen könnten (Bewerber) und daher auch an der Firma interessiert sind. Diese kommen (hoffentlich) genug früh. Finden von spannenden Themen für das Bewerbungsgespräch. Sicher auflisten in Doku.

#### **MS: Projektplan**

Für Sprintende muss Akzeptanzrahmen aufgestellt werden. Dieser muss mit der Zühlke oder Markus Stolze validiert werden. Mit den Milestones und Tickets wird ein Sprint dementsprechend abgenommen. Pro Sprint die Akzeptanzkriterien definieren (User Story kommt in mehreren Sprints vor mit verschiedenen Kriterien).

Benennung: anstatt "User Stories priorisieren" - "User Stories priorisiert", "Risikomanagement ist definiert/nachgeführt" etc.

Letzter Sprint sollte klarer sein, wegen der Dokumenterstellung (von hinten auffüllen). Ab wann arbeiten wir nicht mehr inhaltlich sondern definieren nur noch Dokumente? Was wird am Ende alles gebraucht?

#### **MS: Benutzerbeobachtung/Befragung beendet**

i.o.

#### **MS:Usability Tests**

Plan für Benutzerbeobachtung → Usability Test. Schnelle Überlegung auf welche Art dies zu lösen ist. 2 Szenarien:

- mit Surface Hardware
- ohne Hardware, sondern mit Dell Touch Screen.

Plan → Wann wir Usability Tests durchführen wollen? Als abschliessenden Test oder ob Schlüsse daraus gezogen werden können sollten. Paperprototype gehört auch zu Benutzerbeobachtung.

#### **Weiteres**

Bei Sitzung können auch weniger Teammitglieder vorbeikommen.

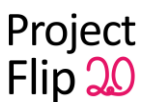

Dokumente mitschicken ist nicht nötig, da Markus Stolze wohl selten kurzfristig Zeit hat um diese zu lesen. Bei grösseren Dokumenten bei denen eine Vorbereitung dringend notwendig ist, sollten diese mindestens 2-3 Tage vorher verschickt werden.

Anmerkung Christian & Marco: Anbindung an Sharepoint bringt eventuell Probleme. Dies mit in die Liste aufnehmen und Problem in Risikomanagement eintragen.

#### **Beschlüsse**

- Architekturprototyp zu späterem Zeitpunkt vorführen
- Persona 3 hinzufügen
- Personas: Funktion und Arbeitsstil, Pain Points weglassen
- Szenarien um verschiedene Endvarianten erweitern (Problem mit der Email Adresse anders lösen)
- Pro Sprint werden die Akzeptanzkriterien definieren (User Story kommt in mehreren Sprints vor mit verschiedenen Kriterien).
- $\bullet$  Ticket Benennung anpassen ("User Stories priorisieren"  $\rightarrow$  "User Stories priorisiert")

\_\_\_\_\_\_\_\_\_\_\_\_\_\_\_\_\_\_\_\_\_\_\_\_\_\_\_\_\_\_\_\_\_\_\_\_\_\_\_\_\_\_\_\_\_\_\_\_\_\_\_\_\_\_\_\_\_\_\_\_\_\_\_\_\_\_\_\_\_\_\_\_\_\_\_\_

- Sprints von Ende her auffüllen mit Dokumentationsarbeiten
- Plan für Usability Tests (mit oder ohne Hardware)
- Wichtige (lange) Dokumente 2-3 Tage früher an Markus Stolze versenden

#### **Protokoll 26.09.2011**

Erstellt am 26.09.2011, Autor: cheidt Protokoll abgenommen am 03.10.2011 durch Markus Stolze

Anwesend: Markus Stolze, Lukas Elmer, Christina Heidt, Delia Treichler

Agenda: **[Bewertungskriterien](#page-217-0)** [MS](#page-221-0) **[Projektplanung](#page-221-1) [Agenda](#page-222-0) [Personas](#page-222-1) [Weiteres](#page-222-2)** [Beschlüsse](#page-222-3)

#### <span id="page-217-0"></span>**Bewertungskriterien**

Ähnlich wie SE2, bis Architekturprototyp rumtesten und danach Architektur fix definieren. Gewichtungsfragen werden später besprochen Dokumente nach SE Dokumentation benennen -> Einfachheit Bearbeitete Bewertungskriterien-Liste an Markus Stolze schicken

**Allg. Fragen**

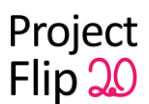

- Was bedeutet Milestone (MS): In einem Protokoll muss stehen, dass dieses Thema in einer Sitzung abgehandelt wurden. Jeder Kriterienpunkt, welcher mit MS gekennzeichnet ist, muss an einer Sitzung besprochen werden.
- Mit möglichst wenigen Iterationen abgenommen: Alles ist so schnell wie möglich ok (beim ersten Mal der Abgabe), falls nicht gibt es Abzug. Keine Dokumente vergessen.

#### **1. Organisation & Durchführung (MS = Milestones; Com=E-Mail)**

- Punkt 3: Solange keine Surface 2 Hardware vorhanden ist bis Ende der Arbeit, wird dieser Punkt auf 0 gesetzt.
- Punkt 4: Da gewisse Vorplanungen vorhanden sind ähnlich wie bei RUP. Wenn Mix, dann muss dies in einem Kapitel beschrieben werden (diese Elemente wurden von RUP genommen diese von SCRUM).
- Punkt 5: Redmine reicht. Am Montag dem 03.10.2011 den Projektplan besprechen. Projektplan braucht mindestens 4 Iterationen.
- Punkt 6: Vision etwa eine halbe Seite bis ganze Seite
- Punkt 8: Wenig Personas und wenig Szenarios. Eher Benutzungssituationen anstatt Szenarios (z.B. Zühlke Mitarbeiter kommt dazu und erklärt). Personas am Montag dem 03.10.2011 anschauen. Personen primär charakterisieren und These validieren.
- Punkt 9: Inhaltliches Ok von Arbeitgeber: An Zühlke ein Mail schreiben oder Treffen vereinbaren und dies validieren lassen. Was ist bei User Stories wichtig was weniger wichtig? Markus zeigen was dabei herausgekommen ist. Wird in Protokoll festgehalten. Erklären wieso was gewählt wurde (aus Interviews). Priorisierung vorschlagen.
- Punkt 10: Reduzierte Gewichtung von Domain Model ist ok. Domain Model ist eher als Glossar zu verstehen (mit was wird gearbeitet, z.B. ProjectNotes und dann gleich ein Foto dazu). Weitere Elemente wie Berater oder Technologie (Meta Daten). Um sich Vorstellung zu machen, was alles gebraucht wird, um was gehts in der Domäne? Am Besten als UML als Übersicht und danach eine Beschreibung mit Bild und Text. Soll Leserorientiert sein (Anfang vom technischen Bericht).
- Punkt 11: Feature Set gehört in die Iteration 2.
- Punkt 13: Tickets im Redmine ok
- Punkt 14: Mit Markus Stolze mündlich in einem Meeting besprechen. Protokoll nicht nötig
- Punkt 15: Inhaltsverzeichnis vorstellen, was haben wir konkret geplant, was wollen wir machen in welcher Reihenfolge. Einzelne Dokumente können separiert werden, müssen am Schluss als PDF abgegeben werden.
- Punkt 17: Reicht in Redmine und für Bericht Piechart exportieren und sagen wo man sicht verschätzt hat.
- Punkt 18: Change Message: ignorieren. Redmine-Wiki reicht, einfach aktuelles Protokoll noch in Email kopieren. Redmine hin und wieder anschauen bei verschiedenen Task (keine Abgabe von wöchentlichen Dumps).
- Punkt 23: Datum des ok: immer das der darauffolgenden Sitzung
- Punkt 24: Code und Dokumente Reviews. Code-Reviews auch in Code protokollieren (Datum).

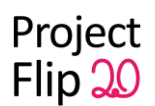

- Punkt 26: Tools nur auflisten, nicht weiter beschreiben
- Punkt 28: Gewichtung auch 5. Konkrete Gewichtung gegen Ende der Arbeiten

#### **2.1 Generelle Kriterien für den Bericht**

- Punkt 1: HTML Inhaltsverzeichnis nicht nötig. Navigierbares Inhaltverzeichnis -> gute beschriftete Ordner
- Punkt 2: Lizenzvereinbarung wird benötigt. Damit Zühlke weiss was sie besitzen. Ist alles was wir machen open source? Wie wird dies geregelt? Nutzungsrecht auch für Unterricht, weitere Projekte dürfen darauf aufbauen. Mit Marco und Christian besprechen.
- Punkt 13: ACM = American Society Computer Machinery [\(www.acm.org\)](http://www.acm.org/). Library über Papers. Punkt wird verlangt. Paper raussuchen zu unserem Thema

#### **2.2 Kriterien Abstract / Management Summary / Extended Management Summary Struktur**

Verschiedene Zielgruppen bei Abstract, Management Summaries (jemand von aussen der sich detailiert informieren will mit Fokus auf Business Value), Technischer Report (für Leute mit technischem Hintergrund), Projektdokumente für Maitenance.

Management Summary: Nicht mehr Text als in Abstract. Die Vision kann auf Management Summary verweisen.

Extended Management Summary: In Dokument ist länger als Management Summary. Damit man gut versteht was gemacht wurde. Etwa 2-4 Seiten

#### **2.3 Qualität weiterer Deliverables (auch Teil des Bereicht "Bericht")**

- Punkt 1: Problemstellung lässt sich ja darstellen (mit Bild von Surface 2). Demonstration auf Bildschirm wie man gewisse Funktionen lösen kann (Minidemo einfach auf normalen Bildschirm falls Hardware nicht verfügbar).
- Punkt 2: Extended Management Summary benutzen um damit ein externes Wiki zu führen (unter wiki.hsr.ch). Dort für Studienarbeit diese erstellen und am Ende erstellen. Die Wiki Seite muss angeschaut werden.
- Punkt 3: Brochure Text = Management Summary
- Punkt 5: Poster kann auch nach Abgabe erstellt werden von allem anderen. Um zu üben wie Poster gemacht werden. Evt. mit Präsentation der Arbeit ink. Feedback.

## **3.0 Kriterien Lösung Generell (Bereich "Inhalt")**

Punkt 2: i.o.

#### **3.1.1 Kriterien Vision Dokument / "Projektantrag" (SE Dok: "Vorstudie")**

- Punkt 2: Benutzerproblem kann verschieden definiert werden. Wer ist der Benutzer? Ist Person am Tisch der Benutzer? Wenn ja ist das Benutzerproblem wie er die Zeit gut nutzen kann. In Vision dokument ist-zustand beschreiben, Zühlke will Wartezeit sinnvoll nutzen. Ist im Interesse des Besuchers sich über die Zühlke zu informieren. Bekommt Gefühl was Zühlke alles macht.
- Punkt 3: Stakeholderanalyse: Wer braucht es und wer sind die indirekten Nutzer

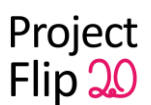

● Punkt 4: Konkurrenz ist bestehende Lösung (Papier).

#### **3.1.2 Personas & Szenarios & User Analyse Dokument (SE Dok: "Vorstudie")**

- Punkt 2: Behavioural Variables überlegen und diese extrem legen (keine Durchschnitts-User). Jemand mit speziellen Eigenschaften
- Punkt 5: Nicht optional ist i.o.
- Nachtrag fokussierte Personas:
	- Seid mutig bei der Auswahl der Nutzergruppe:
	- Sagt zum Beispiel: wir fokussieren auf Techno-Affine Nutzer mit Smart-Phone Erfahrung
	- Klar, nicht alle Zühlke Besucher passen auf das Profil, aber die Anwendung lässt sich viel besser FOKUSSIEREN / designen.
	- Vielleicht fallen euch andere/weitere/bessere Einschränkungen ein (Die Kunst ist natürlich Zühlke dann davon zu überzeugen, dann wenn man fragt wollen Auftraggeber immer eine Anwendung "für alle" (ohne zu realisieren, dass gleichbedeutend ist mit langweilig und nur mässig nützlich und nur mässig bedienbar)

#### **3.1.3 Kriterien Anforderungen / Software Requirements Dok (SE Dok: "Anforderungen")**

- Punkt 2: Dokument für Anforderungsspezifikation mit Liste der User Stories
- Punkt 5/6: Gewichtung auf 0
- Punkt 7: Design Constraints: Es wird mit Surface 2 Tisch gearbeitet oder PDF File als Vorlage. Alle Architekturentscheide, die wir nicht mitbestimmen können.

#### **3.1.5 Kriterien Domain Analyse Dok (SE Dok: Domain Analyse: GUI)**

- Punkt 3: Falls es mehrere Screen gibt braucht es ein Navigation Map
- Punkt 5: Wie kann Konzept möglichst einfach genutzt werden? Muss nicht zwingend ein Papier Prototyp sein. Screens mit Photoshop malen und durchtesten mit Beamer. -> Denkfehler möglichst früh eliminieren.
- Punkt 6: Dokumentieren, dass Teammitglieder die Guidelines gelesen haben. Danach schauen welche nicht eingehalten wurden und wie schlimm ist dies.
- Punkt 7: Farbenblindheit (Check mit Farben). Reicht bei Accessibility.
- Punkt 8: Abnahme-Sitzung zu jedem Sprint inkl. Abnahmedokument (z.B. was verschoben wurde und wieso).

#### **3.2.2 Kriterien Architektur & Dok (SE Dok: "Entwurf")**

- Punkt 2: Design Entscheide müssen dokumentiert sein. Alles was gemacht wurde muss Sinn machen/begründet sein
- Punkt 3: NDepend vielleicht nötig. Package Dependency Übersicht ist sehr wichtig. Dependency berechnen mit NDepend (Plugin evt. von Recharper).
- Punkt 5: Visual Studio reicht
- Punkt 6/7: Arch Decision: Architekturentscheidungen

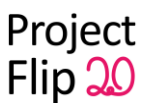

- Punkt 8: Sensivitätsanalyse: Bei veränderter Gewichtung starke Änderung des Ganzen, dann ist es sehr sensitiv. Plausibel machen, dass man es auch auf andere Weise lösen könnte. z.B. wegen Dokumentdarstellung
- Punkt 10: Kann auch mit 0 belegt werden. Angemessenheit der Architektur beschreiben. Funktionen und gewisses Modul dafür zuständig.

#### **3.3.1 Kriterien Test & Dok (SE Dok: "Realisierung & Test")**

- Punkt 1: Anschnitt: Testbarkeit des GUIs. Schreiben was man mit Unit Tests testen will.
- Punkt 4: NF Anforderungen: was nicht getestet wird wird auch nicht aufgelistet.
- Punkt 5: Punkt löschen

#### **3.3.2 Kriterien Code & Doc (Bereich "Realisierung & Test")**

- Punkt 1: Sofern ein Checkout ohne Probleme funktioniert dann gut (beschreiben was es alles braucht an Software).
- Punkt 2: Markus Stolze hat auch einen Windows. Tests durch Screenshots dokumentieren.
- Punkt 4: Wegen Doc mit Michael Gfeller reden.
- Punkt 6: Resultate der Metrik Auswertung.
- Punkt 7: Screenshot welcher in der Dokumentation sein muss
- Punkt 8: Irgendwo muss geschrieben werden, dass ein gewisses Profil vom Resharper verwendet wird (ink. Screenshot, dass man sich daran hält).

#### **3.3.3 Kriterien Benutzer & Installationsdokumentation (Bereich "Realisierung & Test")**

Installationsanleitung für Programm (sofern Hardware bis dann vorhanden). Installationsanleitung für Importieren des Projekts. Benutzeranleitung darf nicht nötig sein.

#### <span id="page-221-0"></span>**MS**

Milestone MS: SE Model (UP; Scrum; …) festgelegt und entsprechend durchgeführt besprochen

Beschluss: Konzentration auf Scrum, einige Elemente aus RUP. Genauere Erläuterung im Dokument Projektmanagement, Kapitel Vorgehensmodell

#### <span id="page-221-1"></span>**Projektplanung**

Projektplan von einzelnen Sprints bestehen lassen (Screenshot oder Ähnliches). Solange sich nur Features und keine Projektdaten verschieben ist Projektplan in RedMine ok. Sobald Zeiten verschoben werden muss ein Screenshot gemacht werden.

Am Ende am Besten Übersicht wie sich Tickets verschoben haben -> Abklärung von Lukas Elmer wie dies mit Redmine gemacht werden kann.

Pro Sprint wichtigste User Stories definieren -> in einem Sprint implementieren können Crashkurs in SCRUM am Montag dem 03.10.2011. Buch/Tutorial anschauen und danach Fragen stellen

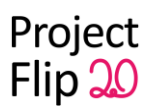

#### <span id="page-222-0"></span>**Agenda**

Agenda verschicken

1. Punkt: Minutes vom letzten Mal durchschauen und besprechen, erinnern an was wir gearbeitet haben, gegebenfalls besprechen.

Link zum letzten Protokoll verschicken.

Protokoll alles auf einer Seite (ein Dokument), aktuellstes Protokoll zuoberst.

#### <span id="page-222-1"></span>**Personas**

Arbeitskontext: Personen die sich für Themen interessieren, Arbeitsstil (stärker Personen-Relatonen interessiert. Wo hat mein Berater gearbeitet. Personen oder fachlich interessiert). Interaktionsstil: Eher visuell oder sprachlich orientiert -> Behavioural Variables. Diese sind wichtiger als beispielsweise Arbeitskontext.

#### <span id="page-222-2"></span>**Weiteres**

In Projektreflektion schreiben wo man sich am meisten verschätzt hat.

#### <span id="page-222-3"></span>**Beschlüsse**

Vorgehensmodell: Konzentration auf Scrum, einige Elemente aus RUP. Projektplan: Bei Verschiebungen von Sprints (z.B. Verlängerung) Screenshot als **Dokumentation** 

## **Protokoll 19.09.2011**

Erstellt am 19.09.2011, Autor: dtreichl Protokoll abgenommen am 26.09.2011 durch Markus Stolze

Anwesend: Markus Stolze, Christian Moser, Michael Gfeller, Lukas Elmer, Christina Heidt, Delia Treichler

\_\_\_\_\_\_\_\_\_\_\_\_\_\_\_\_\_\_\_\_\_\_\_\_\_\_\_\_\_\_\_\_\_\_\_\_\_\_\_\_\_\_\_\_\_\_\_\_\_\_\_\_\_\_\_\_\_\_\_\_\_\_\_\_\_\_\_\_\_\_\_\_\_\_\_\_

<span id="page-222-4"></span>Agenda: [Dokumente, Deliverables](#page-222-4) **[Termine](#page-223-0)** [Vorgehen](#page-224-0) [\(Scrum, RUP\)](#page-224-0) **[Technologie](#page-224-1) [Resharper](#page-224-2)** [Tools](#page-224-3) [Beschlüsse](#page-225-0)

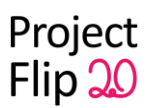

#### **Dokumente, Deliverables**

Dokumente sind ein Mix zwischen den Anforderungen von Zühlke und der HSR.

#### **Dokumentation**

- Ideen: Protokollieren, dass nicht geht. Das bedeutet, das wir daran gedacht haben, es aber nicht geht.
- Wo hat es funktioniert, wo nicht.
- Video: 2 min, Problem beschreiben, soll veröffentlicht werden sollen dürfen

Projektplan, Vorgehen: Dokumente nachführen. In jedem Sprint die Nachführungen am Projektplan durchführen.

#### **Zur Durchführung**

- Funktionen und Darstellung von Flip 1.0? Dokumentieren, damit Fehler nicht nochmals geschehen. Ev. können diese Ideen uns weiterhelfen.
- Ideale Lösung vs realistische Lösung. Gründe angeben, warum nicht die ideale Lösung umgesetzt. (Zeit, Architekturentscheide etc..)
- Wichtige Informationen erhalten wir von indirekten Benutzern (was sind Project Notes, was ist der Inhalt)

Interview Termine mit Marketing, Christan an einem Nachmittag. Nebenbei Ausschau halten für Kunden.

Was macht ein Kunde jetzt vor den Project Notes?

Am besten Kunde, den Zühlke kennt, den wir 10 min fragen könnten. Kunden fragen, welche Project Notes sie in letzter Zeit angeschaut haben. Videokamera installieren und schauen, was Kunden machen.

wenn keine reale Beobachtung möglich: Zühkle befragt Kunden, ob nach Project Notes umgesehen.

Ziel:

Project Notes darstellen und zeigen, was mit diesen Geräten und der Technologie gemacht werden kann. Für Kunden interessant.

#### <span id="page-223-0"></span>**Termine**

Für Fragen zwischendurch können wir gerne auch ein Email schicken. Technische Fragen: Michael, Christian.

Administrative Statusmeetings im 1-2 Wochen Rythmus.

● Abgabe 23.12.11, 12 Uhr

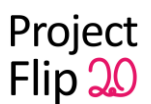

- Wöchentlich 1 h mit Herrn Stolze am Mo, 13.10-13.55, Ausnahme: 26.09.11: Meeting um 10:10-10:55
- Termin vom 30.9 auf 3.10. An diesem Tag sind Christian und Marco ab 16.00 nicht mehr verfügbar. Wir müssen die Zeit noch wählen und mitteilen.
- Termin vom 21.10 auf 24.10 verschoben. 13.00-16.00

Weitere Termine (ab Ende Oktober) sind noch nicht fest.

#### <span id="page-224-0"></span>**Vorgehen (Scrum, RUP)**

Kriterienliste: Anpassen, was was bedeutet nächstes Mal fragen

#### <span id="page-224-1"></span>**Technologie**

Surface2 oder 1?

Grosser Unterschied ist die Auflösung. Surface 2 hat FullHD.

Programm für Surface 2 kann bei Nicht-Eintreffen des Tisches auf HP Touchbildschirm angeschaut werden. Aber nur 2 Touchpunkte. Grösse und Auflösung ähnlich. Ev. auf Tablet testen.

-> Entscheid fällt auf Surface2, da es genügend Möglichkeiten gibt, das Programm zu testen.

Richtlinien sagen, dass von jeder Seite bedienbar, auch mehrere Leute miteinander.

#### <span id="page-224-2"></span>**Resharper**

*@Herr Stolze: Können Sie uns diese Frage beantworten? Oder müssen wir hier Zühlke fragen? Könnten Sie ggf. eine Classroom Licence beantragen[?](http://www.jetbrains.com/eforms/classroomRequest.action?licenseRequest=RSCL) <http://www.jetbrains.com/eforms/classroomRequest.action?licenseRequest=RSCL>*

Was ist das Resultat der Arbeit? Prototyp oder bereit zur Ausstellung. Im Bezug auf Lizenzen als Studienarbeit anschauen -> nicht kommerzielle Resharperlizenz. -> Michael organisiert sie für uns (Classroom-Lizenz). Demoversion für 30 Tage zur Überbrückung

#### <span id="page-224-3"></span>**Versionierungstool, Projektmanagementtool**

- Wir nutzen Redmine und SVN. Zudem ist die Versionierung im Redmine gut integriert.
- TFS hat bessere Integration in VS, BuildServer ist incl. Michael könnte uns den TFS für die Versionsverwaltungs zu Verfügung stellen.

-> Der Entscheid fällt auf Redmine und SVN.

Lukas legt Michael einen Redmine-Account an.

Integration Subversion in VS: Visual SVN (kostet), Tortoise SVN für VS

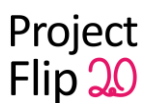

Benötigen wir einen Buildserver oder ist der Overhead zu gross? ->Nein, wir benötigen keinen Build-Server

#### <span id="page-225-0"></span>**Beschlüsse**

- Technologie-Entscheid fällt auf Surface2
- Classroom-Lizenz für Resharper wird beantragt
- Redmine und SVN als Projektmanagement- und Versionierungstool

# **Änderungsgeschichte**

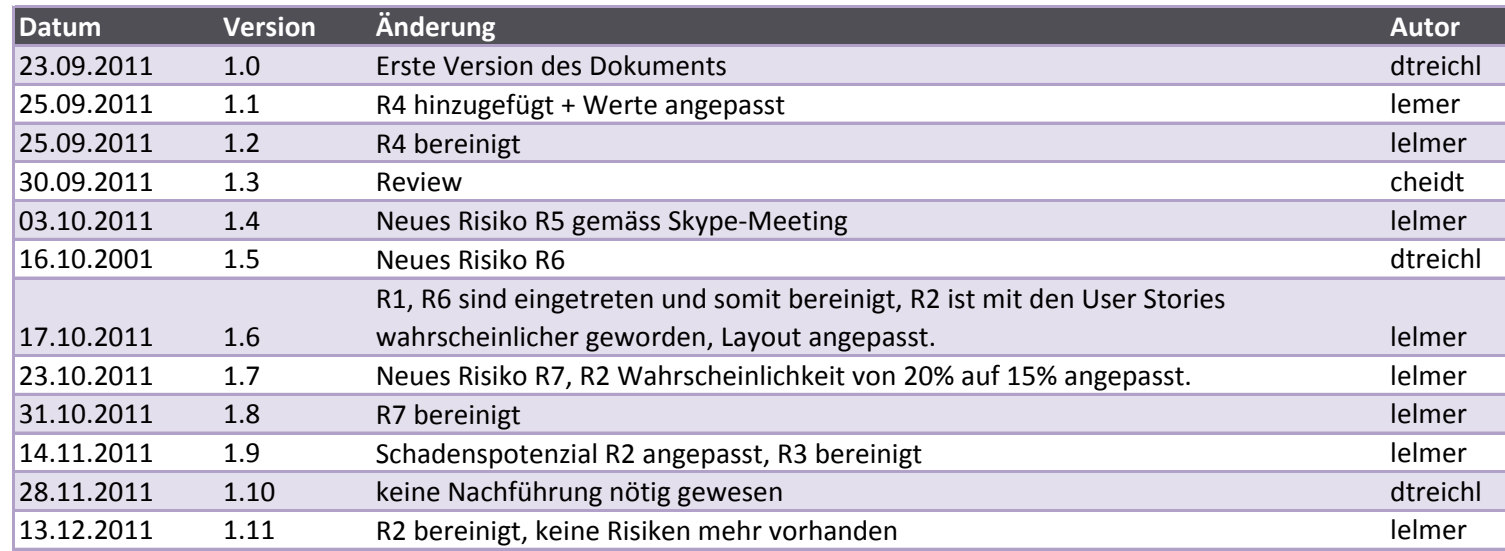

## **Risikomanagement**

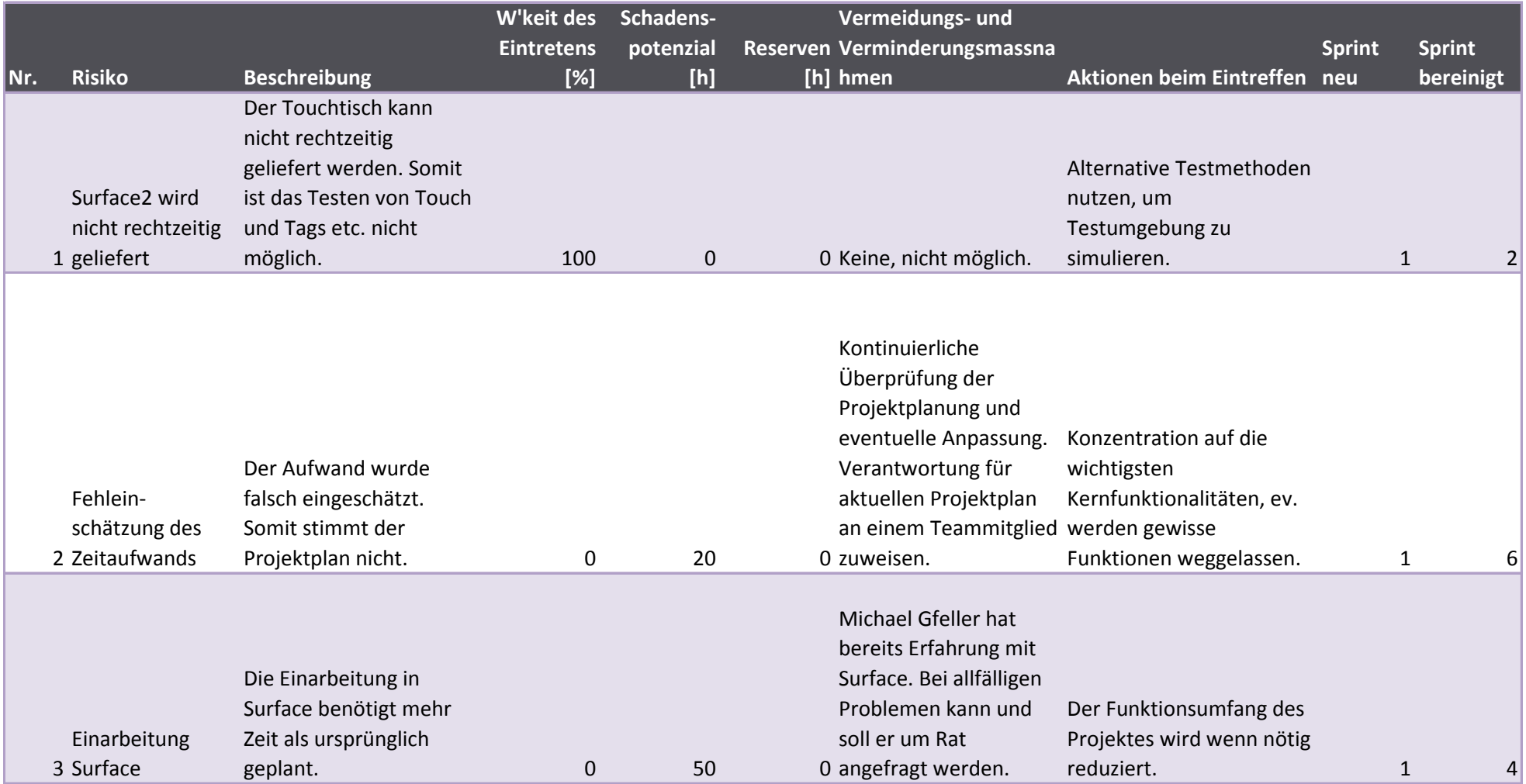

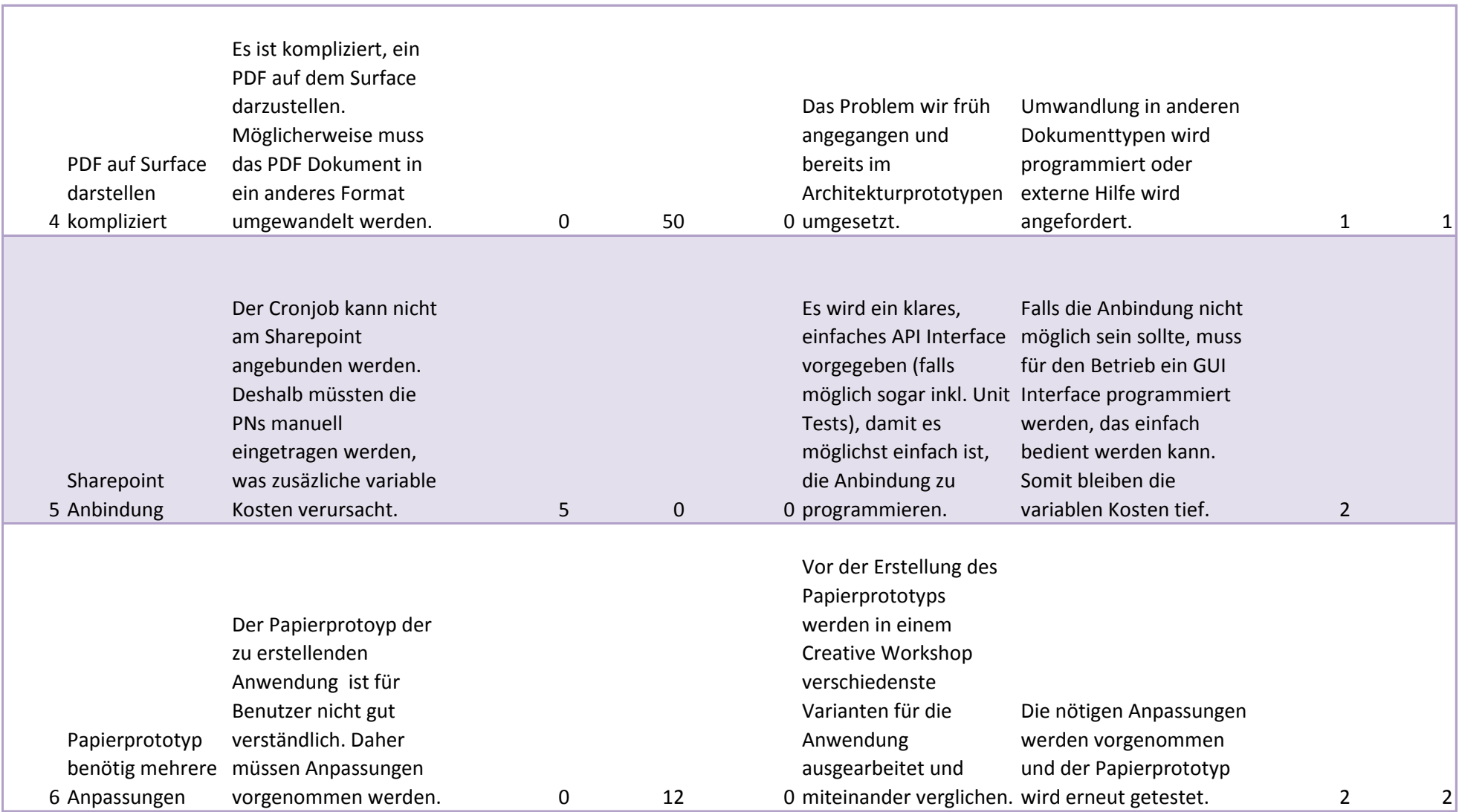

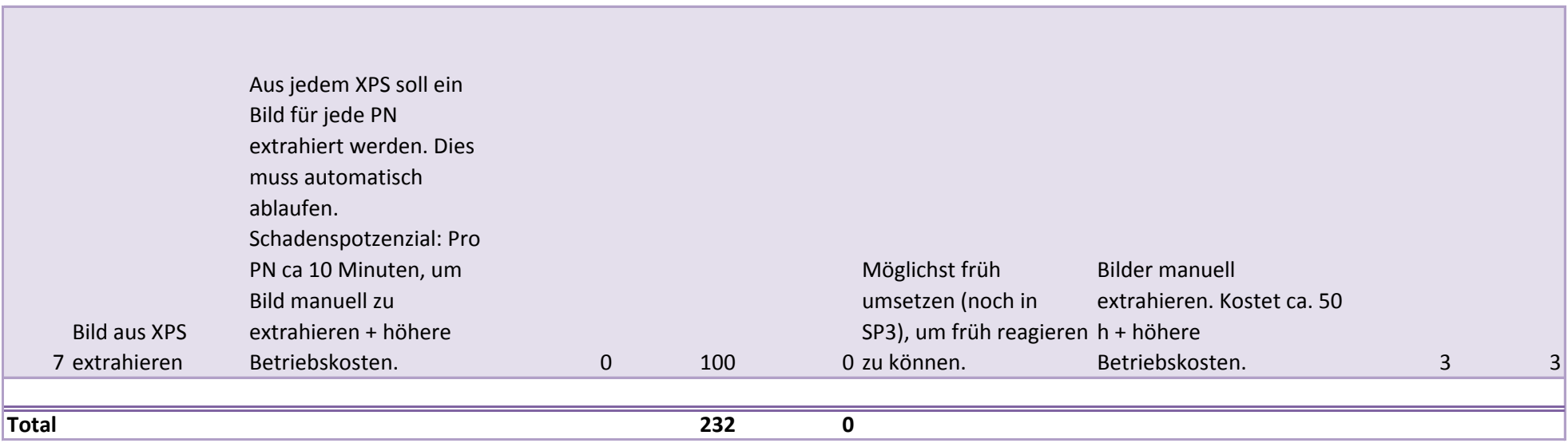

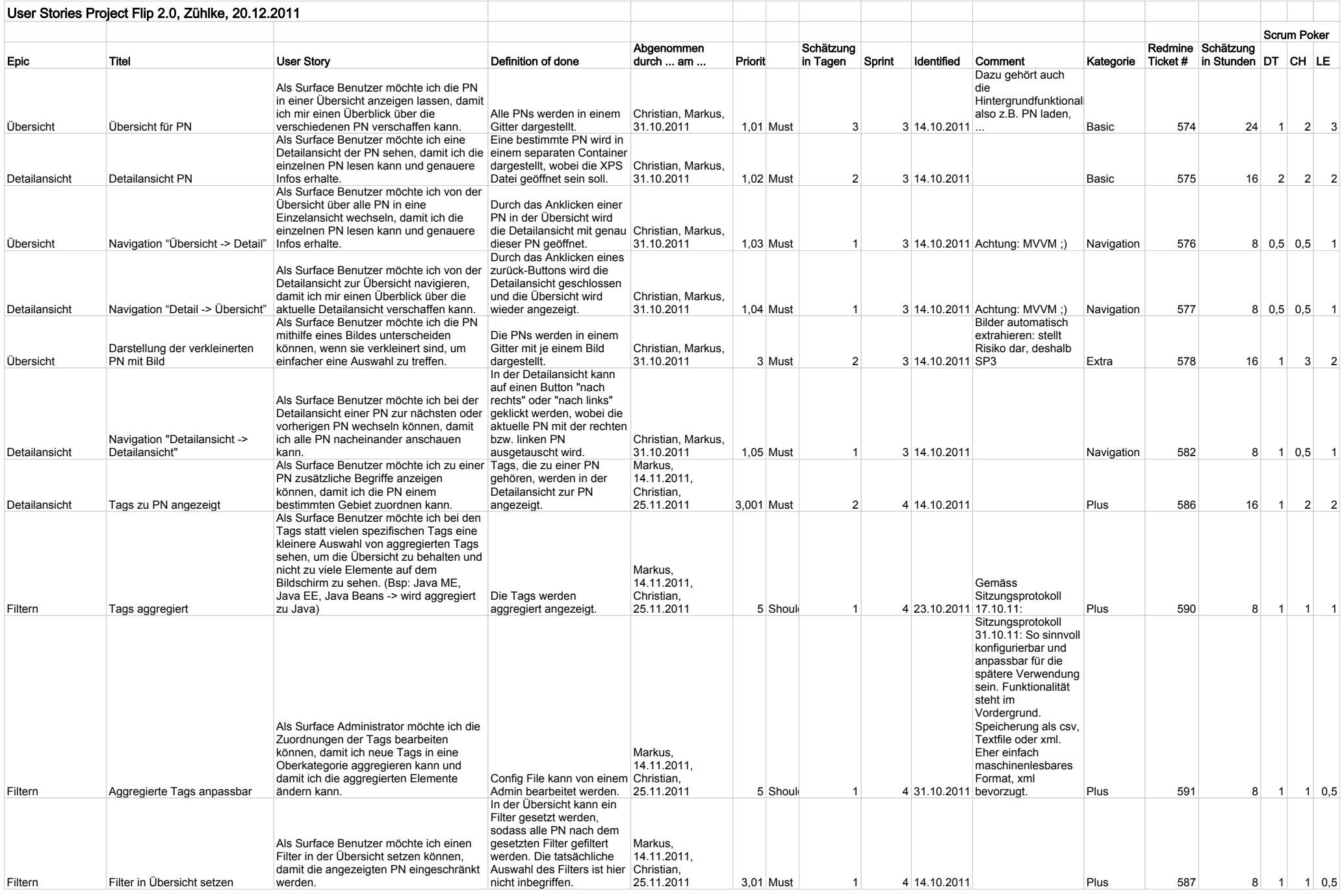

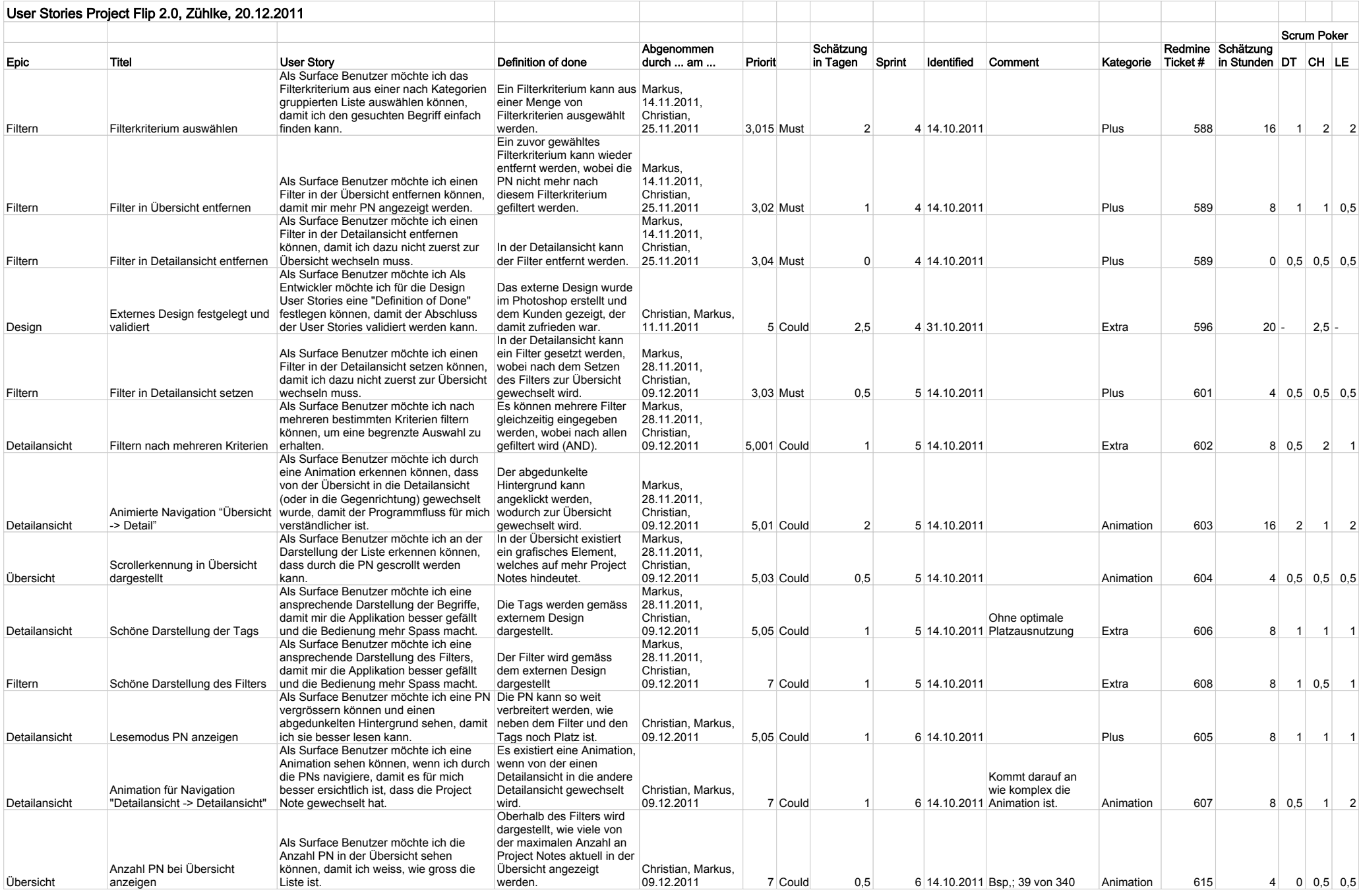

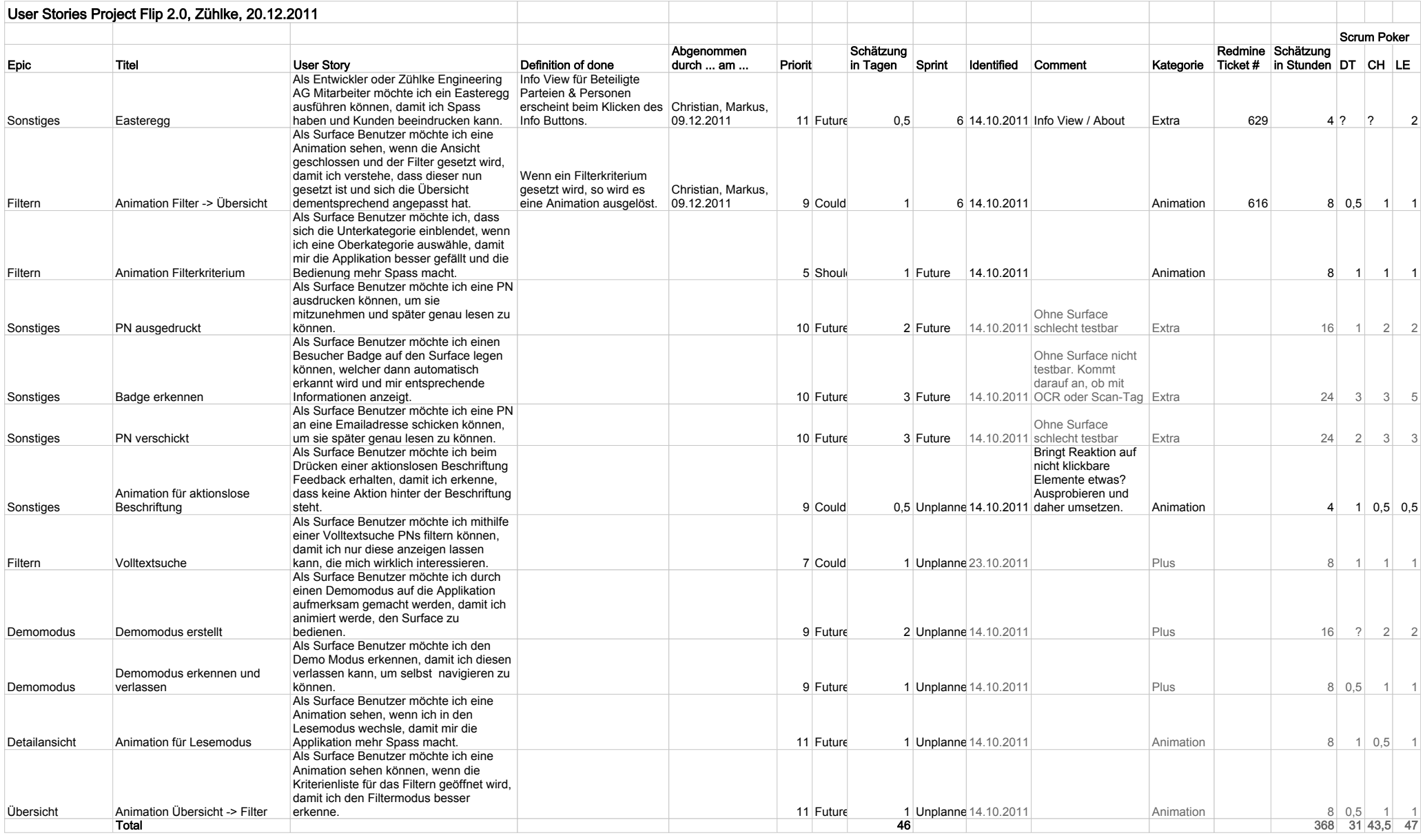

Project<br>Flip 20

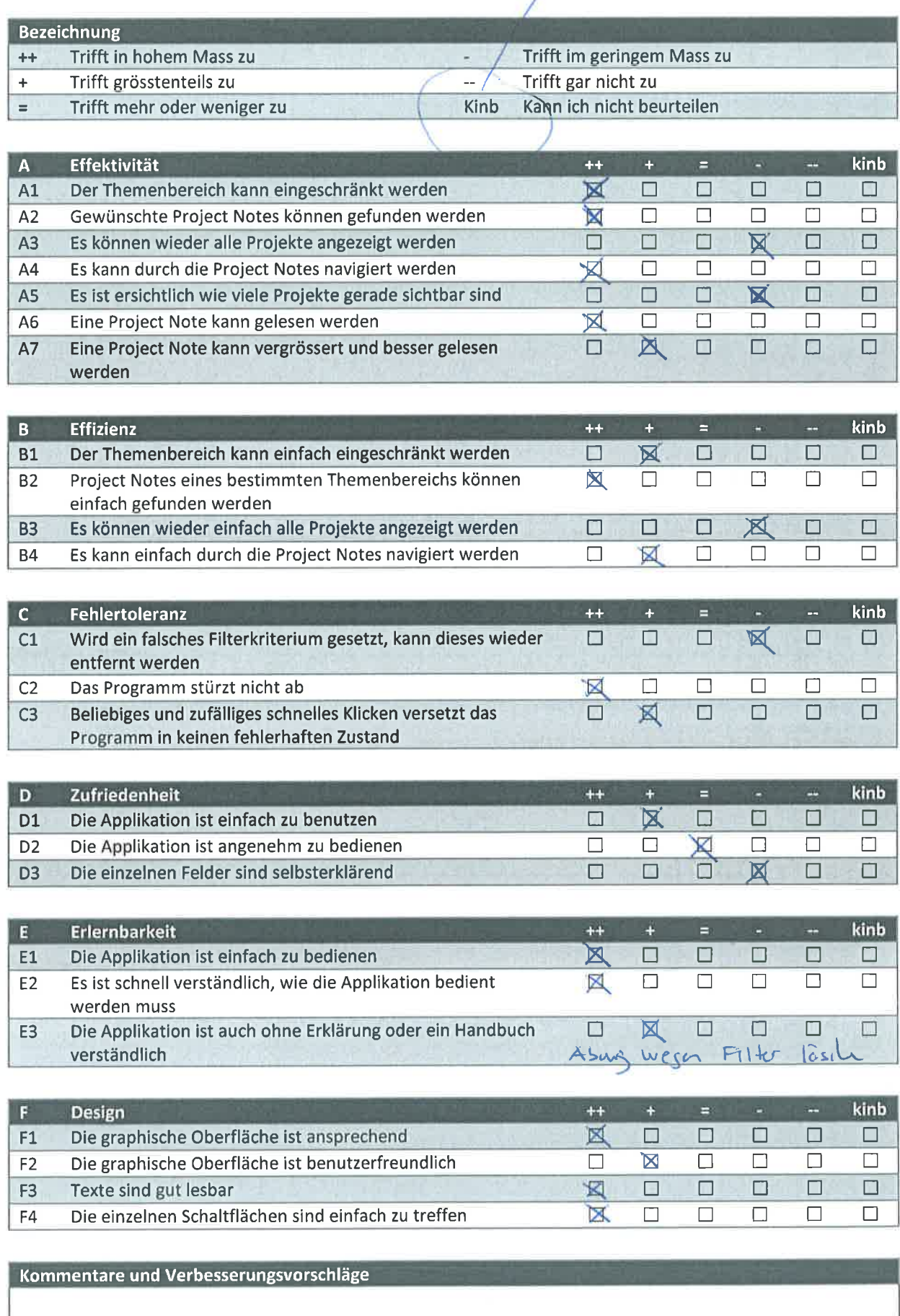

Project

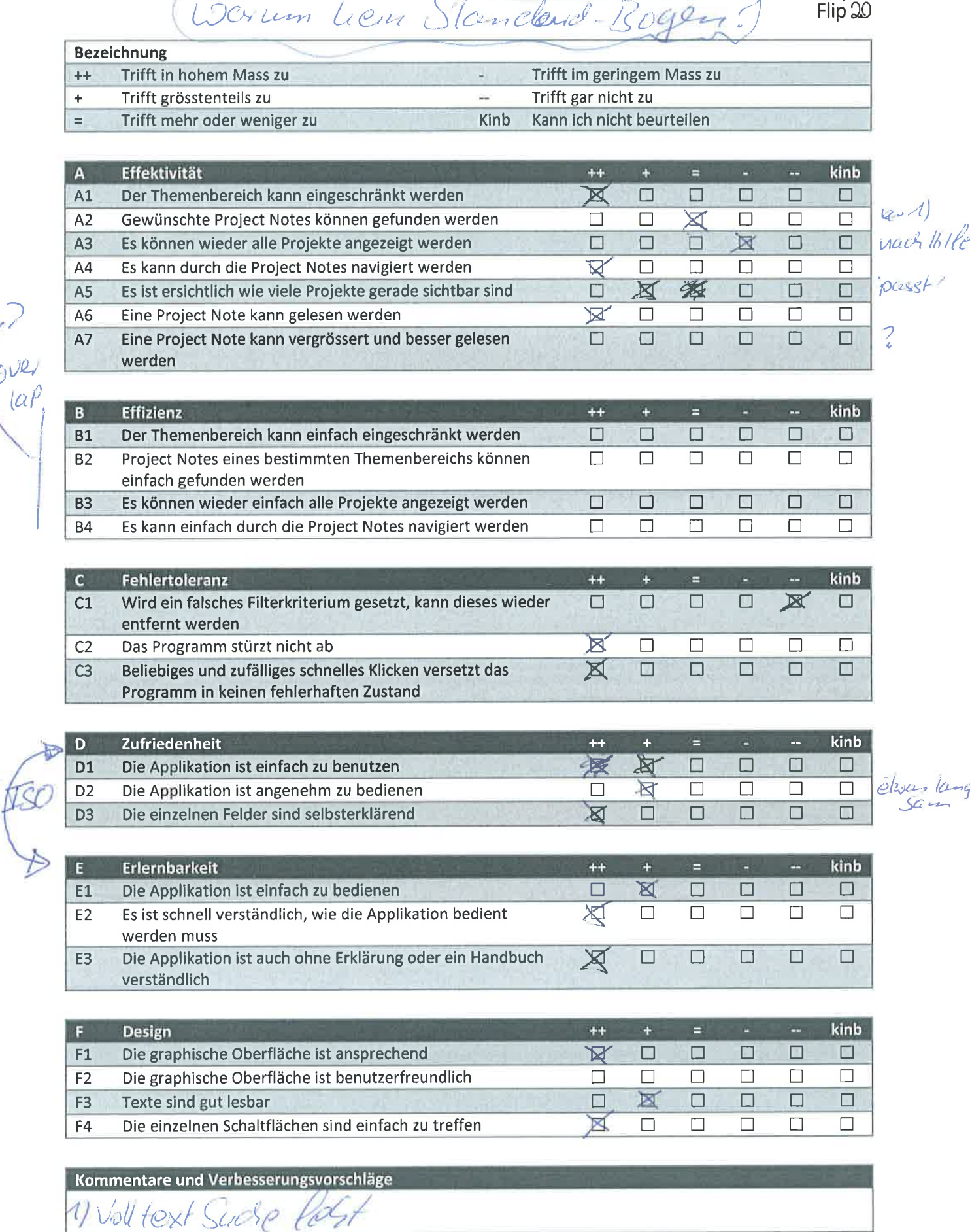

I

 $\theta$ <sup>UR</sup>

 $\lbrack \alpha r \rbrack$ 

 $\downarrow$ 

I

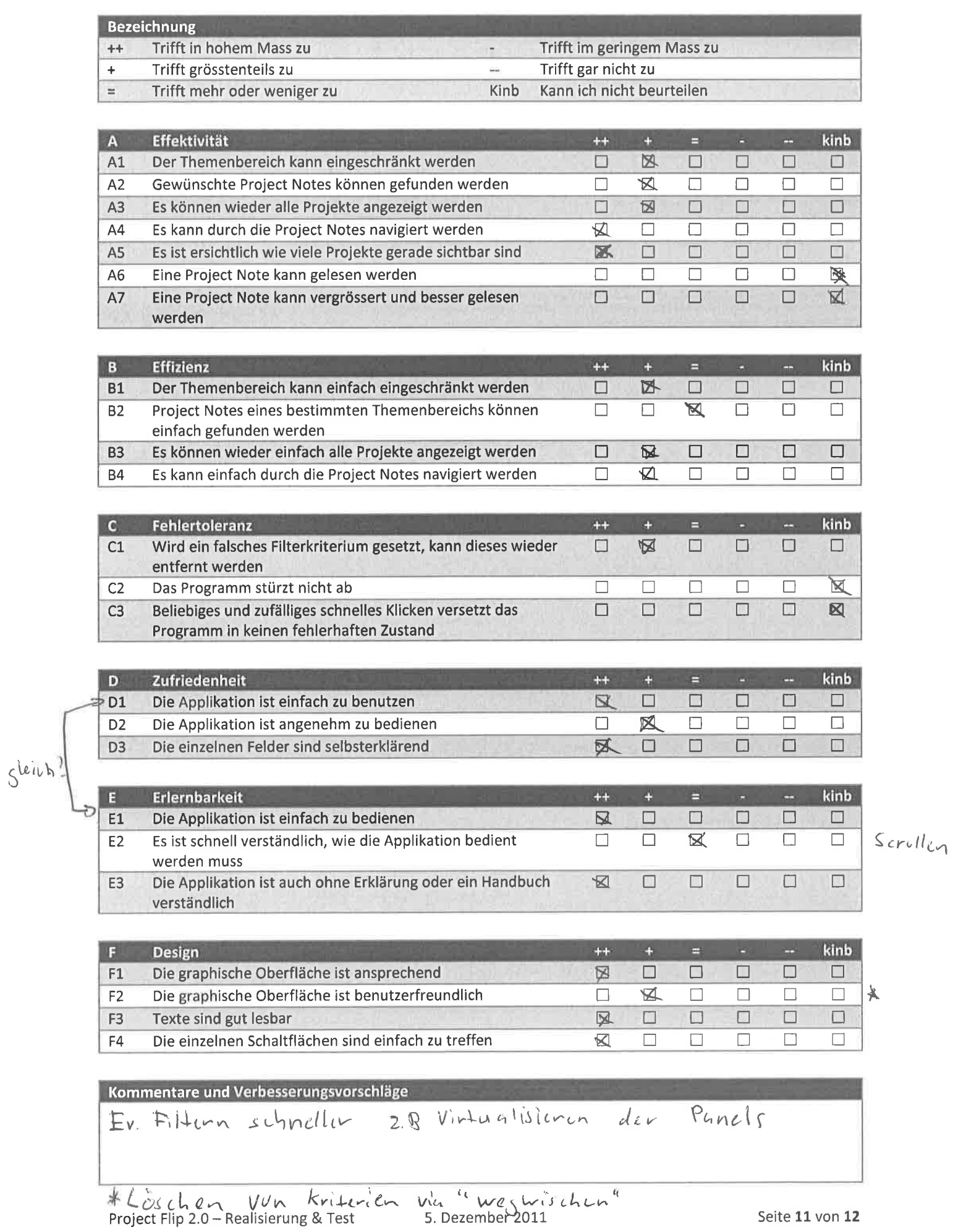

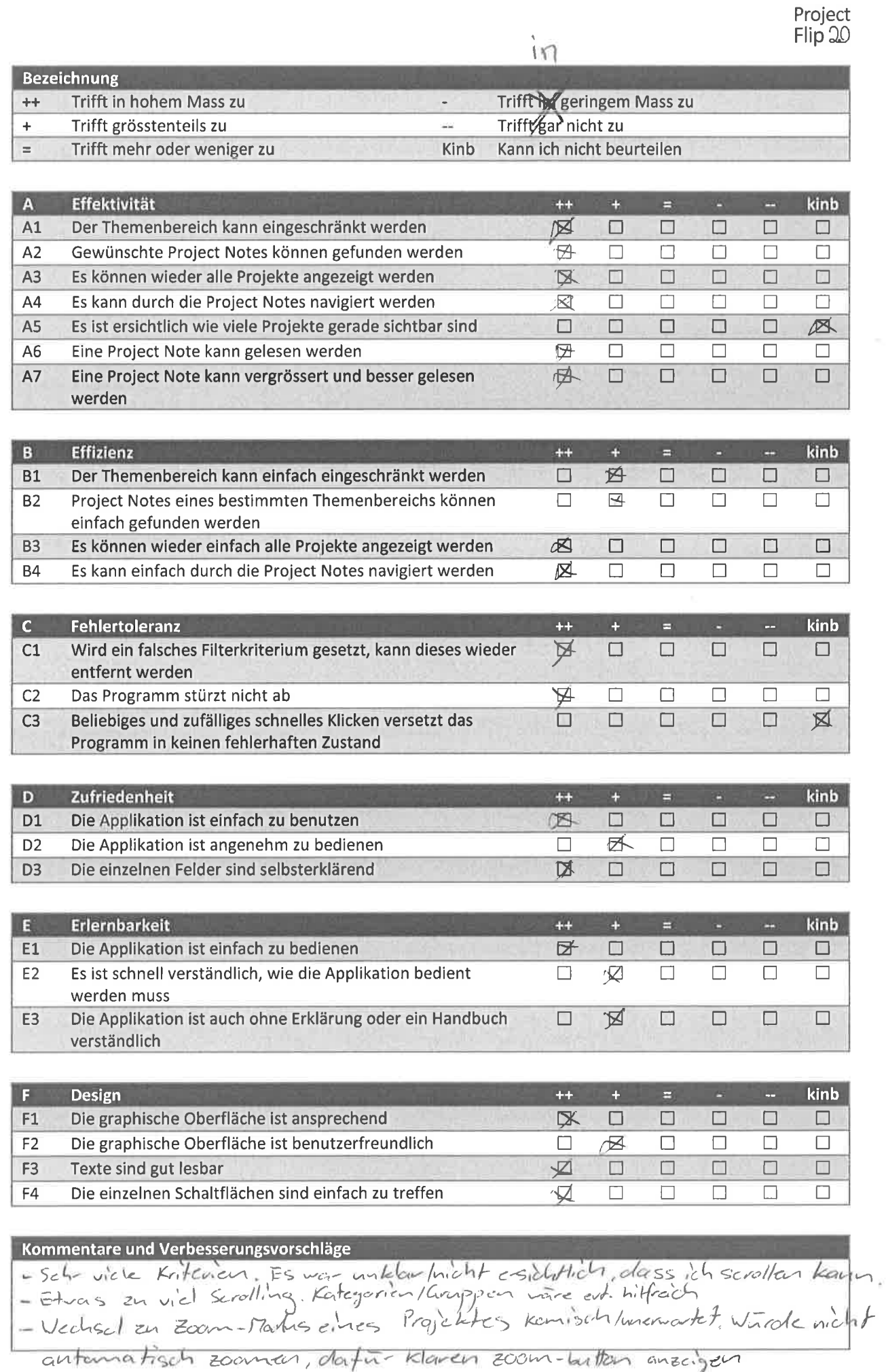

Project Flip 2.0 - Realisierung & Test 5. Dezember 2011

 $\bar{\nu}$ 

### **Project Flip 2.0 Zühlke - Report 1**

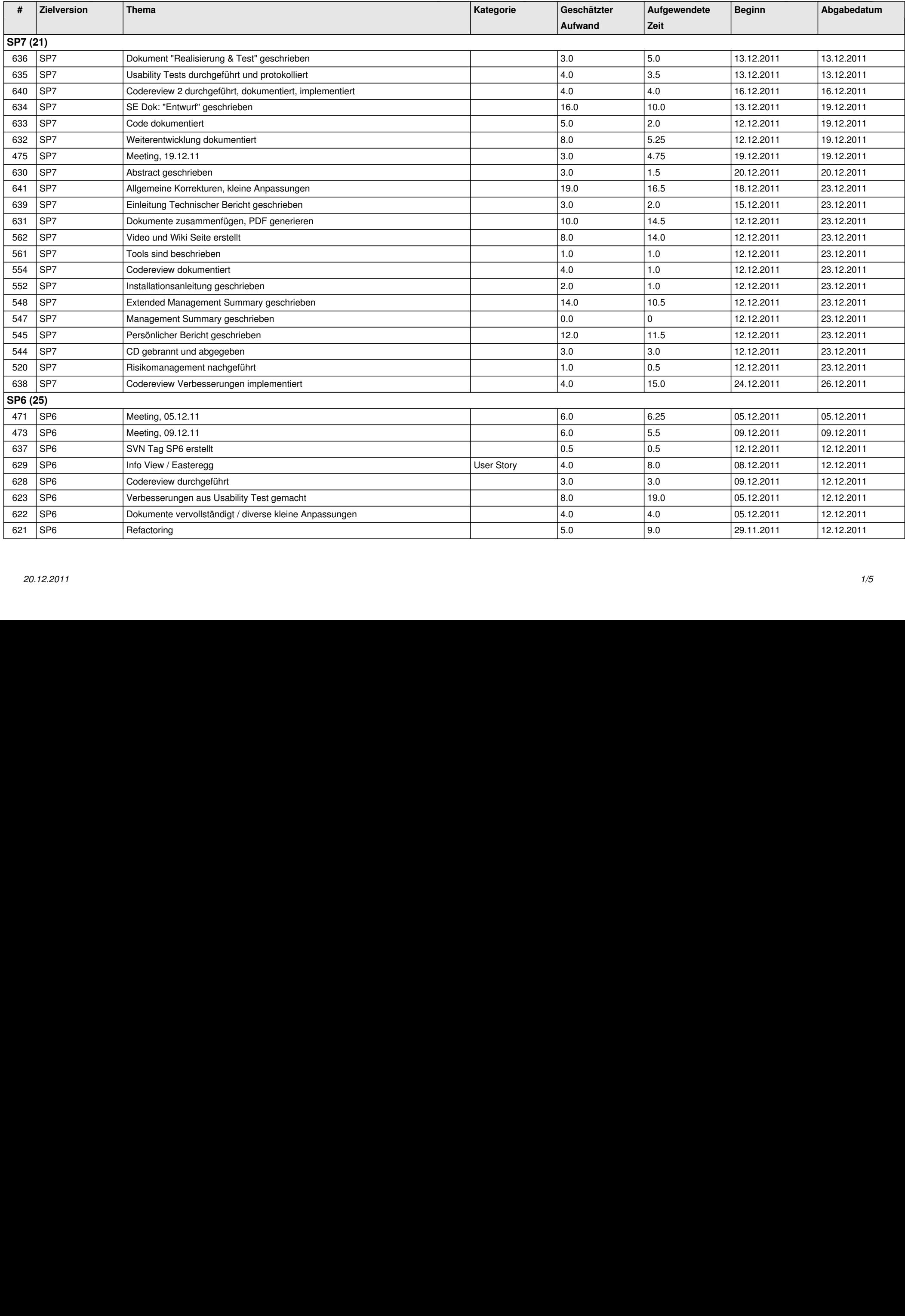

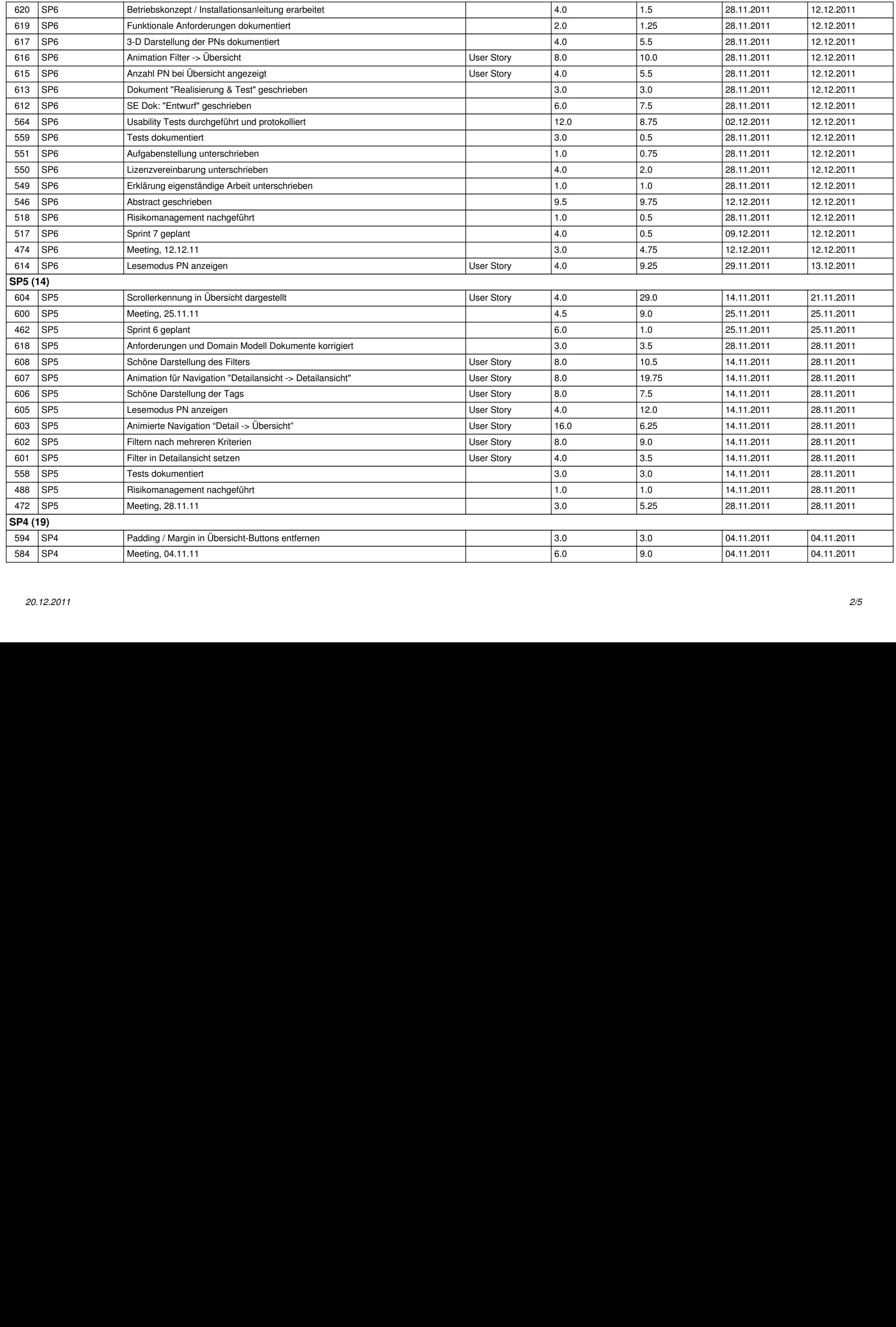

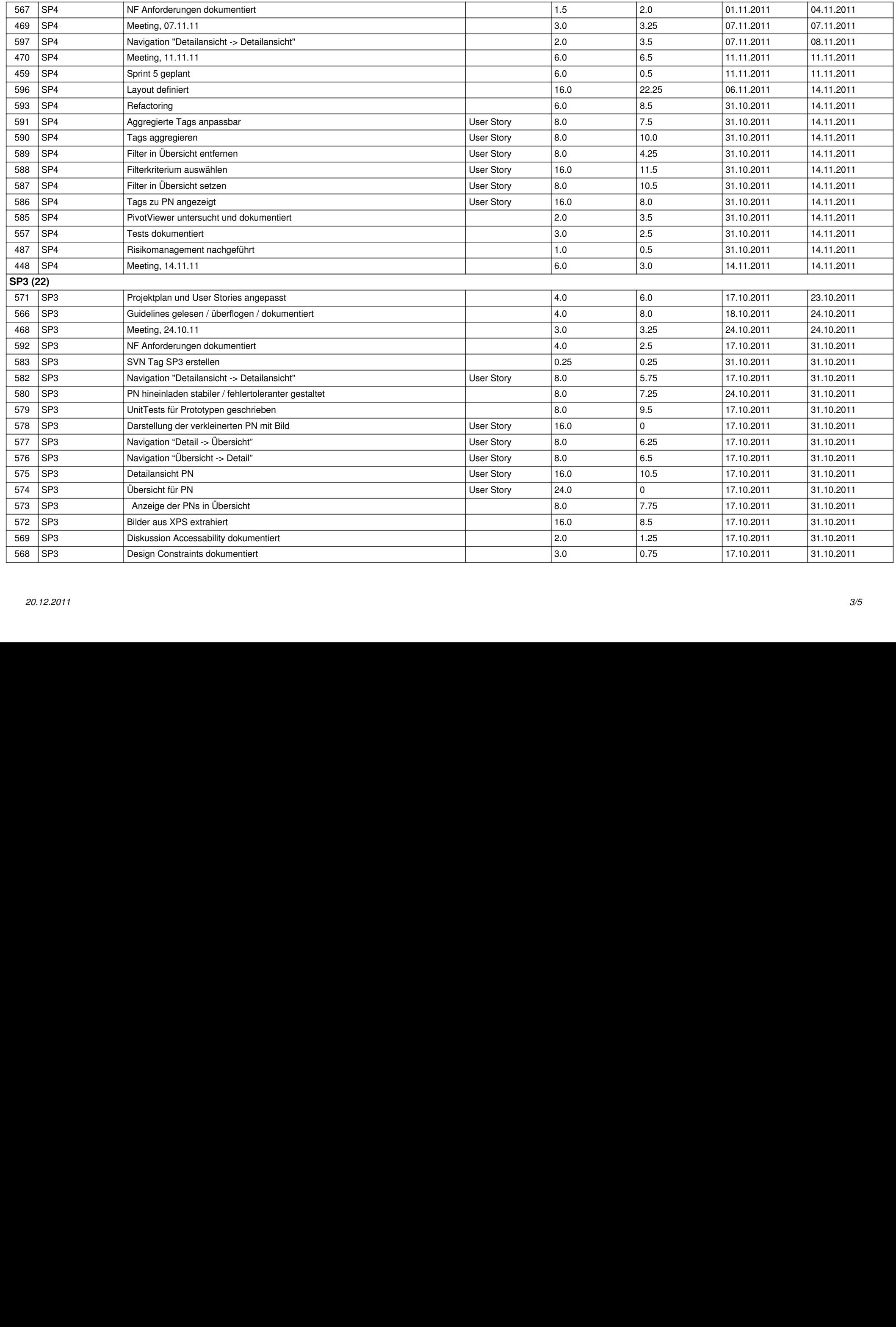

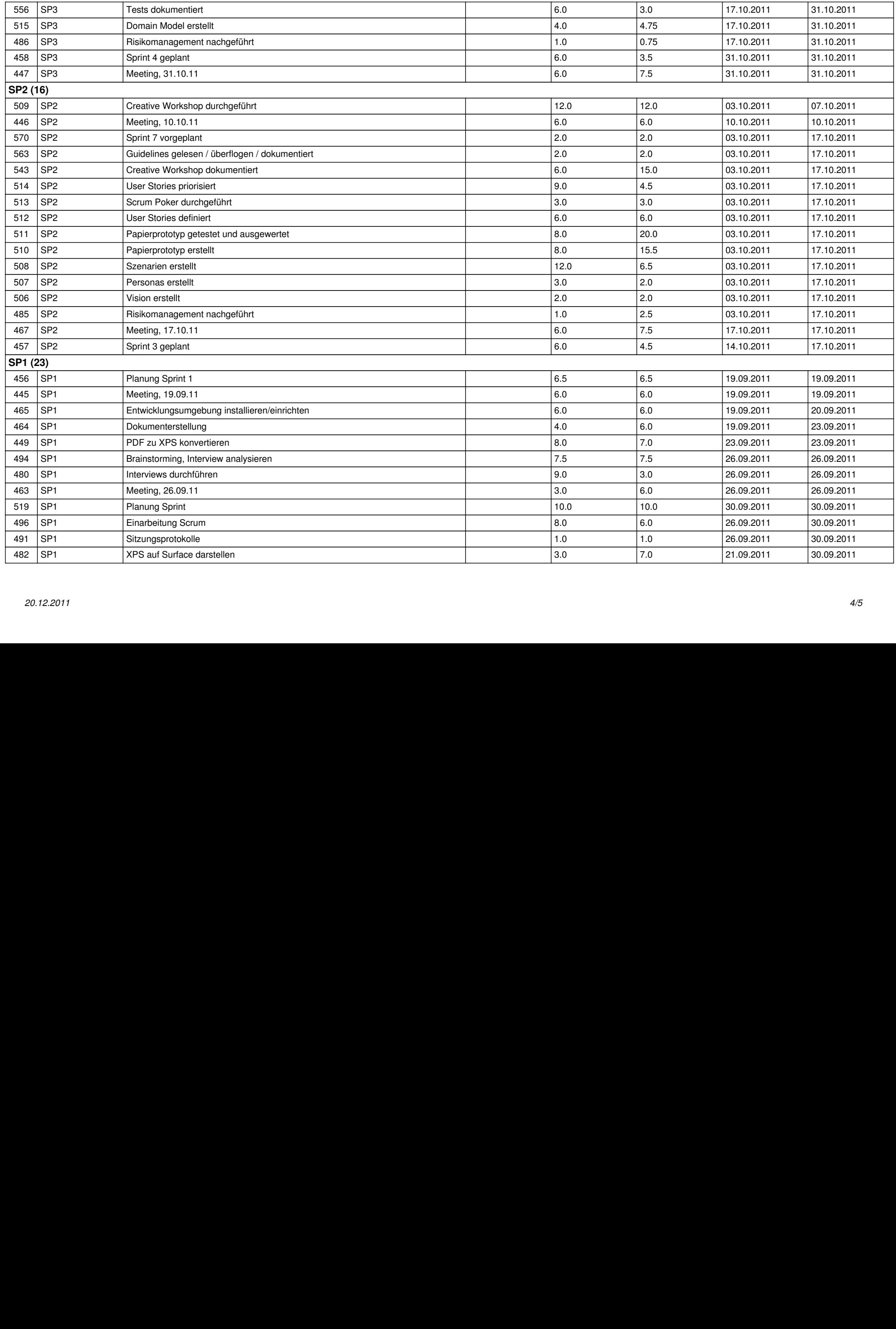

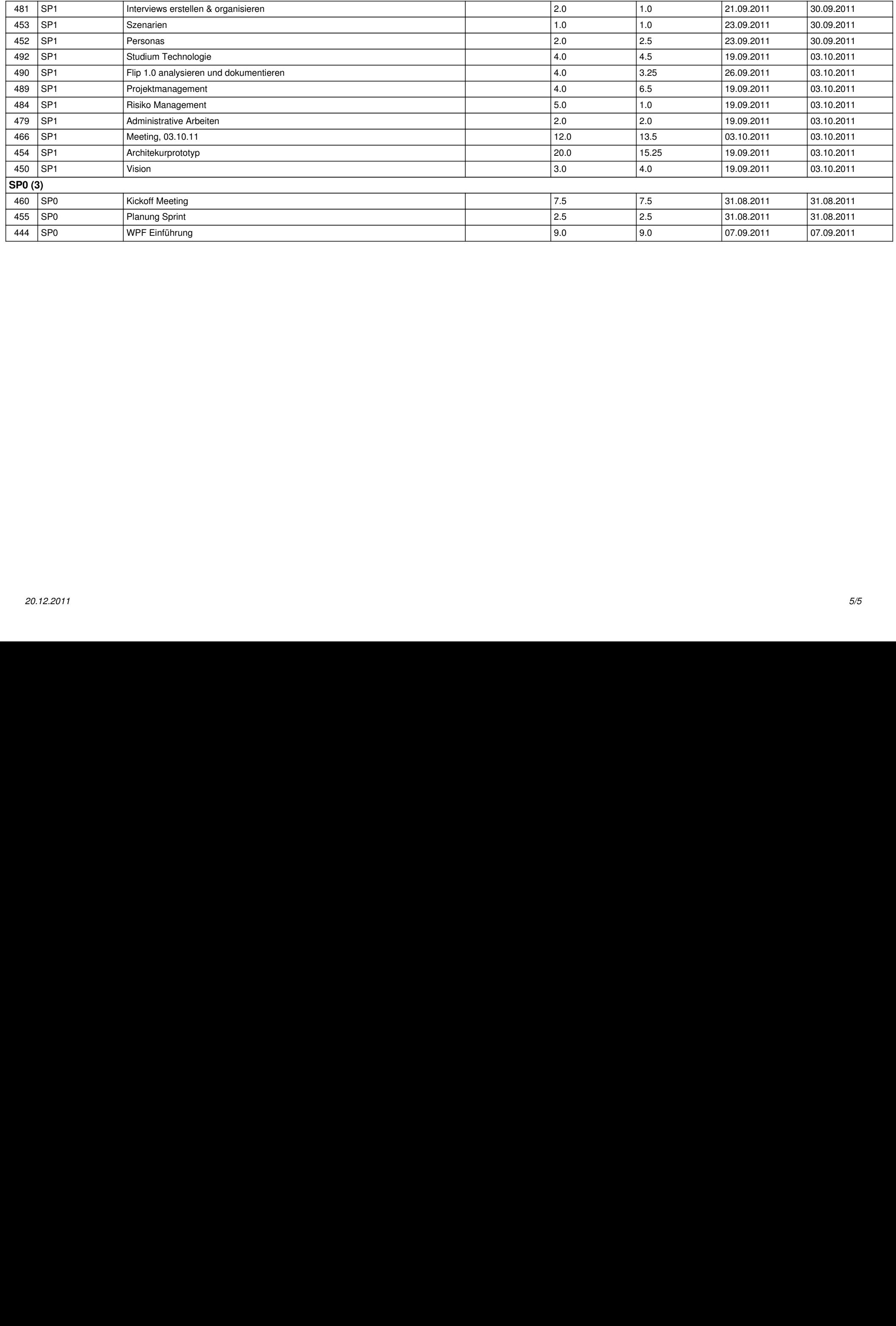